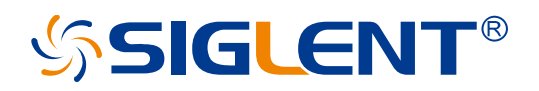

# **SDG Series Arbitrary Waveform Generator**

Programming Guide PG02\_E05C

SIGLENT TECHNOLOGIES CO.,LTD

# **Content**

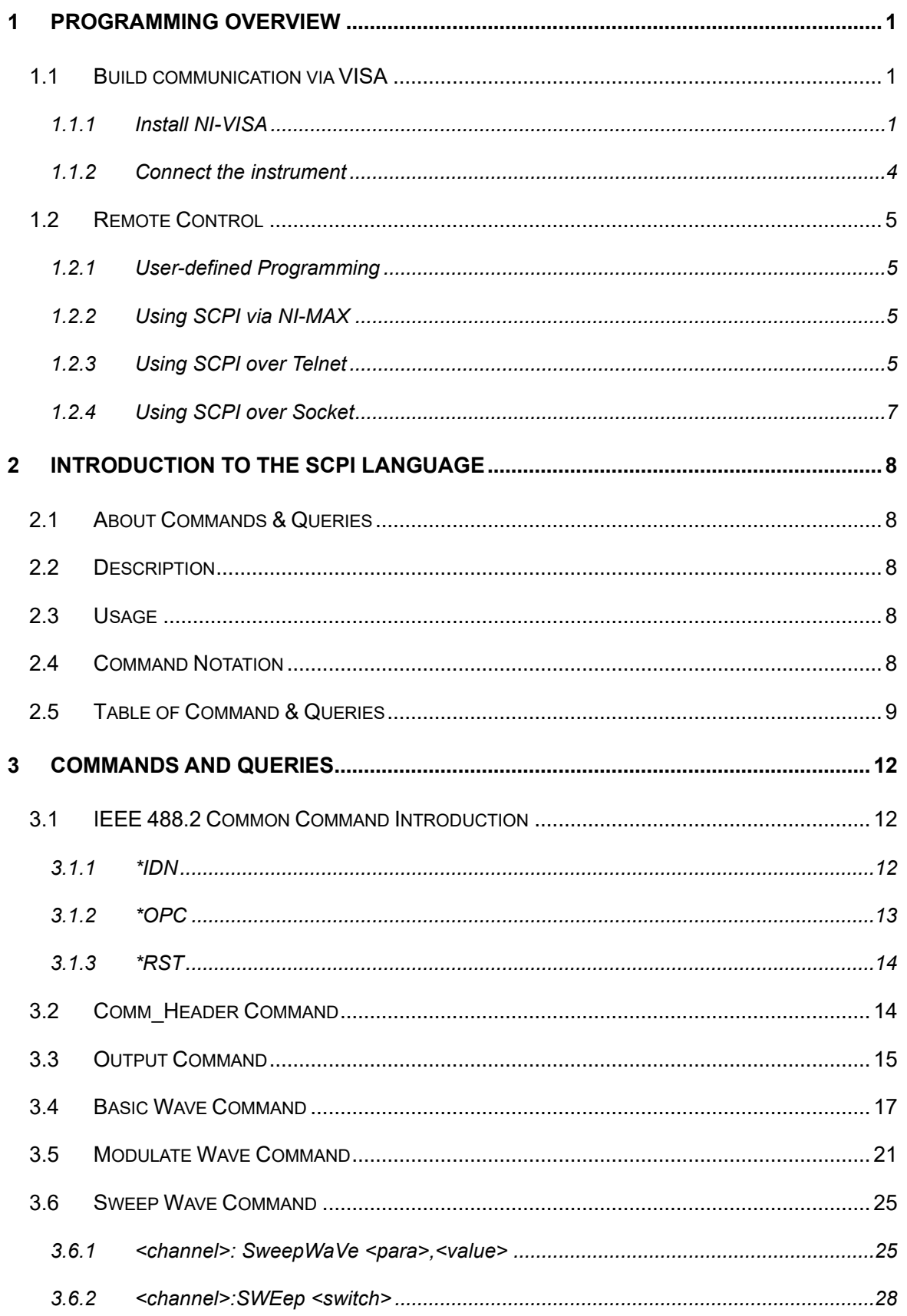

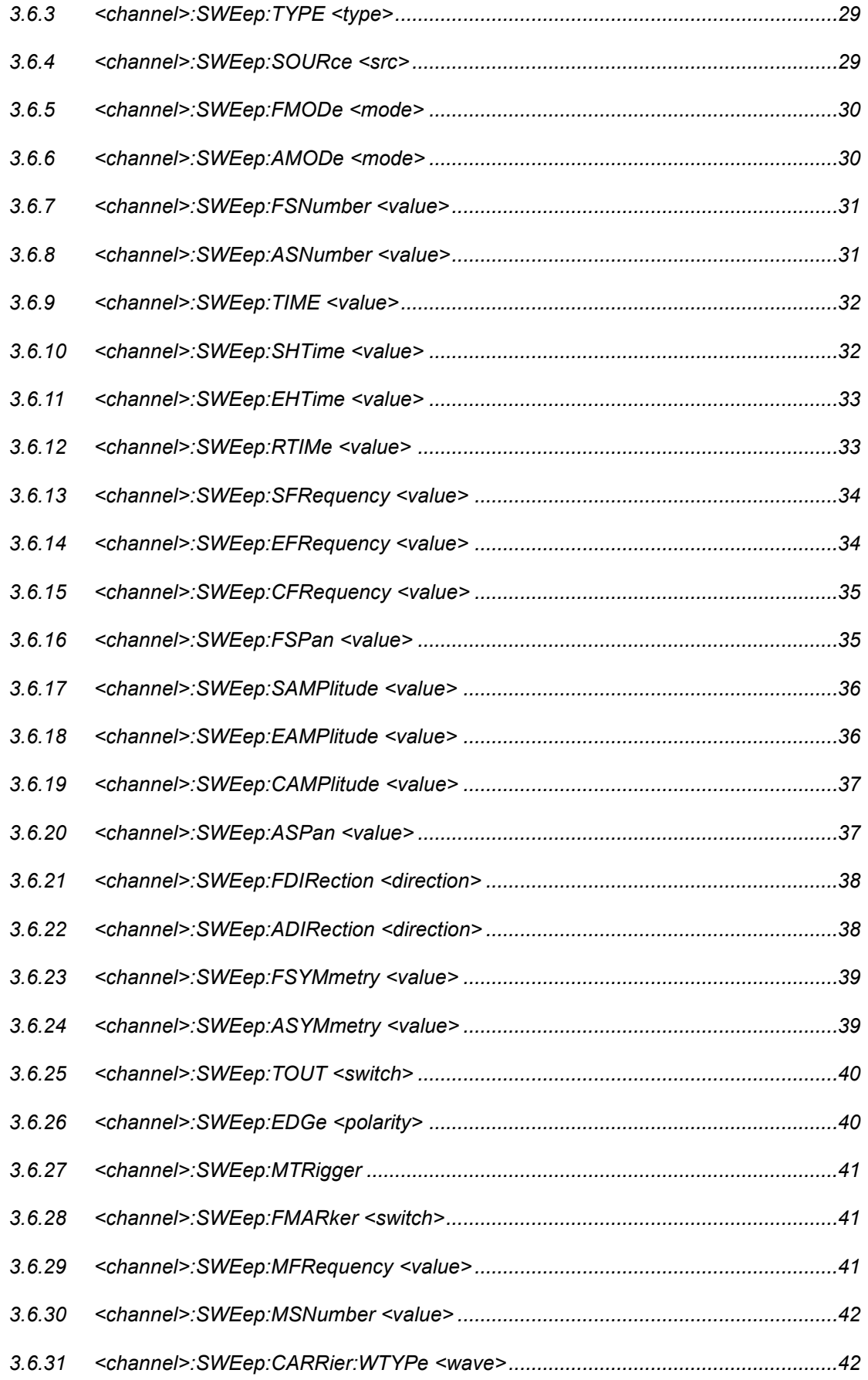

# **SSIGLENT®**

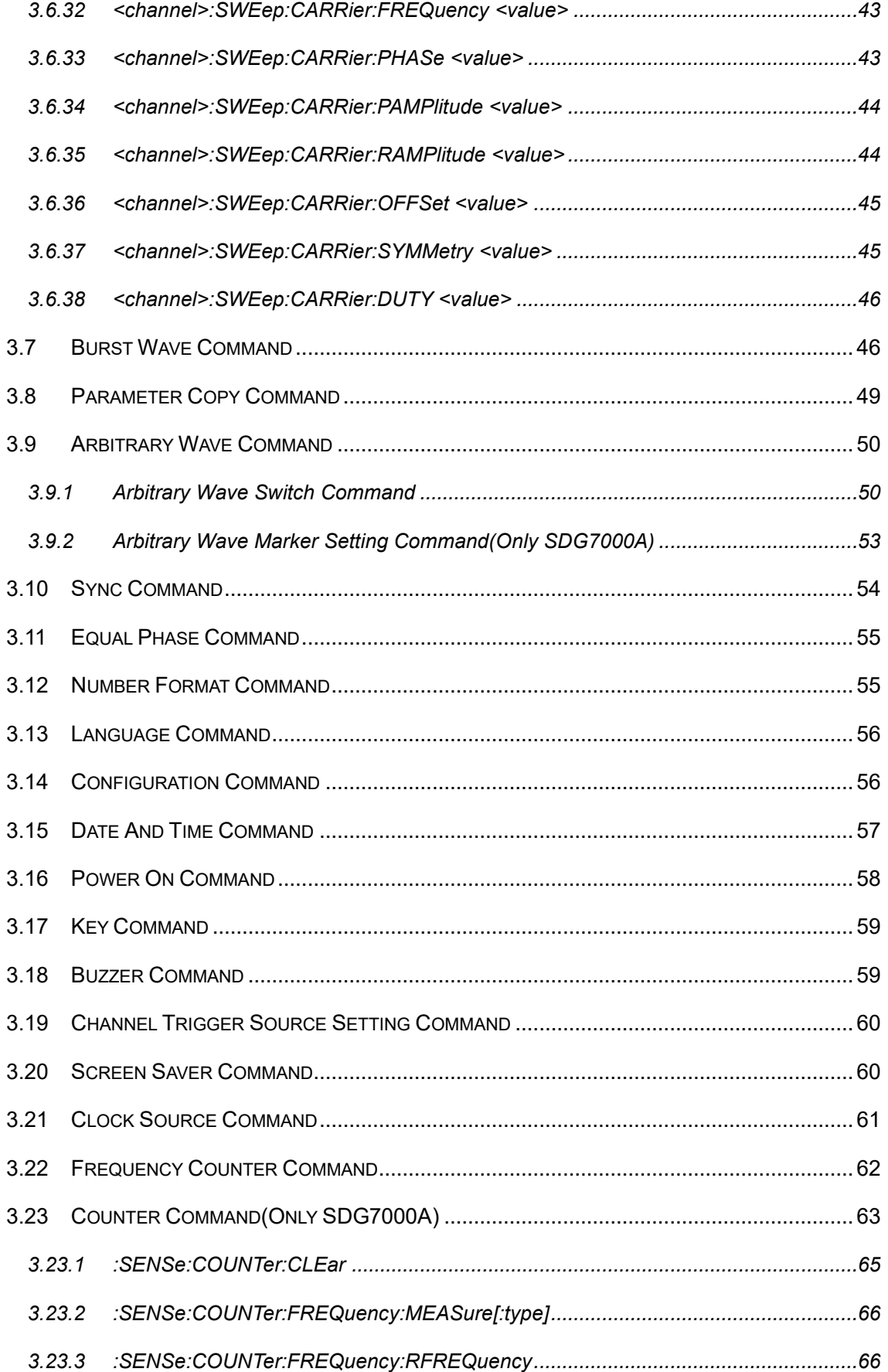

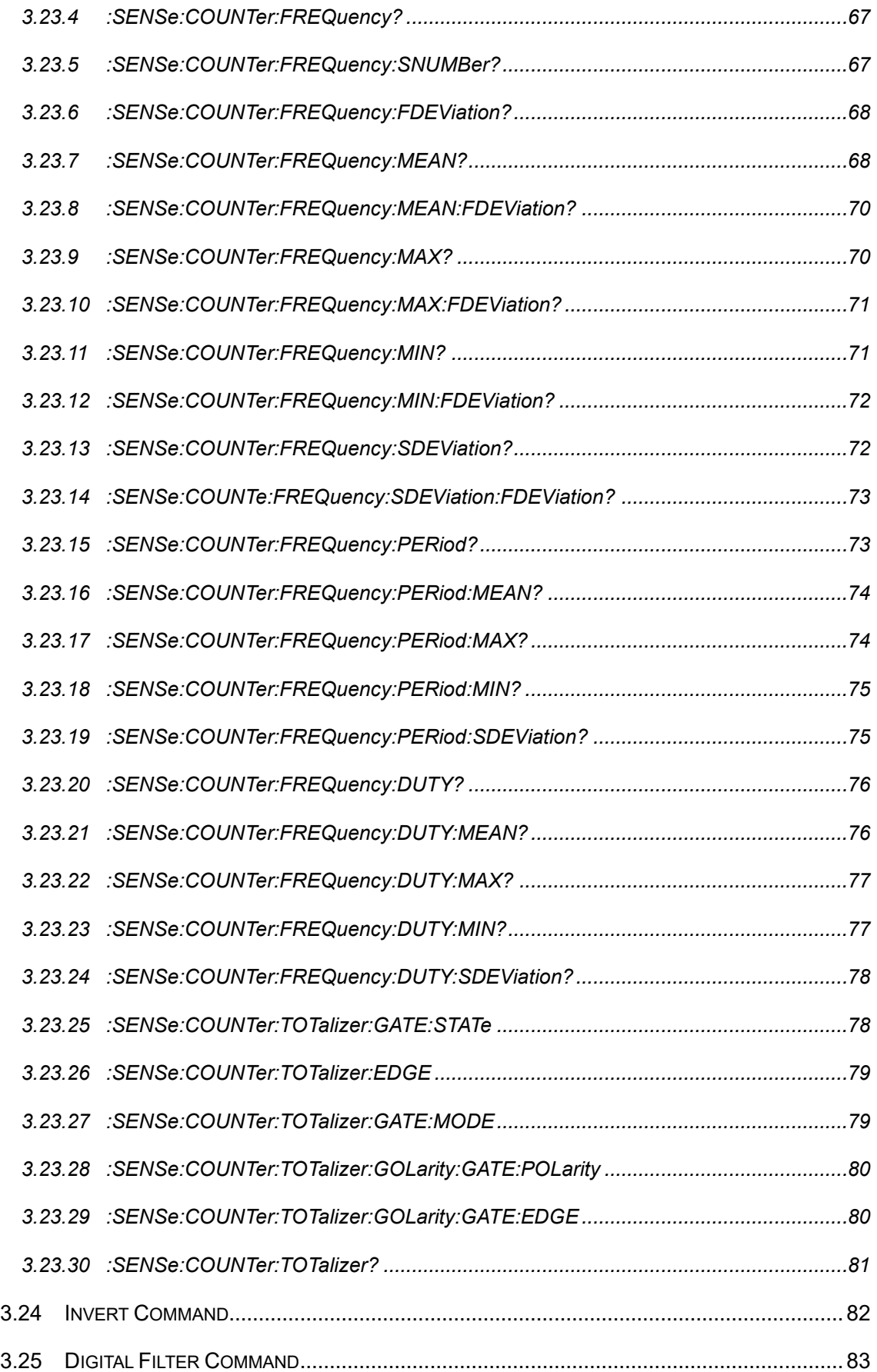

# **SSIGLENT®**

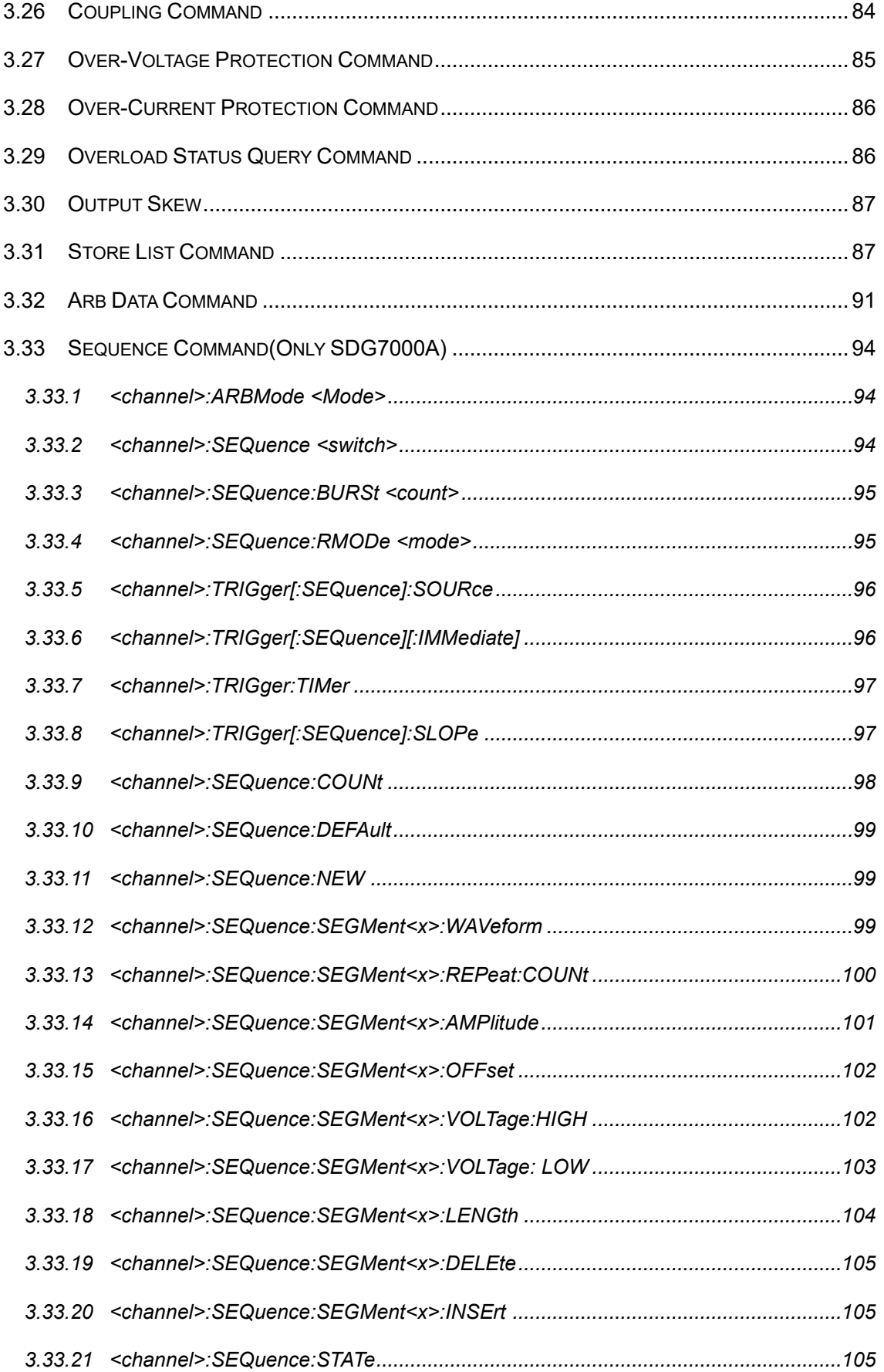

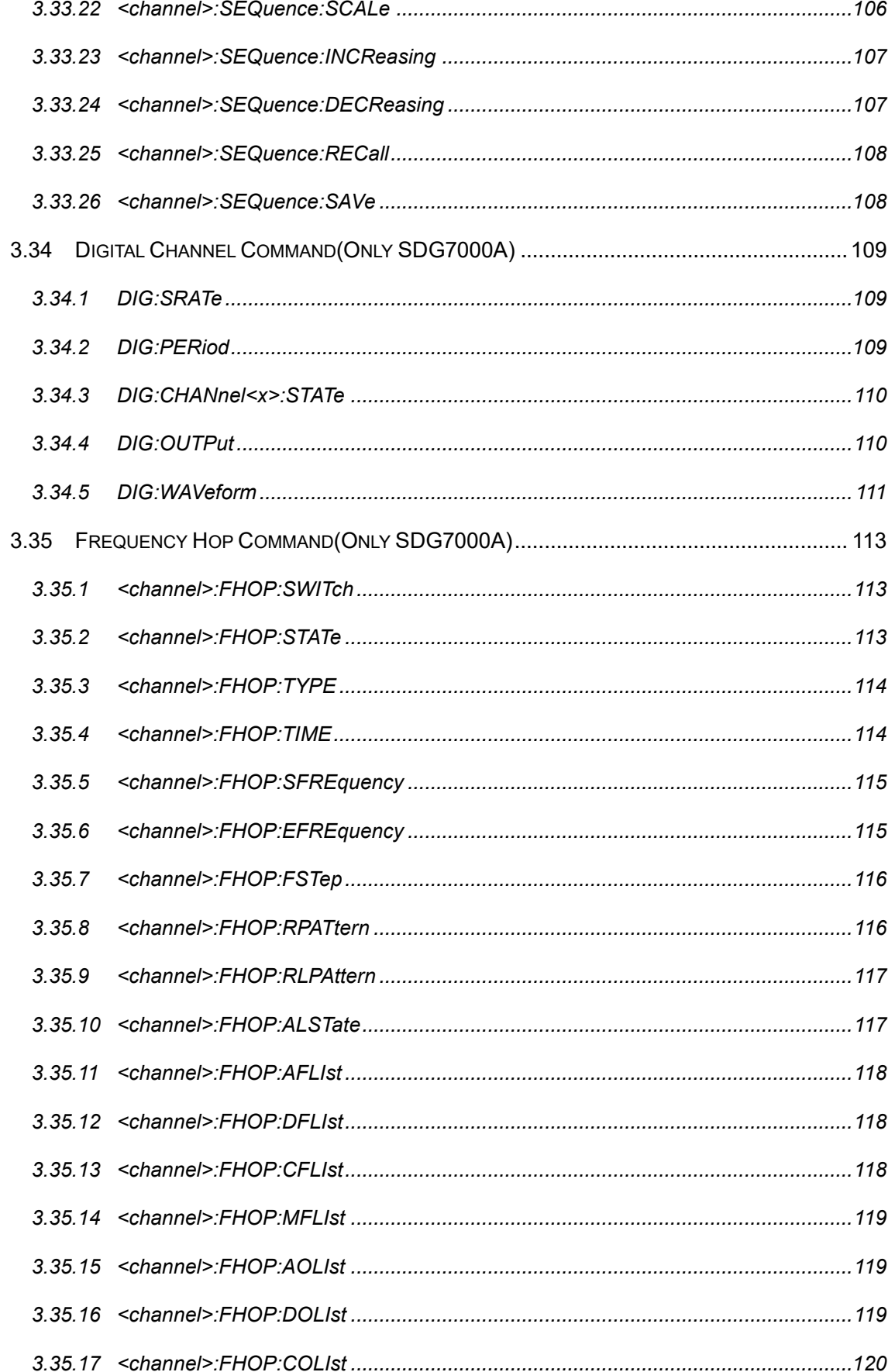

# **SSIGLENT®**

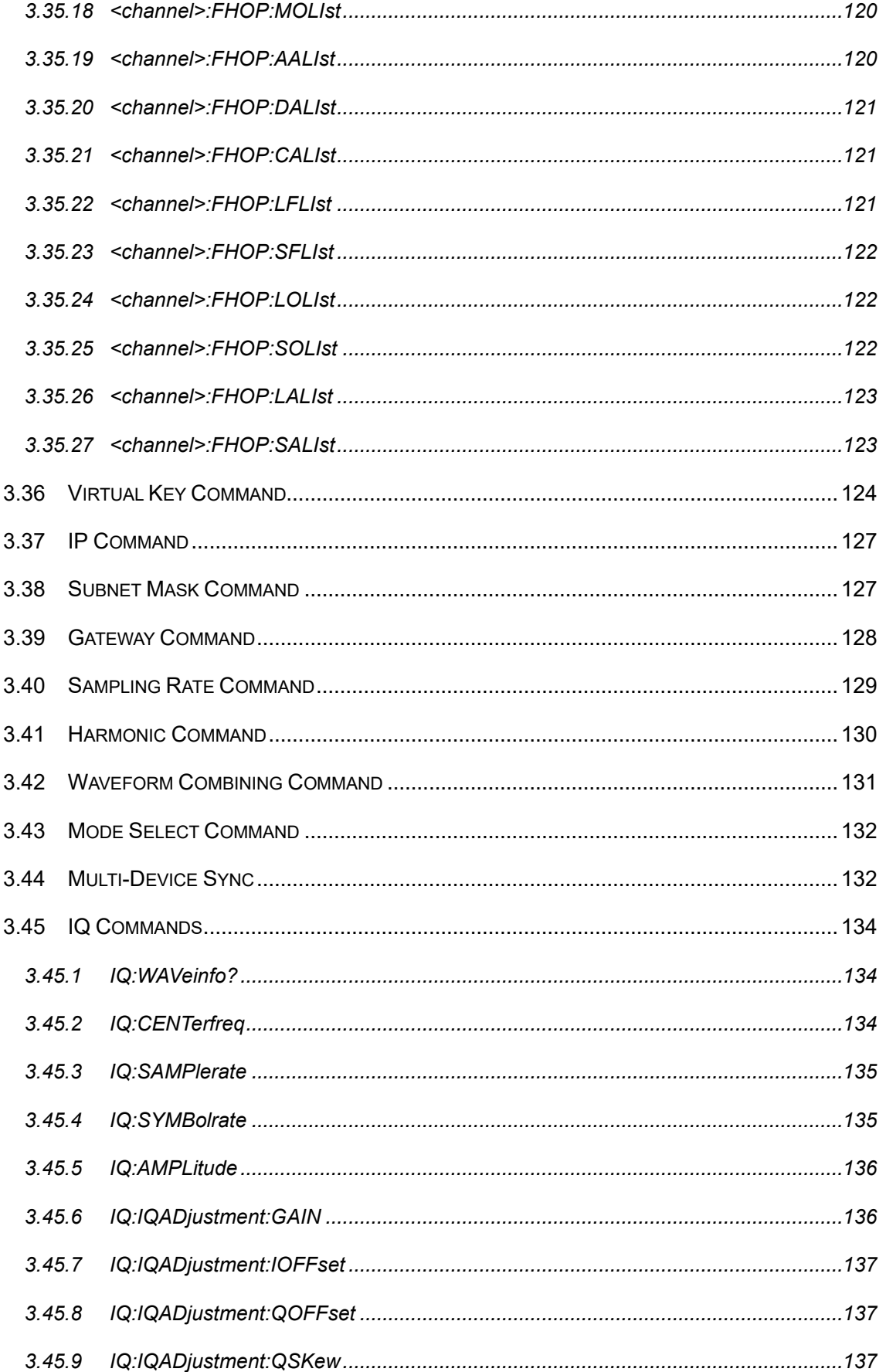

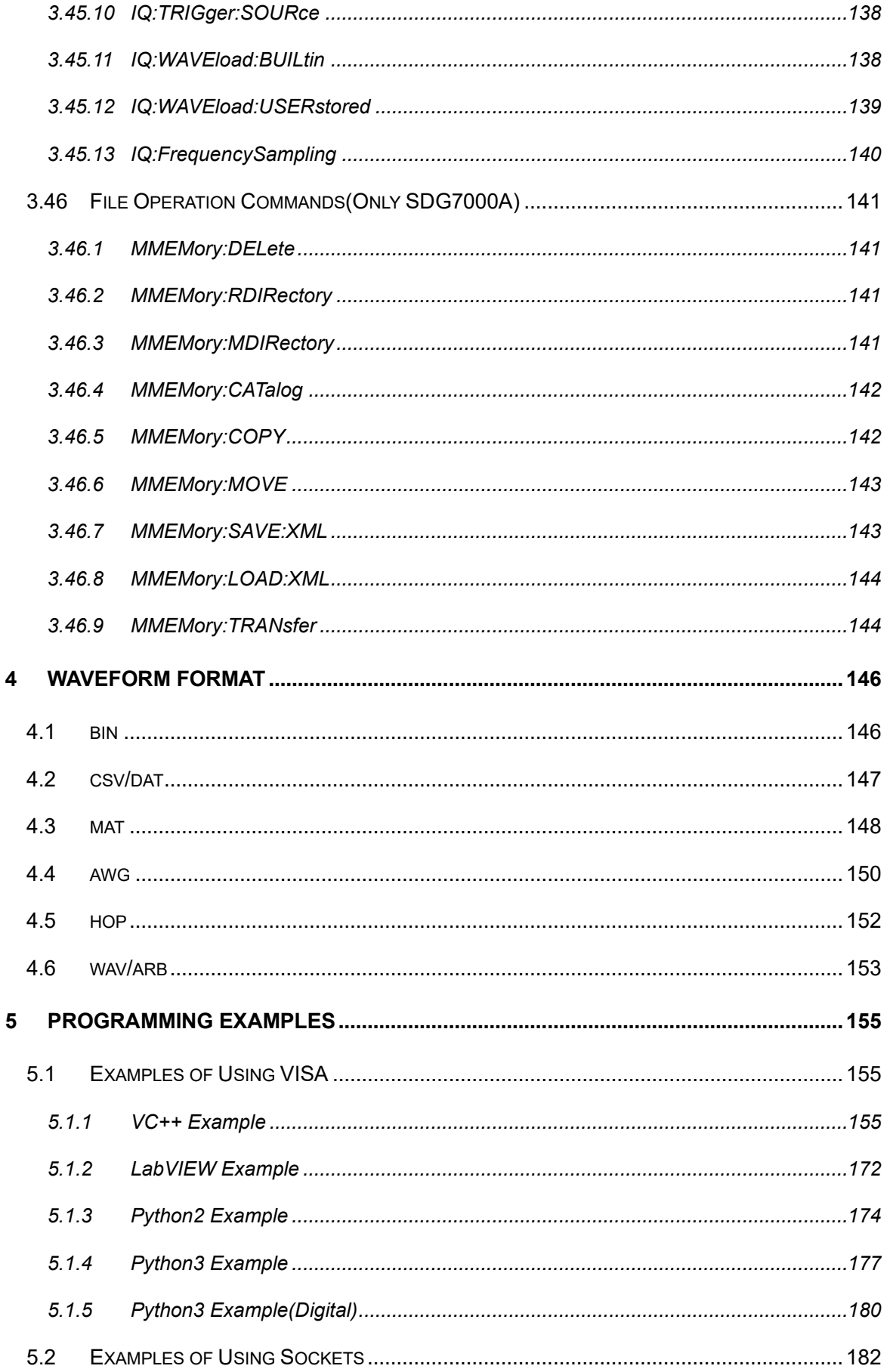

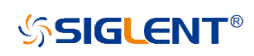

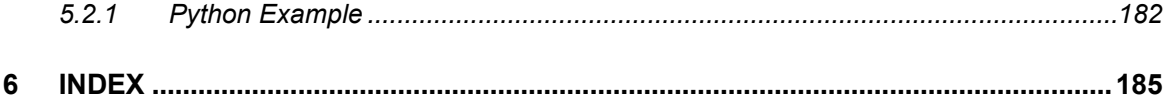

# <span id="page-12-0"></span>**1 Programming Overview**

By using USB and LAN interfaces, in combination with NI-VISA and programming languages, users can remotely control the waveform generator. Through the LAN interface, VXI-11, Sockets, and Telnet protocols can be used to communicate with the instruments. This chapter introduces how to build communication between the instrument and the PC. It also introduces how to configure a system for remote instrument control.

## <span id="page-12-1"></span>**1.1 Build communication via VISA**

#### <span id="page-12-2"></span>**1.1.1 Install NI-VISA**

Before programming, please make sure that you have properly installed the latest version of National Instruments NI-VISA Software.

NI-VISA is a communication library that enables computer communications to instrumentation. There are two available VISA packages: A full version and the Run-Time Engine. The full version includes NI device drivers and a tool named NI MAX; a user interface to control the device. While the drivers and NI MAX can be useful, they are not required for remote control. The Run-Time Engine is a much smaller file and is recommanded for remote control.

For convenience, you can obtain the latest version of the NI-VISA run-time engine or the full version from the National Instruments website. The installation process is similar for both versions.

Follow these steps to install NI-VISA (The full version of NI-VISA 5.4 is used in this example):

- a. Download the appropriate version of NI-VISA (the Run-time engine is recommanded)
- b. Double click the visa540 full.exe and observe the dialog box as shown below:

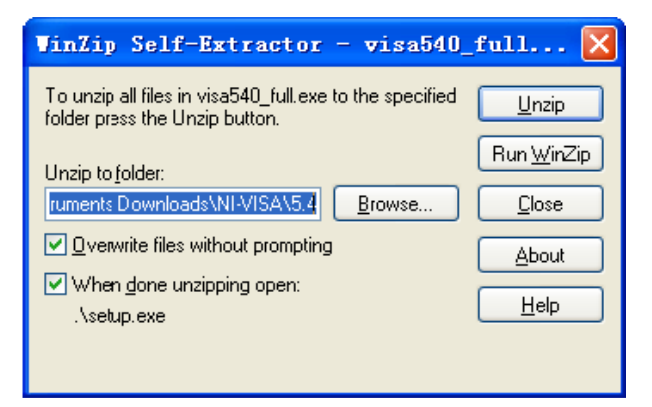

c. Click Unzip, the install process will launch after unzipping files. If your computer needs to install the .NET Framework 4, it may auto-start.

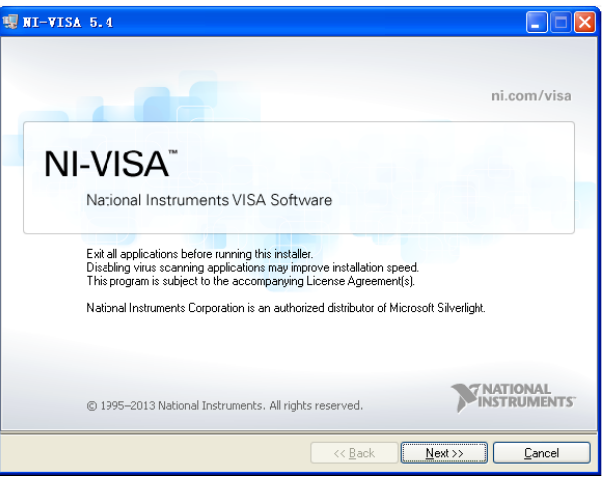

d. The NI-VISA install dialog is shown above. Click Next to start the installation process.

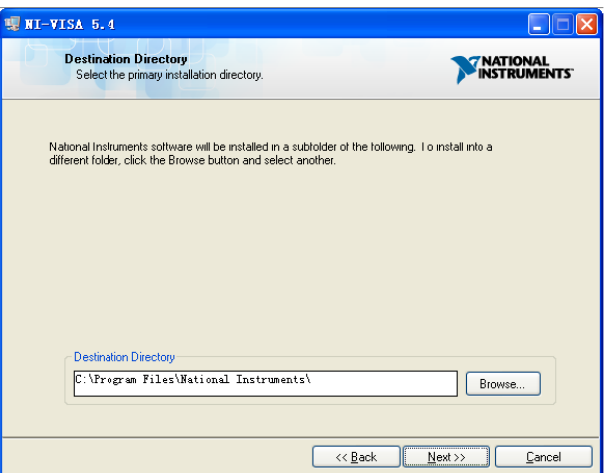

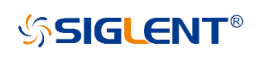

e. Set the install path, the default path is "C:\Program Files\National Instruments\", you can change it if you prefer. Click Next, dialog as shown above.

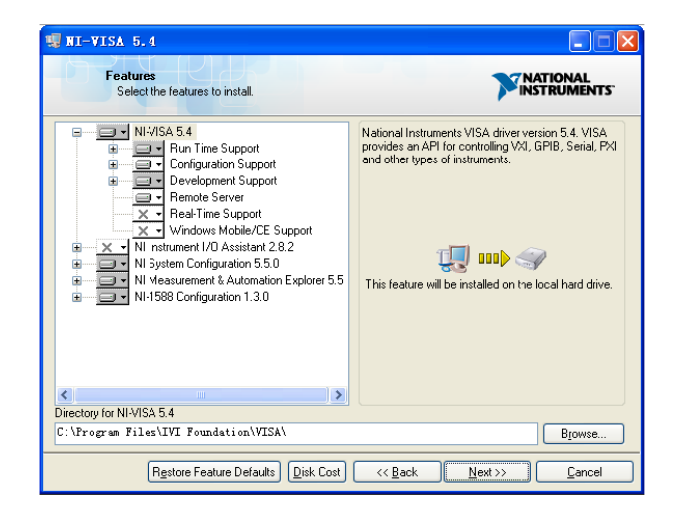

f. Click Next twice, in the License Agreement dialog, select the "I accept the above 2 License Agreement(s).", and click Next, and a dialog box will appear as shown below:

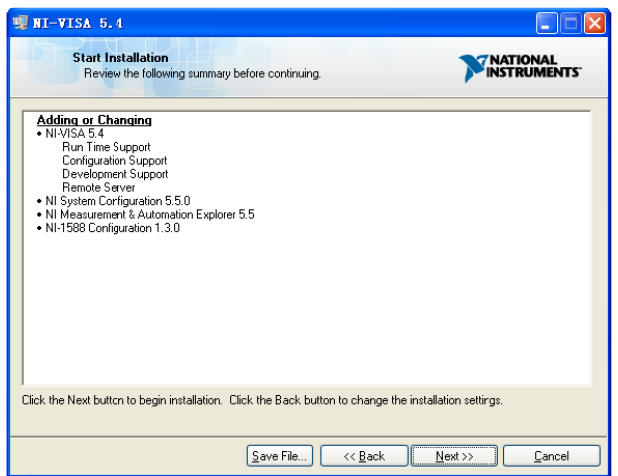

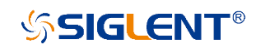

g. Click Next to begin installation.

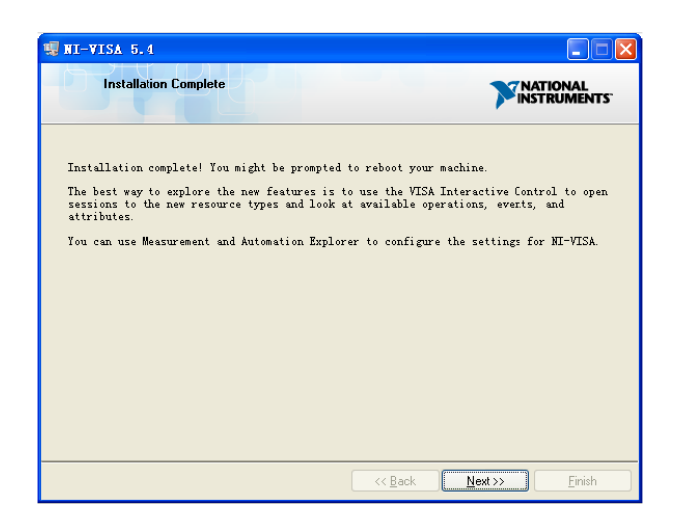

h. Now the installation is complete. Reboot your PC.

#### <span id="page-15-0"></span>**1.1.2 Connect the instrument**

Depending on the specific model, the arbitrary waveform generator may be able to communicate with

a PC through the USB or LAN interface.

Connect the arbitrary waveform generator and the USB Host interface of the PC using a USB cable.

Assuming your PC is already turned on, turn on the SDG, and then the PC will display the "Device Setup" screen as it automatically installs the device driver as shown below.

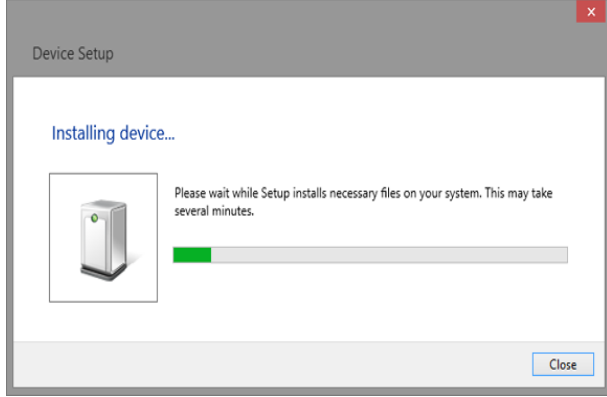

Wait for the installation to complete and then proceed to the next step.

## <span id="page-16-0"></span>**1.2 Remote Control**

#### <span id="page-16-1"></span>**1.2.1 User-defined Programming**

Users can send SCPI commands via a computer to program and control the arbitrary waveform generator. For details, refer to the introductions in ["Programming Examples"](#page-166-0).

#### <span id="page-16-2"></span>**1.2.2 Using SCPI via NI-MAX**

NI-MAX is a program created and maintained by National Instruments. It provides a basic remote control interface for VXI, LAN, USB, GPIB, and Serial communications. The SDG can be controlled remotely by sending SCPI commands via NI-MAX.

#### <span id="page-16-3"></span>**1.2.3 Using SCPI over Telnet**

Telnet provides a means of communicating with the SDG over the LAN. The Telnet protocol sends SCPI commands to the SDG from a PC and is similar to communicating with the SDG over USB. It sends and receives information interactively: one command at a time. The Windows operating systems use a command prompt style interface for the Telnet client. The steps are as follows:

- 1. On your PC, click Start > All Programs > Accessories > Command Prompt.
- 2. At the command prompt, type in *telnet*.
- 3. Press the Enter key. The Telnet display screen will be displayed.

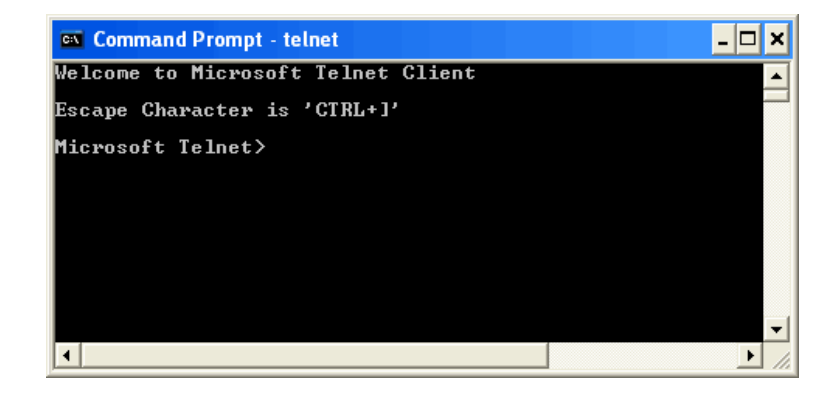

4. At the Telnet command line, type:open XXX.XXX.XXX.XXX 5024

Where *XXX.XXX.XXX.XXX* is the instrument's IP address and 5024 is the port. You should see a response similar to the following:

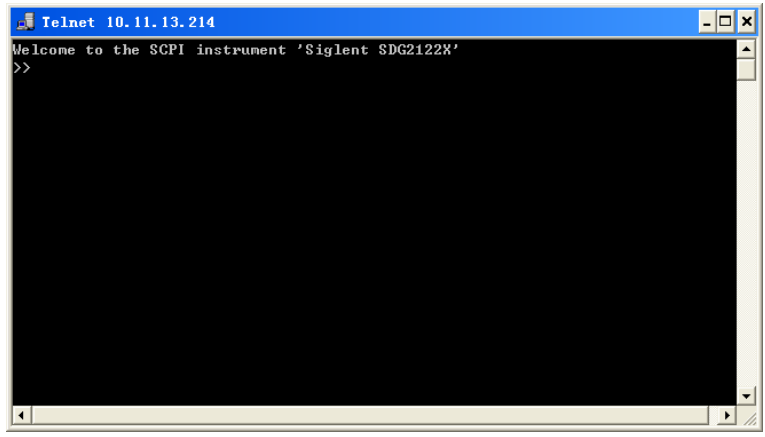

5. At the SCPI> prompt, input the SCPI commands such as *\*IDN?* to return the company name, model number, serial number, and firmware version number.

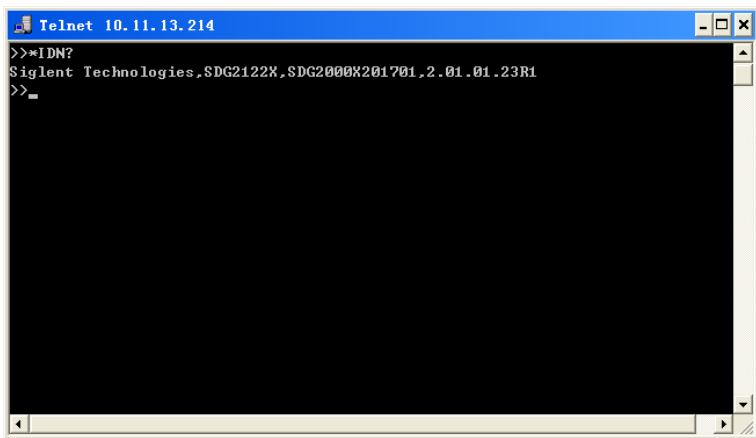

- 6. To exit the SCPI> session, press the Ctrl+] keys simultaneously.
- 7. Type *quit* at the prompt or close the Telnet window to close the connection to the instrument and exit Telnet.

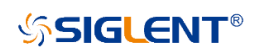

## <span id="page-18-0"></span>**1.2.4 Using SCPI over Socket**

Socket API can be used to control the SDG series by LAN without installing any other libraries. This can reduce the complexity of programming.

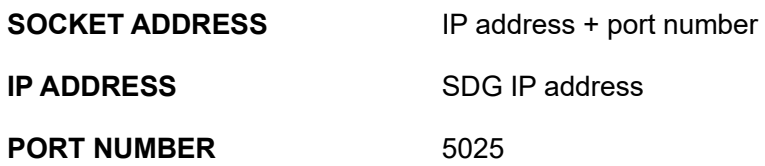

Please see section [5.2](#page-193-0) ["Examples of Using Sockets"](#page-193-0) for the details.

## <span id="page-19-0"></span>**2 Introduction to the SCPI Language**

#### <span id="page-19-1"></span>**2.1 About Commands & Queries**

This section lists and describes the remote control commands and queries recognized by the instrument. All commands and queries can be executed in either the local or remote state.

Each command or query, with syntax and other information, has some examples listed. The commands are given in both long and short format at "**COMMAND SYNTAX**" and "**QUERY SYNTAX**", and the subject is indicated as a command or query or both. Queries perform actions such as obtaining information from the instrument and are identified by a question mark (?) following the header.

## <span id="page-19-2"></span>**2.2 Description**

In the description, a brief explanation of the function performed is given. This is followed by a presentation of the formal syntax, with the header given in Upper-and-Lower-Case characters and the short form derived from it in ALL UPPER-CASE characters. Where applicable, the syntax of the query is given with the format of its response.

## <span id="page-19-3"></span>**2.3 Usage**

The commands and queries listed here can be used for SDGxxxx Series Arbitrary Waveform Generators.

## <span id="page-19-4"></span>**2.4 Command Notation**

The following notations are used in the commands:

< > Angular brackets enclose words that are used as placeholders, of which there are two types:

the header path and the data parameter of a command.

:= A colon followed by an equals sign separates a placeholder, from the description of the type and

range of values that may be used in a command instead of the placeholder.

- { } Braces enclose a list of choices, one of which must be made.
- [] Square brackets enclose optional items.

… ] Ellipsis (trailing dots) indicate that the preceding element may be repeated one or more times.

## <span id="page-20-0"></span>**2.5 Table of Command & Queries**

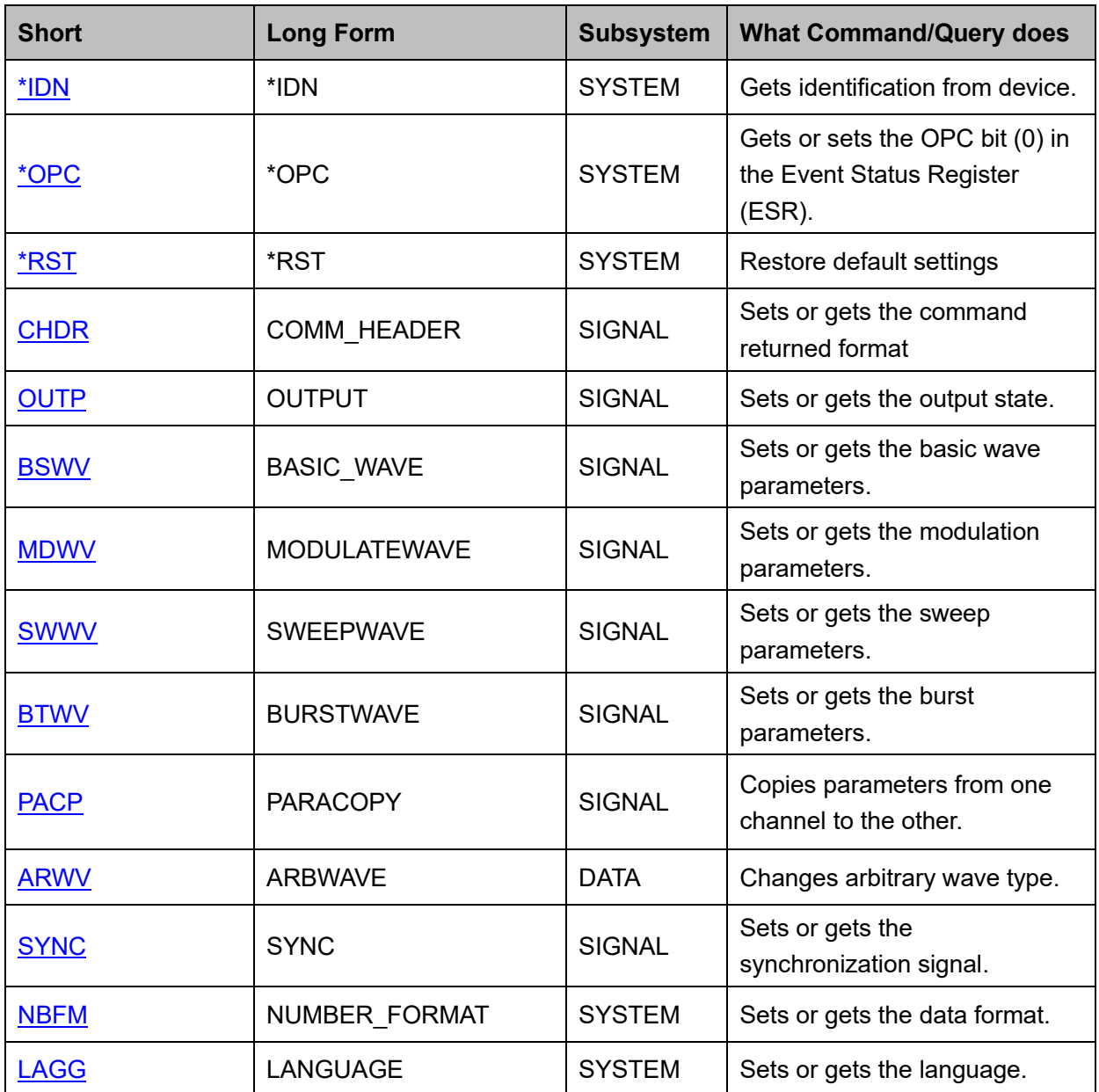

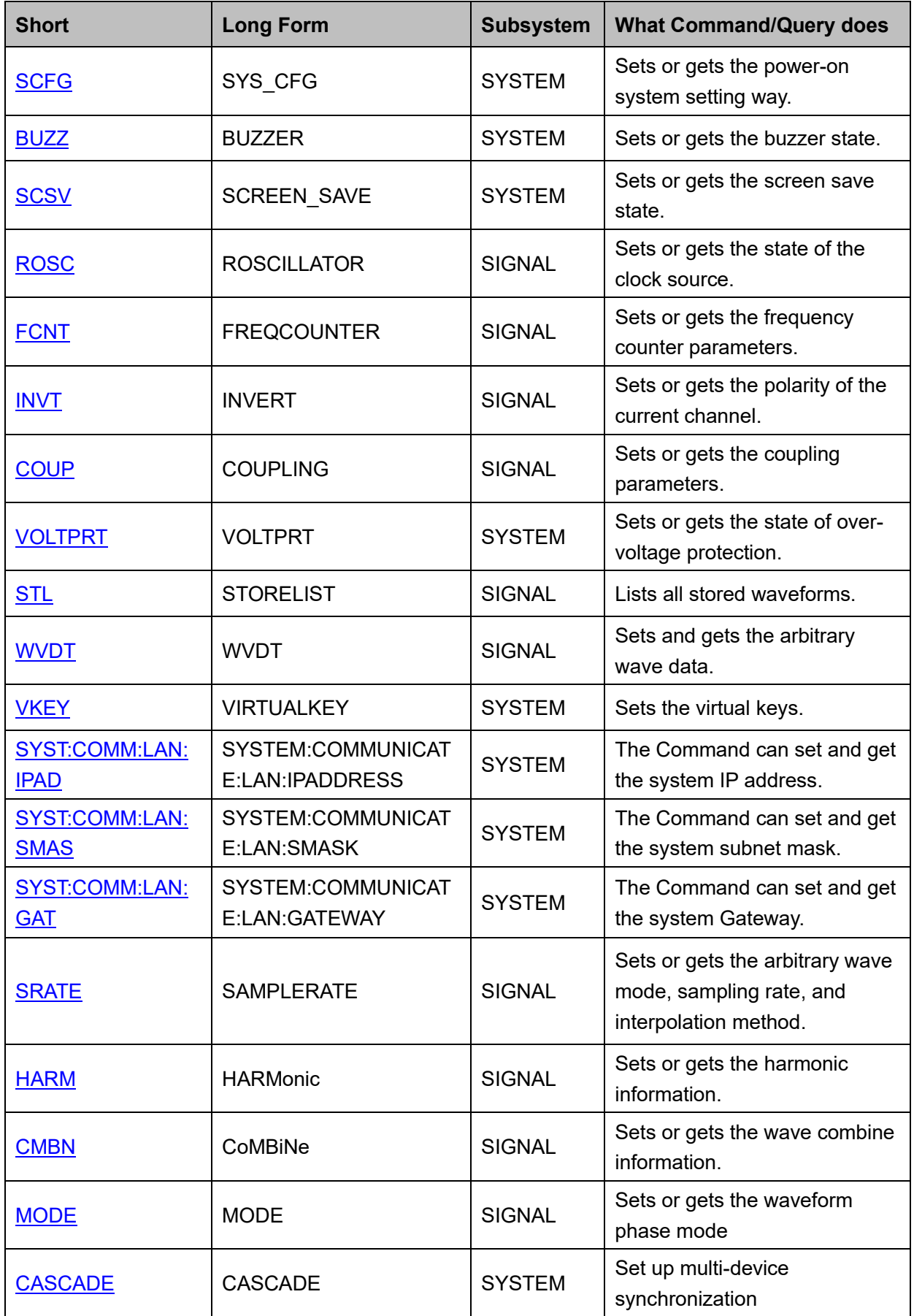

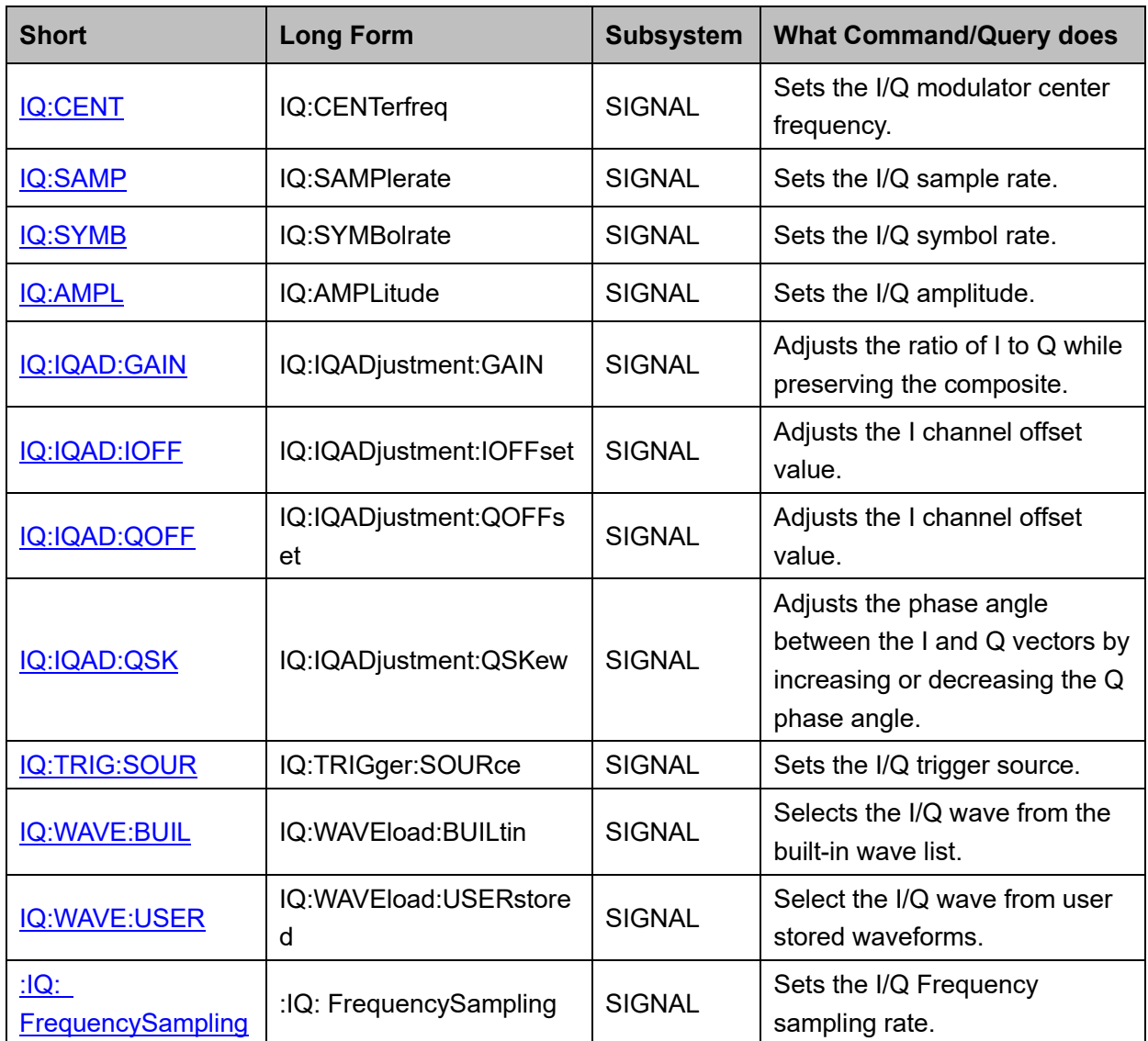

# <span id="page-23-0"></span>**3 Commands and Queries**

## <span id="page-23-1"></span>**3.1 IEEE 488.2 Common Command Introduction**

The IEEE standard defines the common commands used for querying the basic information of the instrument or executing basic operations. These commands usually start with "\*" and the length of the keywords of the command is usually 3 characters.

<span id="page-23-2"></span>**3.1.1 \*IDN**

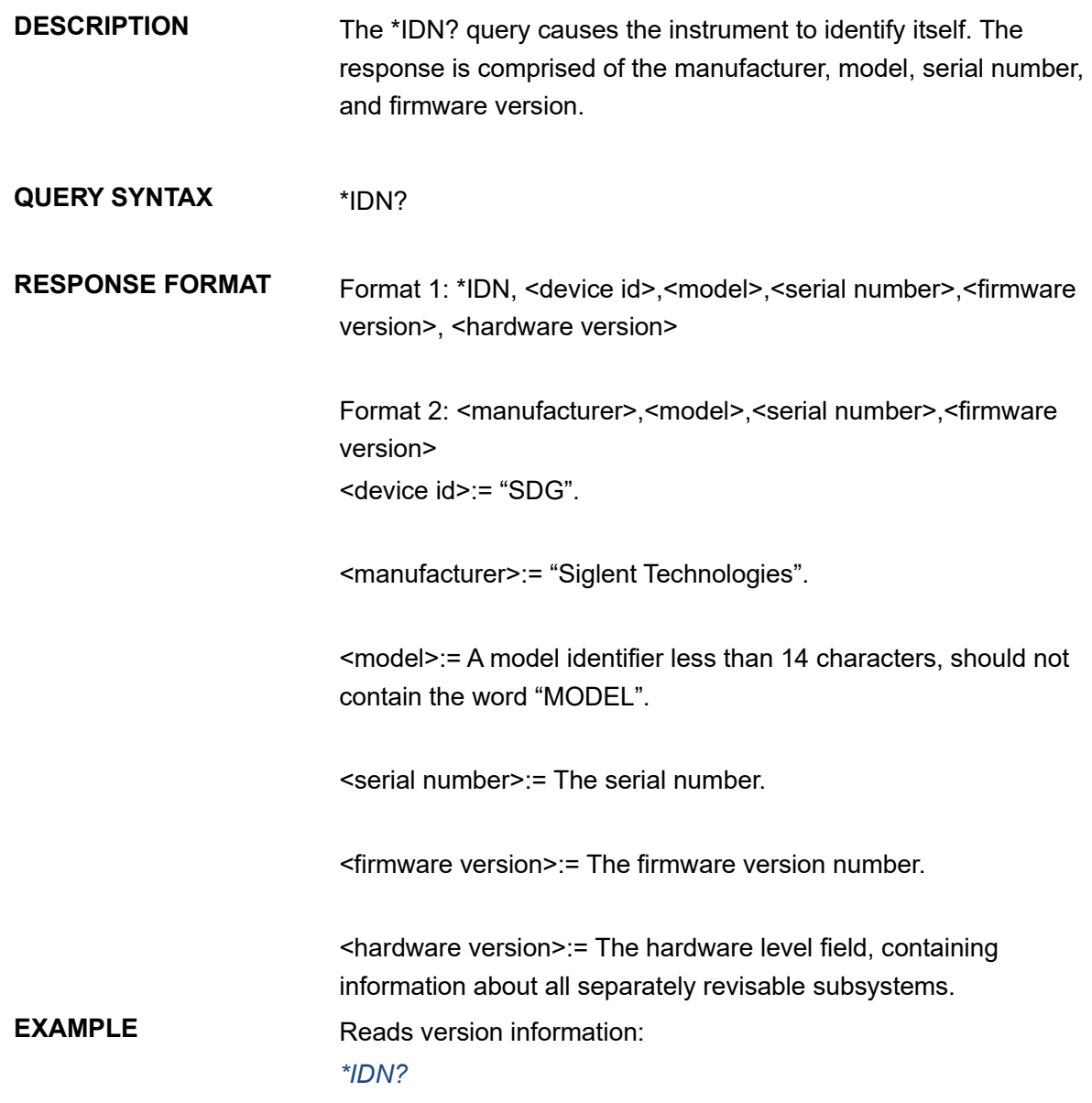

#### Return:

*Siglent Technologies,SDG6052X, SDG6XBAX1R0034, 6.01.01.28* (It may differ from each version)

Notes:

1. The table below shows the available response format of the command in each SDG series.

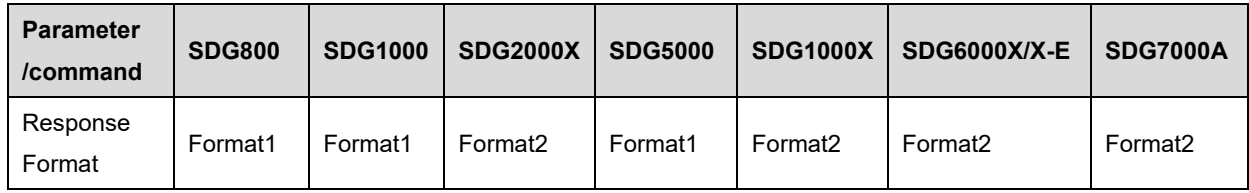

2. Format of <hardware version>: value1-value2-value3-value4-value5.

value1: PCB version.

- value2: Hardware version.
- value3: Hardware subversion.
- value4: FPGA version.
- value5: CPLD version.

#### <span id="page-24-0"></span>**3.1.2 \*OPC**

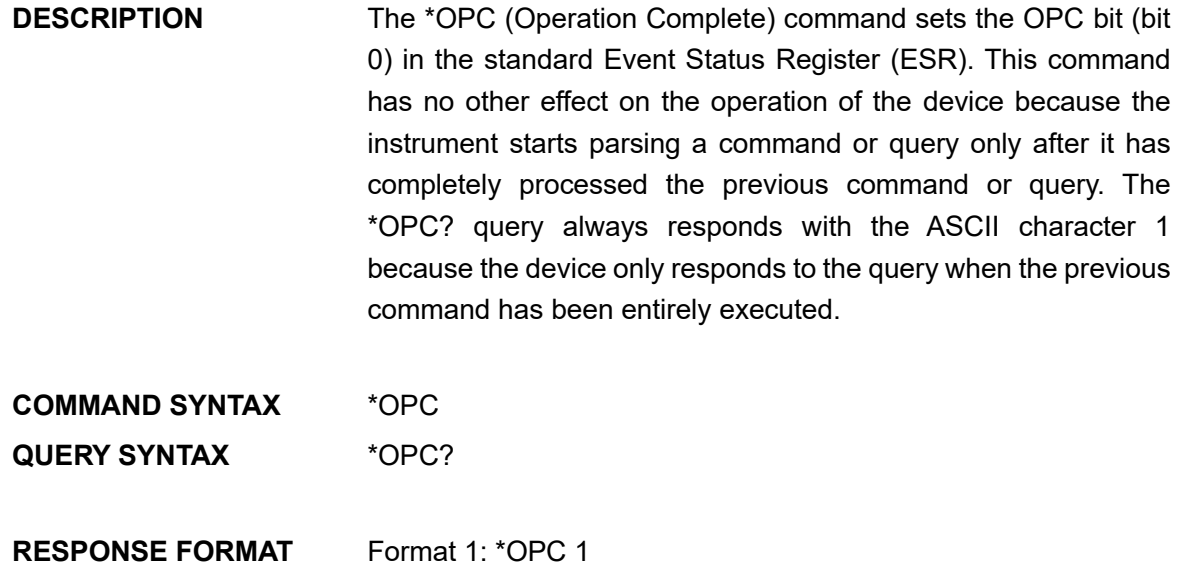

Format 2: 1

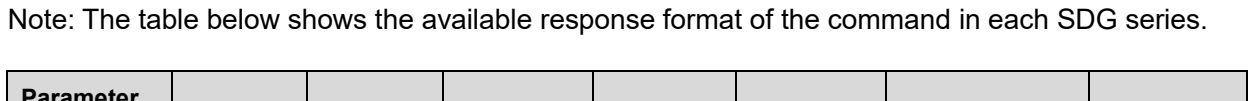

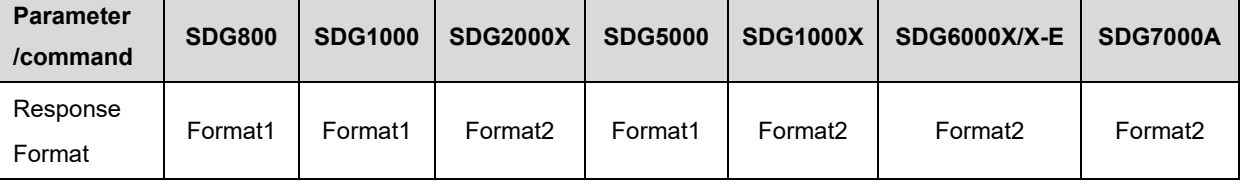

#### <span id="page-25-0"></span>**3.1.3 \*RST**

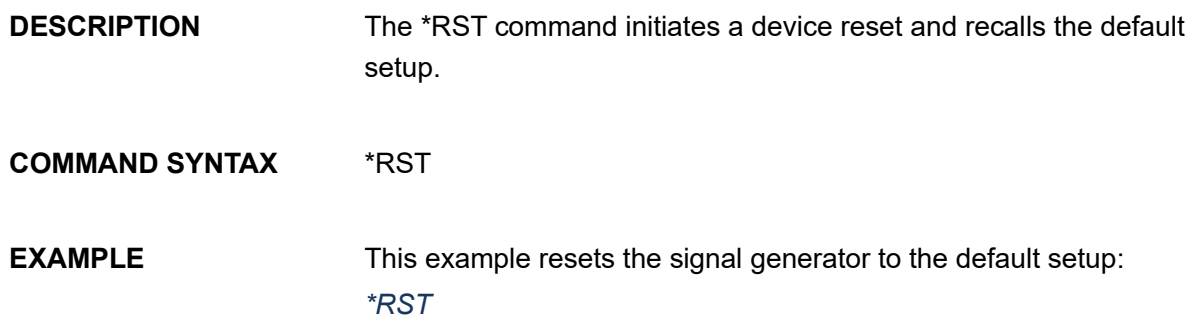

# <span id="page-25-1"></span>**3.2 Comm\_Header Command**

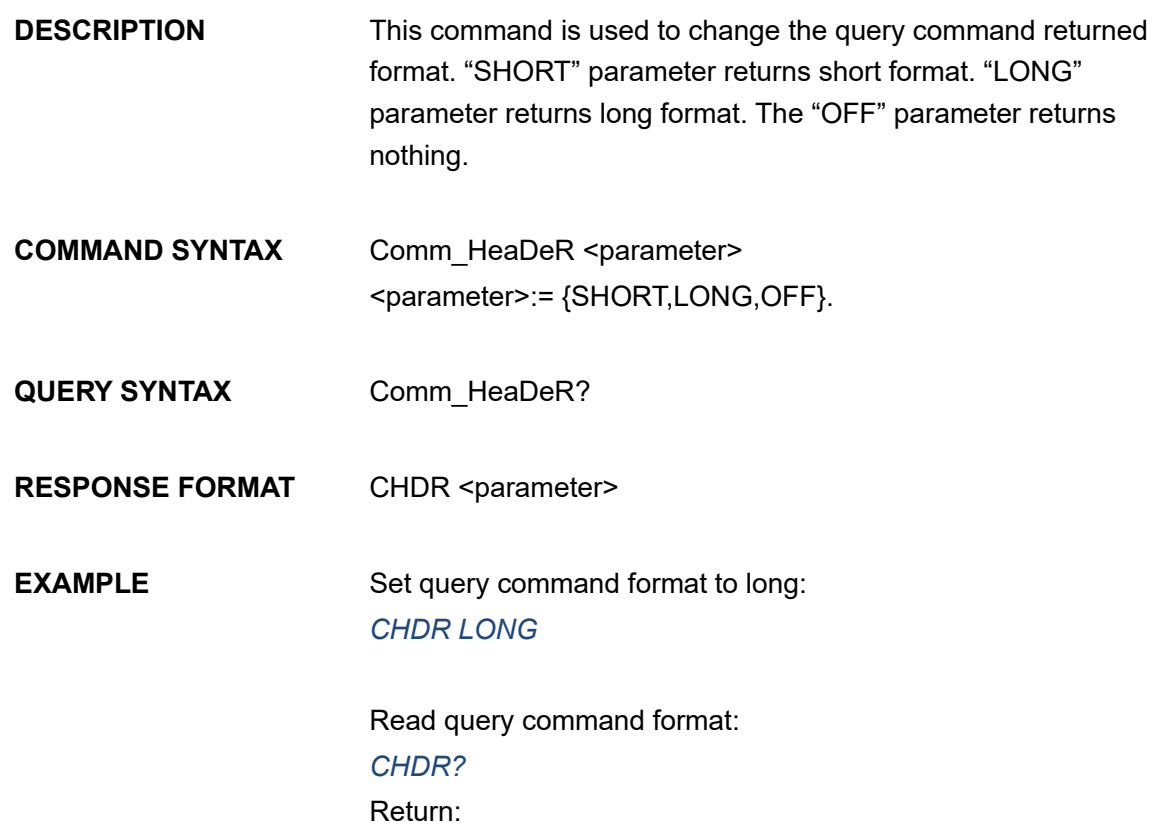

#### *COMM\_HEADER LONG*

Note: The table below shows the availability of the command in each SDG series.

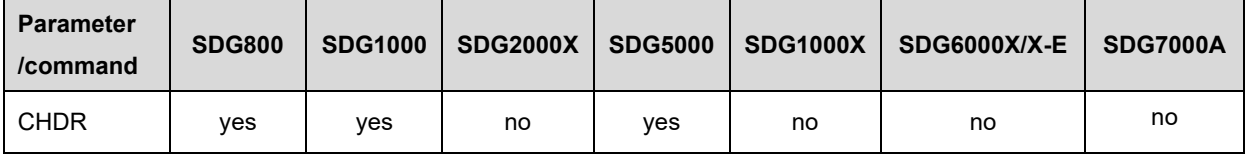

# <span id="page-26-0"></span>**3.3 Output Command**

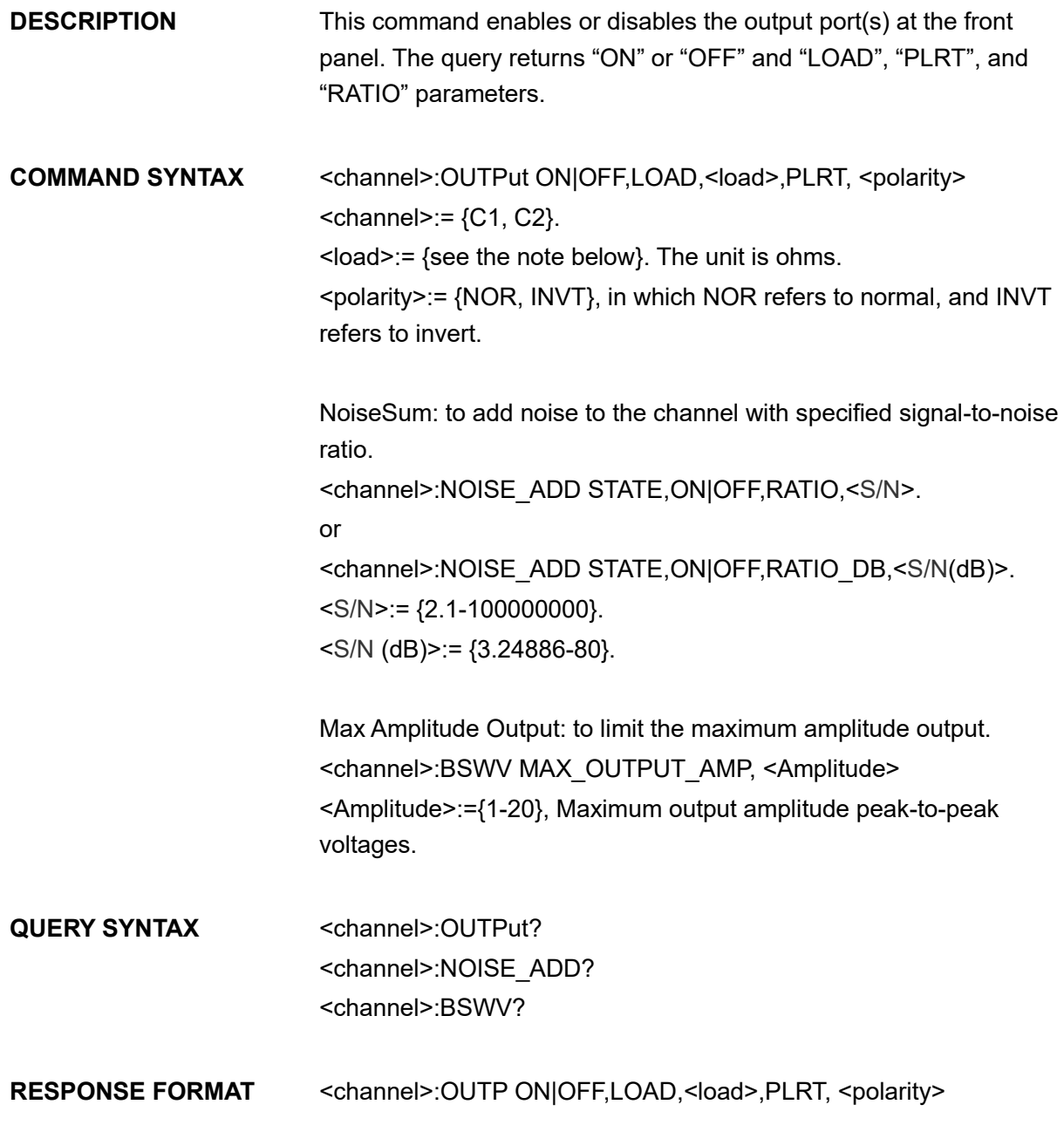

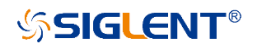

<channel>:NOISE\_ADDSTATE,ON|OFF,RATIO,<S/N >, RATIO\_DB,<S/N (dB)>

<channel>:BSWV WVTP,<type>,FRQ,<frequency>,PERI,<period>,AMP,<amplitude>,A MPVRMS,<Amplitude>,MAX\_OUTPUT\_AMP, OFST, <offset>, HLEV, <high level>, LLEV, <low level>, PHSE, <phase>

**EXAMPLE** Turn on CH1: *C1:OUTP ON* Read CH1 output state: *C1:OUTP?* Return: *C1:OUTP ON,LOAD,HZ,PLRT,NOR*

> Set the load of CH1 to 50 ohms: *C1:OUTP LOAD,50*

Set the load of CH1 to HiZ: *C1:OUTP LOAD,HZ*

Set the polarity of CH1 to normal: *C1:OUTP PLRT,NOR* turn on NoiseSum and set the signal-to-noise ratio *C1:NOISE\_ADD STATE,ON,RATIO,120*

Set the maximum output amplitude *C1:BSWV MAX\_OUTPUT\_AMP,5*

Note: The table below shows the availability of the command in each SDG series.

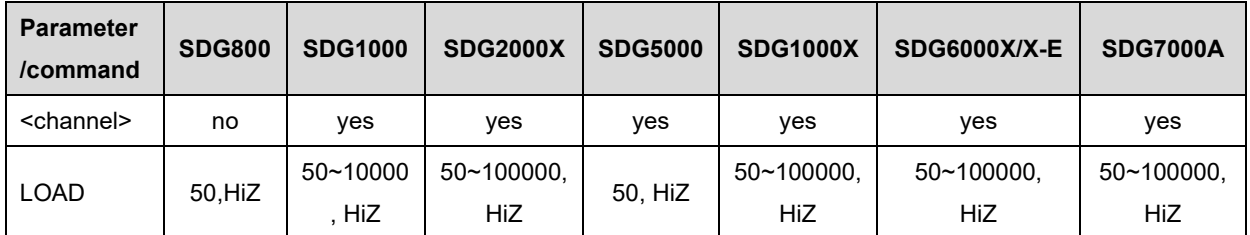

\* "HiZ" refers to High Z.

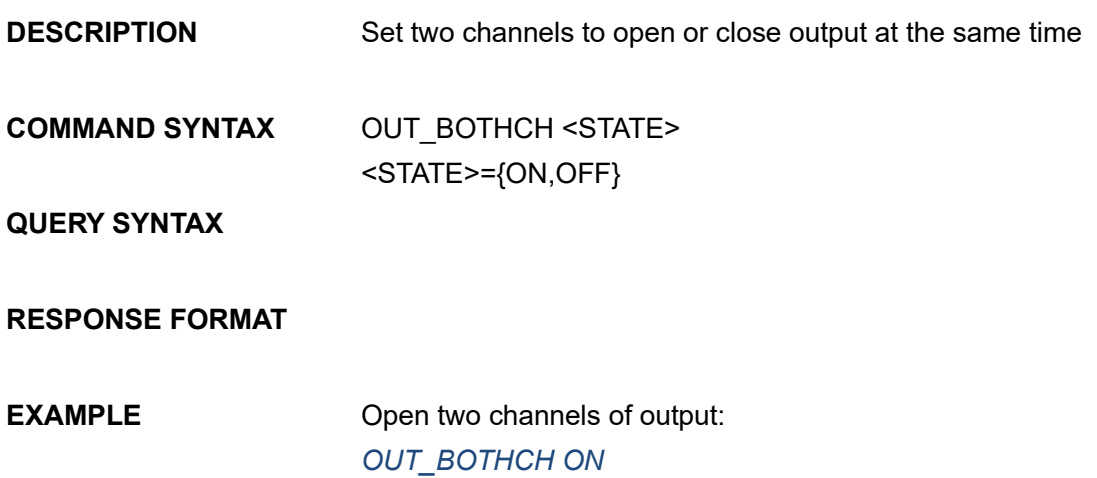

Note: The table below shows the availability of the command in each SDG series.

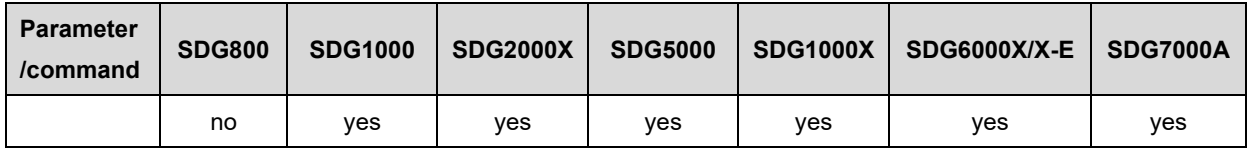

## <span id="page-28-0"></span>**3.4 Basic Wave Command**

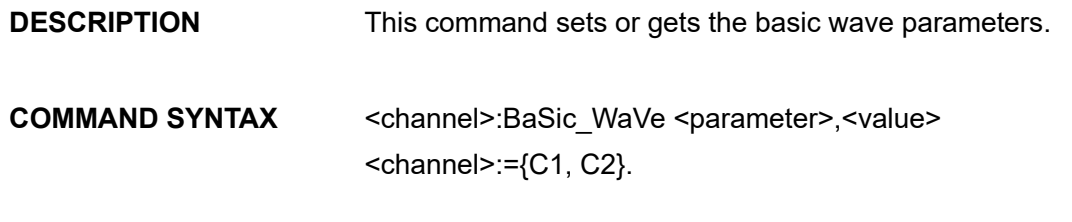

 $\epsilon$  <parameter>:= {a parameter from the table below}.

<value>:={value of the corresponding parameter}.

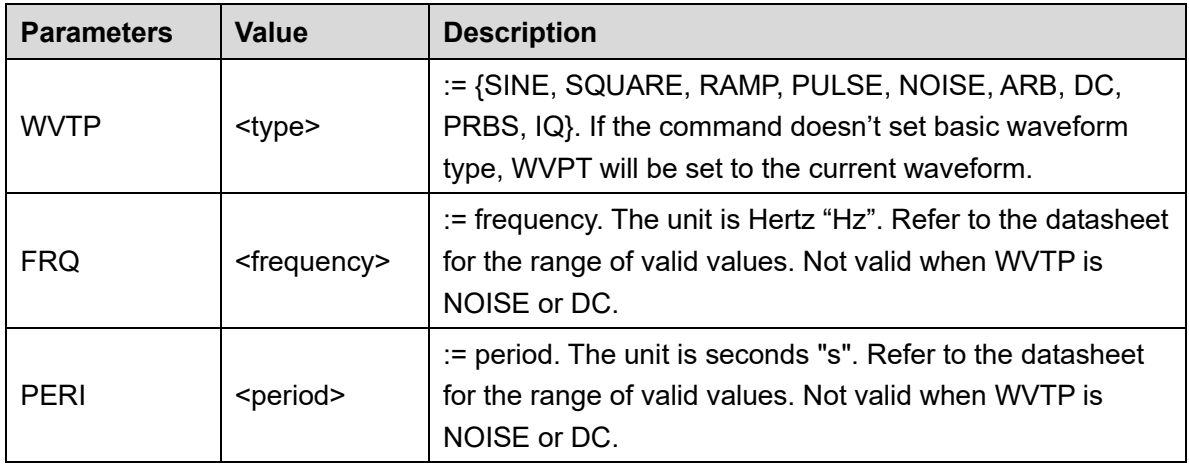

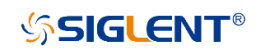

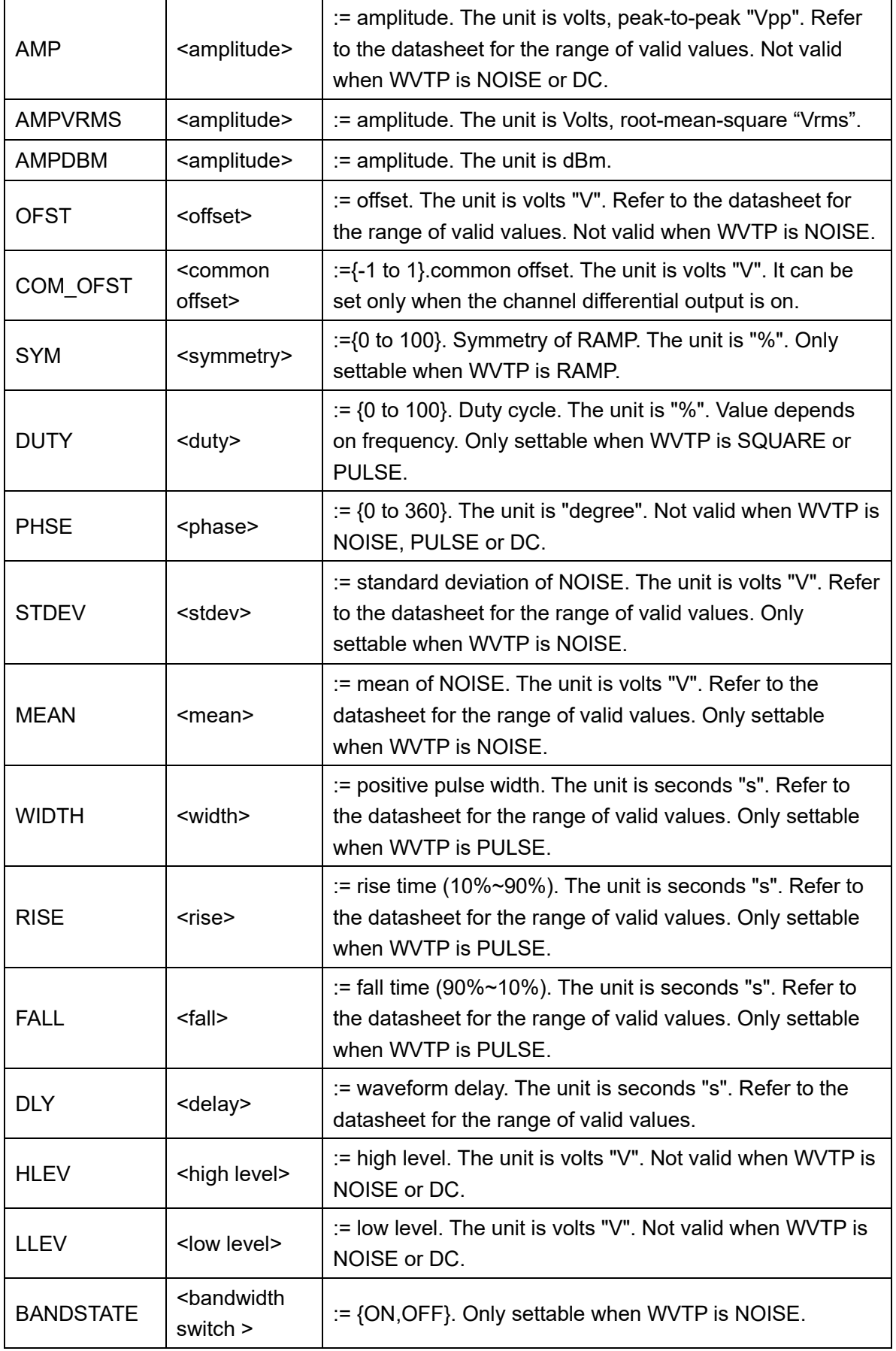

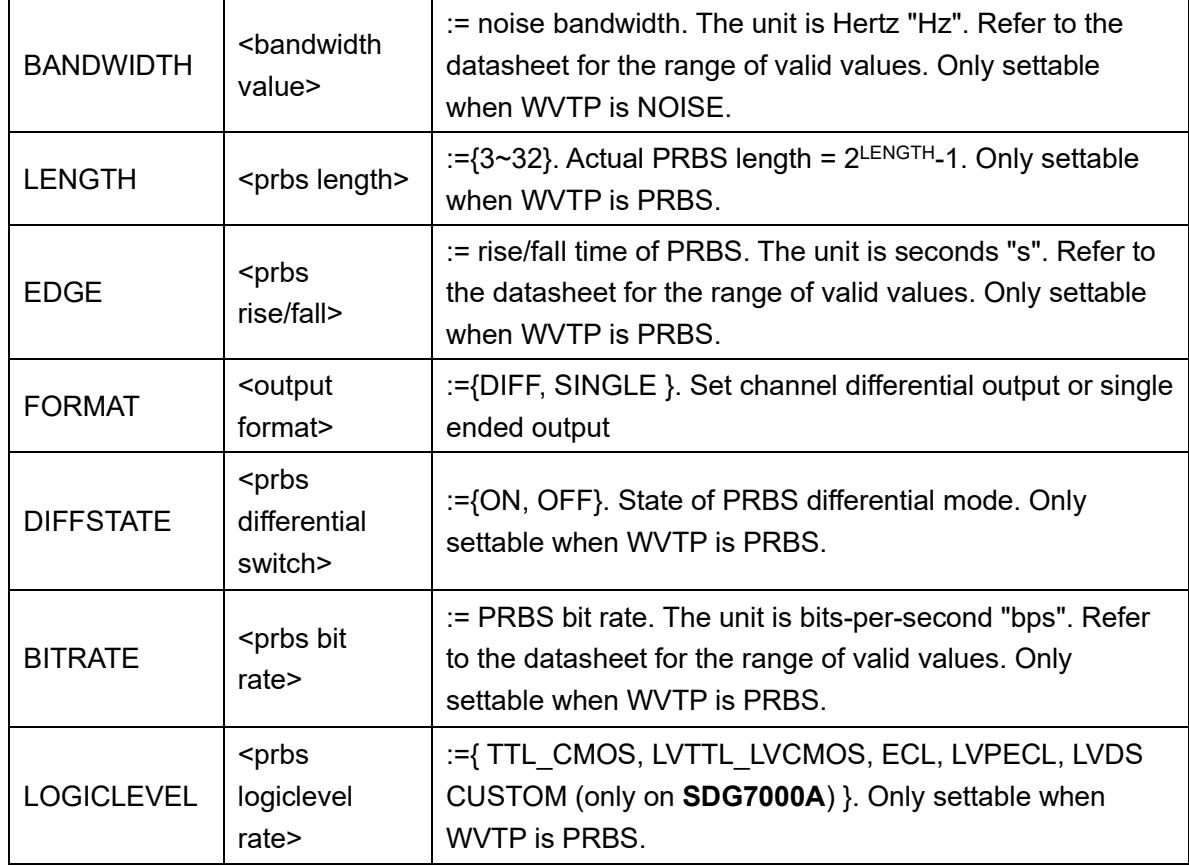

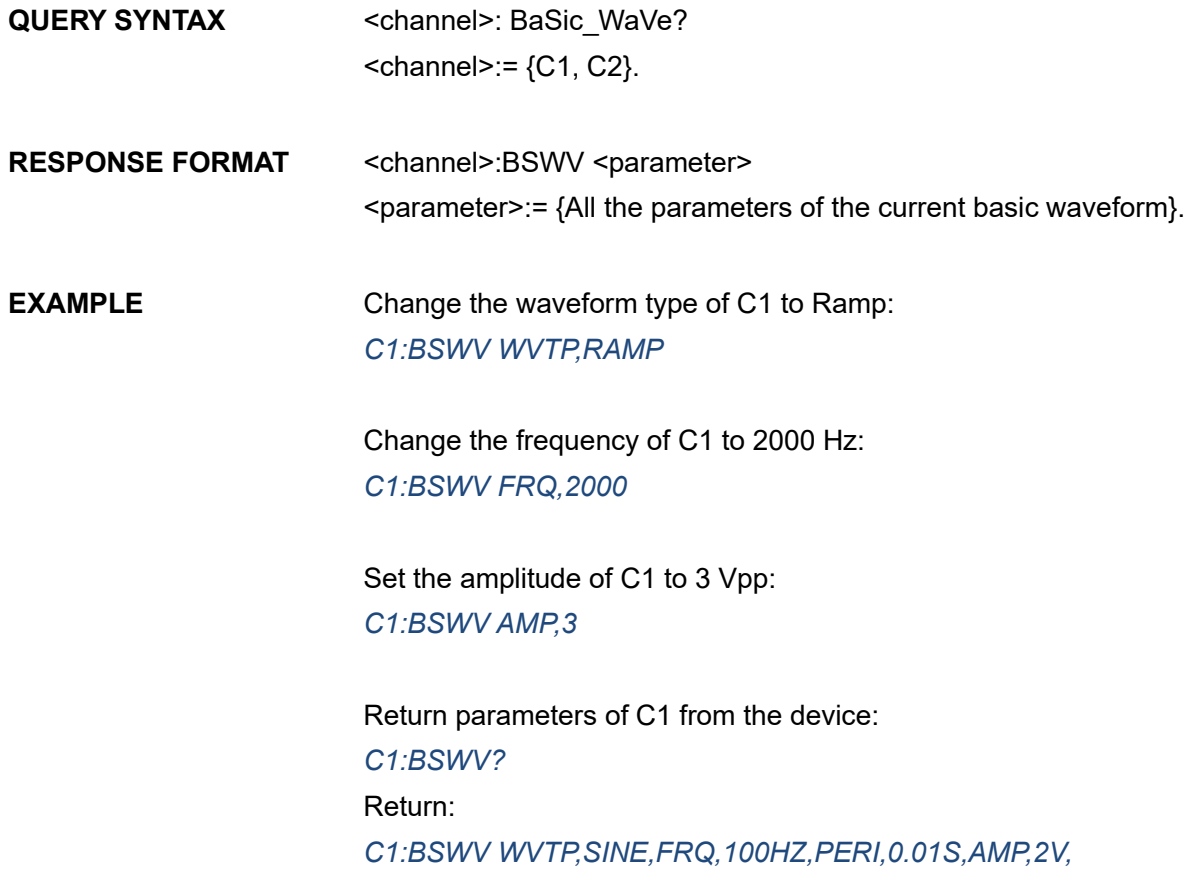

#### *OFST,0V,HLEV,1V,LLEV,-1V,PHSE,0*

Set noise bandwidth of C1 to 100 MHz: *C1:BSWV BANDWIDTH,100E6* or *C1:BSWV BANDWIDTH,100000000*

Set output amplitude of C1 to 3dBm: *C1:BSWV AMPDBM,3*

Set the logic level of C1 to TTL\_CMOS: *C1:BSWV LOGICLEVEL,TTL\_CMOS*

Notes:

1. The table below shows the availability of some command parameters in each SDG series.

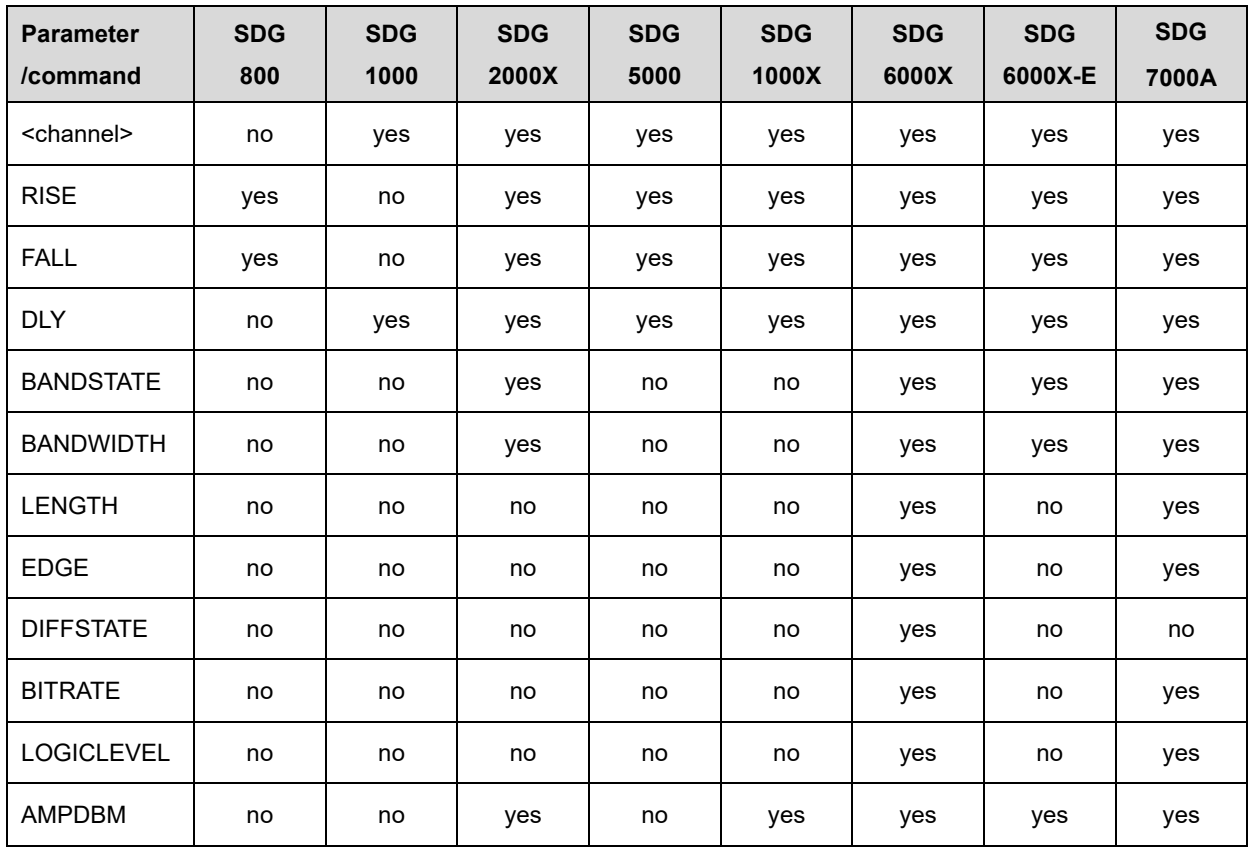

2. With SDG1000X models, if Wave Combine is enabled, WVTP cannot be set to SQUARE.

## <span id="page-32-0"></span>**3.5 Modulate Wave Command**

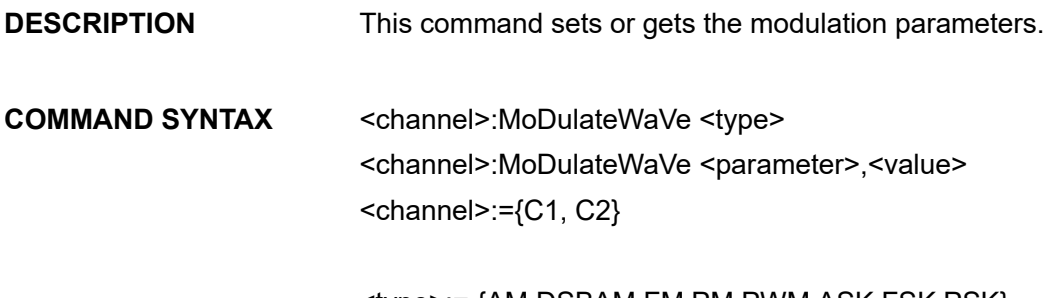

<type>:= {AM,DSBAM,FM,PM,PWM,ASK,FSK,PSK}.  $\epsilon$  <parameter>:= {a parameter from the table below}. <value>:= {value of the from the table below}.

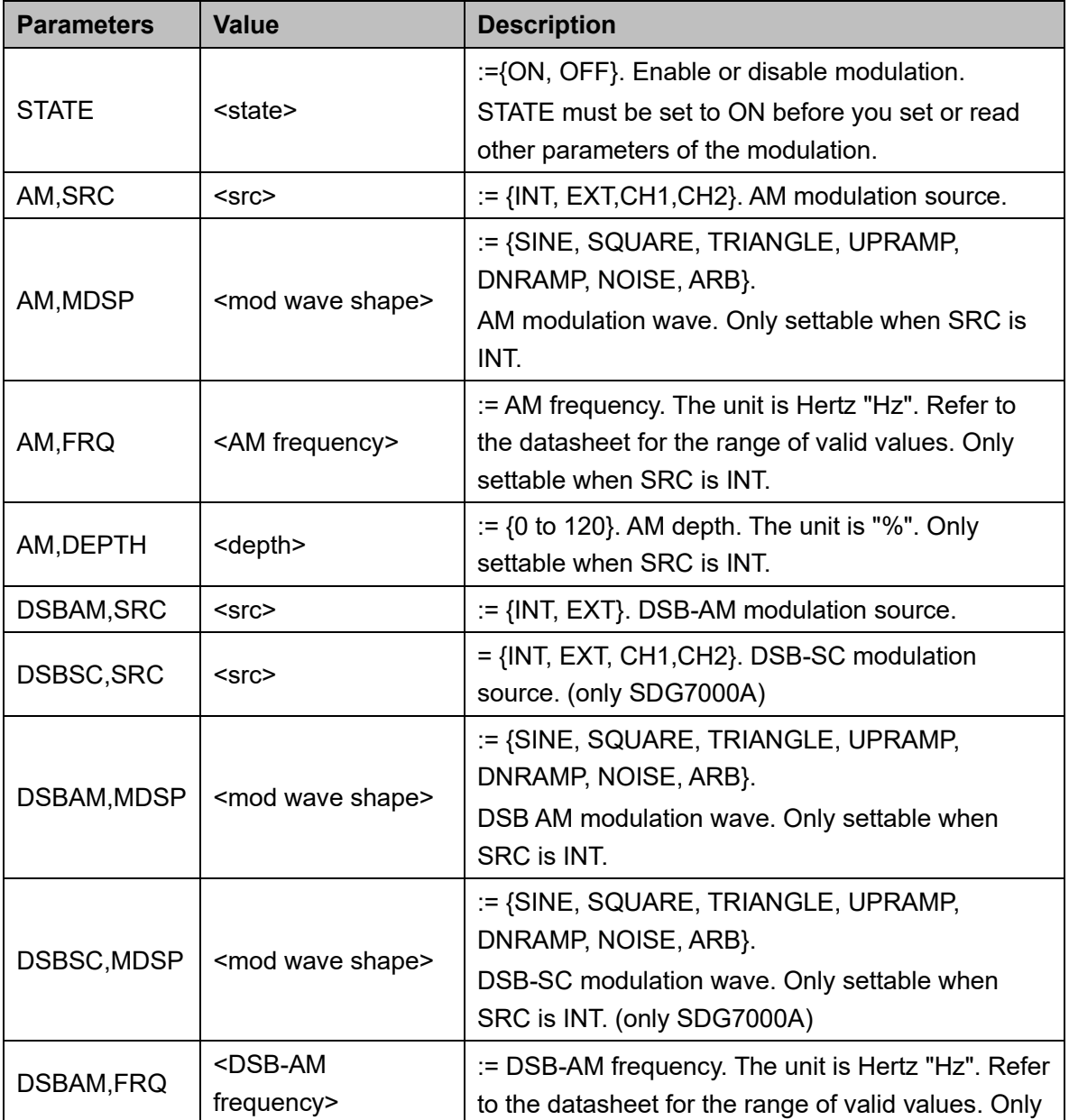

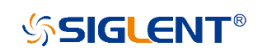

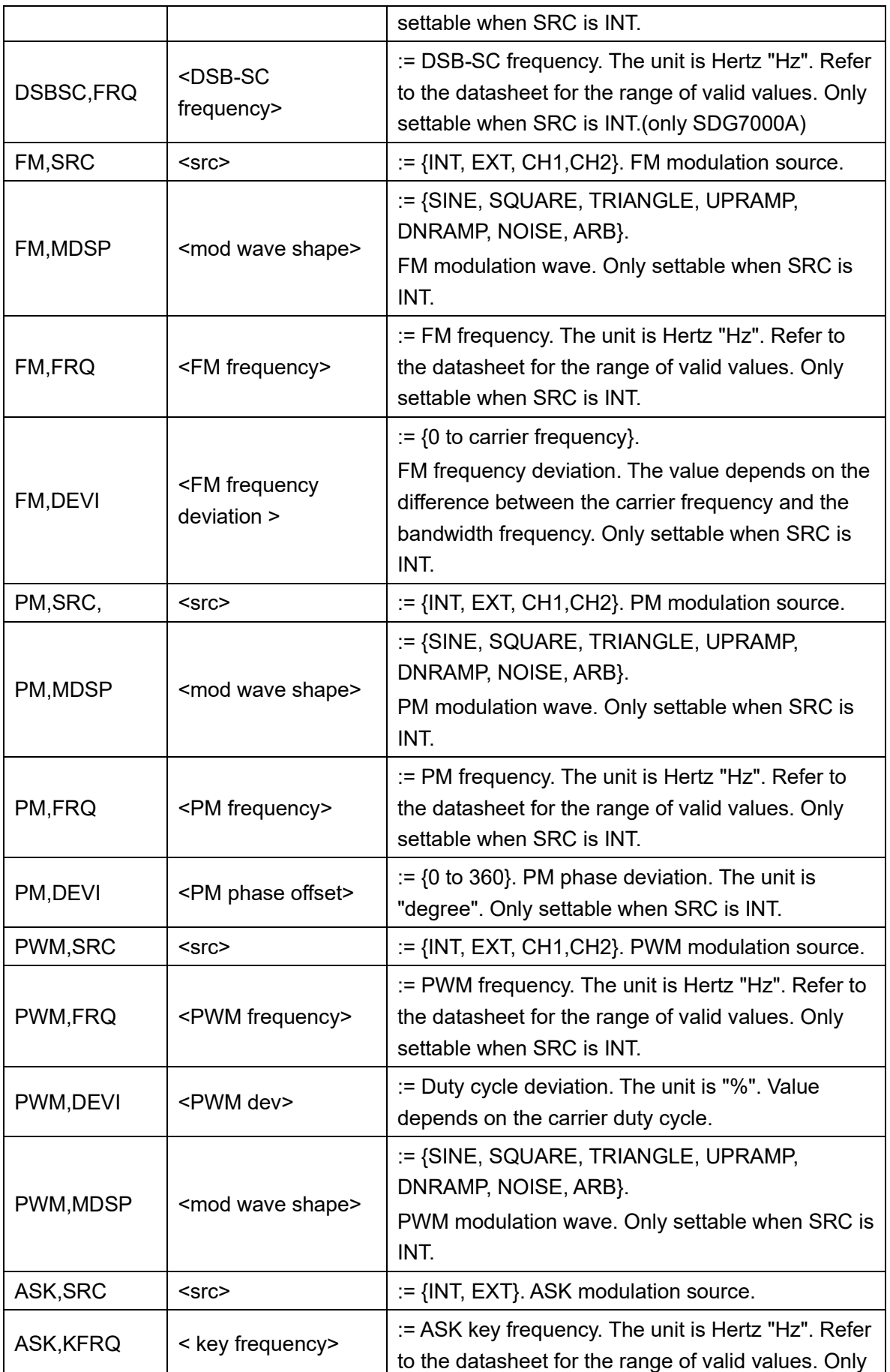

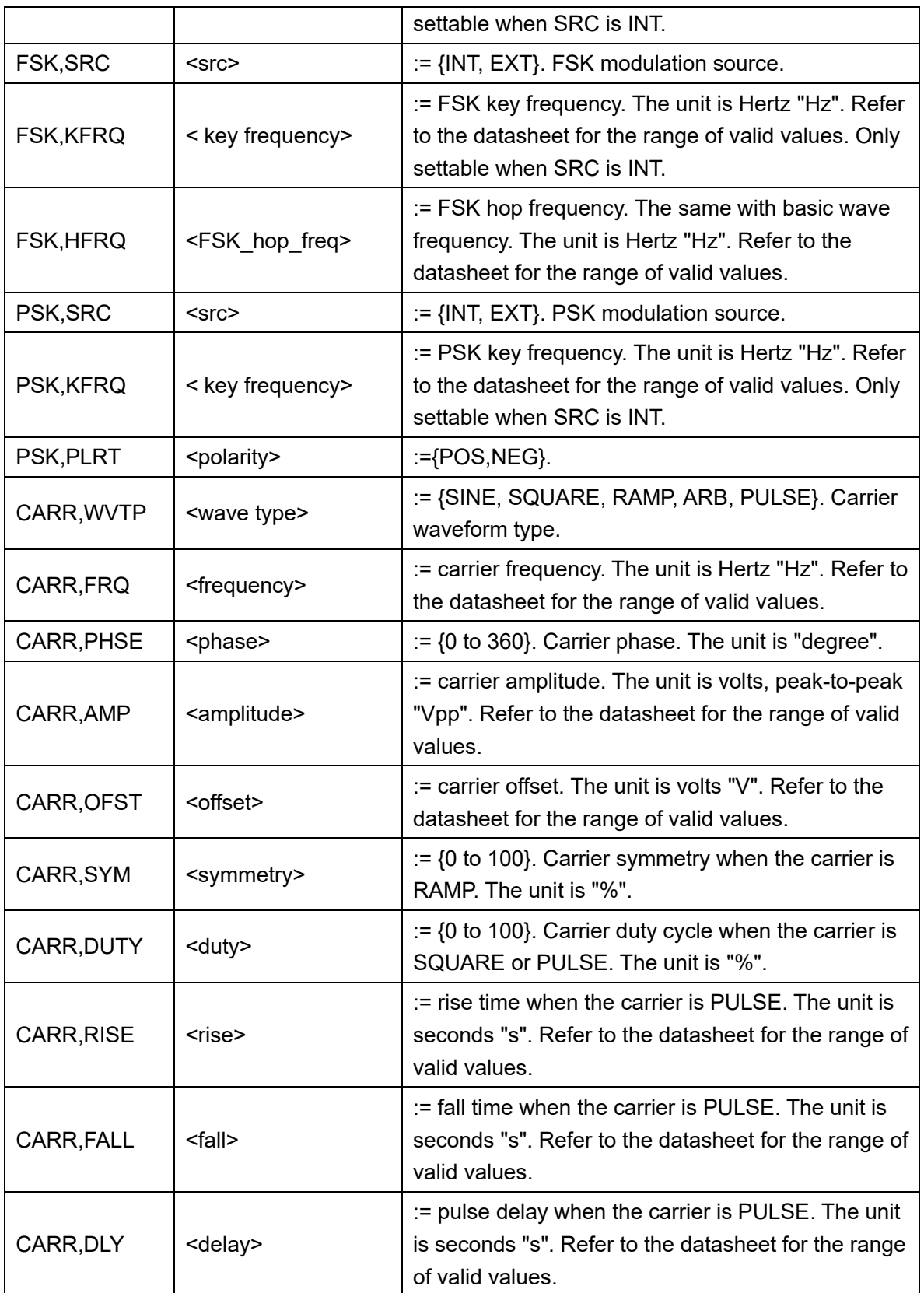

Notes:

The range of some parameters depends on the model. Refer to the datasheet for details.

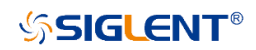

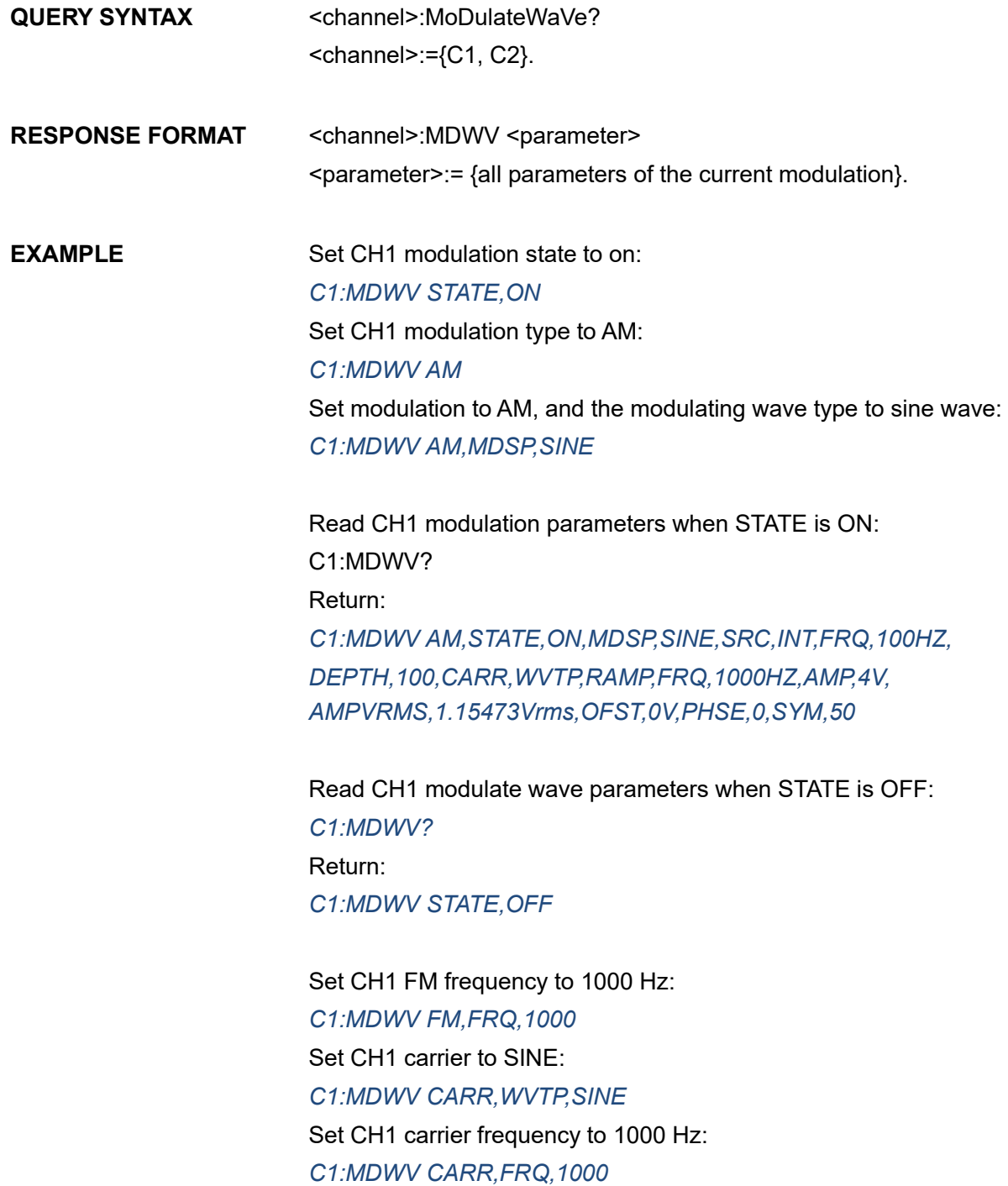

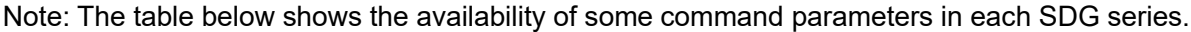

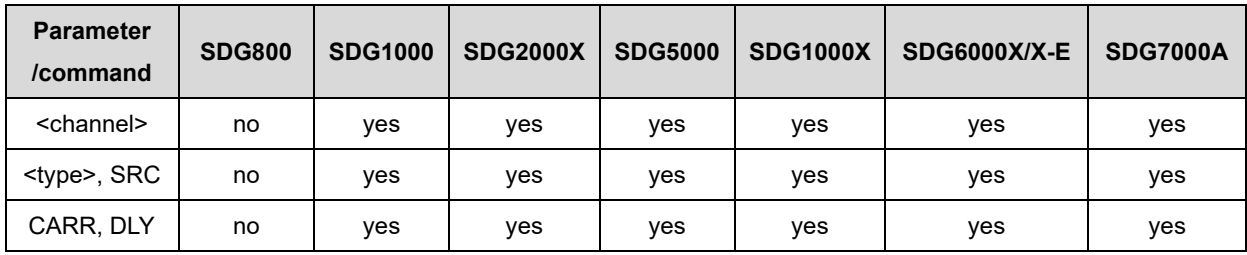
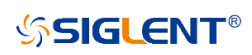

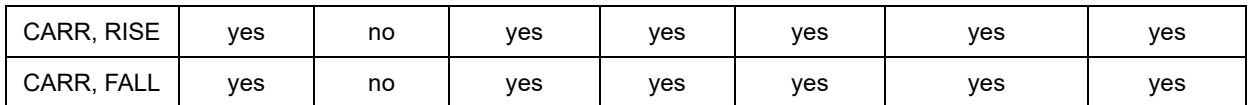

<type>:= {AM, FM, PM, FSK, ASK, PSK, DSBAM, PWM}.

# **3.6 Sweep Wave Command**

# **3.6.1 <channel>: SweepWaVe <para>,<value>**

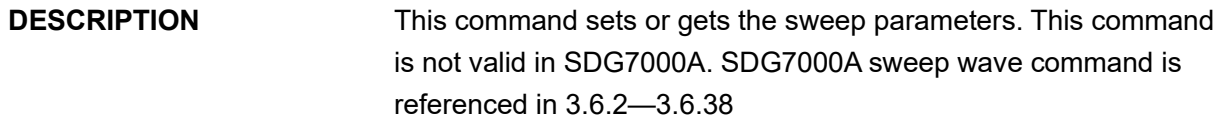

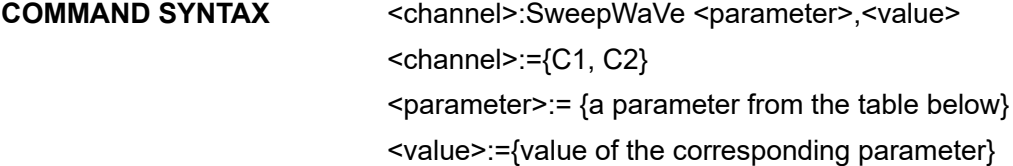

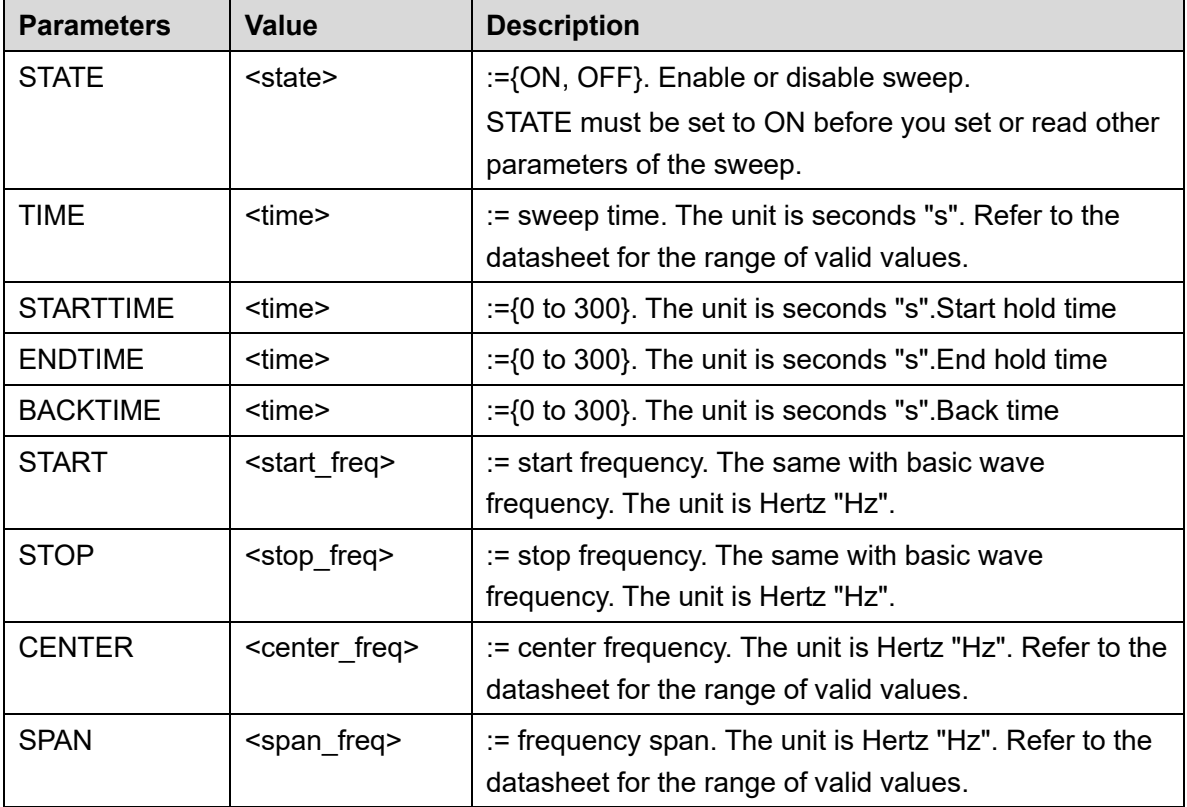

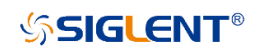

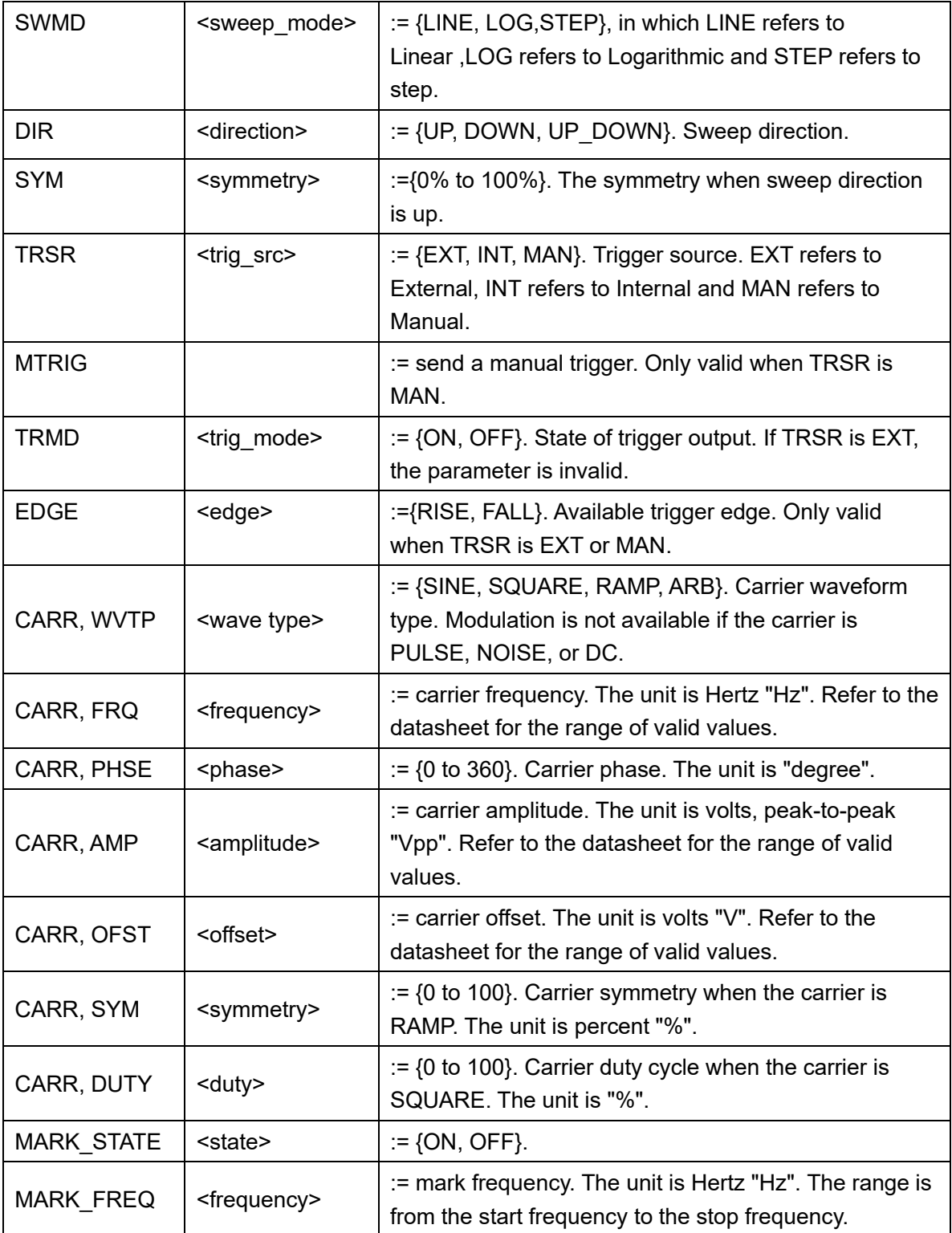

QUERY SYNTAX <channel>:SWeepWaVe?  $\le$ channel>:= {C1, C2}.

# **RESPONSE FORMAT** <channel>:SWWV <parameter> <parameter>:= {All parameters of the current sweep wave}

**EXAMPLE** Set CH1 sweep state to ON: *C1:SWWV STATE,ON*

> Set CH1 sweep time to 1 s: *C1:SWWV TIME,1*

Set CH1 stop frequency to 1000 Hz: *C1:SWWV STOP,1000*

Set the trigger source of CH1 to Manual: *C1:SWWV TRSR,MAN* Send a manual trigger to CH1: *C1:SWWV MTRIG*

Read CH2 sweep parameters when STATE is ON: *C2:SWWV?* Return: *C2:SWWVSTATE,ON,TIME,1S,STOP,1500HZ,START,500HZ, CENTER,1000HZ,SPAN,1000HZ,TRSR,INT,TRMD,OFF,SWMD,LI NE,DIR,UP,SYM,0,MARK\_STATE,OFF,MARK\_FREQ,1000HZ,CA RR,WVTP,SINE,FRQ,1000HZ,AMP,4V,AMPVRMS,1.41421Vrms,O FST,0V,PHSE,0* 

Read CH2 sweep parameters when STATE is OFF: *C2:SWWV?* Return: *C2:SWWV STATE,OFF* Set CH1 the FreqMarker of sweep to 1kHz *C1:SWWV MARK\_STATE,ON,MARK\_FREQ,1000*

Note: The table below shows the availability of some command parameters in each SDG series.

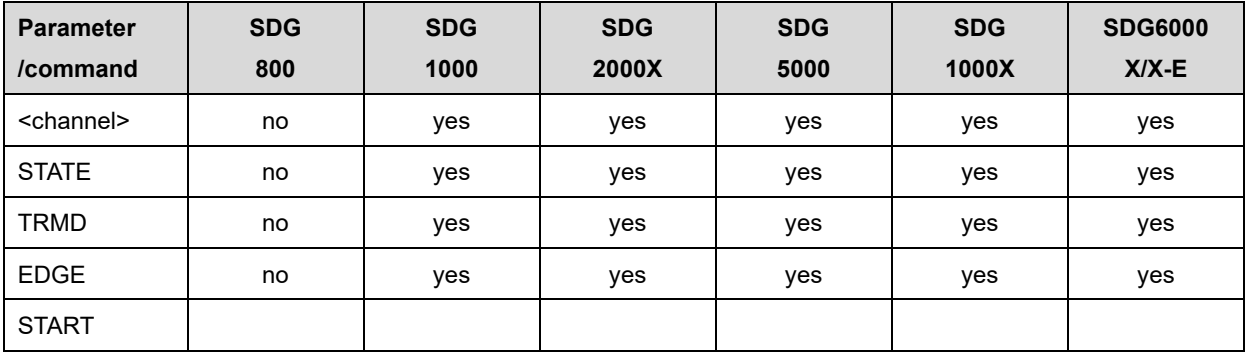

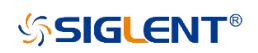

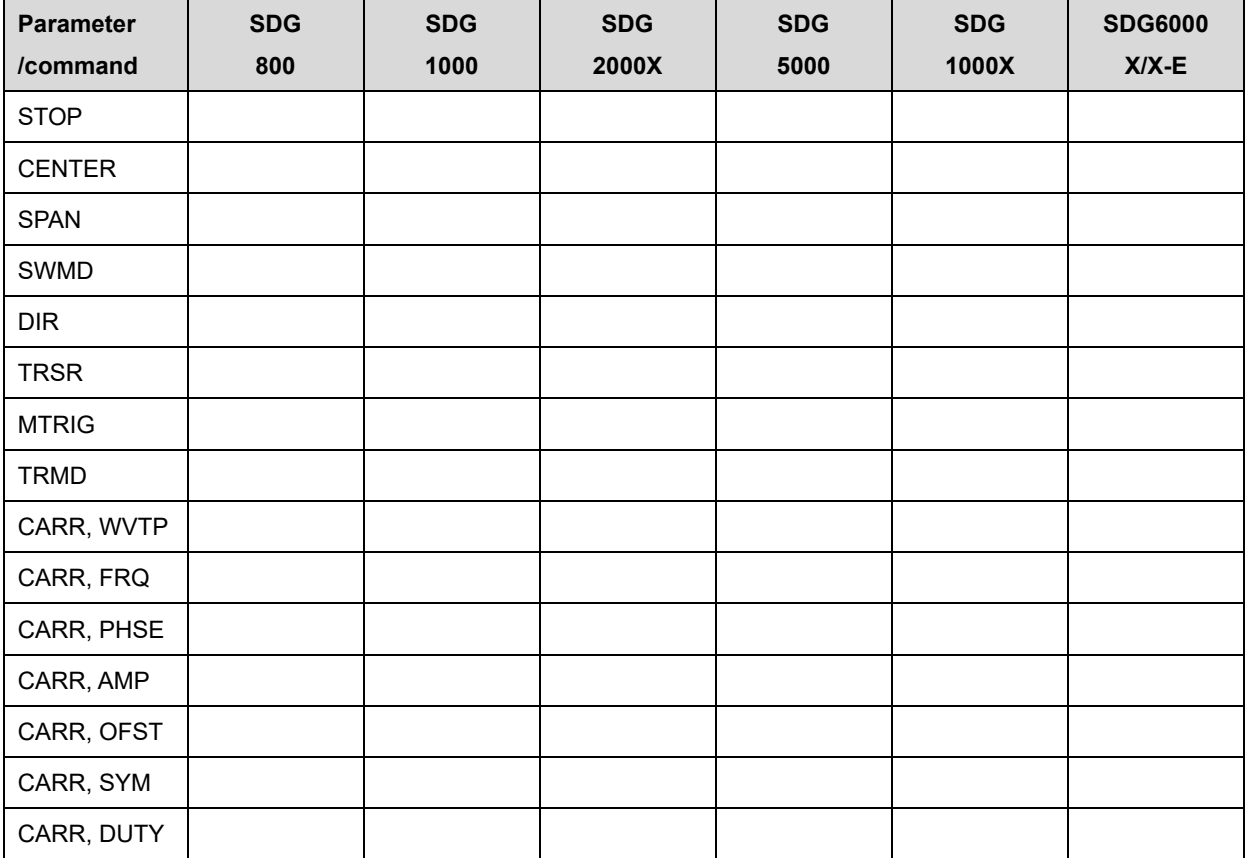

# <span id="page-39-0"></span>**3.6.2 <channel>:SWEep <switch>**

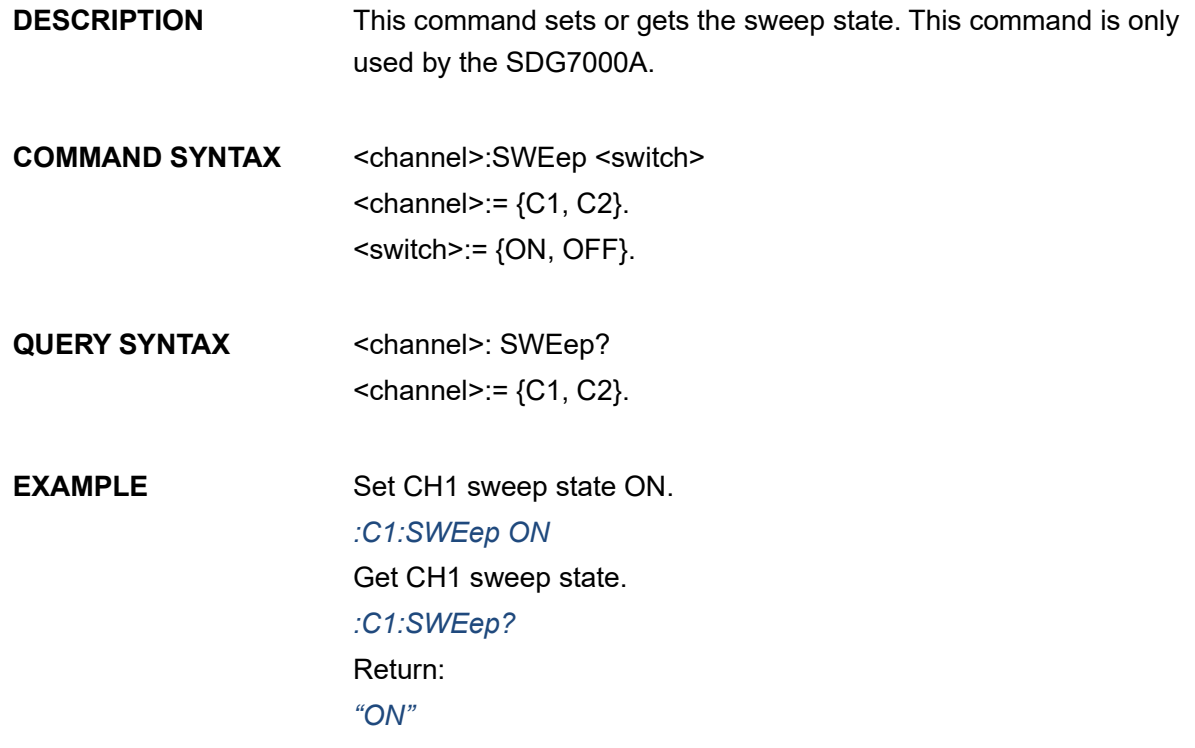

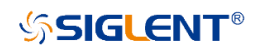

# **3.6.3 <channel>:SWEep:TYPE <type>**

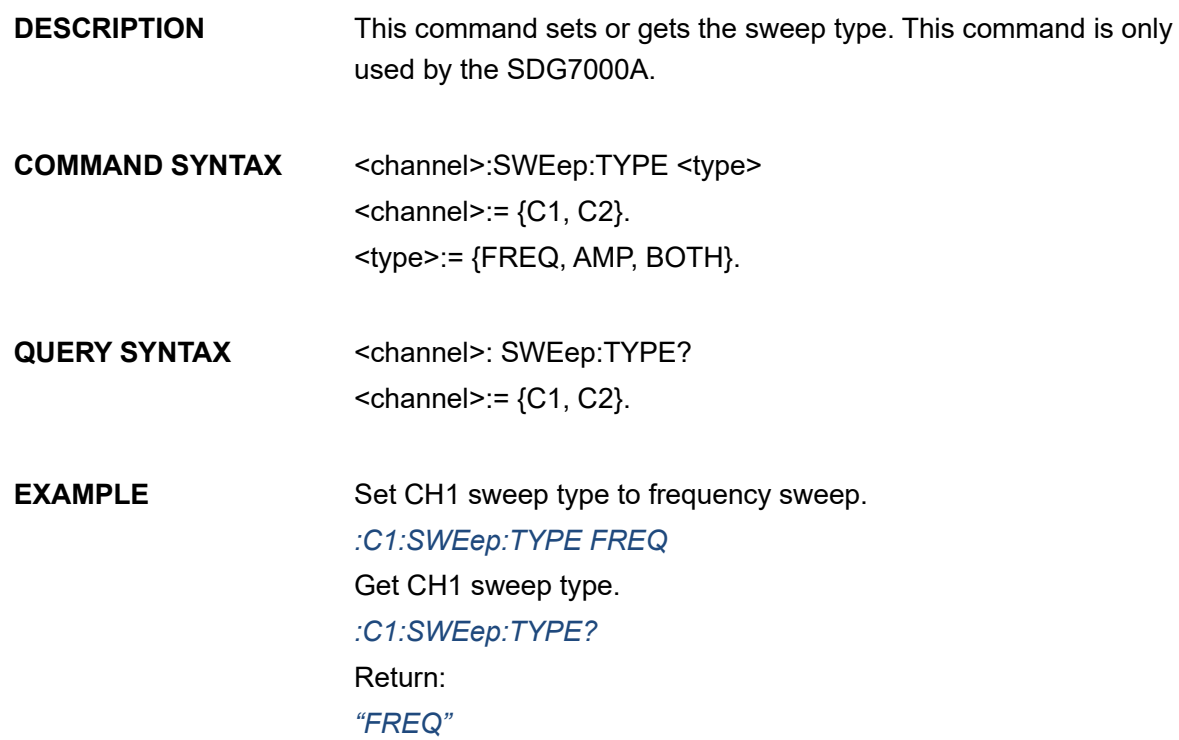

### **3.6.4 <channel>:SWEep:SOURce <src>**

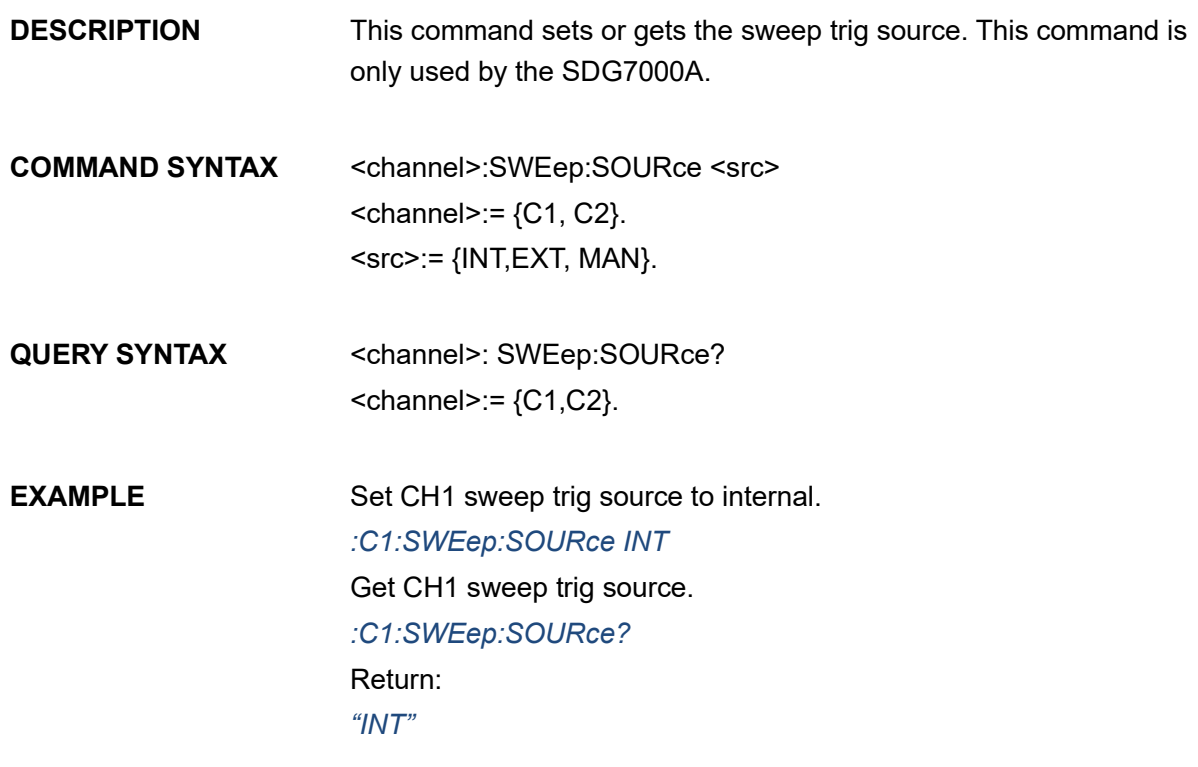

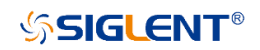

# **3.6.5 <channel>:SWEep:FMODe <mode>**

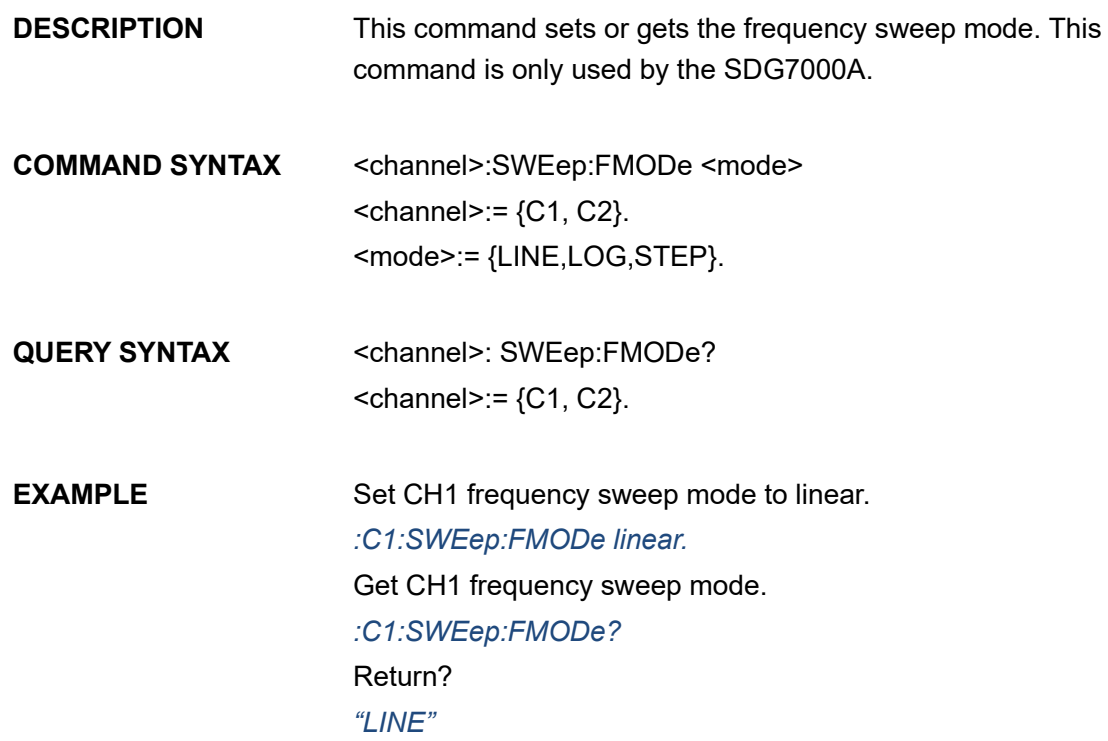

# **3.6.6 <channel>:SWEep:AMODe <mode>**

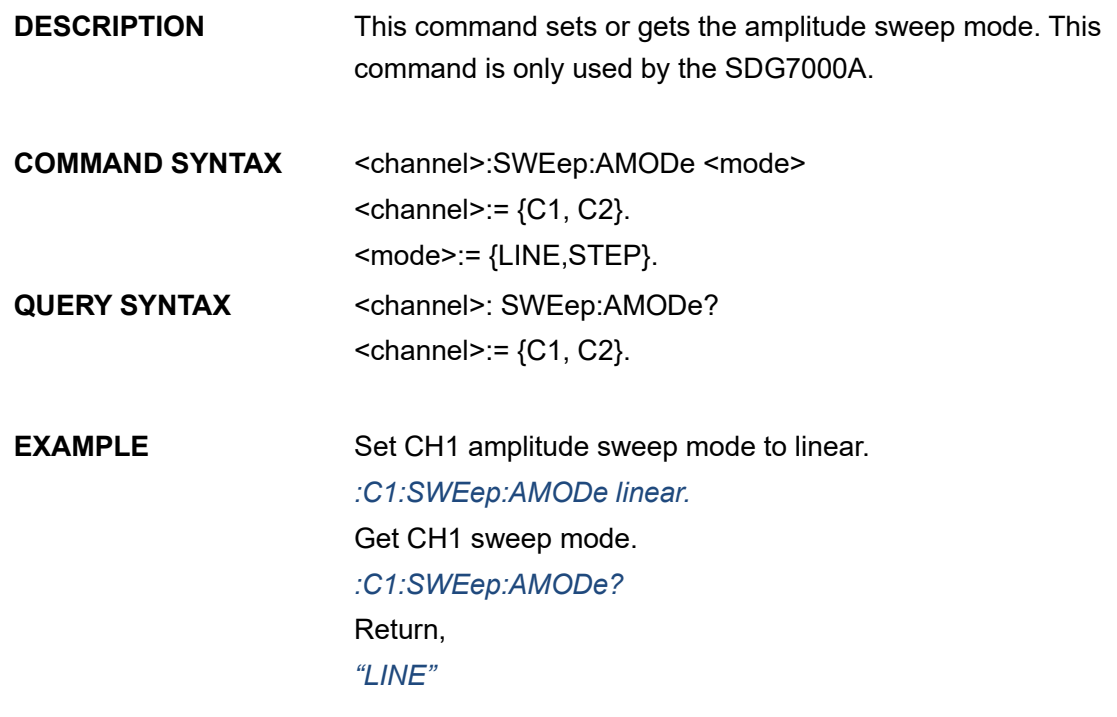

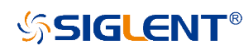

## **3.6.7 <channel>:SWEep:FSNumber <value>**

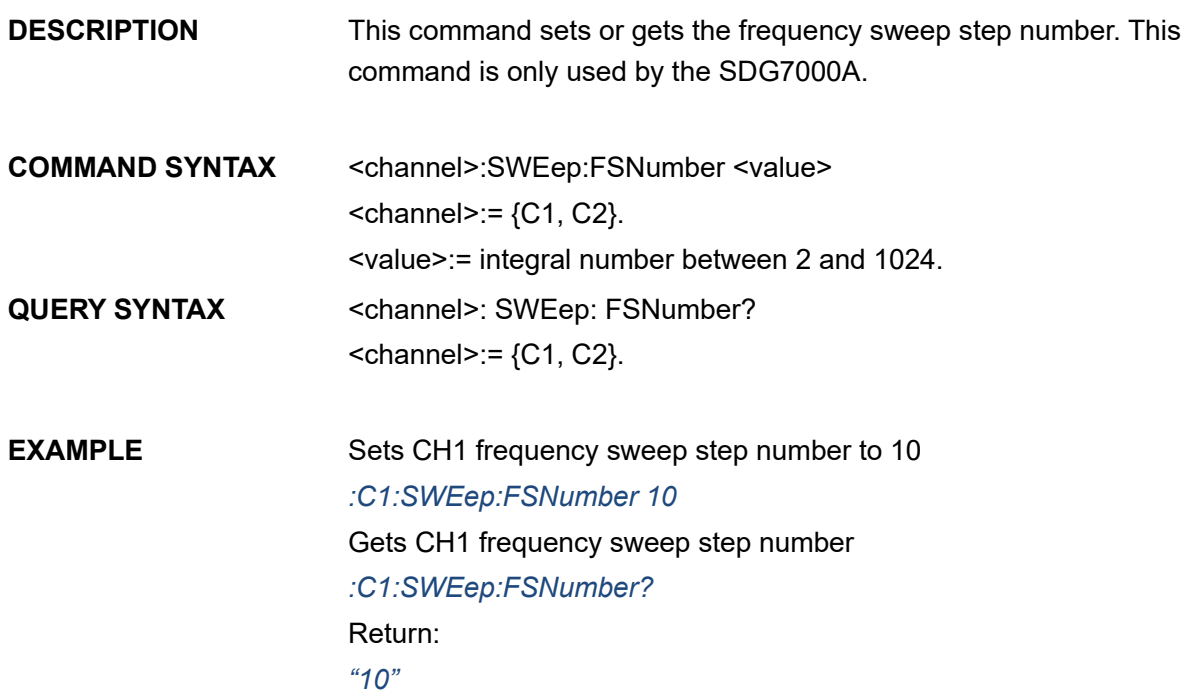

# **3.6.8 <channel>:SWEep:ASNumber <value>**

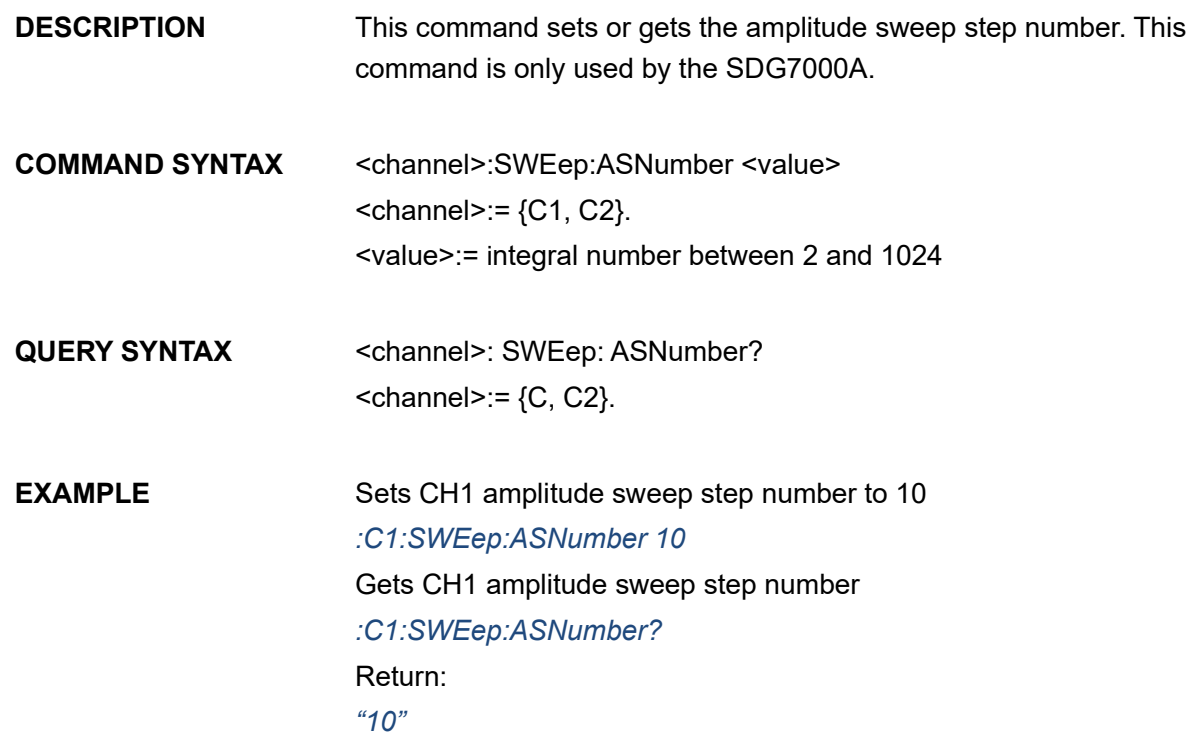

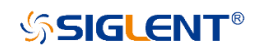

# **3.6.9 <channel>:SWEep:TIME <value>**

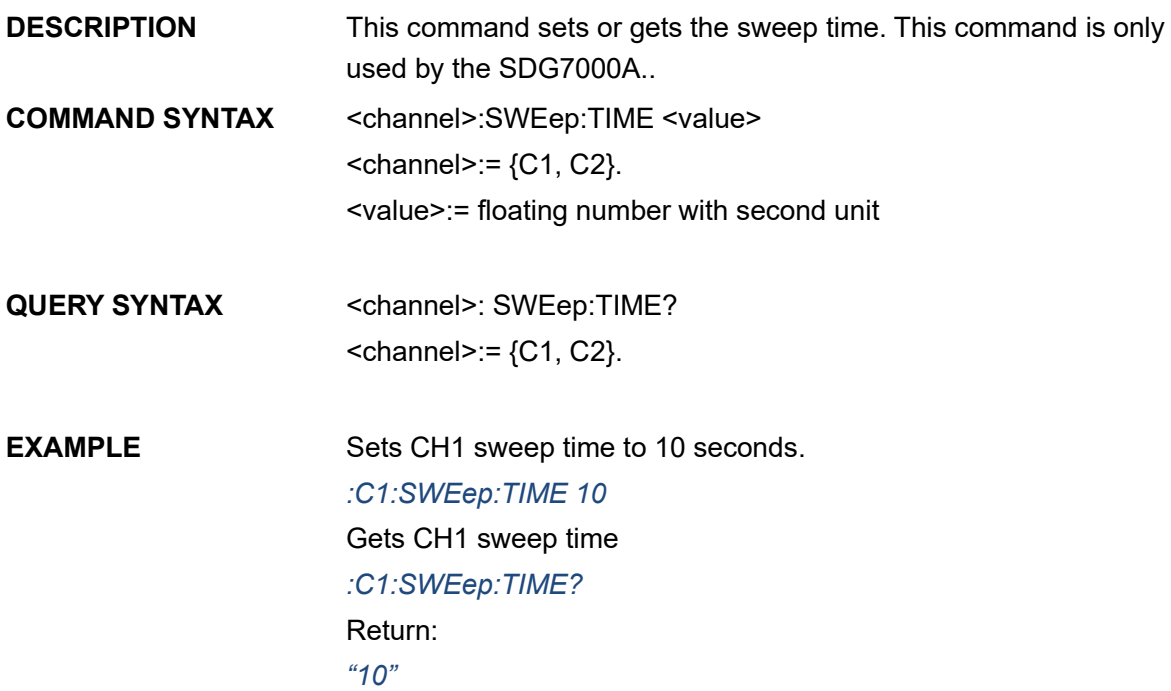

### **3.6.10 <channel>:SWEep:SHTime <value>**

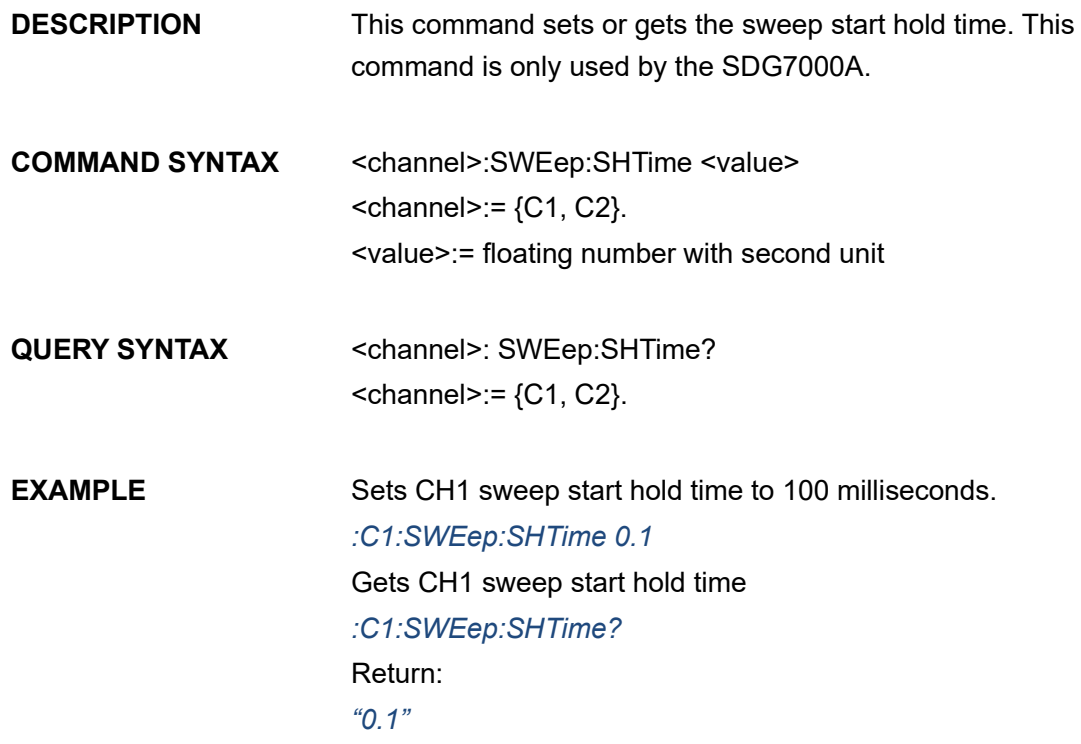

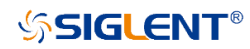

# **3.6.11 <channel>:SWEep:EHTime <value>**

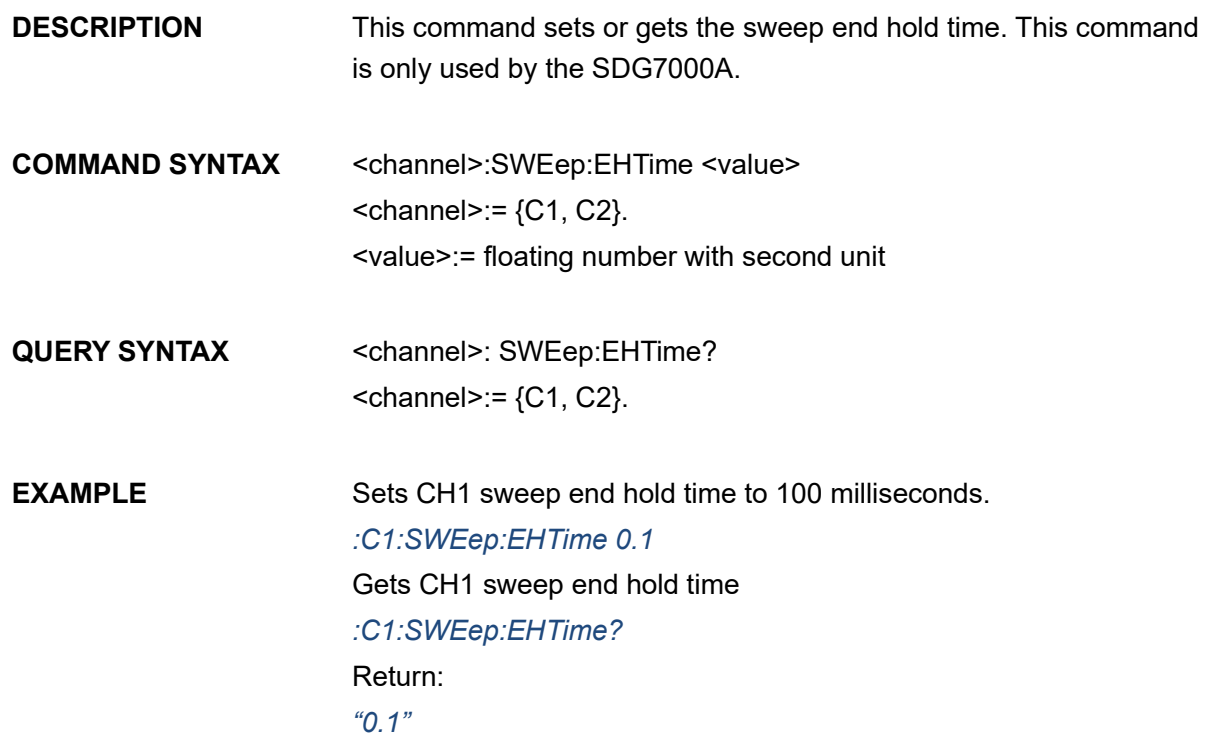

# **3.6.12 <channel>:SWEep:RTIMe <value>**

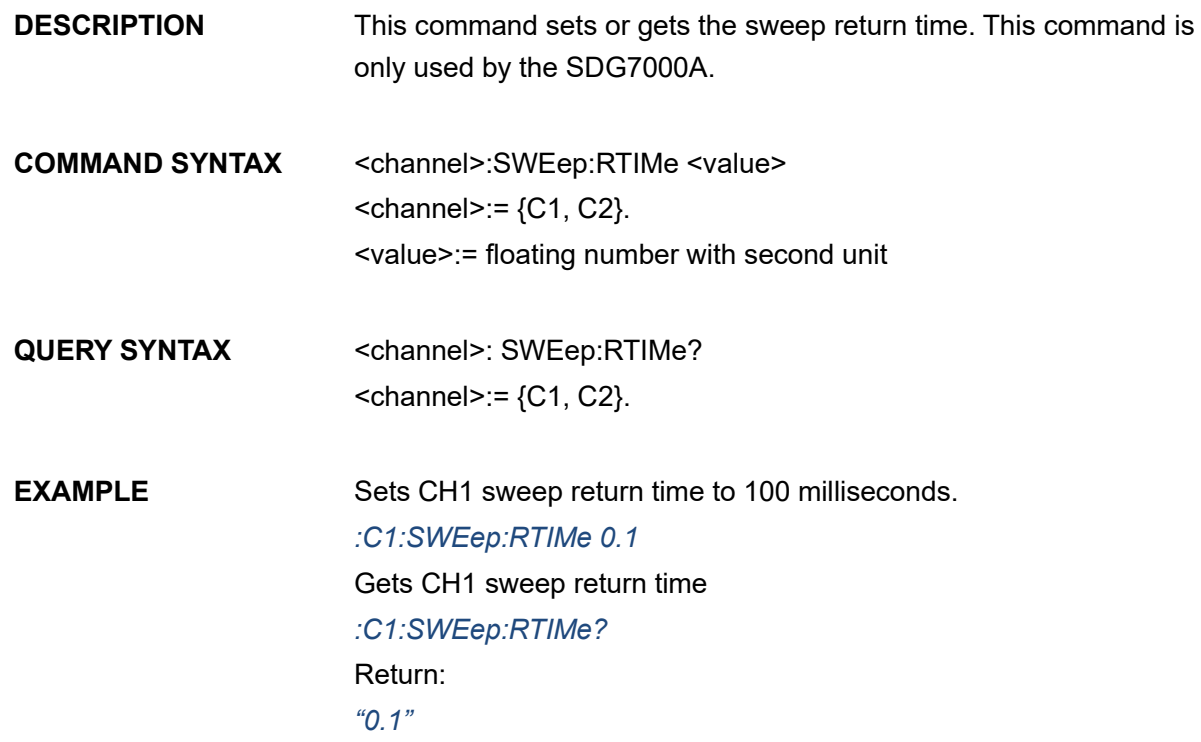

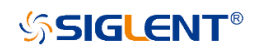

# **3.6.13 <channel>:SWEep:SFRequency <value>**

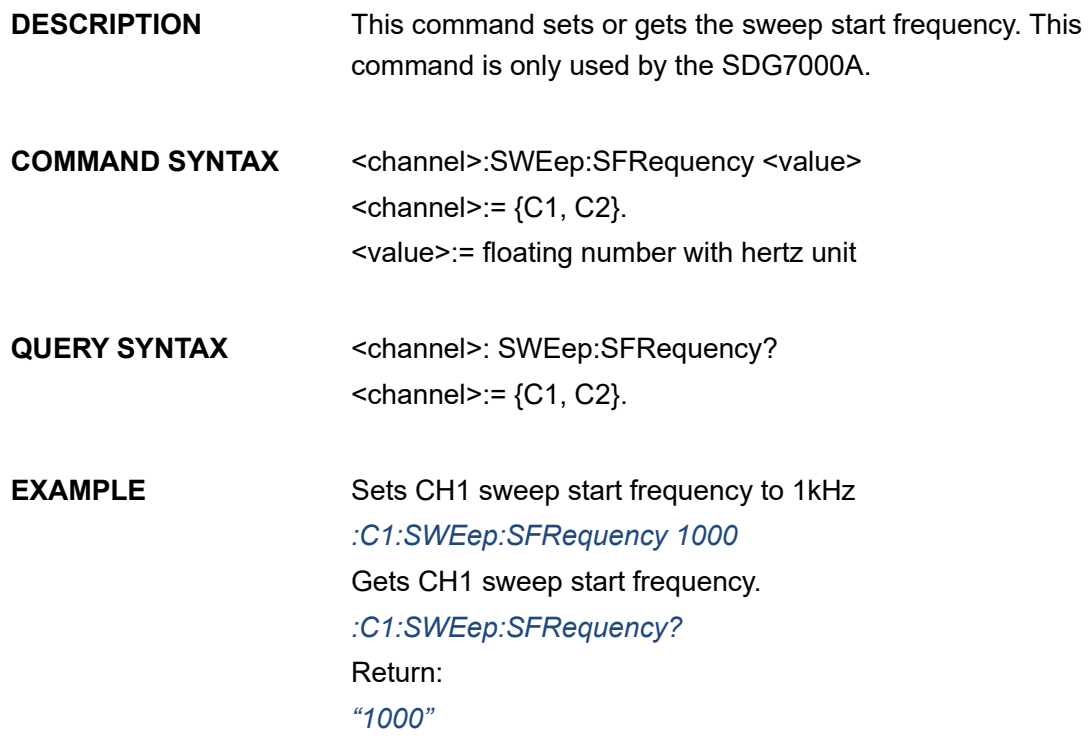

# **3.6.14 <channel>:SWEep:EFRequency <value>**

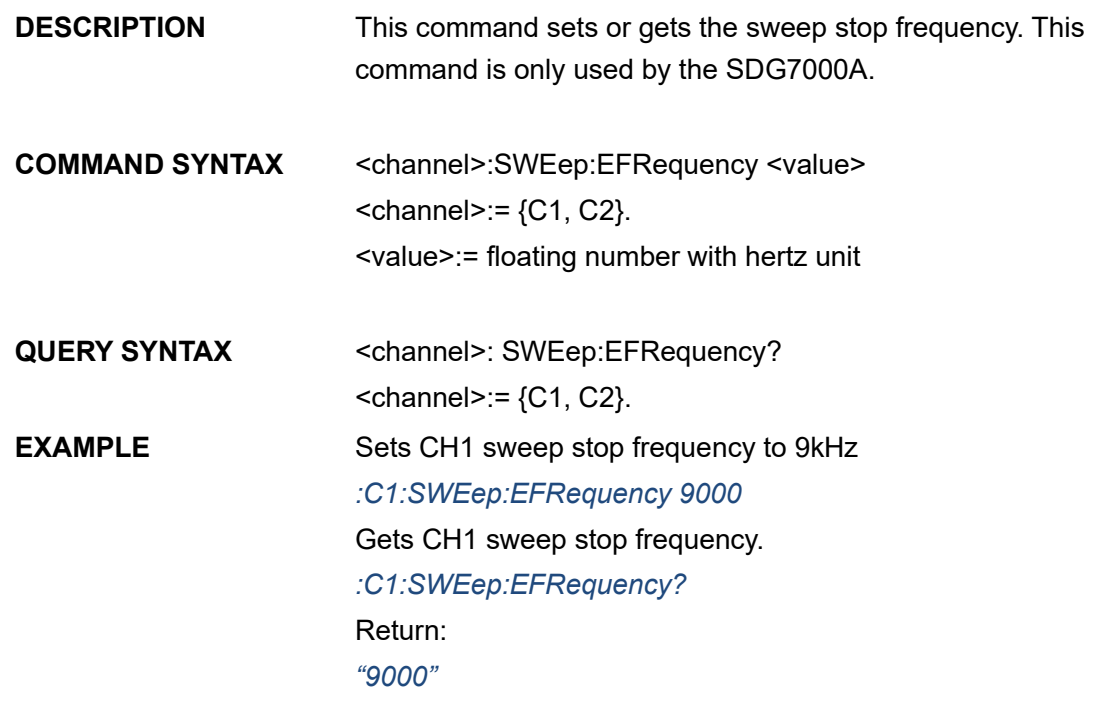

**SIGLENT®** 

# **3.6.15 <channel>:SWEep:CFRequency <value>**

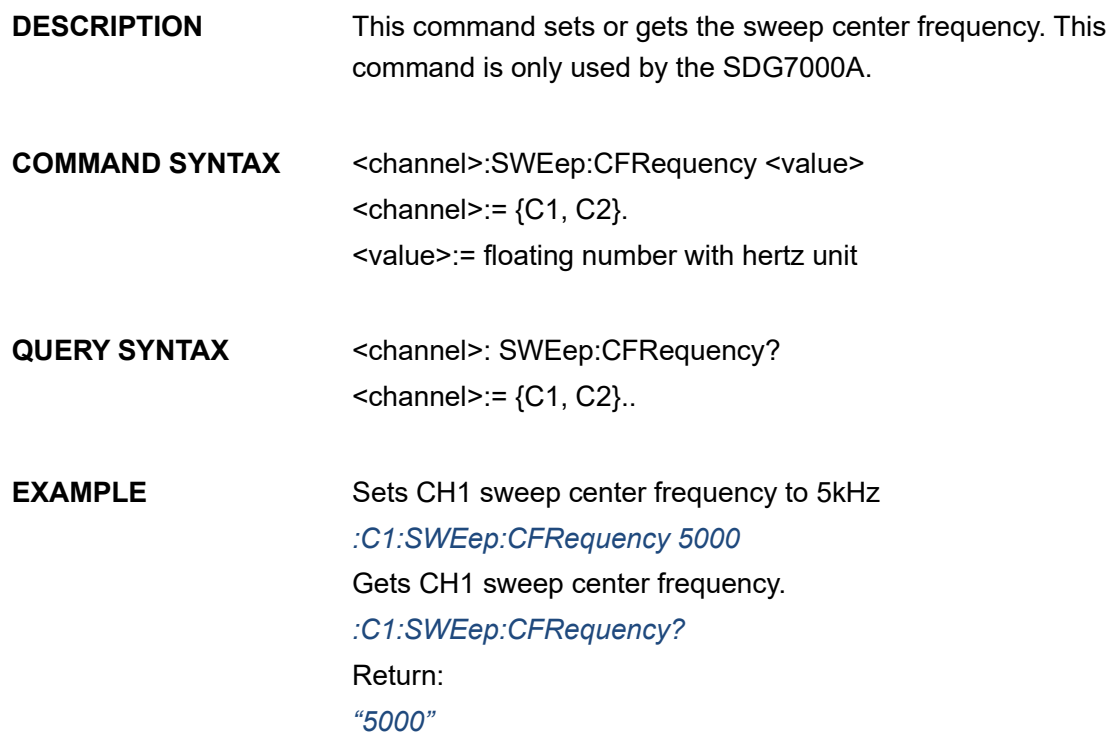

### **3.6.16 <channel>:SWEep:FSPan <value>**

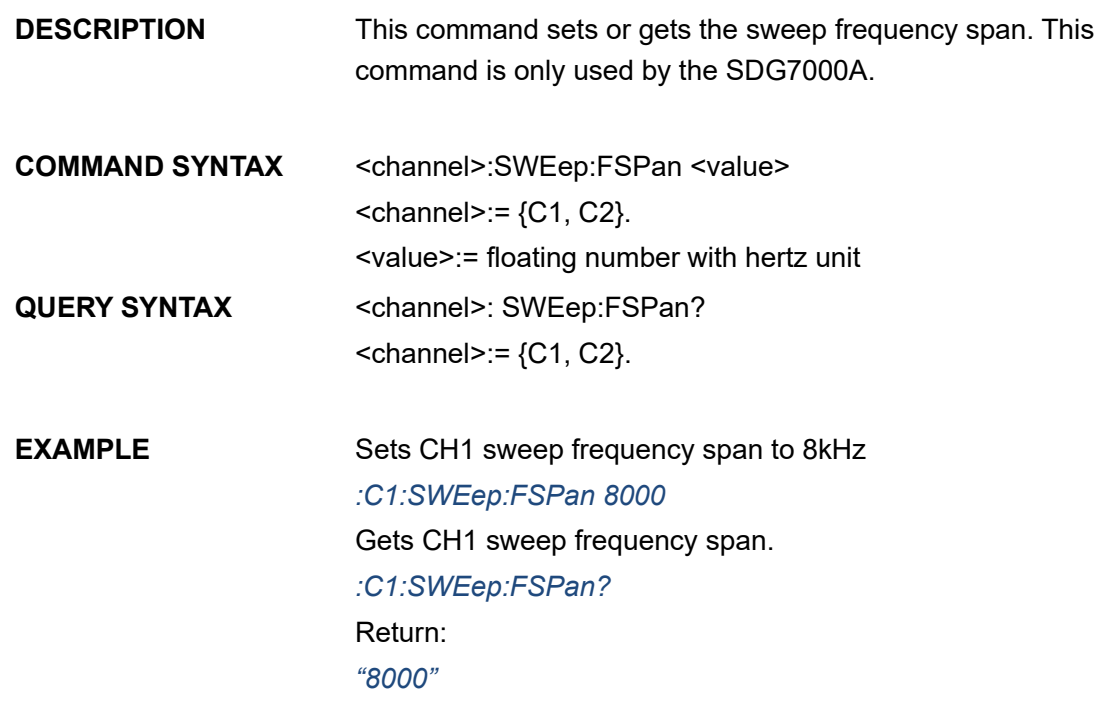

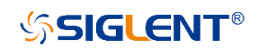

## **3.6.17 <channel>:SWEep:SAMPlitude <value>**

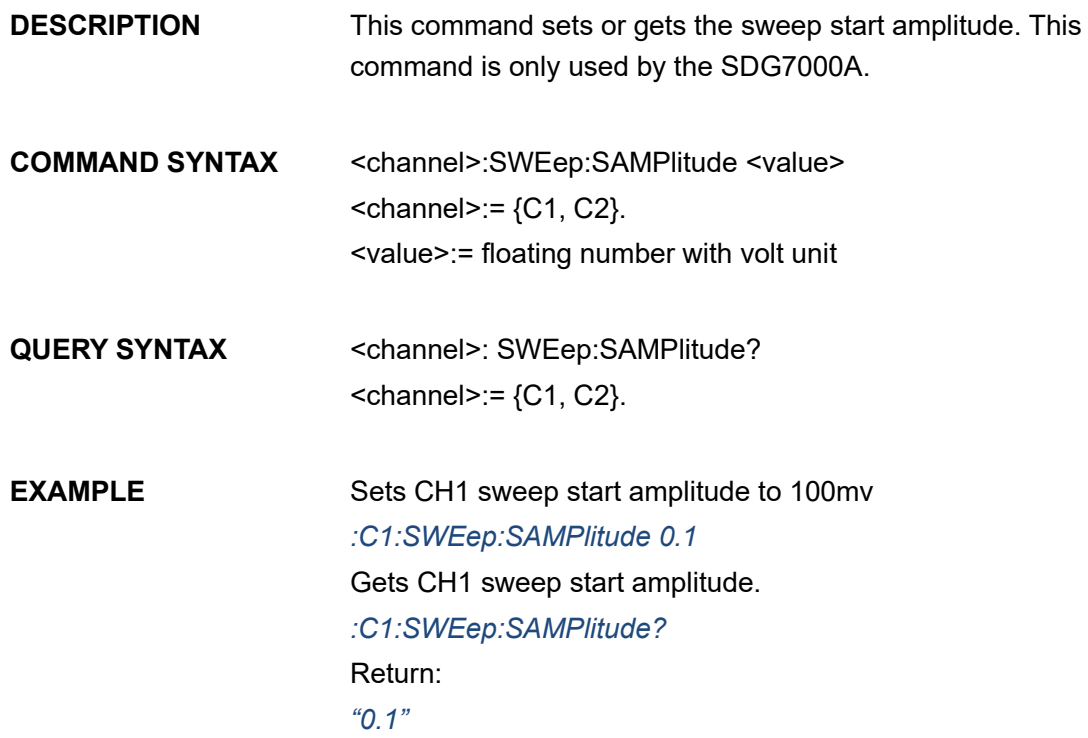

# **3.6.18 <channel>:SWEep:EAMPlitude <value>**

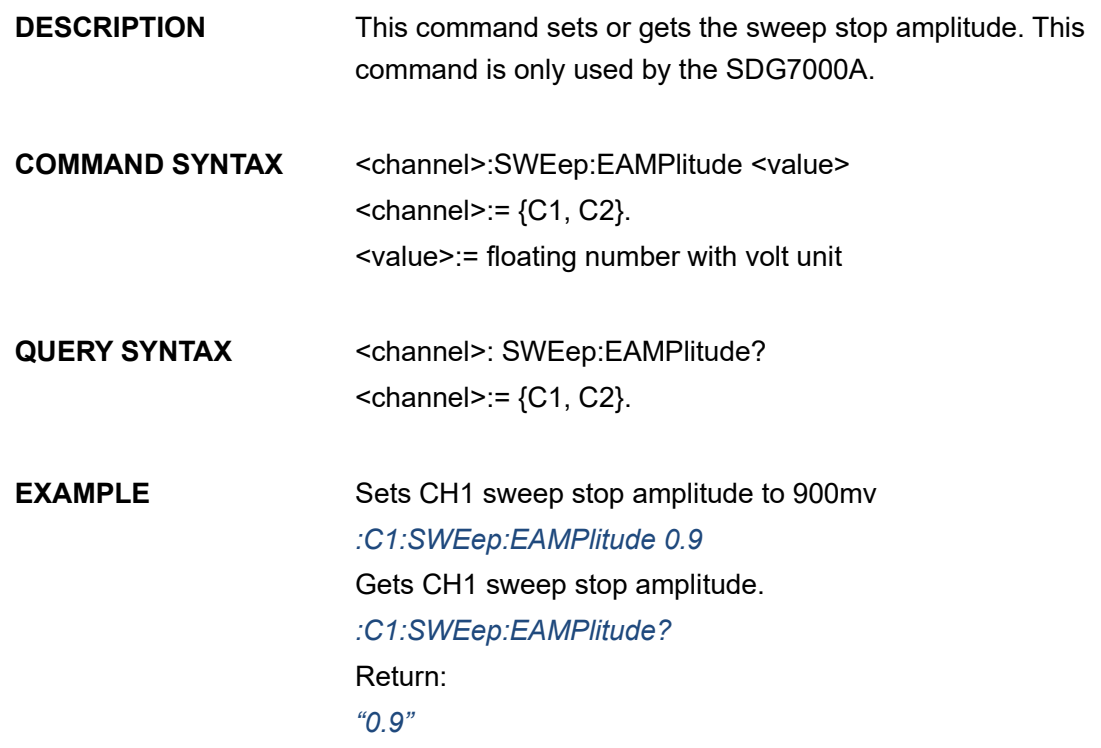

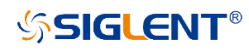

## **3.6.19 <channel>:SWEep:CAMPlitude <value>**

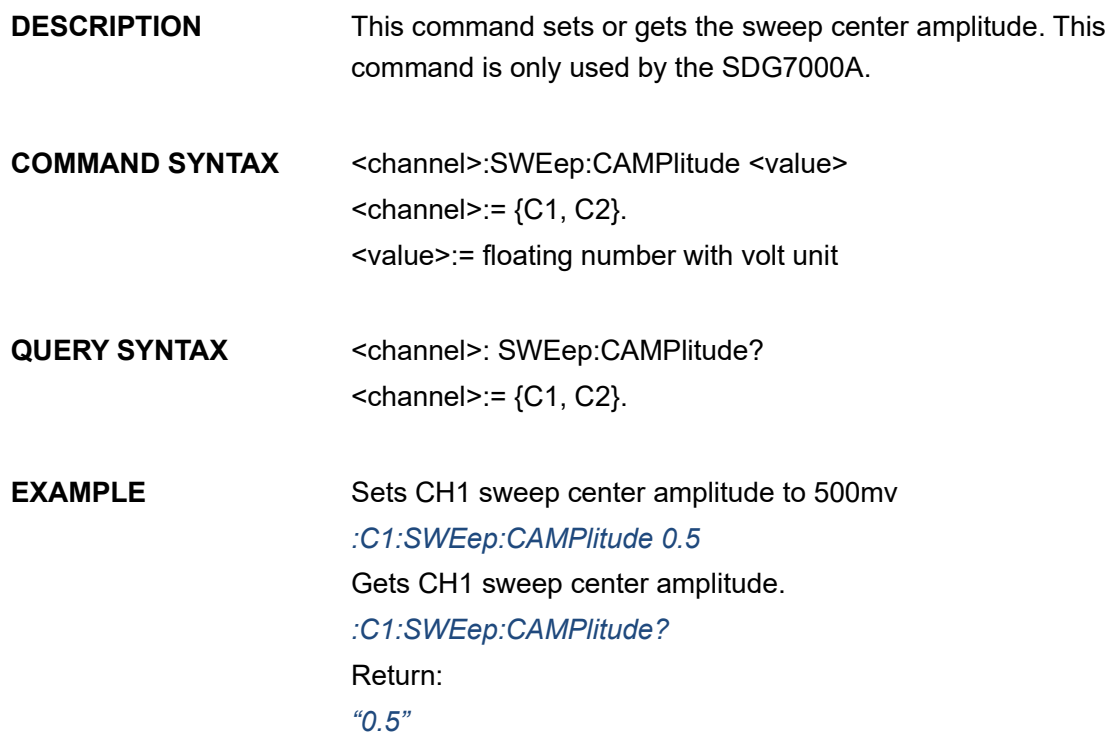

# **3.6.20 <channel>:SWEep:ASPan <value>**

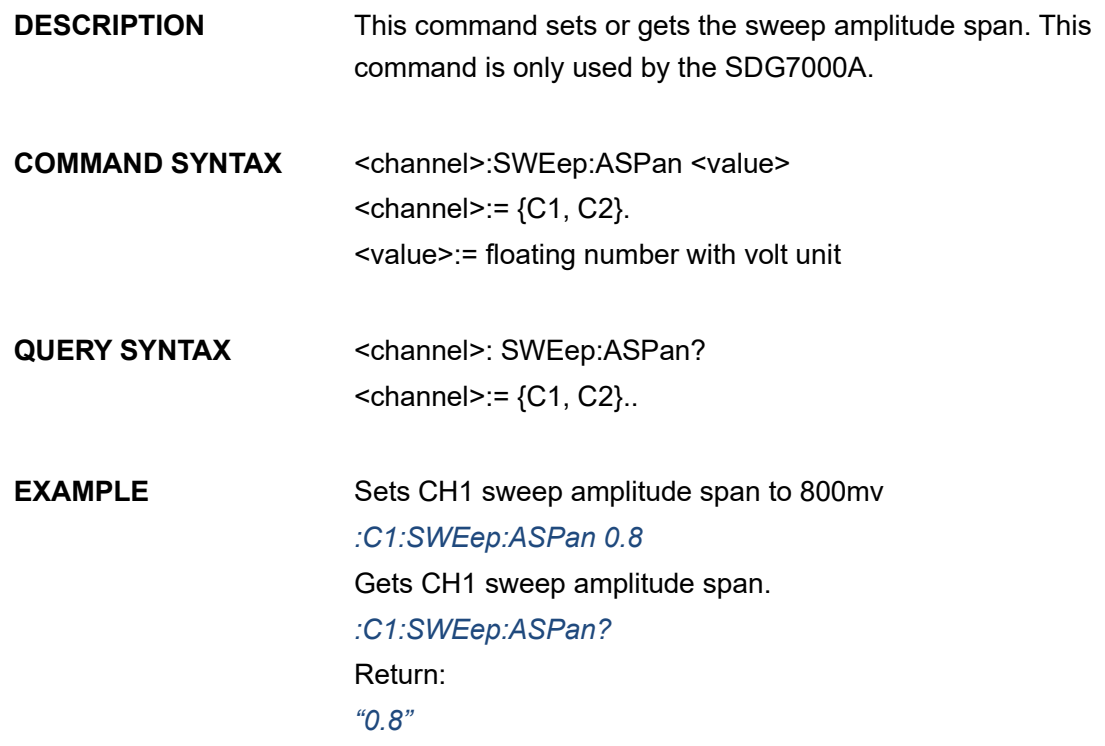

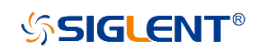

### **3.6.21 <channel>:SWEep:FDIRection <direction>**

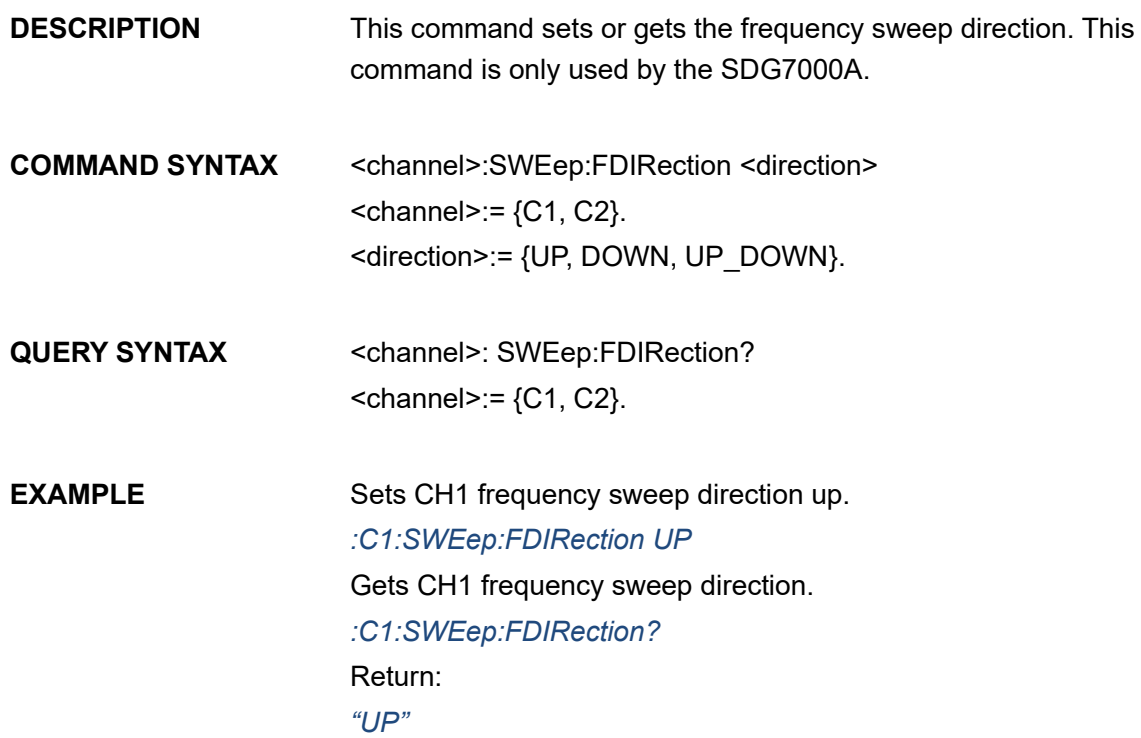

# **3.6.22 <channel>:SWEep:ADIRection <direction>**

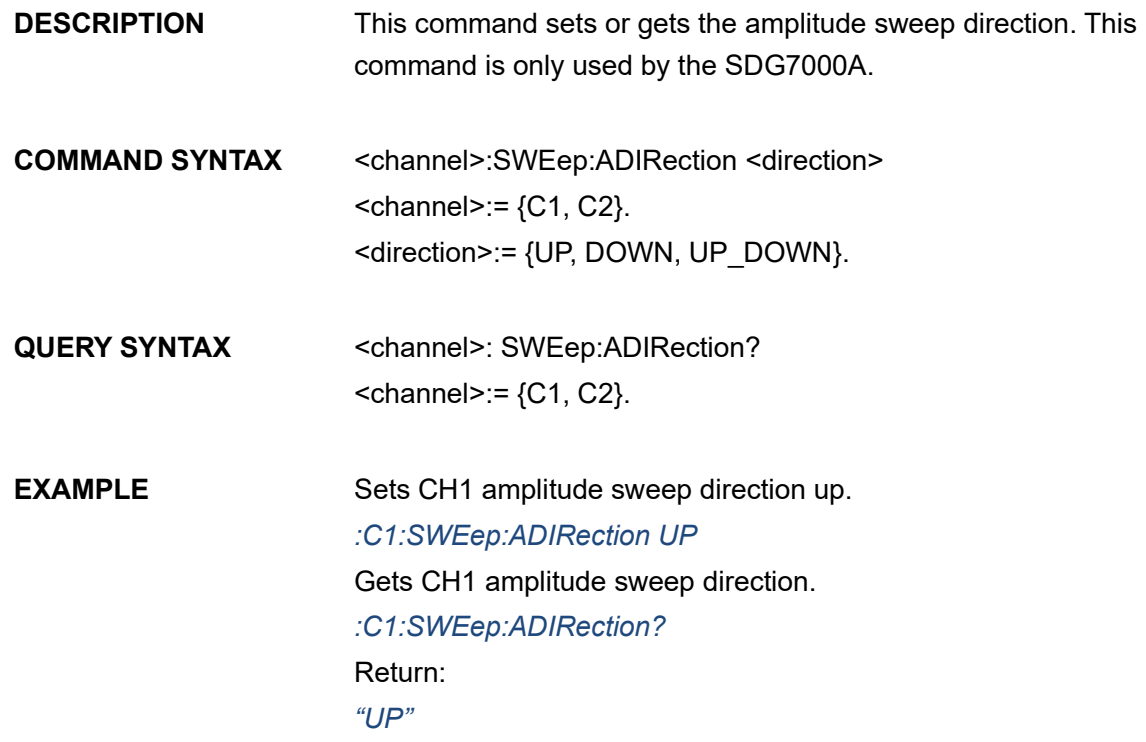

**SSIGLENT®** 

### **3.6.23 <channel>:SWEep:FSYMmetry <value>**

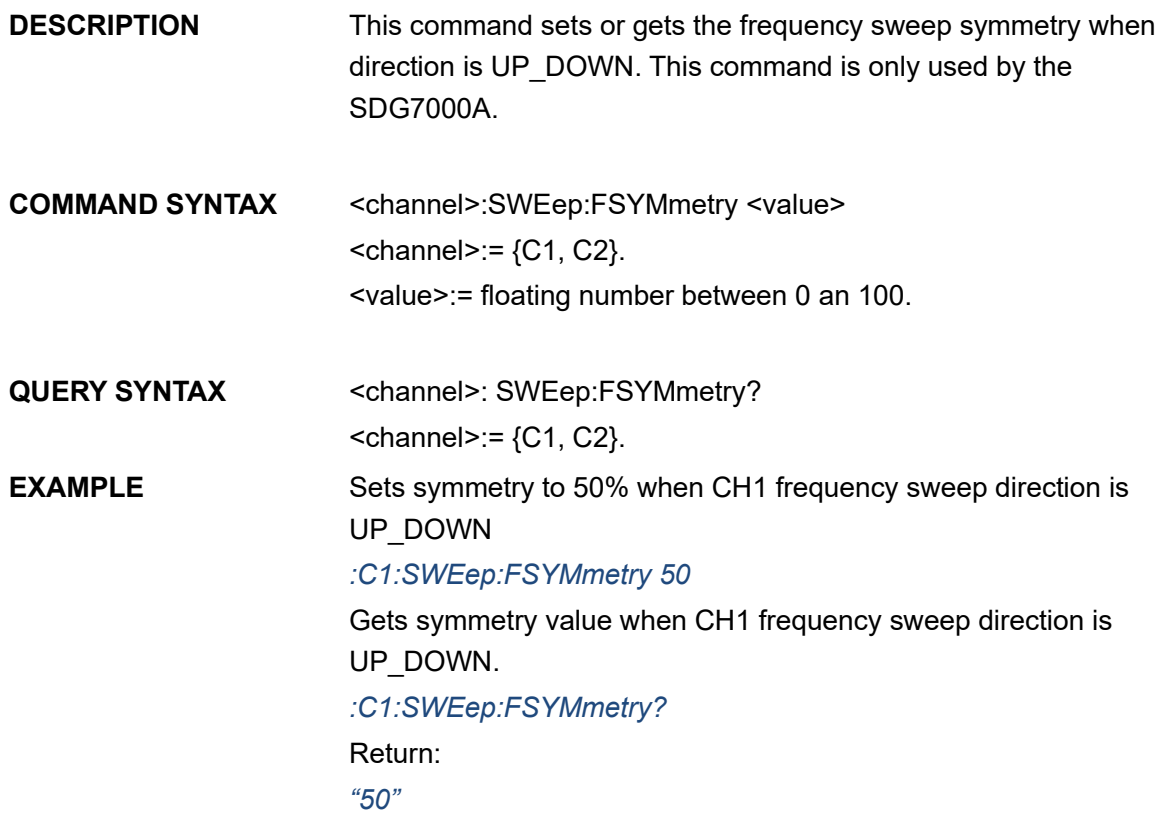

### **3.6.24 <channel>:SWEep:ASYMmetry <value>**

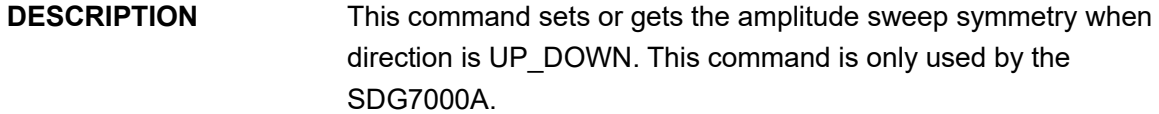

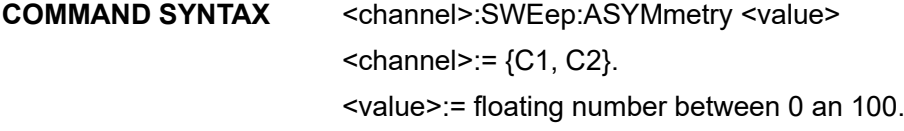

- QUERY SYNTAX <channel>: SWEep:ASYMmetry?  $<$ channel>:= {C1, C2}.
- **EXAMPLE** Sets symmetry to 50% when CH1 amplitude sweep direction is UP\_DOWN *:C1:SWEep:ASYMmetry 50* Gets symmetry value when CH1 amplitude sweep direction is UP\_DOWN.

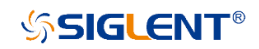

*:C1:SWEep:ASYMmetry?* Return: *"50"*

#### **3.6.25 <channel>:SWEep:TOUT <switch>**

- **DESCRIPTION** This command sets or gets the sweep trig out state. This command is only used by the SDG7000A. **COMMAND SYNTAX** <channel>:SWEep:TOUT <switch>  $<$ channel>:= {C1, C2}.  $\leq$ switch>:= {ON, OFF}.
- **QUERY SYNTAX** <channel>: SWEep:TOUT?  $<$ channel>:= {C1, C2}.
- **EXAMPLE** Sets CH1 sweep trig out state ON. *:C1:SWEep:TOUT ON* Gets CH1 sweep trig out state. *:C1:SWEep:TOUT?* Return: *"ON"*

#### **3.6.26 <channel>:SWEep:EDGe <polarity>**

- **DESCRIPTION** This command sets or gets the sweep external trig edge. This command is only used by the SDG7000A.
- **COMMAND SYNTAX** <channel>:SWEep:EDGe <polarity>  $<$ channel>:= {C1, C2}.  $\epsilon$  <polarity>:= {RISE, FALL}.
- QUERY SYNTAX <channel>: SWEep:EDGe?  $<$ channel>:= {C1, C2}.
- **EXAMPLE** Sets CH1 sweep external trig edge RISE *:C1:SWEep:EDGe RISE* Gets CH1 sweep external trig edge. *:C1:SWEep:EDGe?* Return:

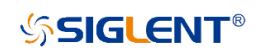

#### *"RISE"*

# **3.6.27 <channel>:SWEep:MTRigger**

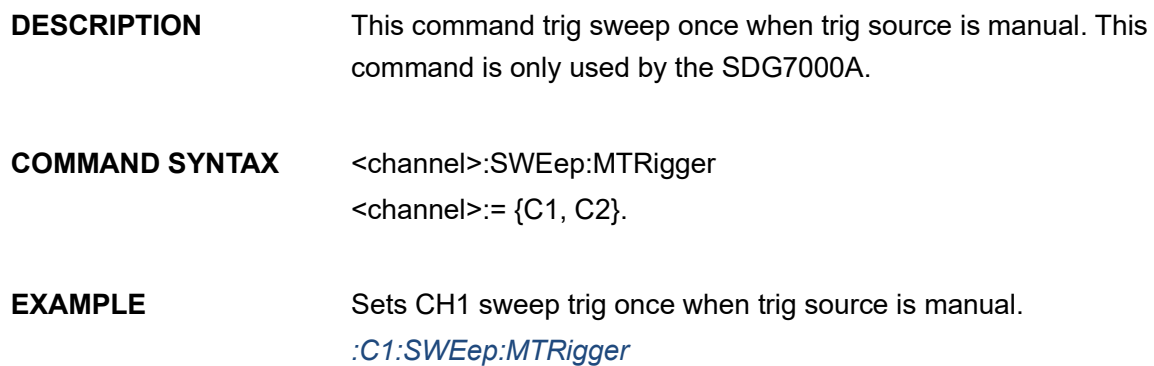

# **3.6.28 <channel>:SWEep:FMARker <switch>**

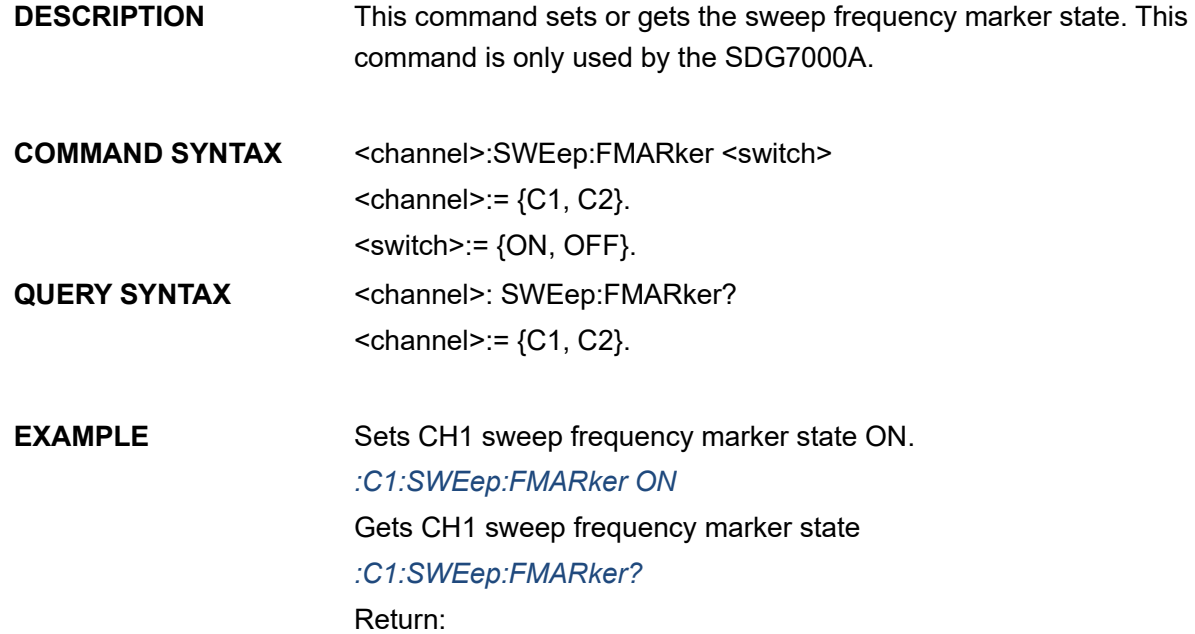

### **3.6.29 <channel>:SWEep:MFRequency <value>**

*"ON"*

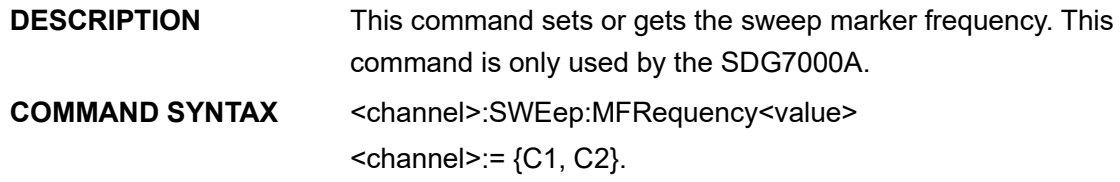

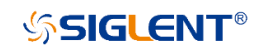

<value>:= floating number with hertz unit

QUERY SYNTAX <channel>: SWEep:MFRequency?  $<$ channel>:= {C1, C2}.

**EXAMPLE** Sets CH1 sweep marker frequency 5kHz. *:C1:SWEep:MFRequency 5000* Gets CH1 sweep marker frequency. *:C1:SWEep:MFRequency?* Return: *"5000"*

### **3.6.30 <channel>:SWEep:MSNumber <value>**

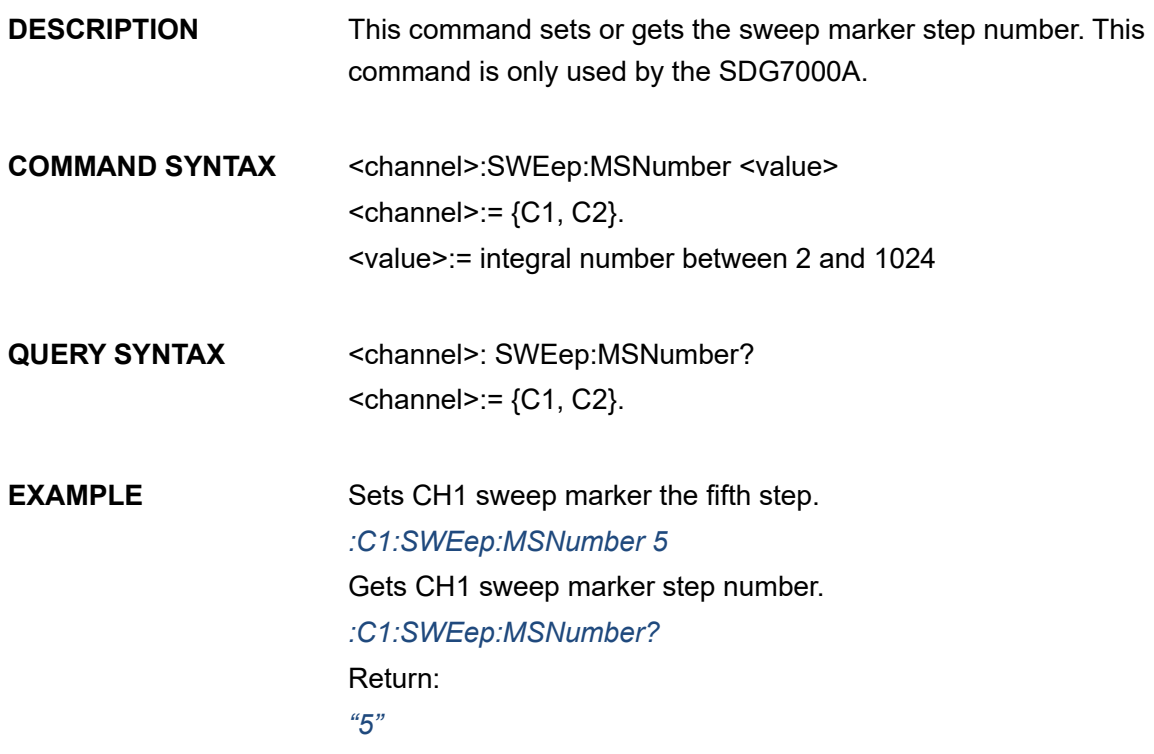

#### **3.6.31 <channel>:SWEep:CARRier:WTYPe <wave>**

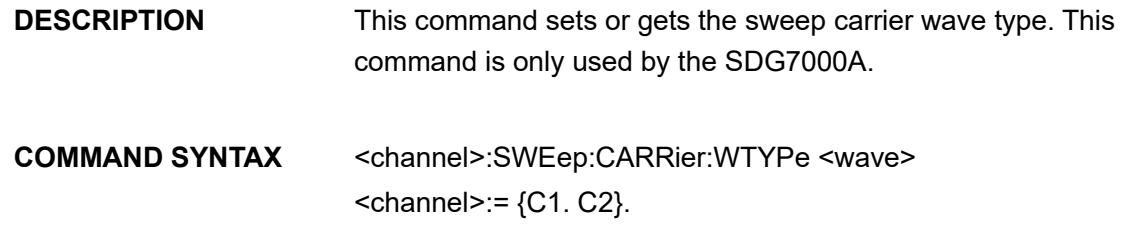

#### <wave>:={SINE,SQUARE,RAMP,AFG}

QUERY SYNTAX <channel>: SWEep:CARRier:WTYPe?  $<$ channel>:= {C1, C2}.

**EXAMPLE** Sets CH1 sweep carrier wave type sine. *:C1:SWEep:CARRier:WTYPe SINE* Gets CH1 sweep carrier wave type. *:C1:SWEep:CARRier:WTYPe?* Return: *"SINE"*

### **3.6.32 <channel>:SWEep:CARRier:FREQuency <value>**

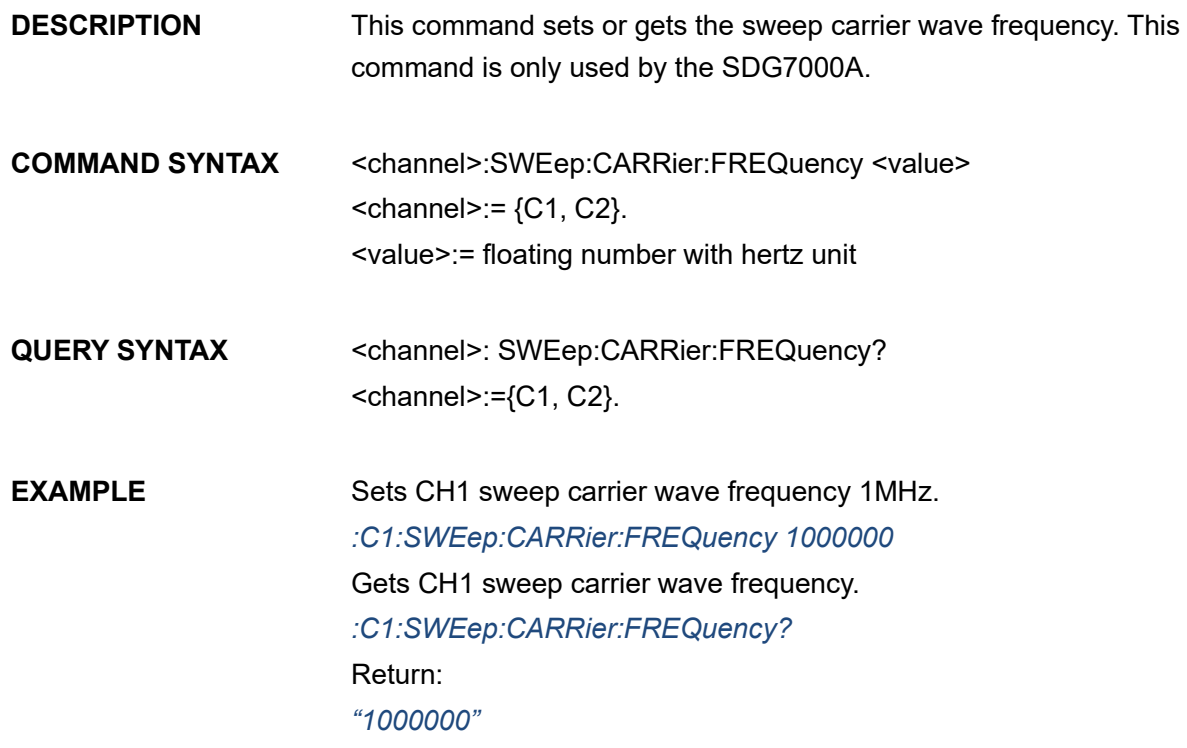

#### **3.6.33 <channel>:SWEep:CARRier:PHASe <value>**

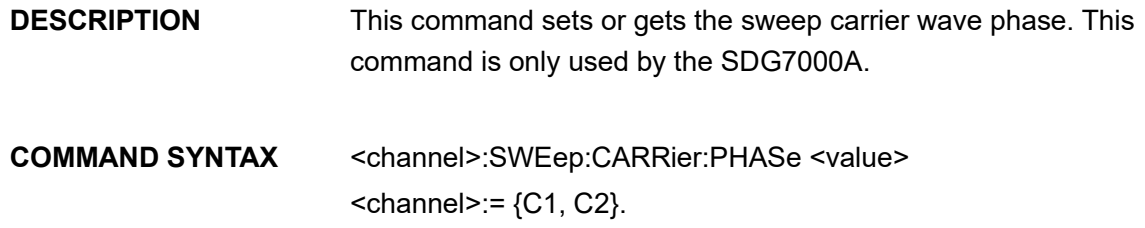

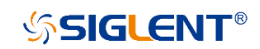

<value>:= floating number with degree unit

QUERY SYNTAX <channel>: SWEep:CARRier:PHASe? <channel>:={C1, C2}.

**EXAMPLE** Sets CH1 sweep carrier wave phase 90°. *:C1:SWEep:CARRier:PHASe 90* Gets CH1 sweep carrier wave phase. *:C1:SWEep:CARRier:PHASe?* Return: *"90"*

### **3.6.34 <channel>:SWEep:CARRier:PAMPlitude <value>**

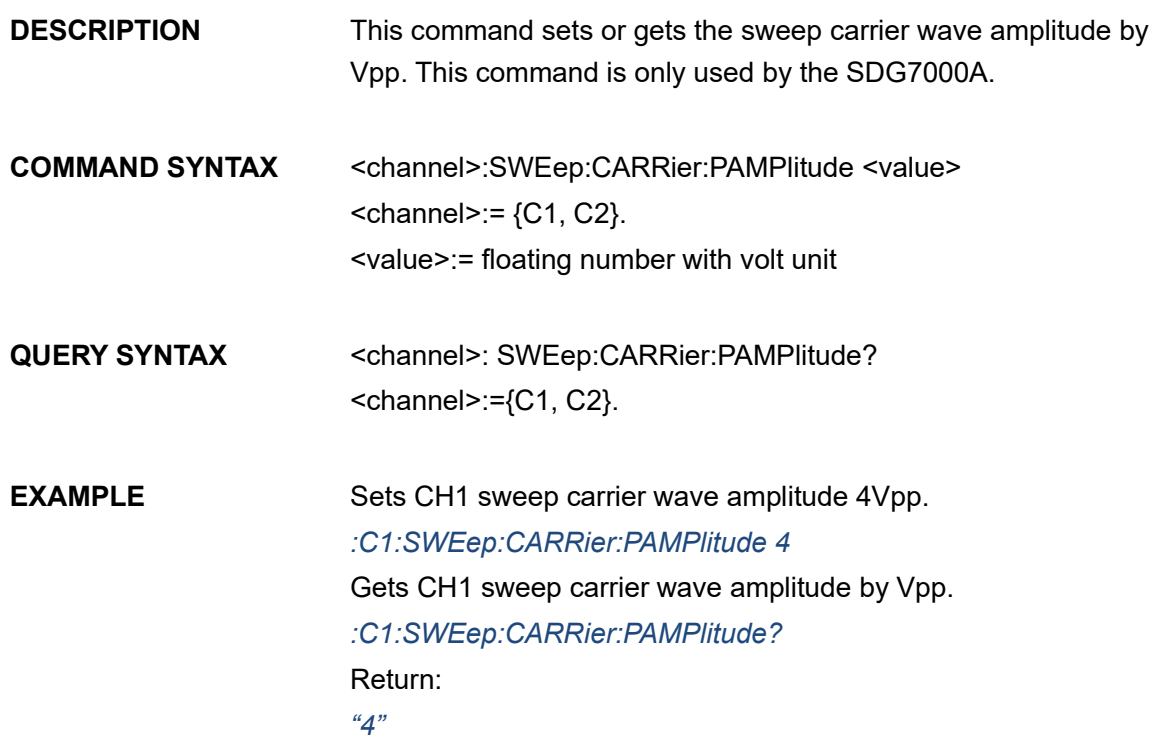

#### **3.6.35 <channel>:SWEep:CARRier:RAMPlitude <value>**

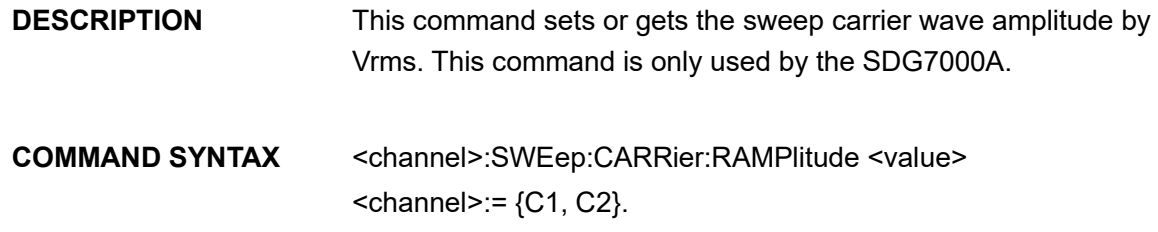

<value>:= floating number with unit Vrms.

QUERY SYNTAX <channel>: SWEep:CARRier:RAMPlitude? <channel>:={C1, C2}.

**EXAMPLE** Sets CH1 sweep carrier wave amplitude 1.414Vrms. *:C1:SWEep:CARRier:RAMPlitude 1.414* Gets CH1 sweep carrier wave amplitude by Vrms. *:C1:SWEep:CARRier:RAMPlitude?* Return: *"1.414"*

#### **3.6.36 <channel>:SWEep:CARRier:OFFSet <value>**

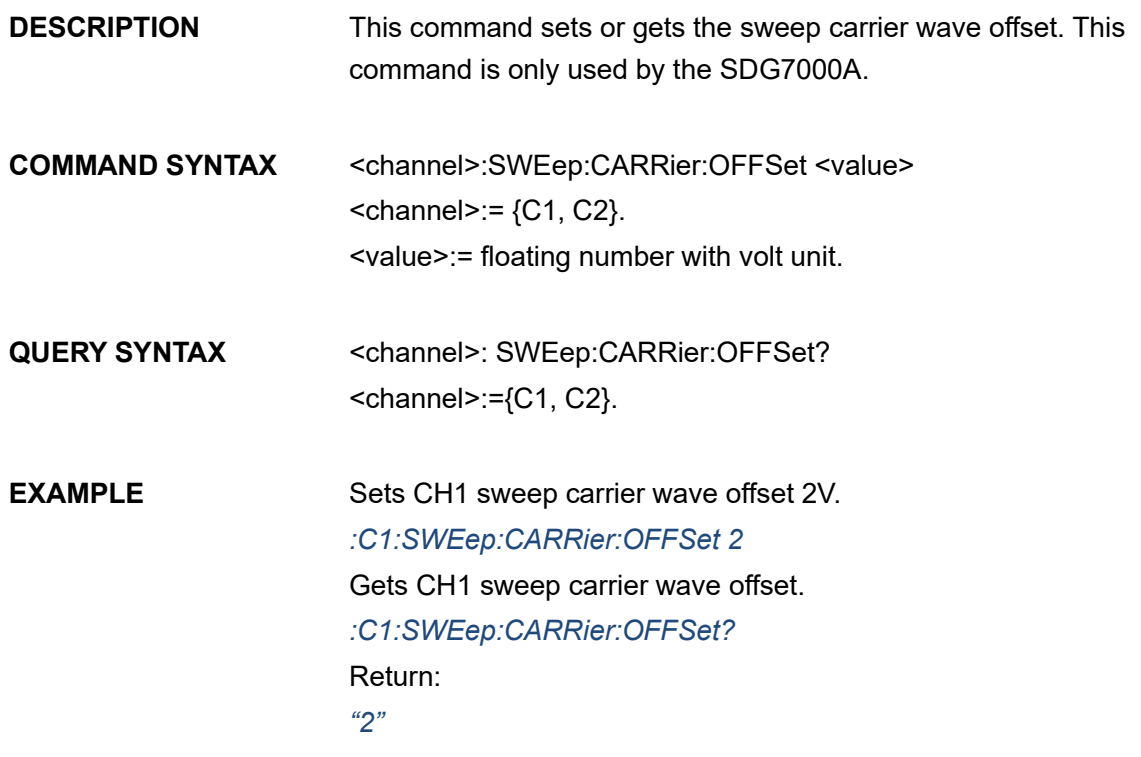

#### **3.6.37 <channel>:SWEep:CARRier:SYMMetry <value>**

**DESCRIPTION** This command sets or gets the sweep carrier wave symmetry when carrier wave type is ramp. This command is only used by the SDG7000A.

**COMMAND SYNTAX** <channel>:SWEep:CARRier:SYMMetry <value>

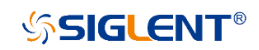

 $<$ channel>:= {C1, C2}. <value>:= floating number between 0 an 100.

**QUERY SYNTAX** <channel>: SWEep:CARRier:SYMMetry?  $<$ channel>:= {C1, C2}.

**EXAMPLE** Sets symmetry to 50% when CH1 sweep carrier wave type is ramp. *:C1:SWEep:CARRier:SYMMetry 50* Gets symmetry value when CH1 sweep carrier wave type is ramp. *:C1:SWEep:CARRier:SYMMetry?* Return: *"50"*

#### <span id="page-57-0"></span>**3.6.38 <channel>:SWEep:CARRier:DUTY <value>**

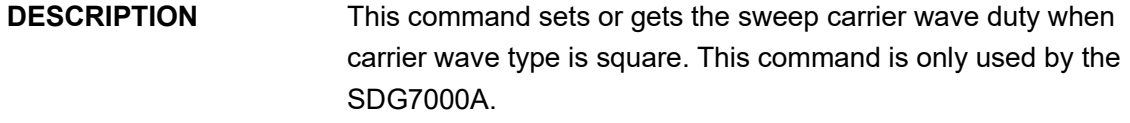

- **COMMAND SYNTAX** <channel>:SWEep:CARRier:DUTY <value>  $<$ channel>:= {C1, C2}. <value>:= floating number between 0 an 100.
- QUERY SYNTAX <channel>: SWEep:CARRier:DUTY?  $<$ channel>:= {C1, C2}.

**EXAMPLE** Sets duty to 50% when CH1 sweep carrier wave type is square. *:C1:SWEep:CARRier:DUTY 50* Gets duty value when CH1 sweep carrier wave type is square. *:C1:SWEep:CARRier:DUTY?* Return: *"50"*

## **3.7 Burst Wave Command**

**DESCRIPTION** This command sets or gets the burst wave parameters.

**COMMAND SYNTAX** <channel>:BursTWaVe <parameter>,<value>

 $\le$ channel>:= {C1, C2}.

 $\leq$  parameter>:= {a parameter from the table below}.

<value>:= {value of the corresponding parameter}.

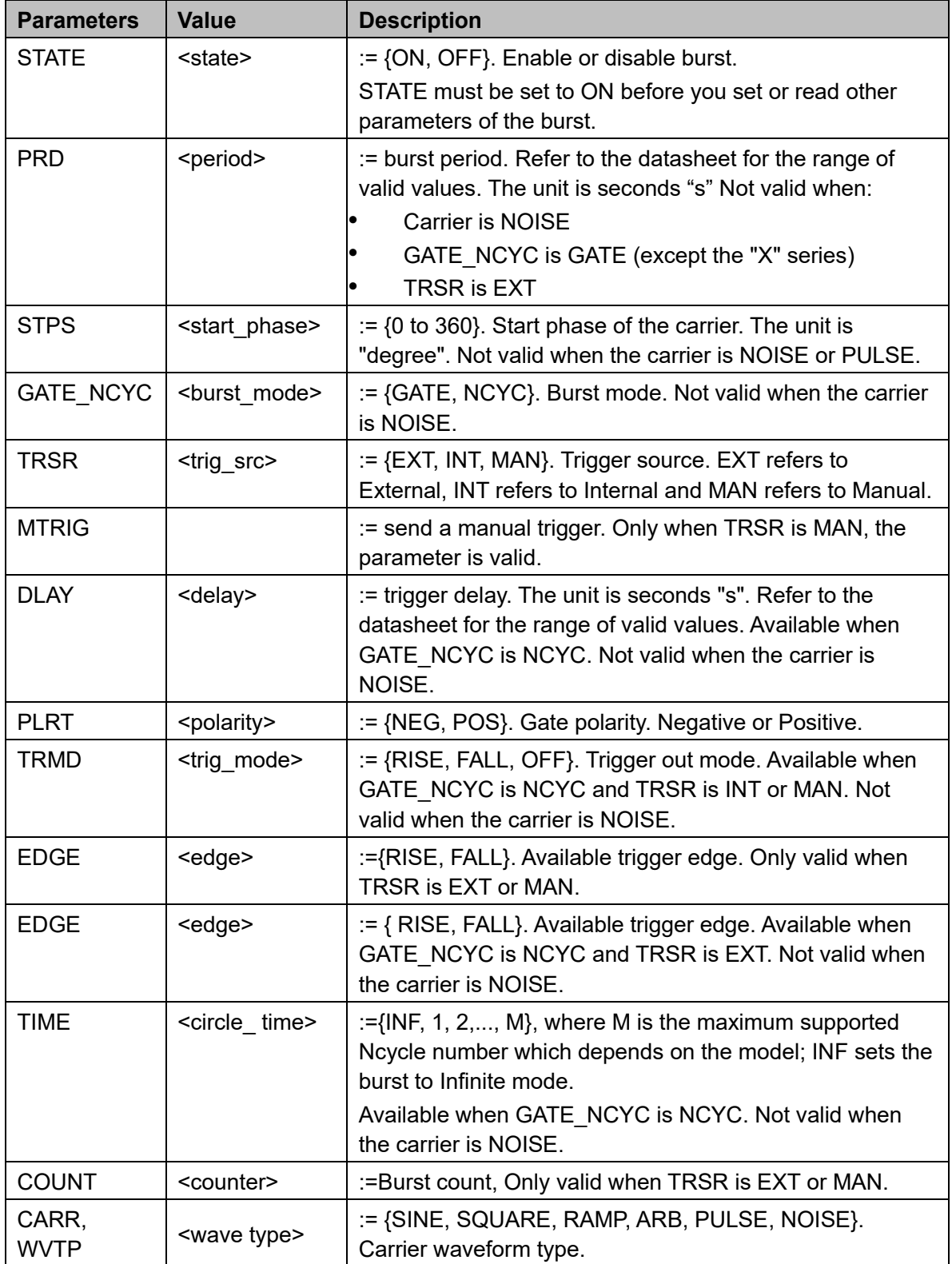

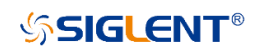

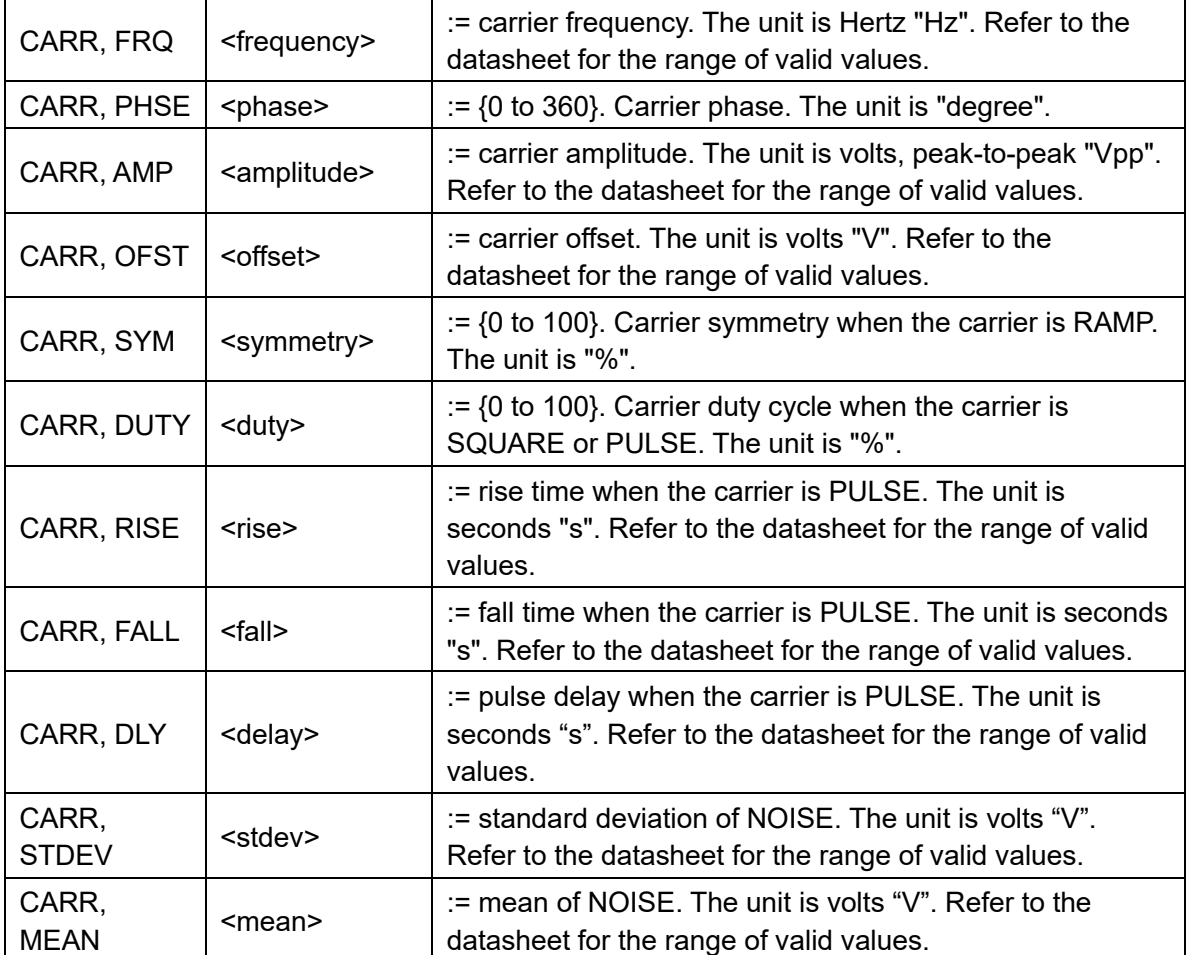

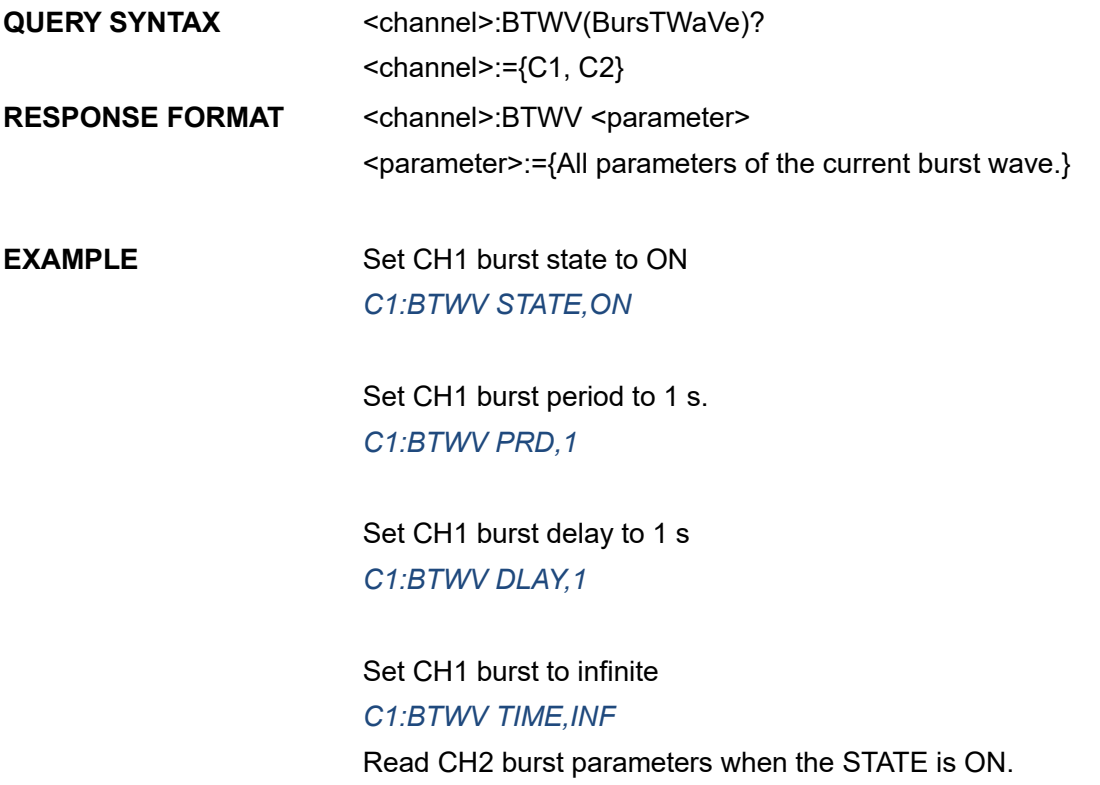

*C2:BTWV?* Return: *C2:BTWV STATE,ON,PRD,0.01S,STPS,0,TRSR,INT, TRMD,OFF,TIME,1,DLAY,2.4e-07S,GATE\_NCYC,NCYC, CARR,WVTP,SINE,FRQ,1000HZ,AMP,4V,OFST,0V,PHSE,0*

Read CH2 burst parameters when the STATE is OFF. *C2:BTWV?* Return: *C2:BTWV STATE,OFF*

Note: The table below shows the availability of some command parameters in each SDG series.

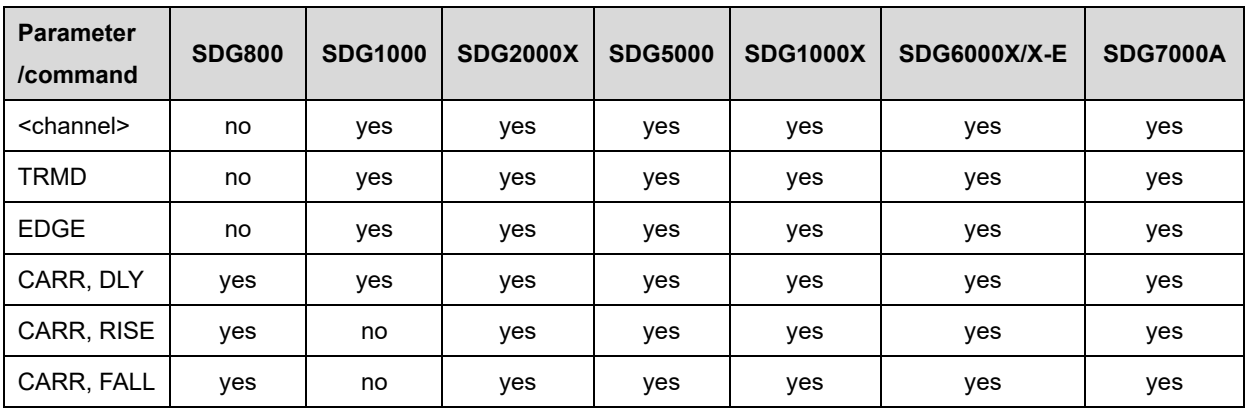

# **3.8 Parameter Copy Command**

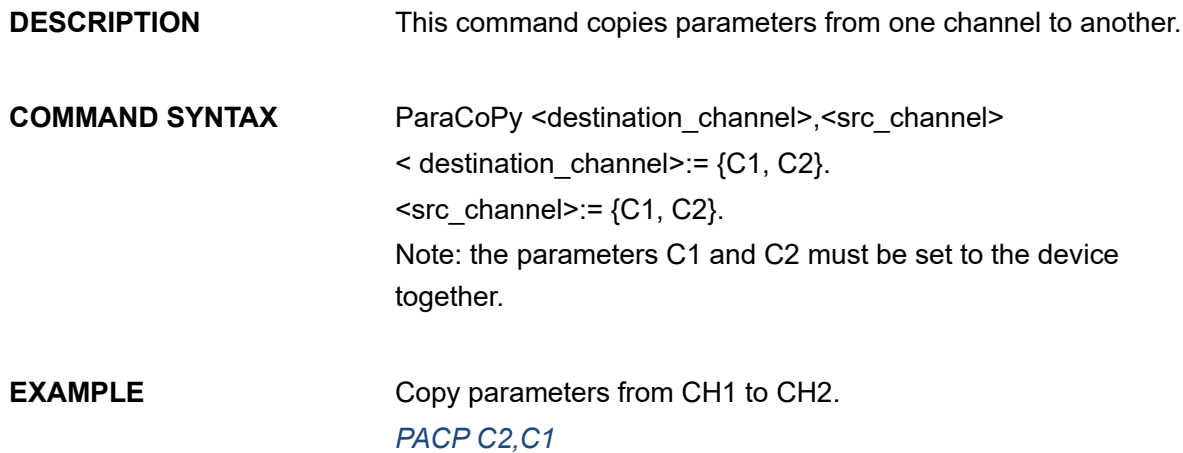

Note: The table below shows the availability of the command in each SDG series.

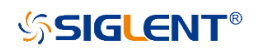

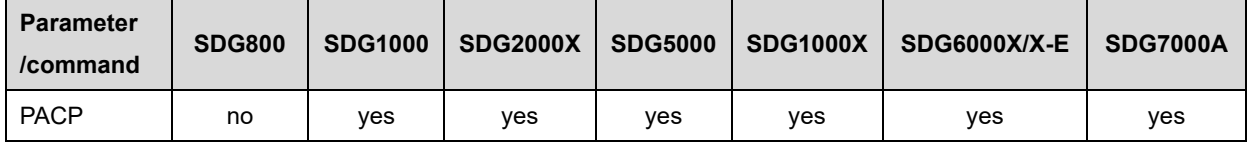

# **3.9 Arbitrary Wave Command**

# **3.9.1 Arbitrary Wave Switch Command**

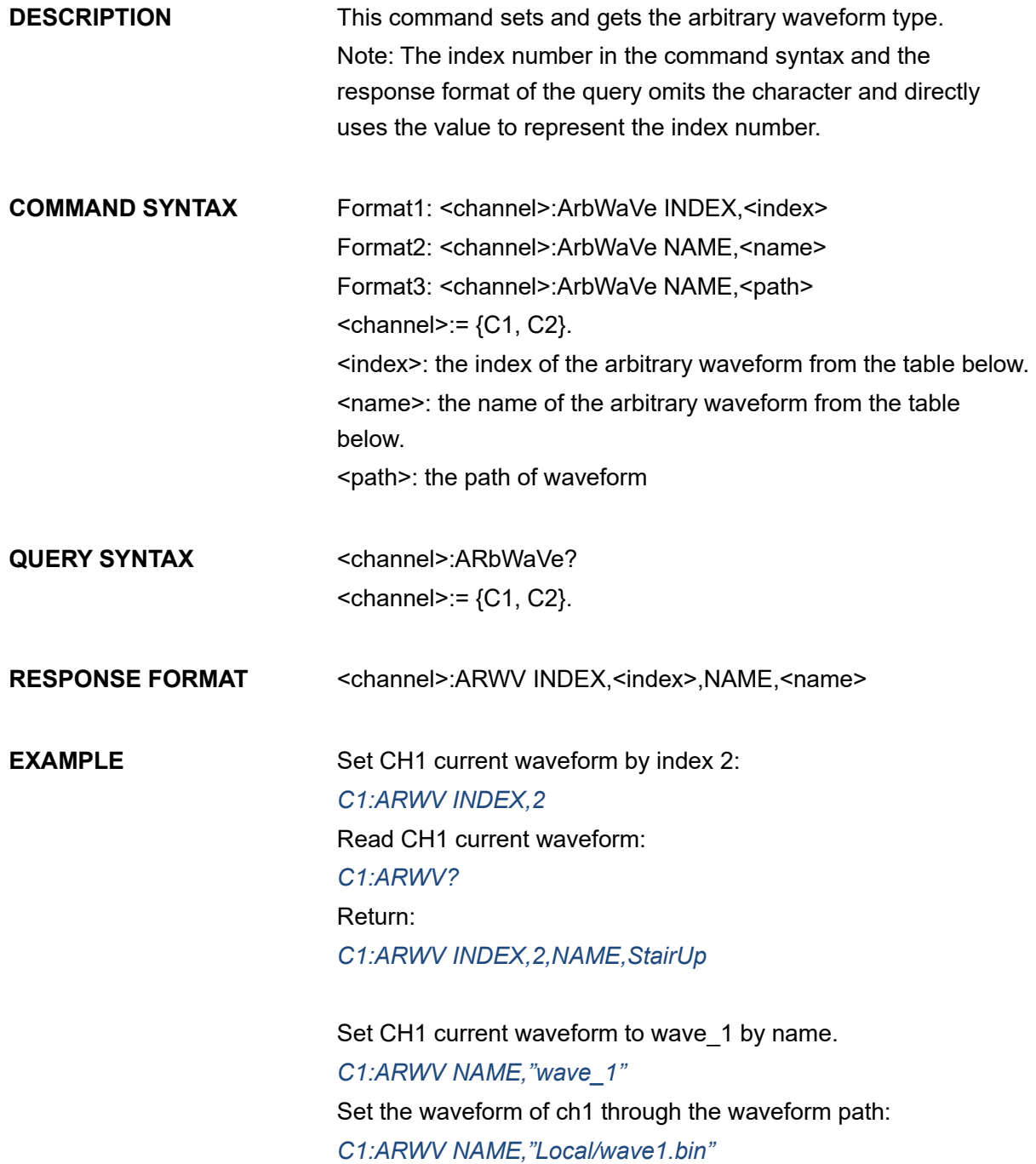

*C1:ARWV NAME,"Local/wave2.mat" C1:ARWV NAME,"Local/wave3.csv" C1:ARWV NAME,"net\_storage/wave4.bin" C1:ARWV NAME,"U-disk0/wave1.bin"*

**NOTE** The specific path refers to the path in the file manager

#### **RELATED COMMANDS** [STL](#page-98-0)

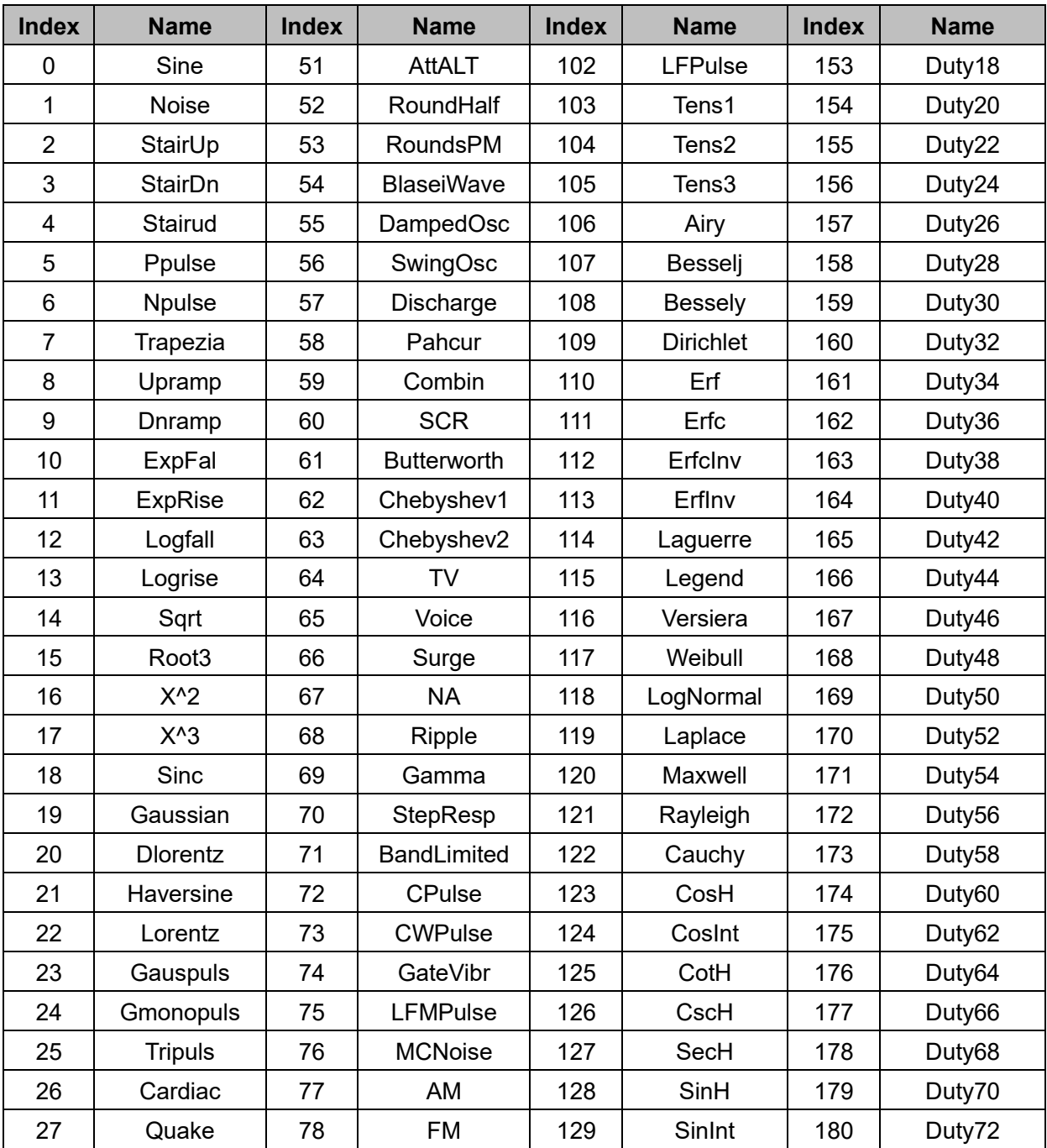

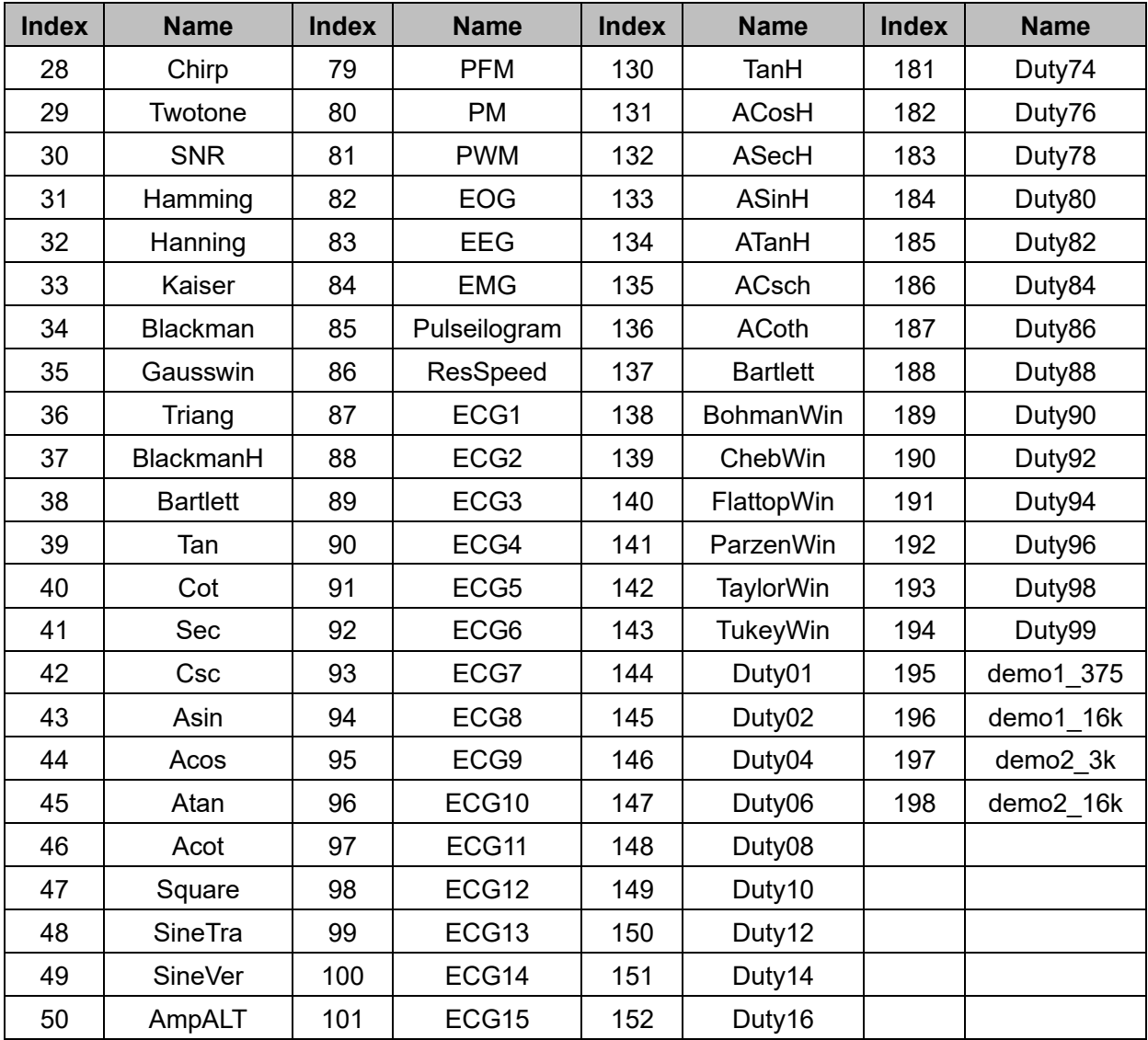

Note: The below table shows the index of built-in waveforms of different models

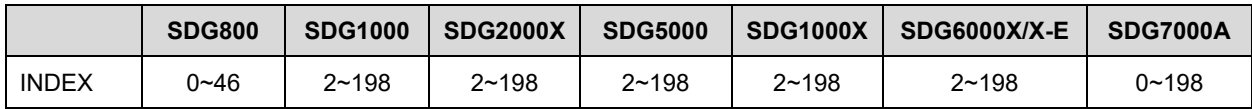

Note: The table below shows the availability of some command parameters in each SDG series.

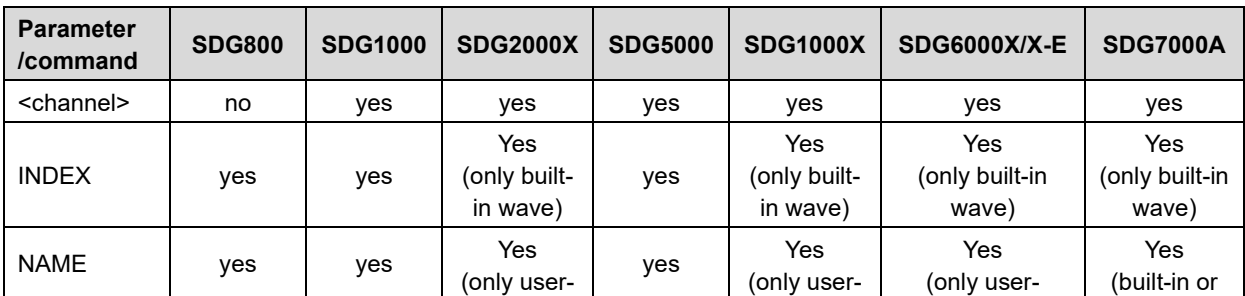

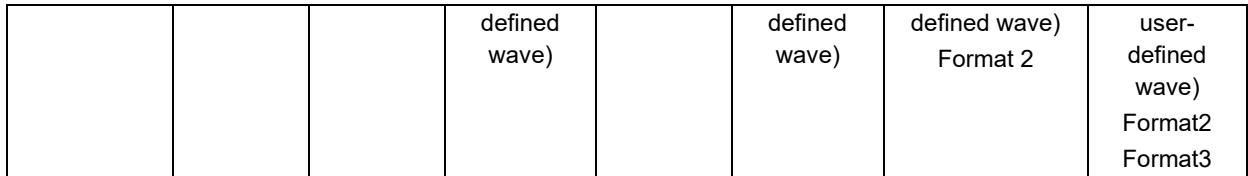

# **3.9.2 Arbitrary Wave Marker Setting Command(Only SDG7000A)**

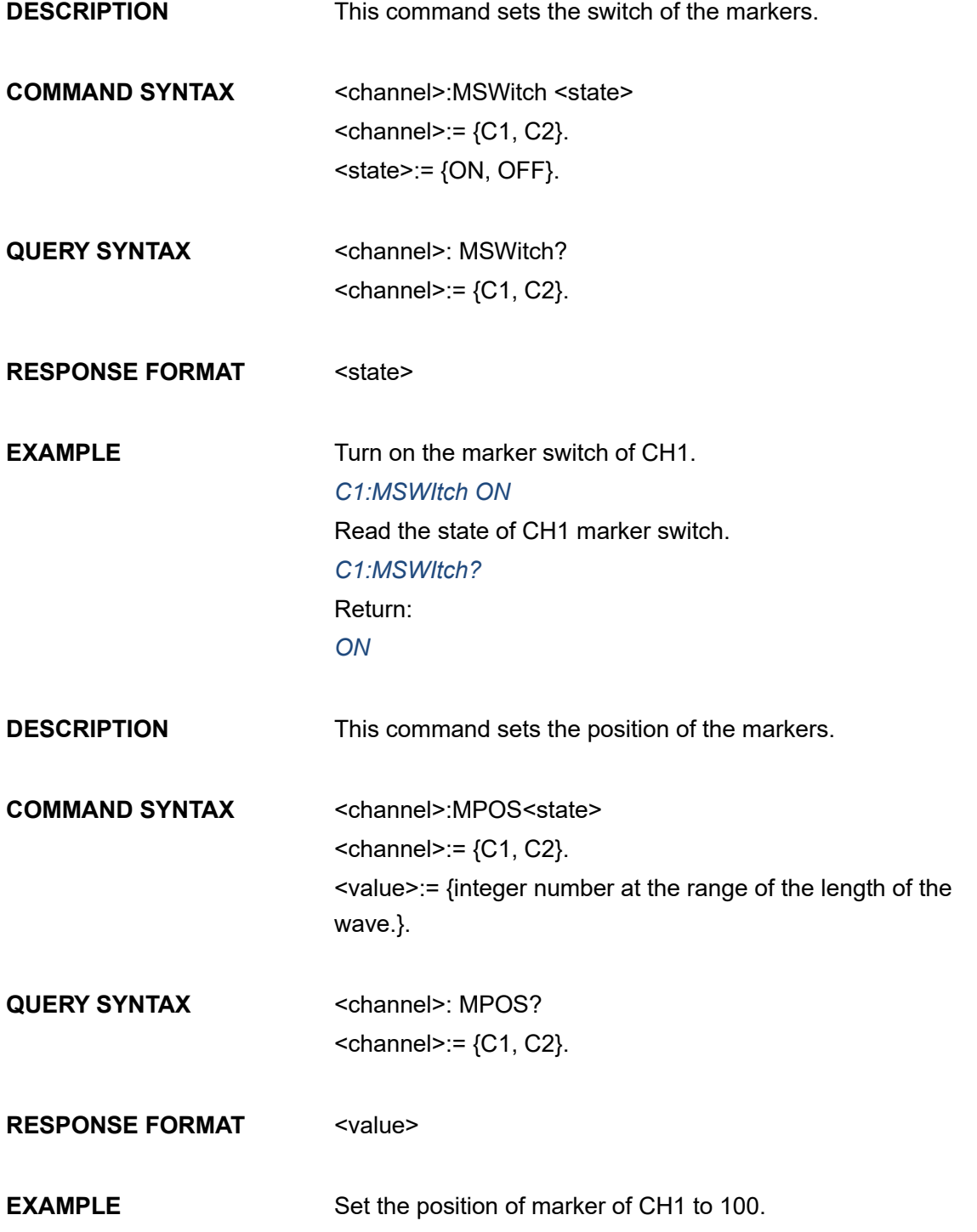

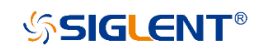

*C1:MPOS 100* Read the position of the marker of CH1. *C1:MPOS?* Return: *100*

# **3.10 Sync Command**

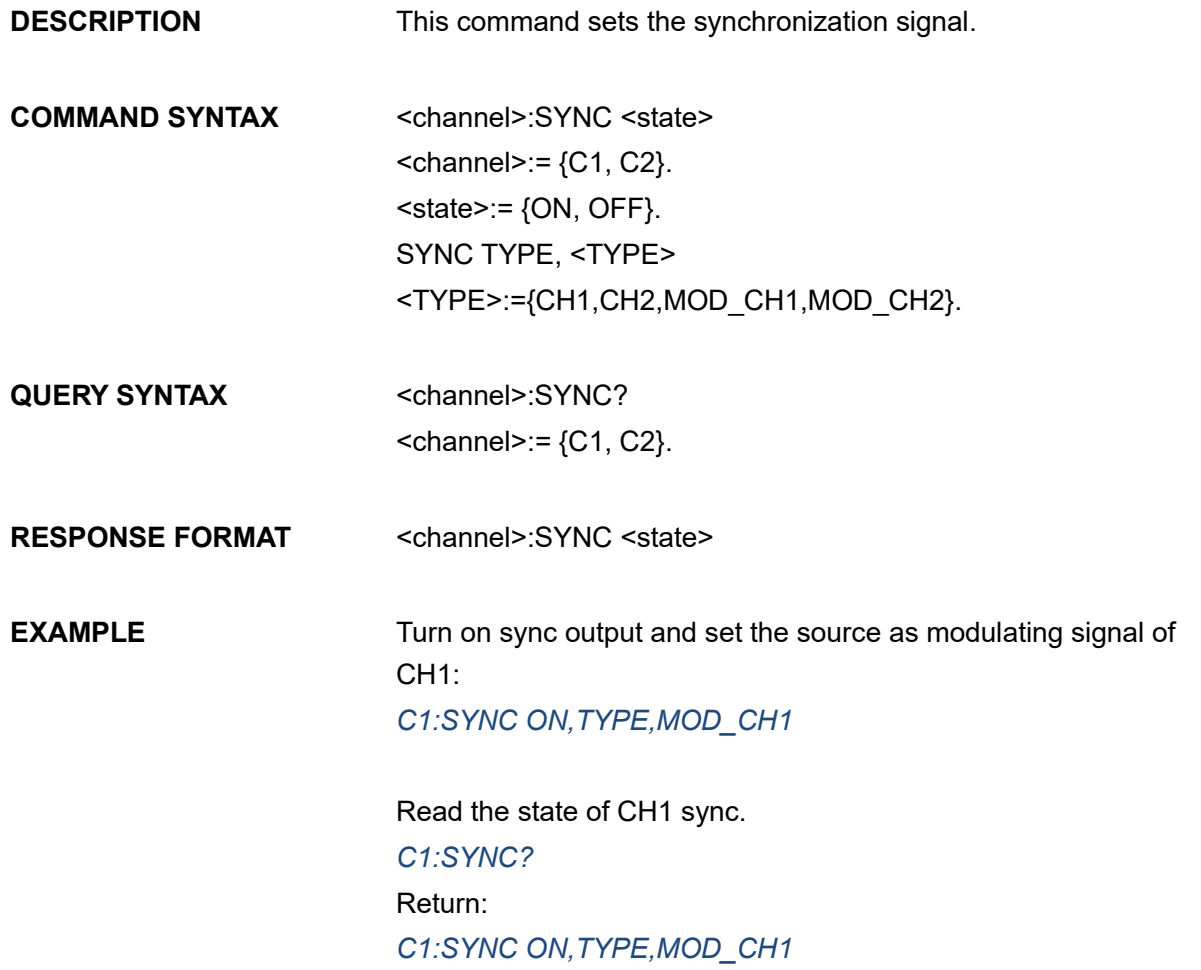

Note: The table below shows the availability of the command in each SDG series.

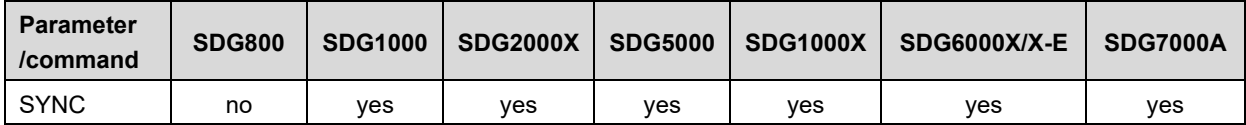

# **3.11 Equal Phase Command**

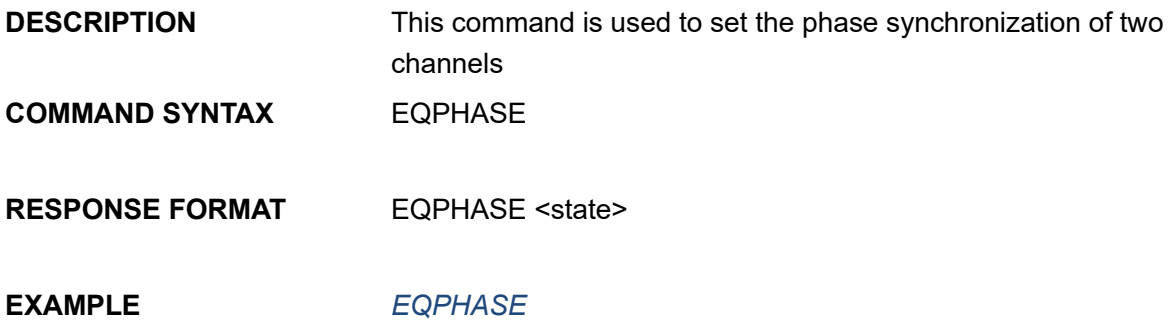

Note: The table below shows the availability of the command in each SDG series.

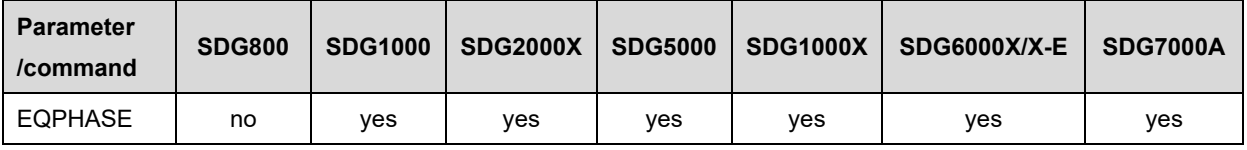

# **3.12 Number Format Command**

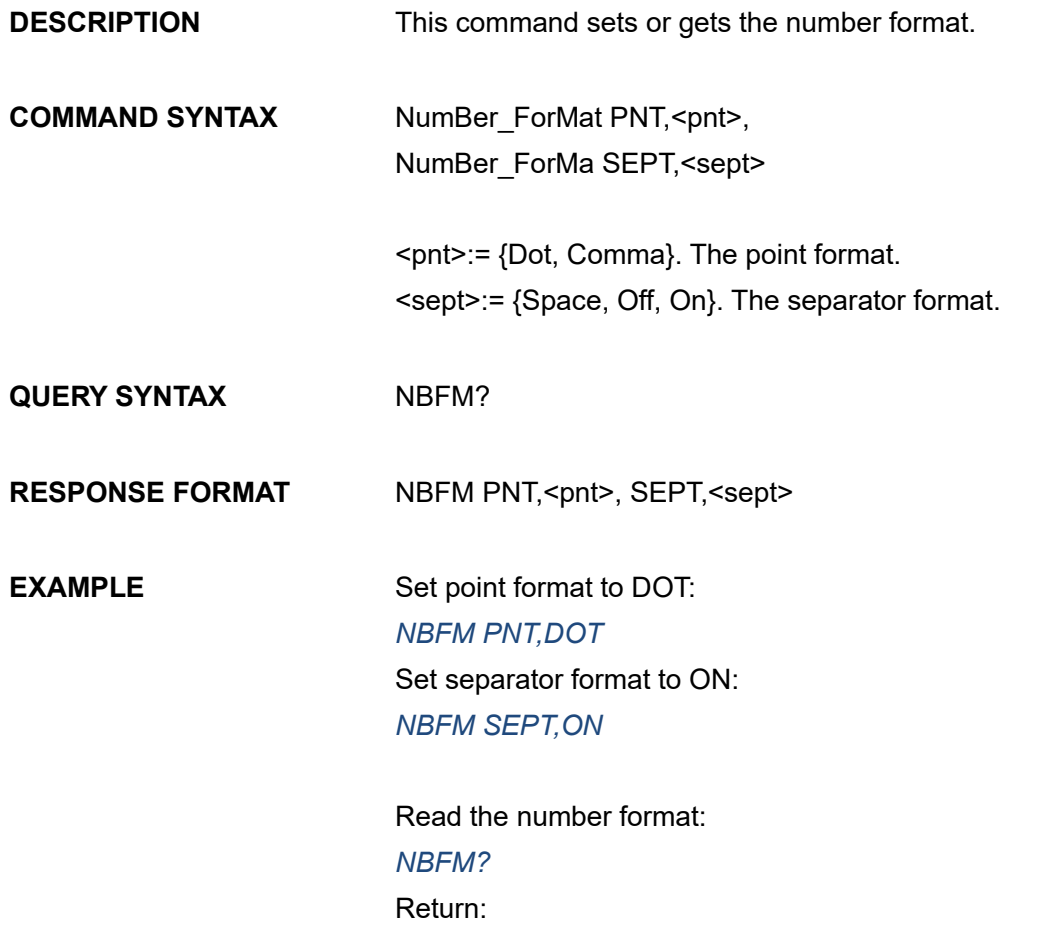

#### *NBFM PNT, DOT, SEPT, ON*

Note: The table below shows the availability of the command in each SDG series.

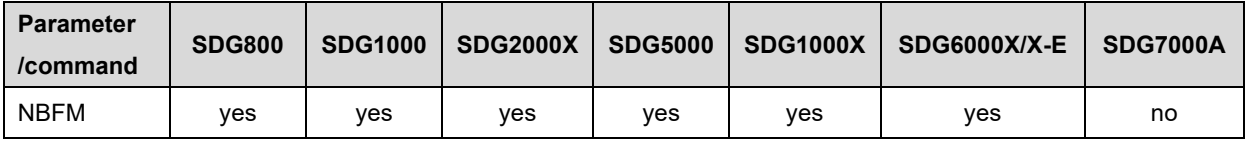

# **3.13 Language Command**

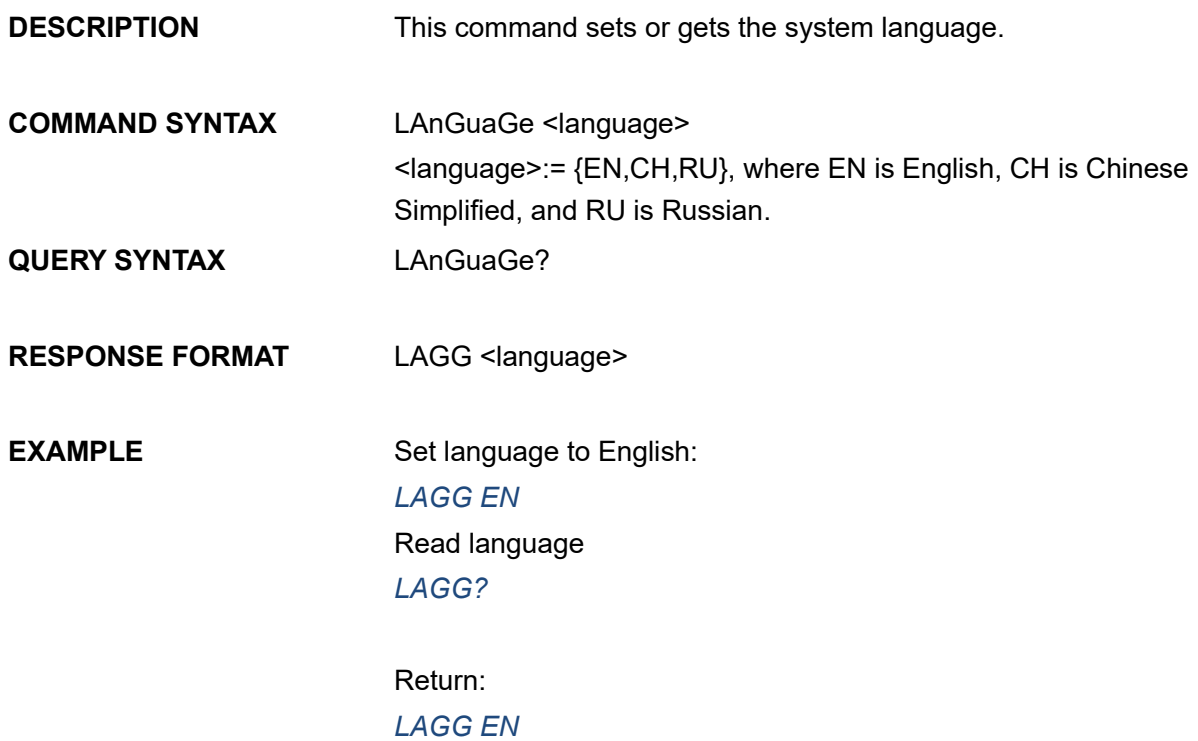

Note: The table below shows the availability of some command parameters in each SDG series.

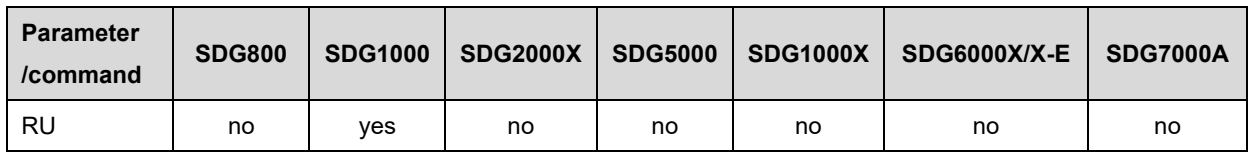

# **3.14 Configuration Command**

**DESCRIPTION** This command sets or gets the power-on system setting.

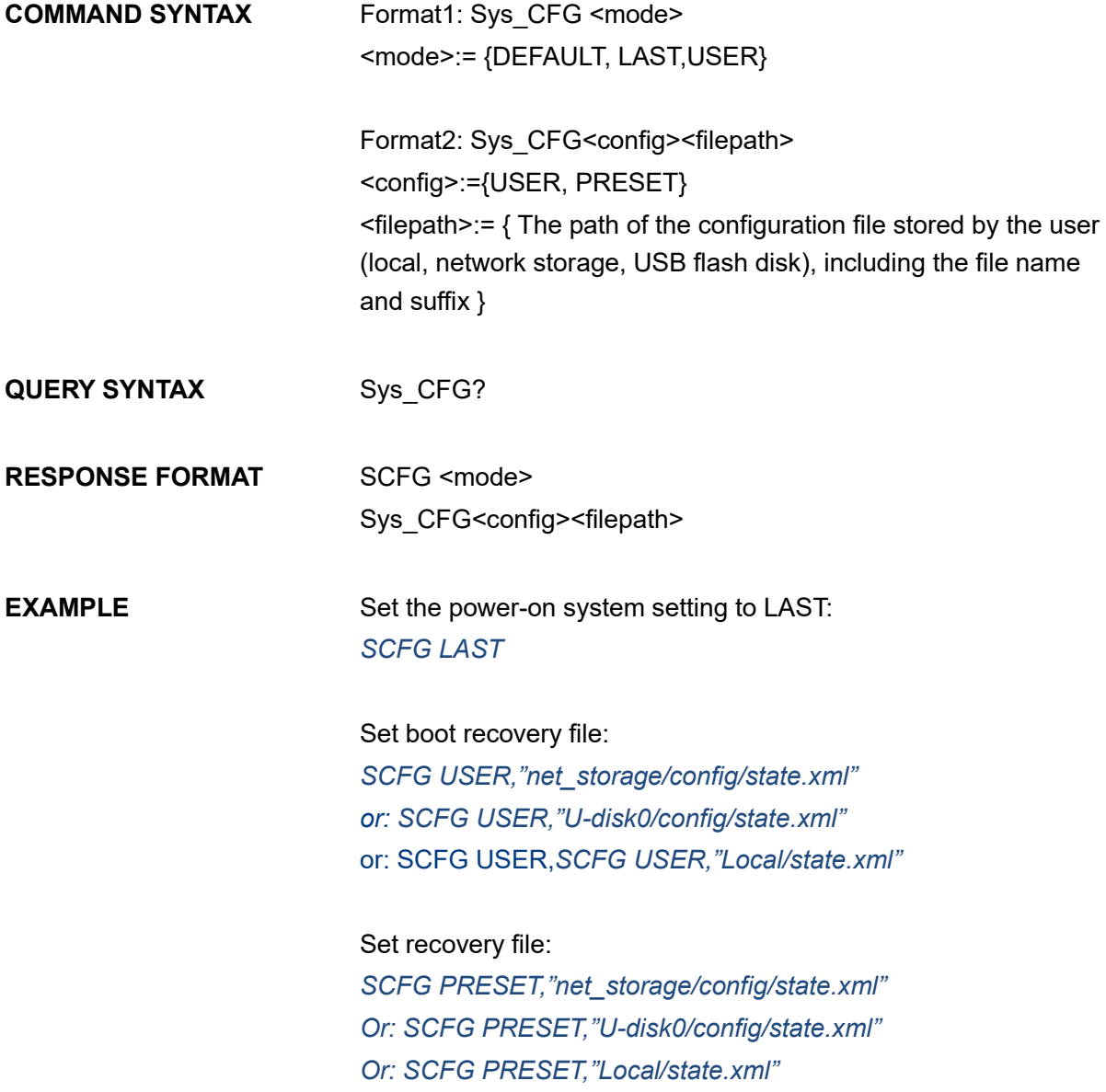

Note 1: the path must be included in English in double quotation marks, and the suffix ".xml" must be added. Please refer to the file manager for specific available paths.

Note 2: Format 2 is only supported by SDG7000A

# **3.15 Date And Time Command**

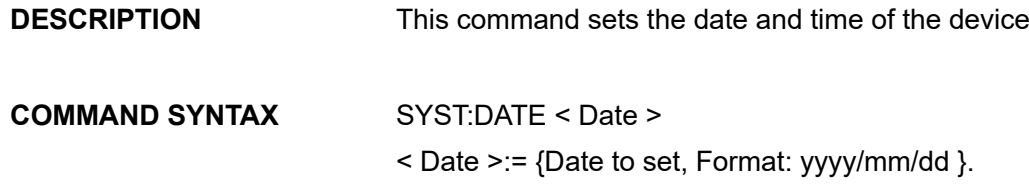

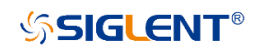

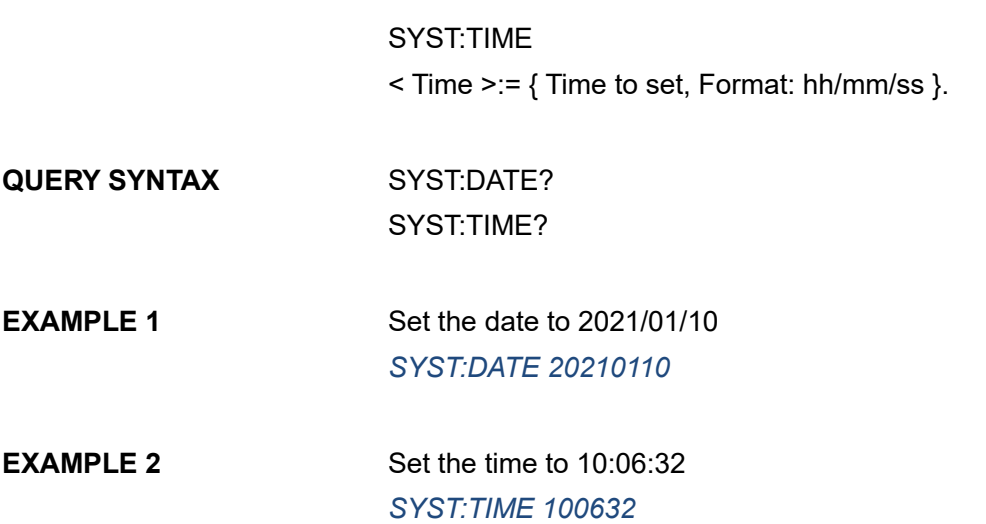

Note: the following table shows the availability of some commands in different SDG series

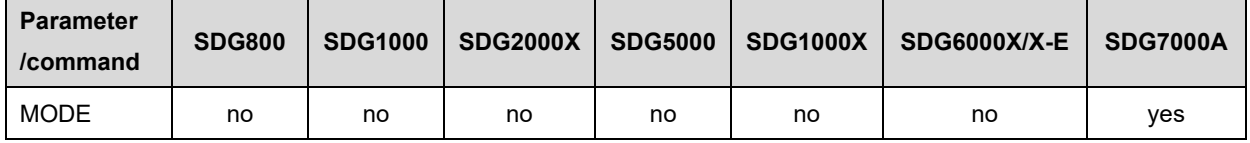

# **3.16 Power On Command**

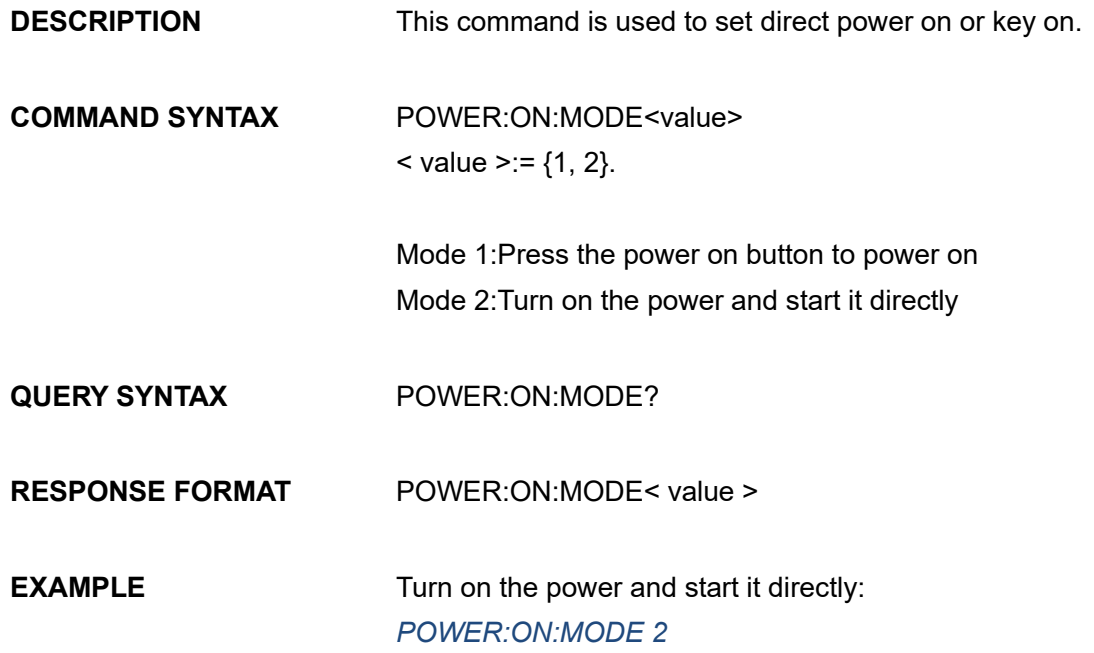

Note: the following table shows the availability of some commands in different SDG series

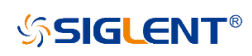

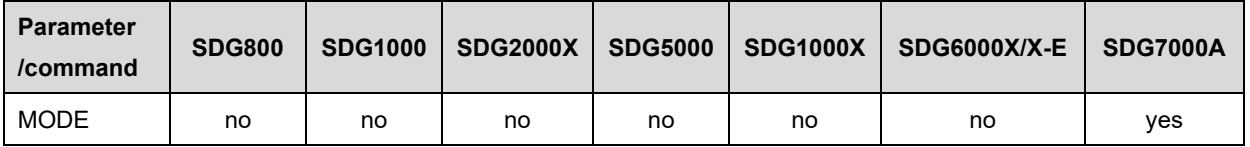

# **3.17 Key Command**

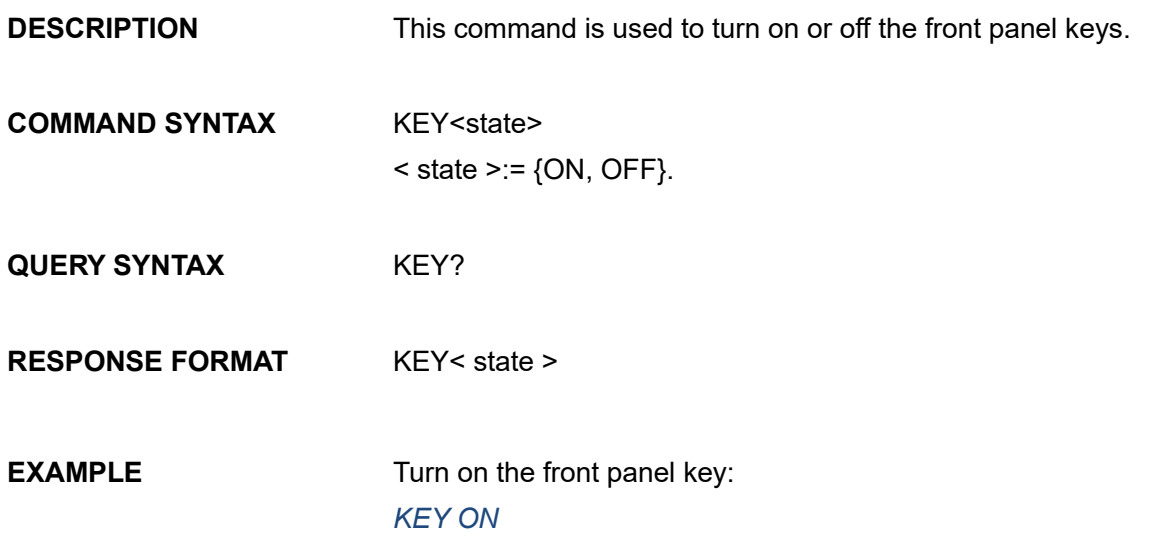

Note: Only supported on the SDG7000A series.

# **3.18 Buzzer Command**

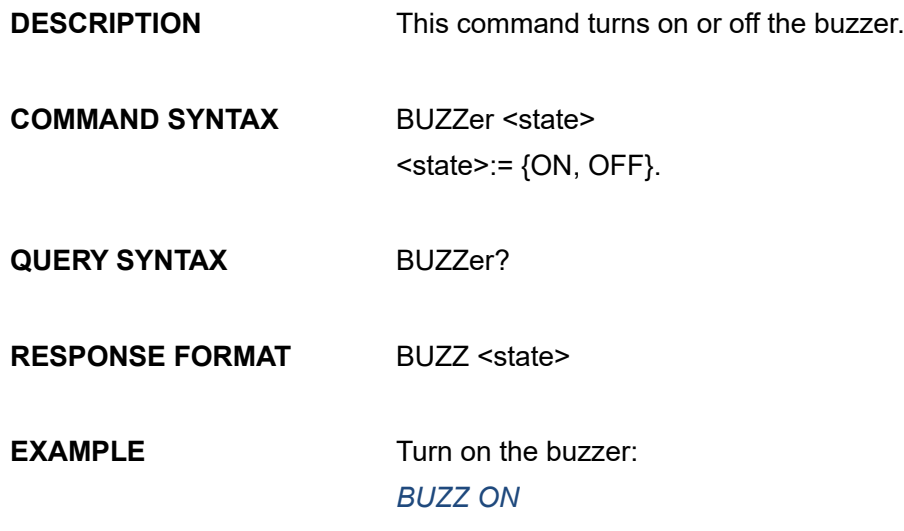

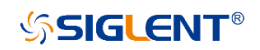

# **3.19 Channel Trigger Source Setting Command**

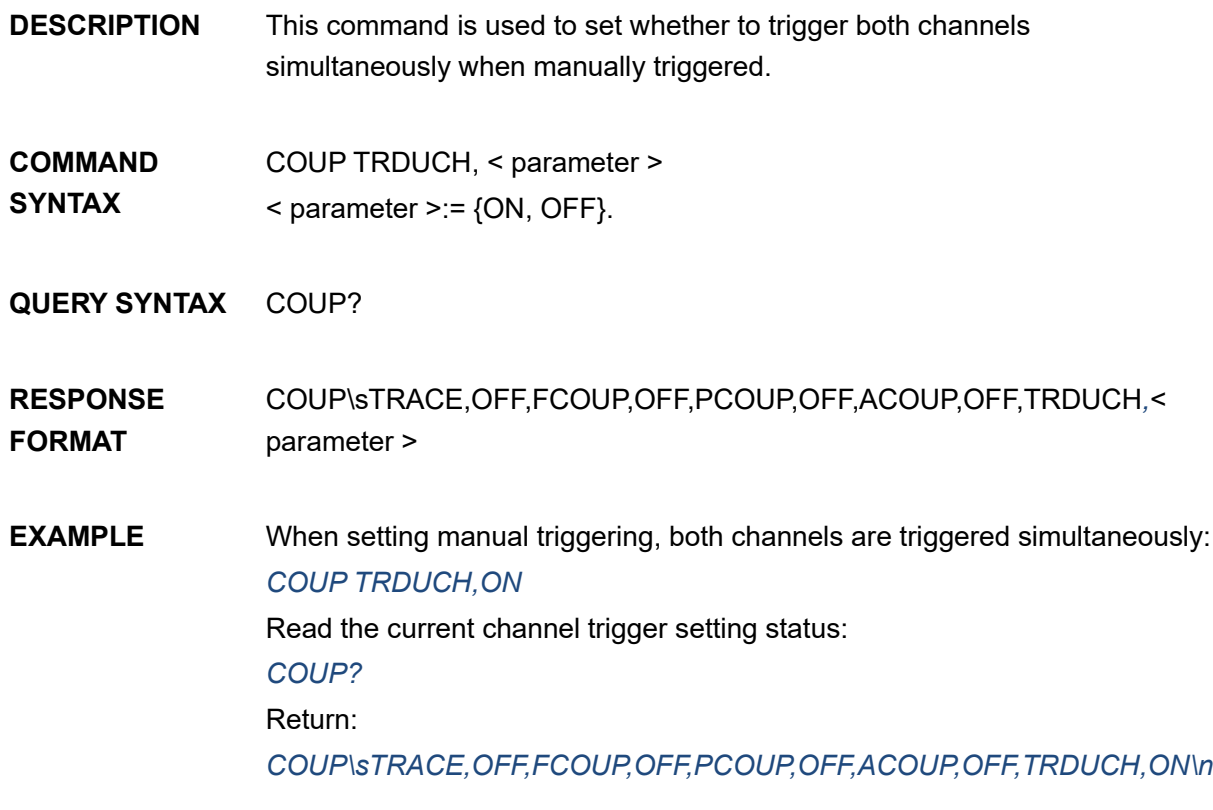

Note: The table below shows the availability of the command in each SDG series.

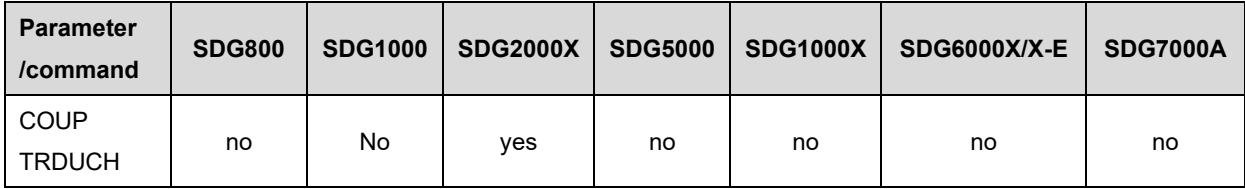

# **3.20 Screen Saver Command**

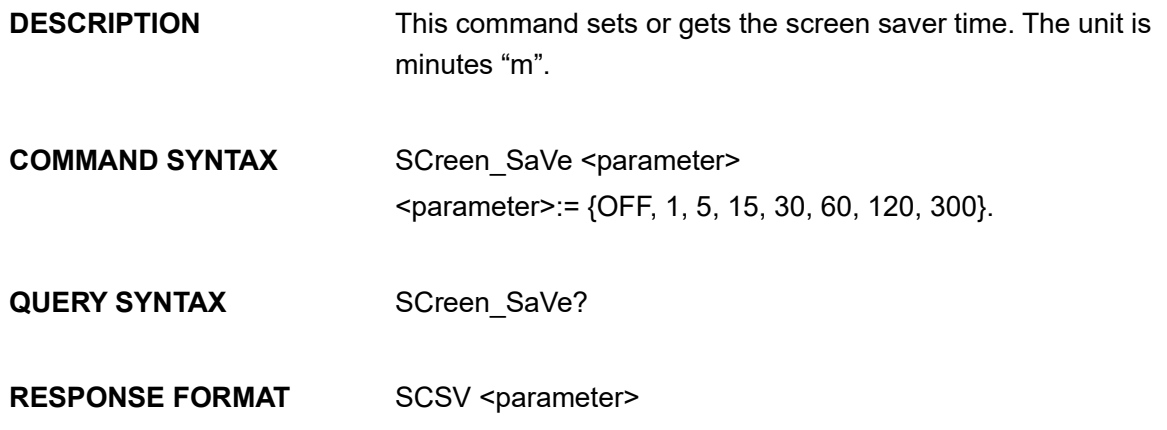
**EXAMPLE** Set screen saver time to 5 minutes: *SCSV 5*

> Read the current screen saver time: *SCreen\_SaVe?*

Return: *SCSV 5MIN*

Note: The table below shows the availability of the command in each SDG series.

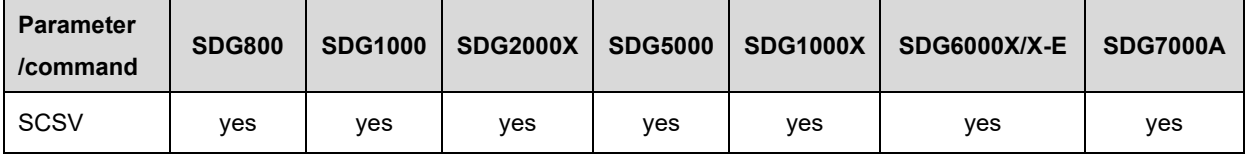

# **3.21 Clock Source Command**

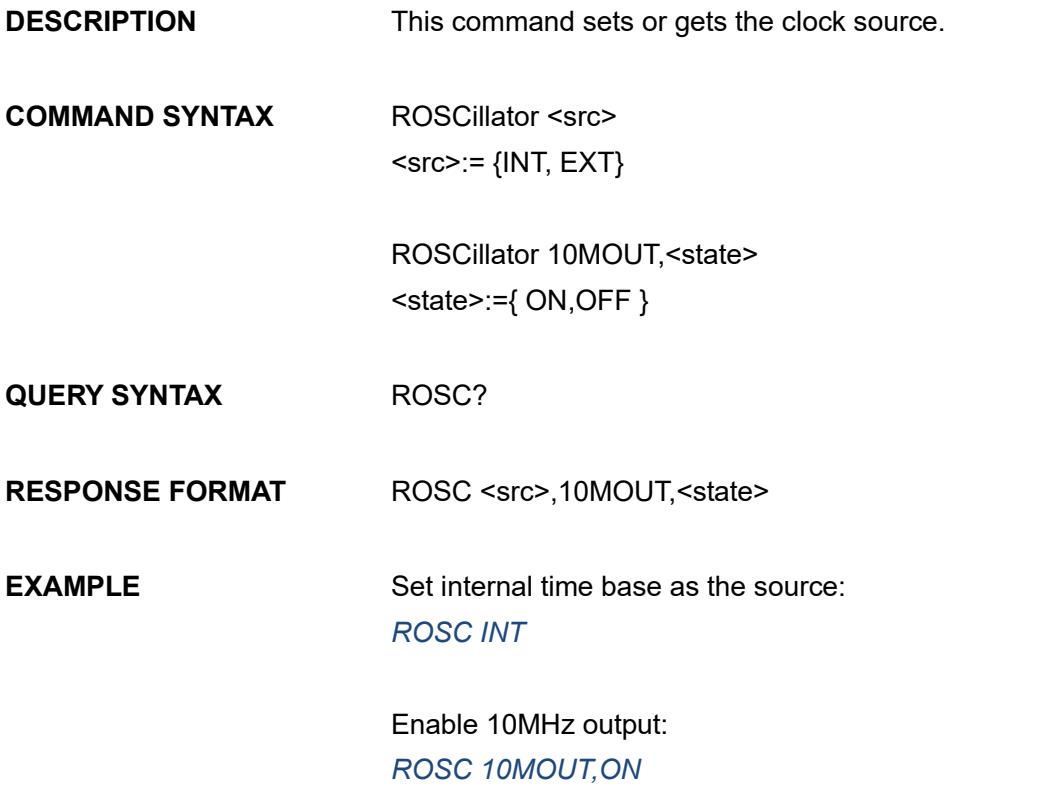

Note: The table below shows the availability of the command in each SDG series.

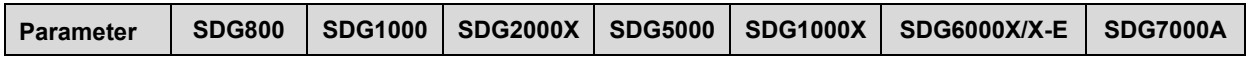

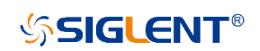

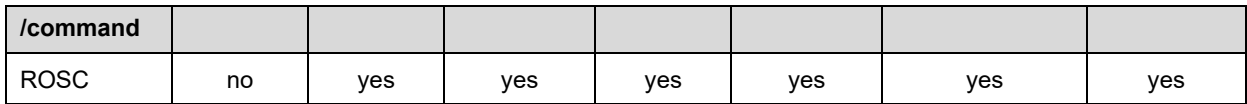

# **3.22 Frequency Counter Command**

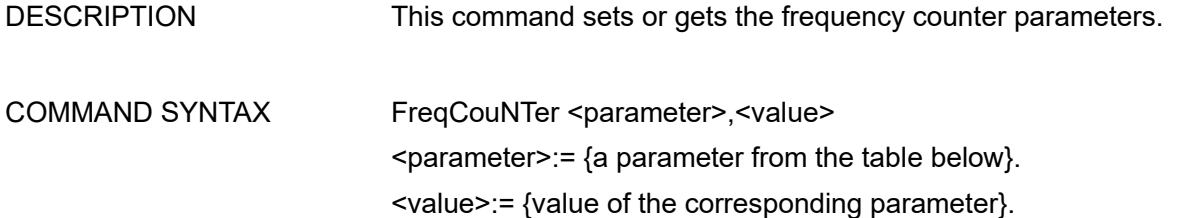

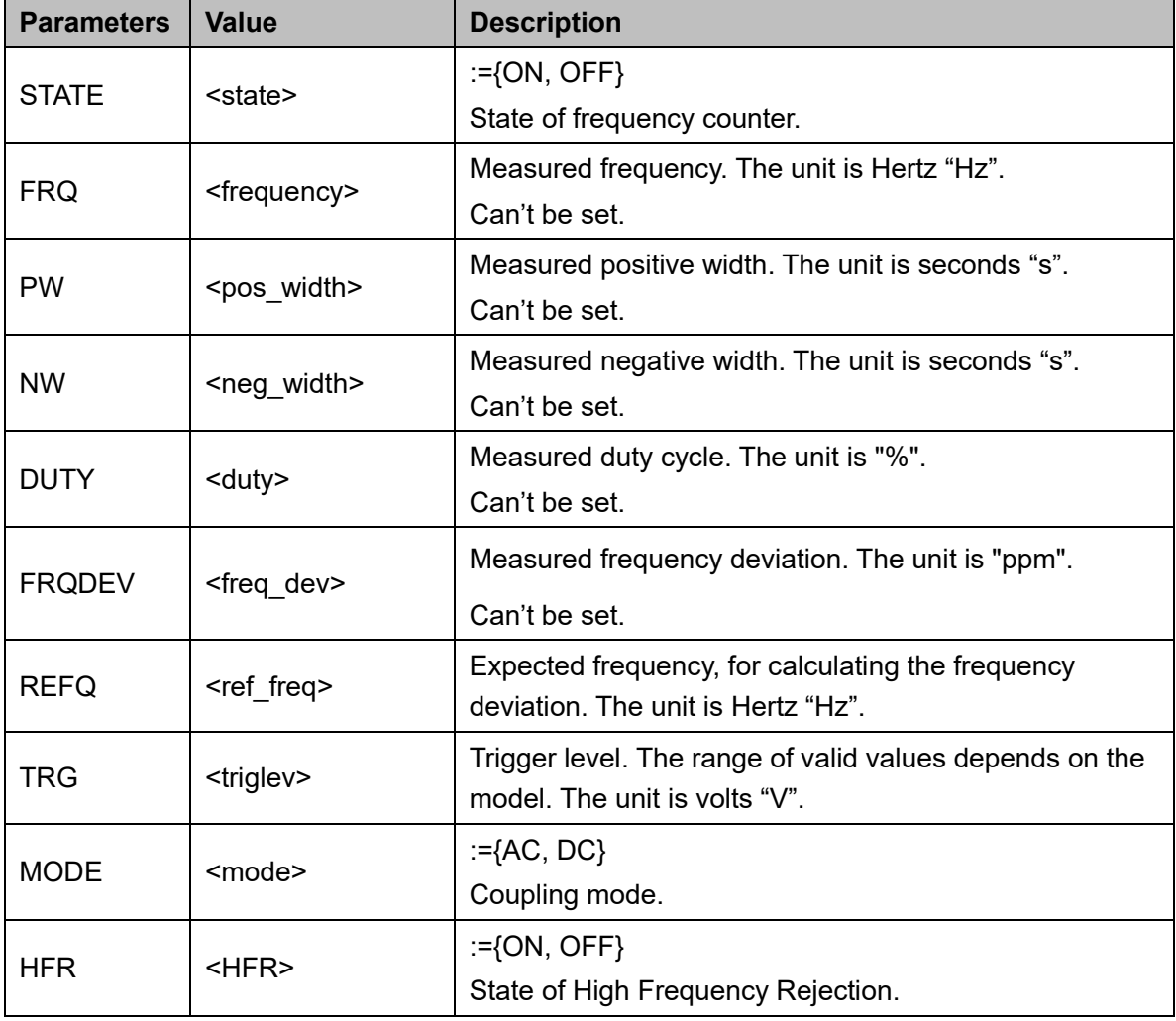

#### **QUERY SYNTAX** FreqCouNTer?

#### **RESPONSE FORMAT** FCNT <parameter>

<parameter>:={All parameters of the frequency counter}

**EXAMPLE** Turn frequency counter on: *FCNT STATE,ON* Set reference frequency to 1000 Hz: *FCNT REFQ,1000*

> Query frequency counter information: *FCNT?* Return: *FCNT STATE,ON,FRQ,10000000HZ,DUTY,59.8568,REFQ, 1e+07HZ,TRG,0V,PW,5.98568e-08S,NW,4.01432e-08S,FRQDEV,0ppm,MODE,AC,HFR,OFF*

Note: The table below shows the availability of the command in each SDG series.

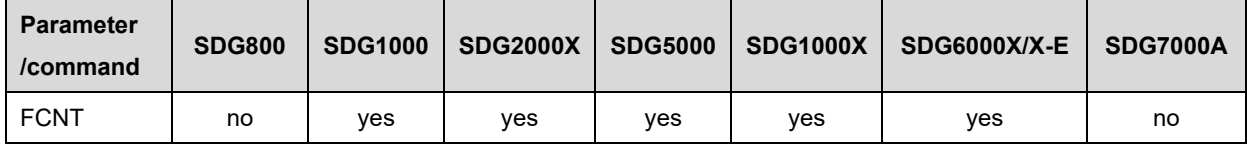

# **3.23 Counter Command(Only SDG7000A)**

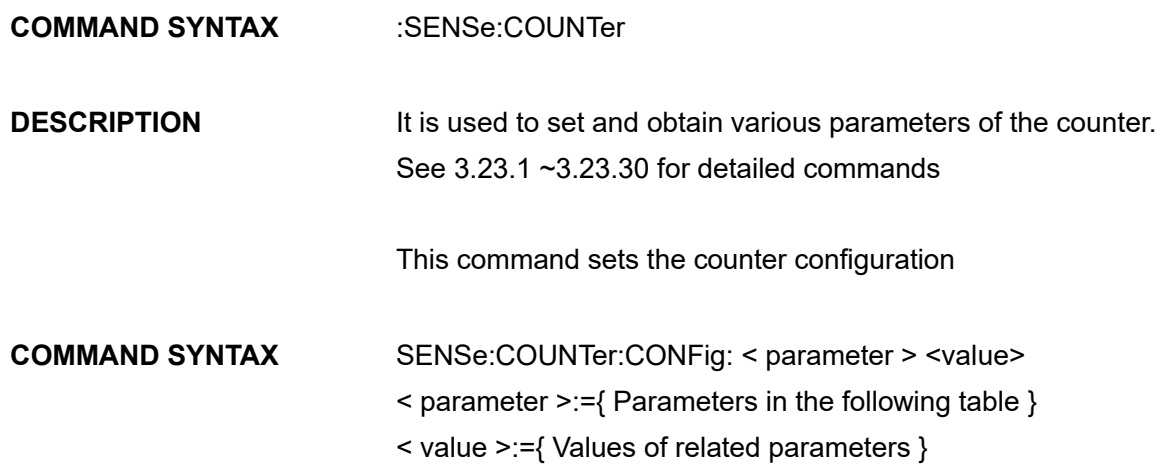

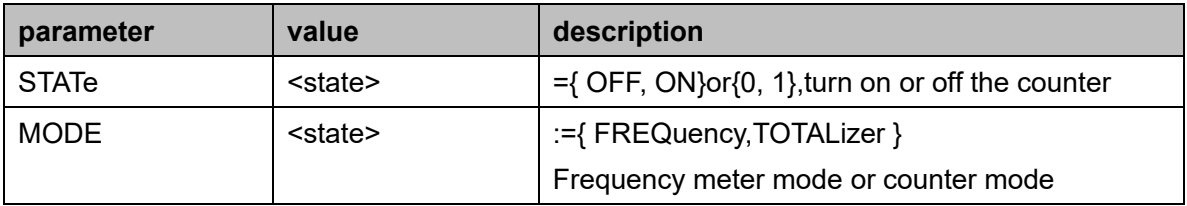

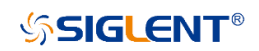

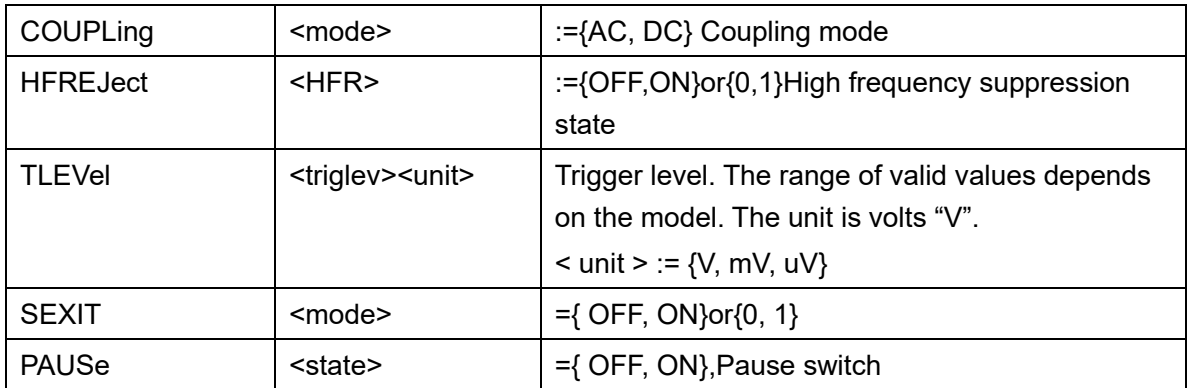

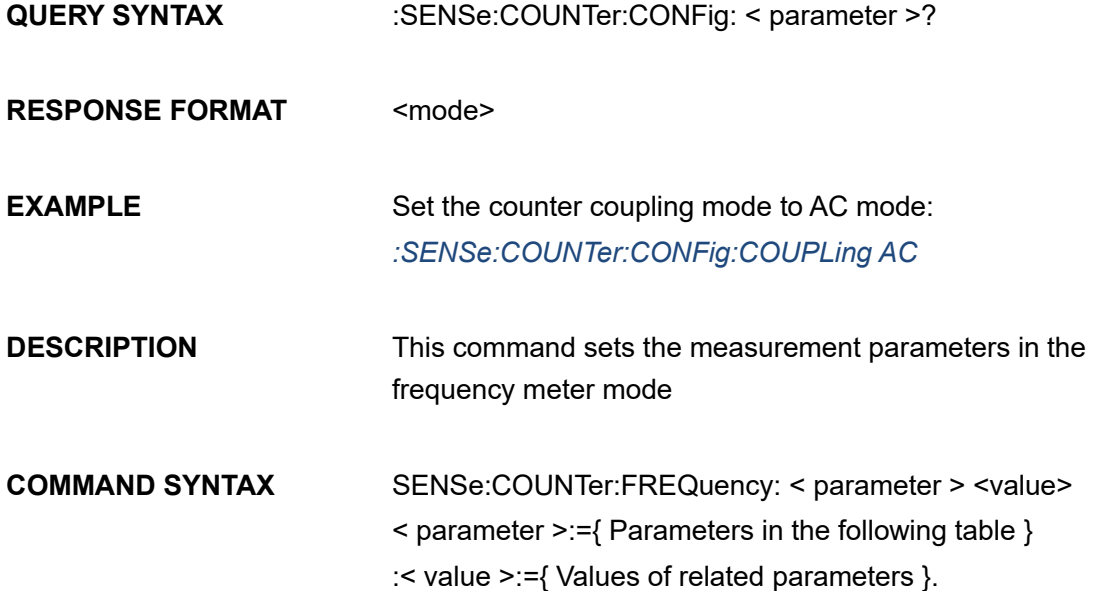

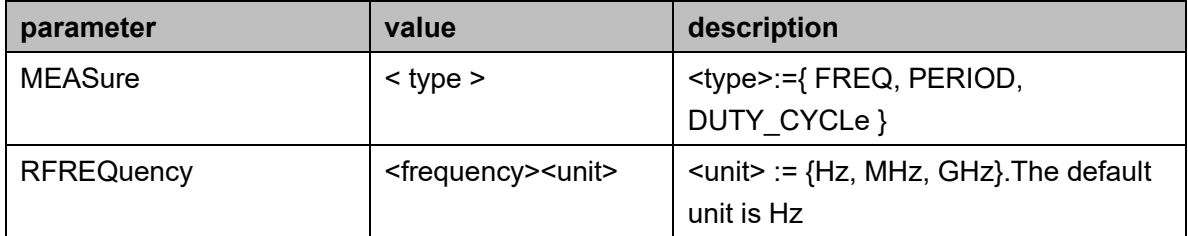

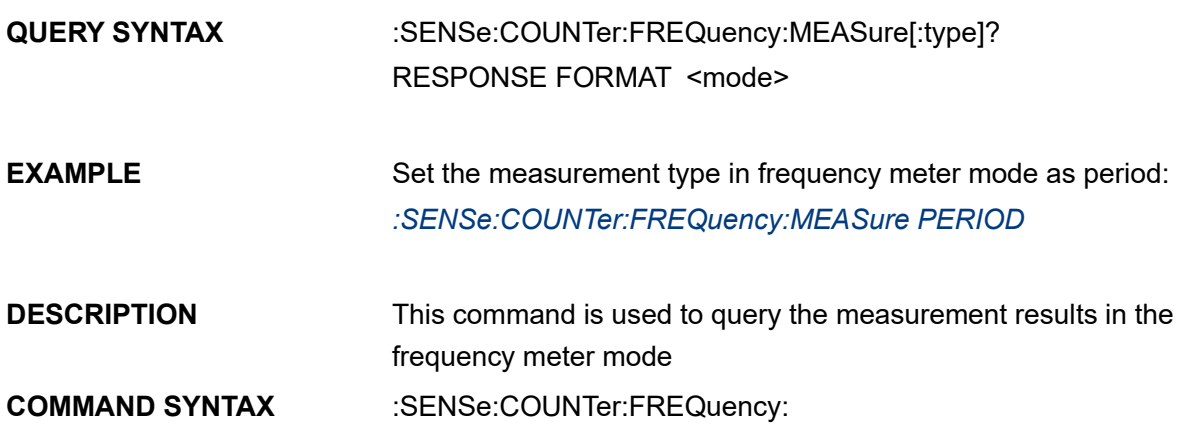

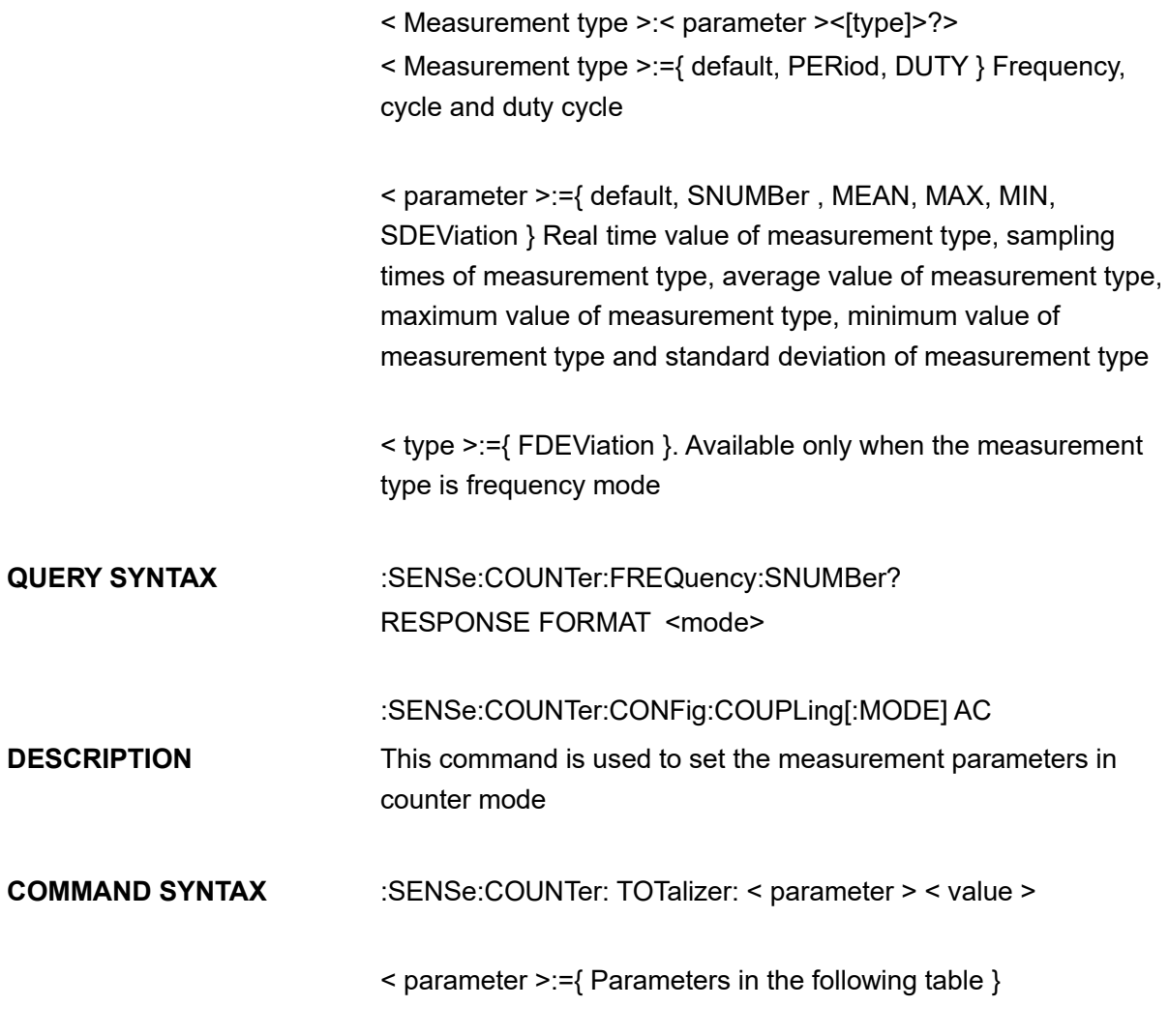

< value >:={ Values of related parameters }.

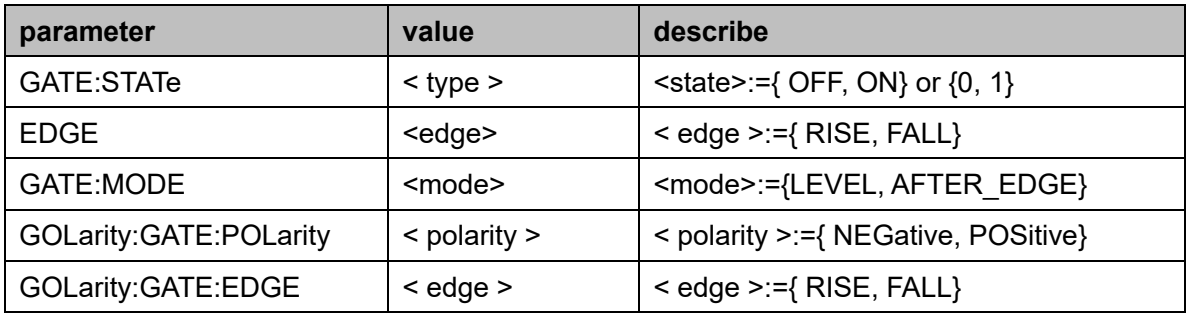

## <span id="page-76-0"></span>**3.23.1 :SENSe:COUNTer:CLEar**

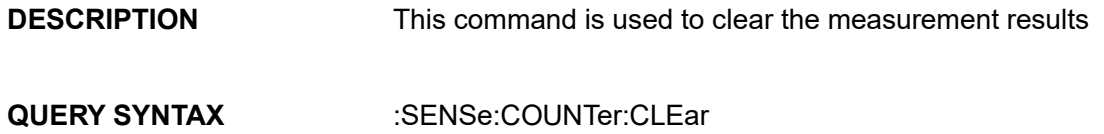

### **RESPONSE FORMAT EXAMPLE** Clear the measurement results: *:SENSe:COUNTer:CLEar*

### **3.23.2 :SENSe:COUNTer:FREQuency:MEASure[:type]**

- **DESCRIPTION** This command sets the measurement type in the frequency meter mode
- **COMMAND SYNTAX** :SENSe:COUNTer:FREQuency:MEASure[:type] <type> <type>:={ FREQ, PERIOD, DUTY\_CYCLe }
- **QUERY SYNTAX** :SENSe:COUNTer:FREQuency:MEASure?
- **RESPONSE FORMAT** <type>
- **EXAMPLE** Set the measurement type in frequency meter mode as period: *:SENSe:COUNTer:FREQuency:MEASure PERIOD*
- **NOTE** This command is only valid in frequency meter mode

#### **3.23.3 :SENSe:COUNTer:FREQuency:RFREQuency**

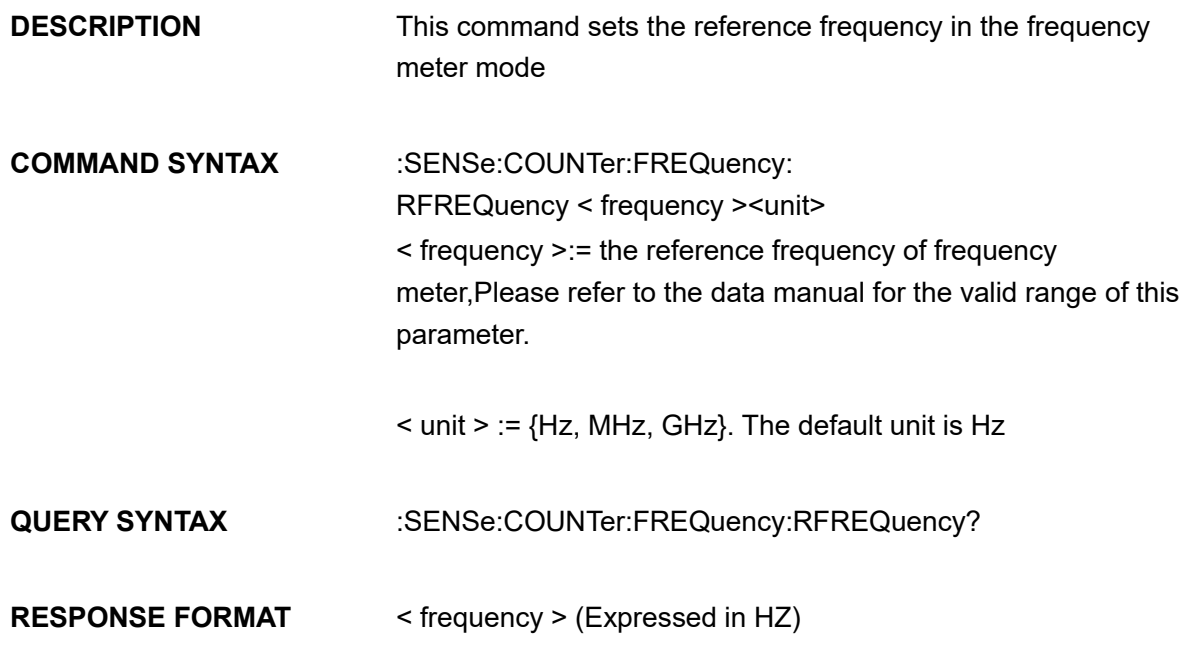

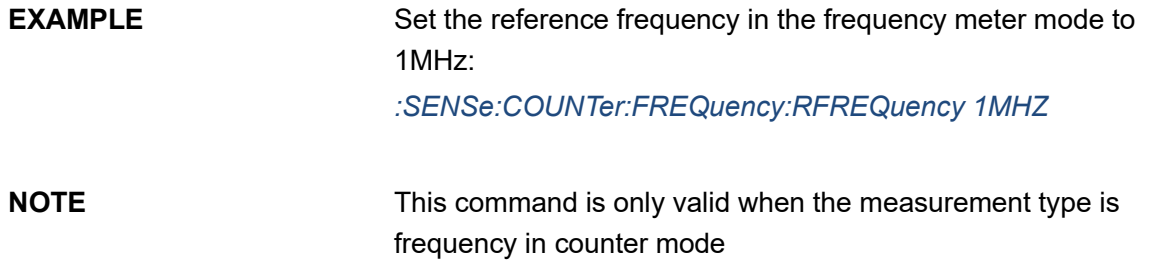

# **3.23.4 :SENSe:COUNTer:FREQuency?**

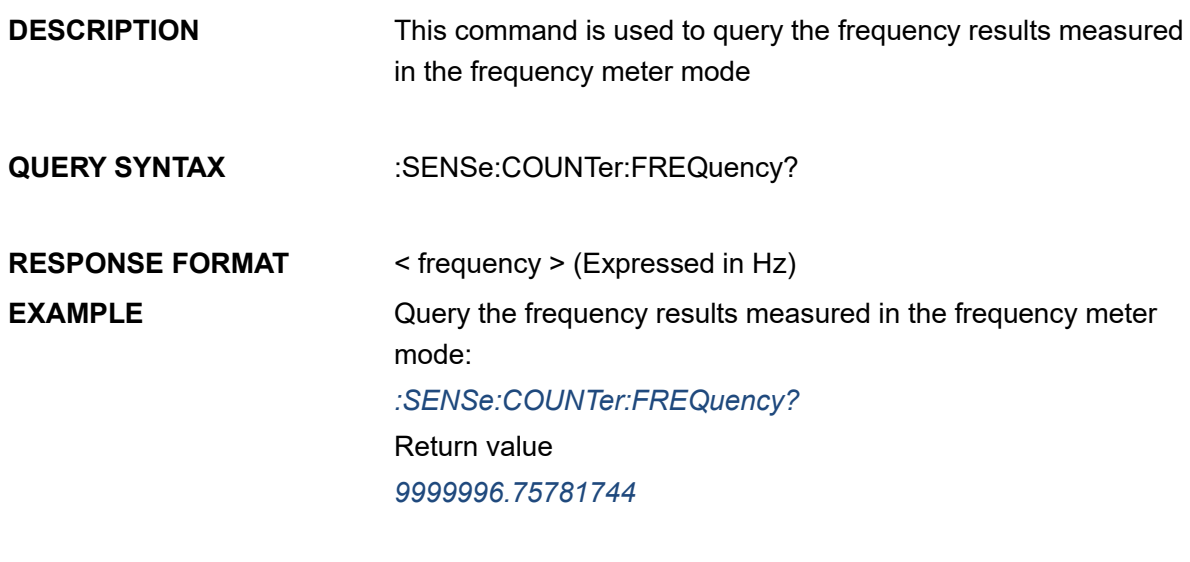

**NOTE** This command is only valid in frequency meter mode

#### **3.23.5 :SENSe:COUNTer:FREQuency:SNUMBer?**

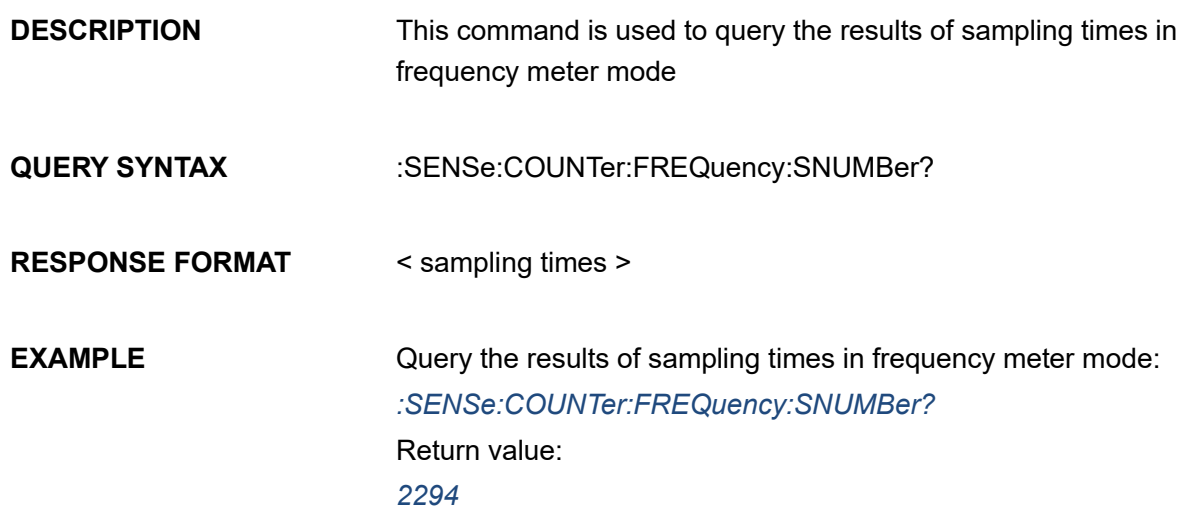

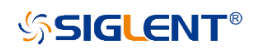

## **NOTE** This command is only valid in frequency meter mode

#### **3.23.6 :SENSe:COUNTer:FREQuency:FDEViation?**

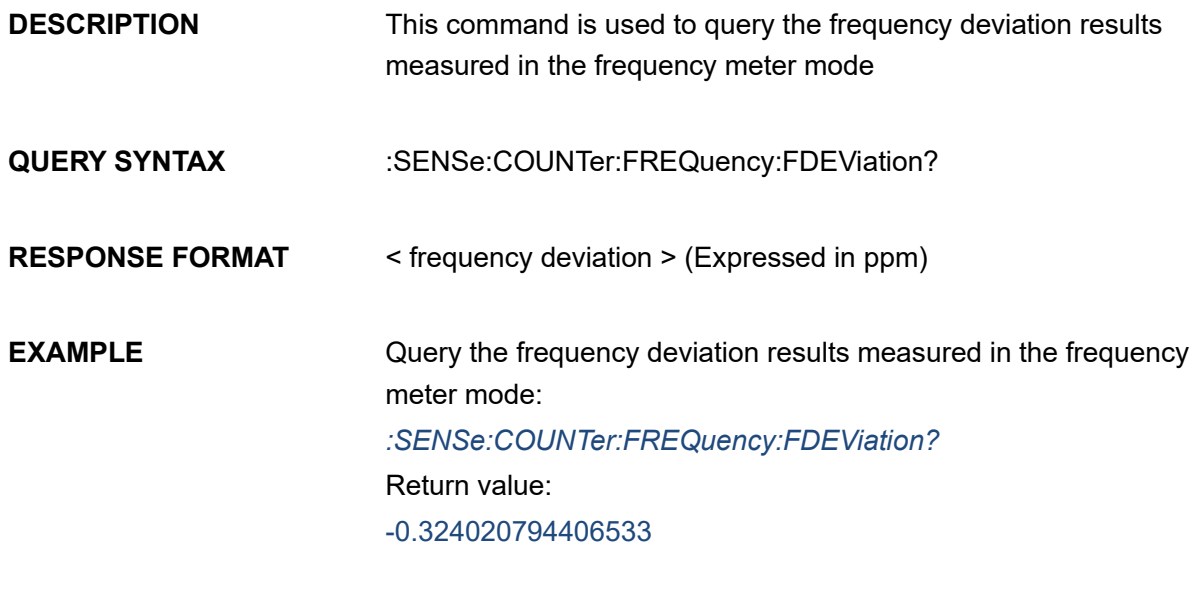

**NOTE** This command is only valid in frequency meter mode

#### **3.23.7 :SENSe:COUNTer:FREQuency:MEAN?**

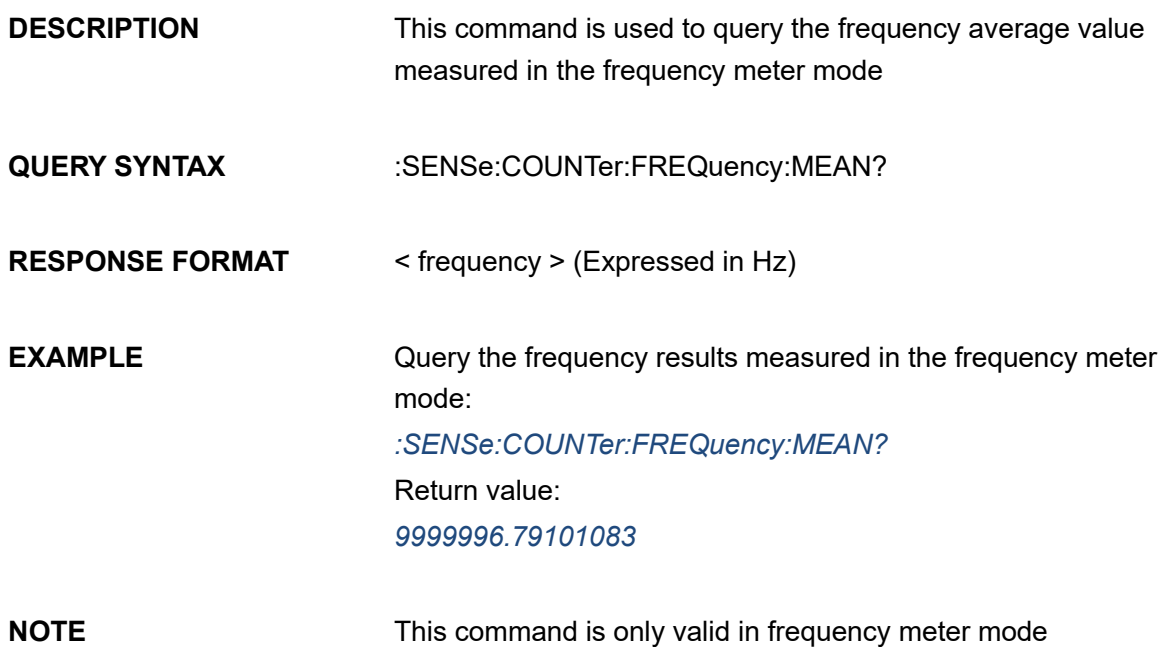

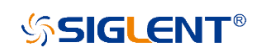

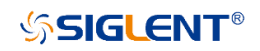

#### **3.23.8 :SENSe:COUNTer:FREQuency:MEAN:FDEViation?**

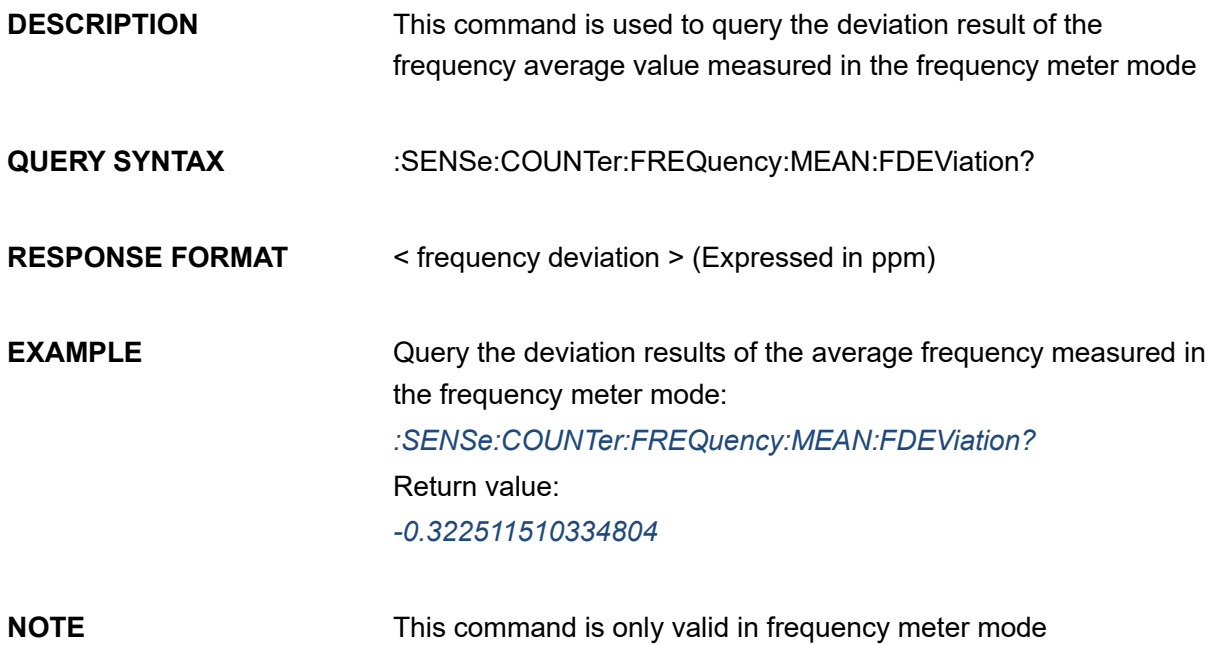

#### **3.23.9 :SENSe:COUNTer:FREQuency:MAX?**

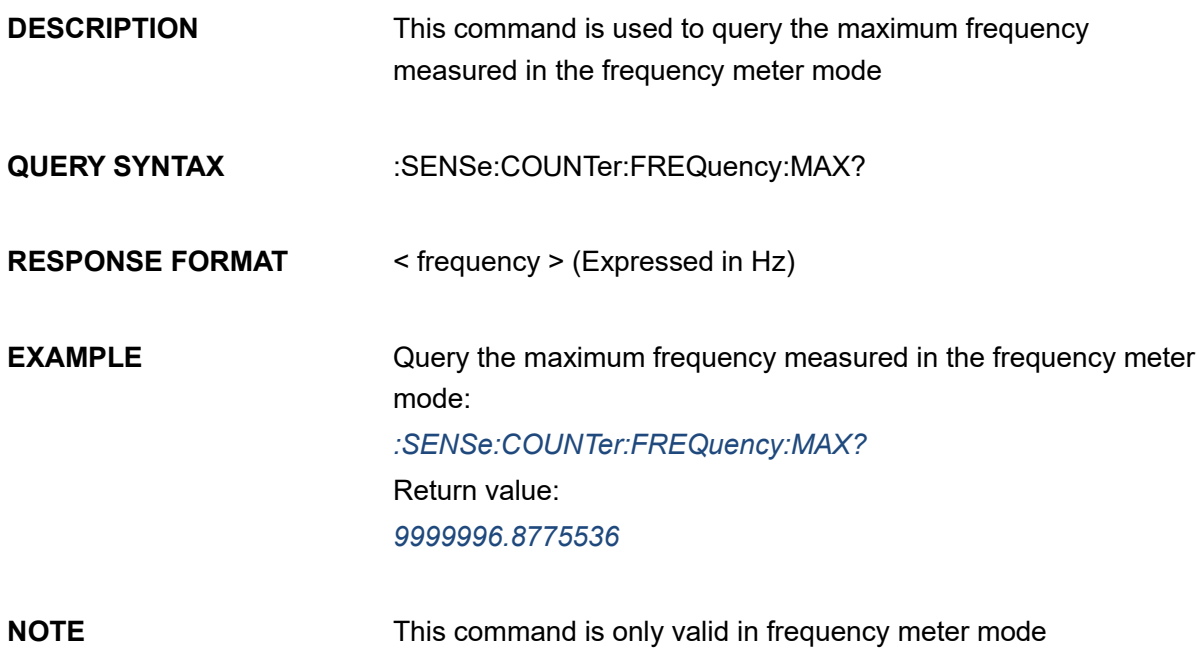

# **3.23.10 :SENSe:COUNTer:FREQuency:MAX:FDEViation?**

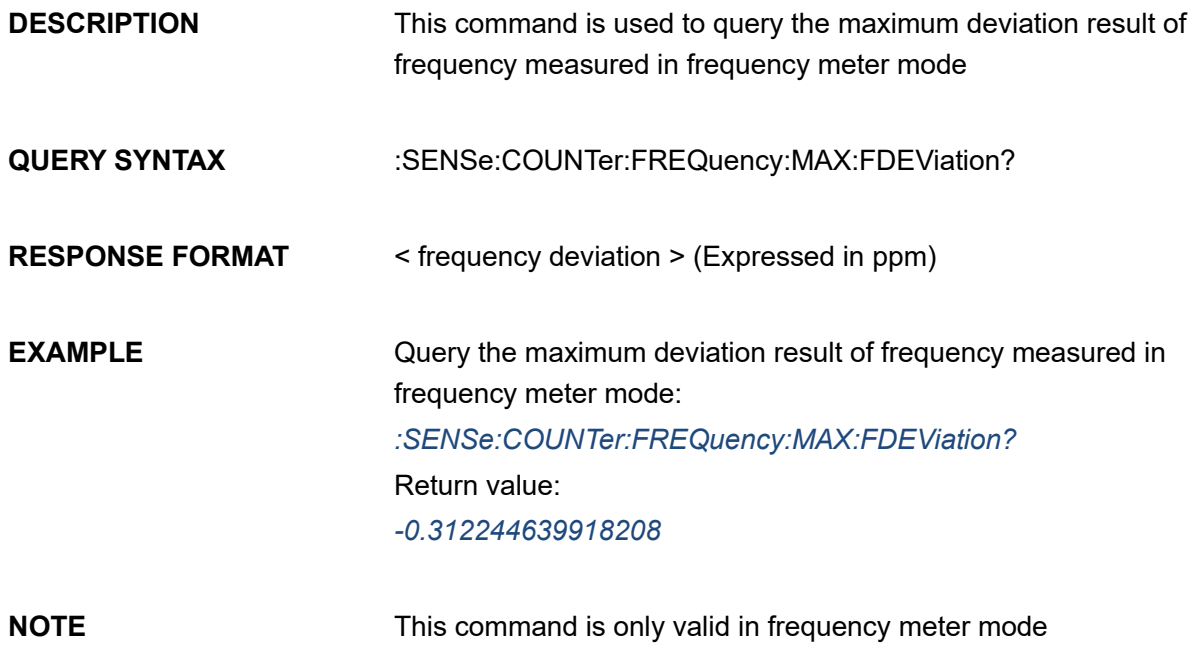

#### **3.23.11 :SENSe:COUNTer:FREQuency:MIN?**

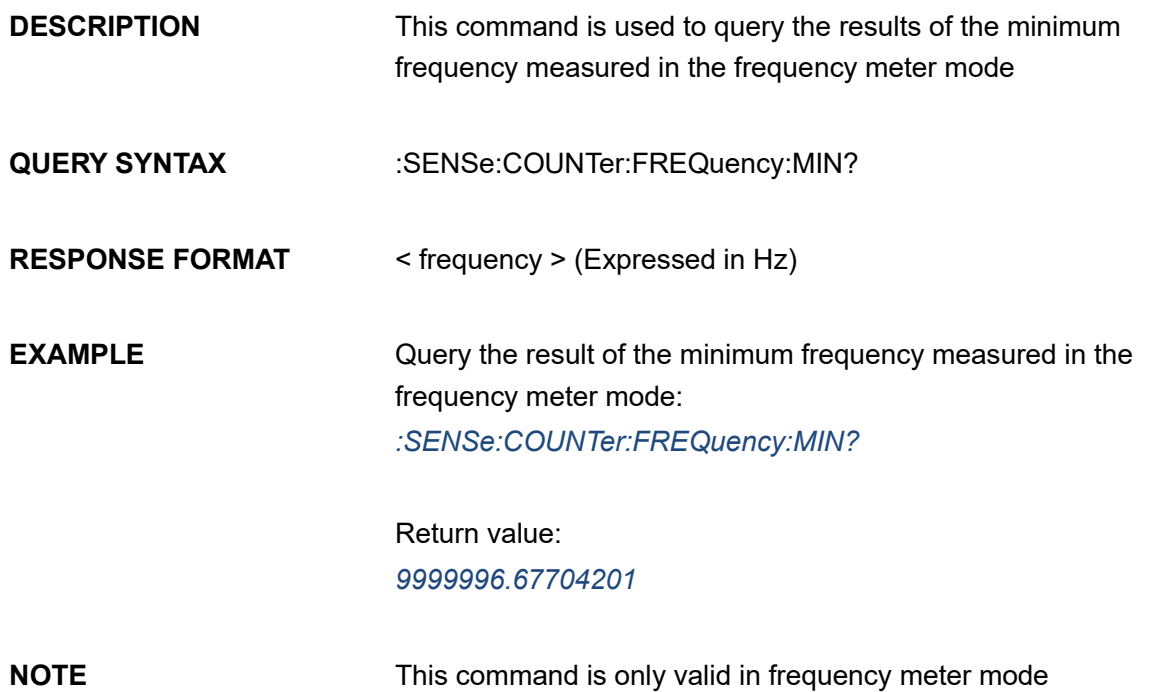

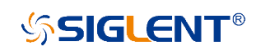

# **3.23.12 :SENSe:COUNTer:FREQuency:MIN:FDEViation?**

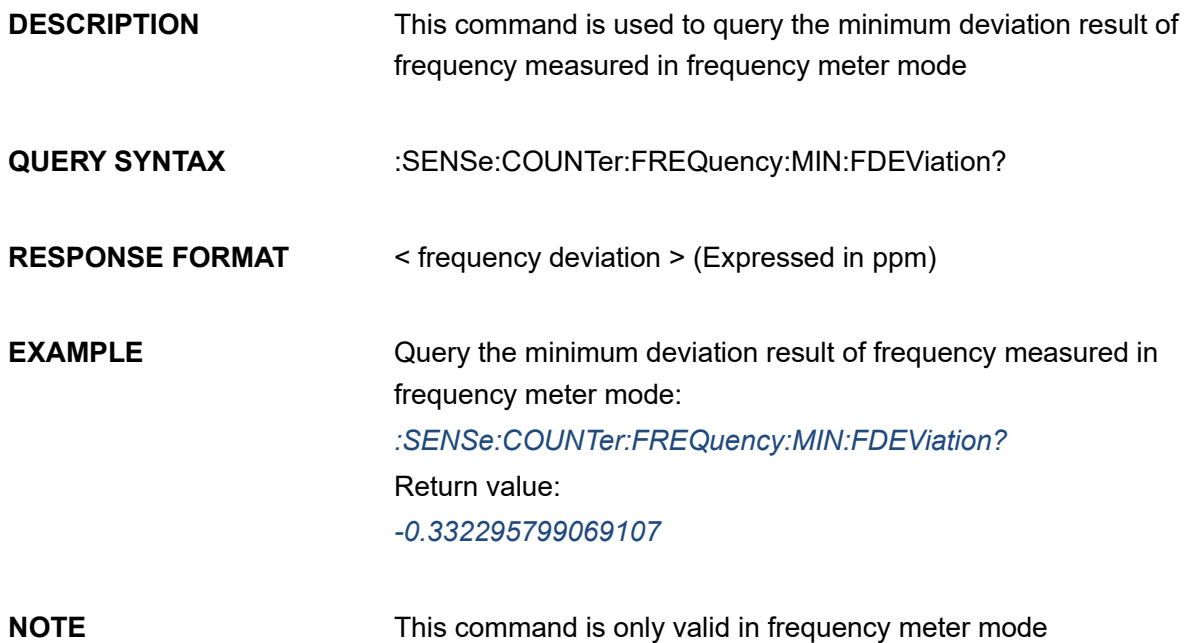

# **3.23.13 :SENSe:COUNTer:FREQuency:SDEViation?**

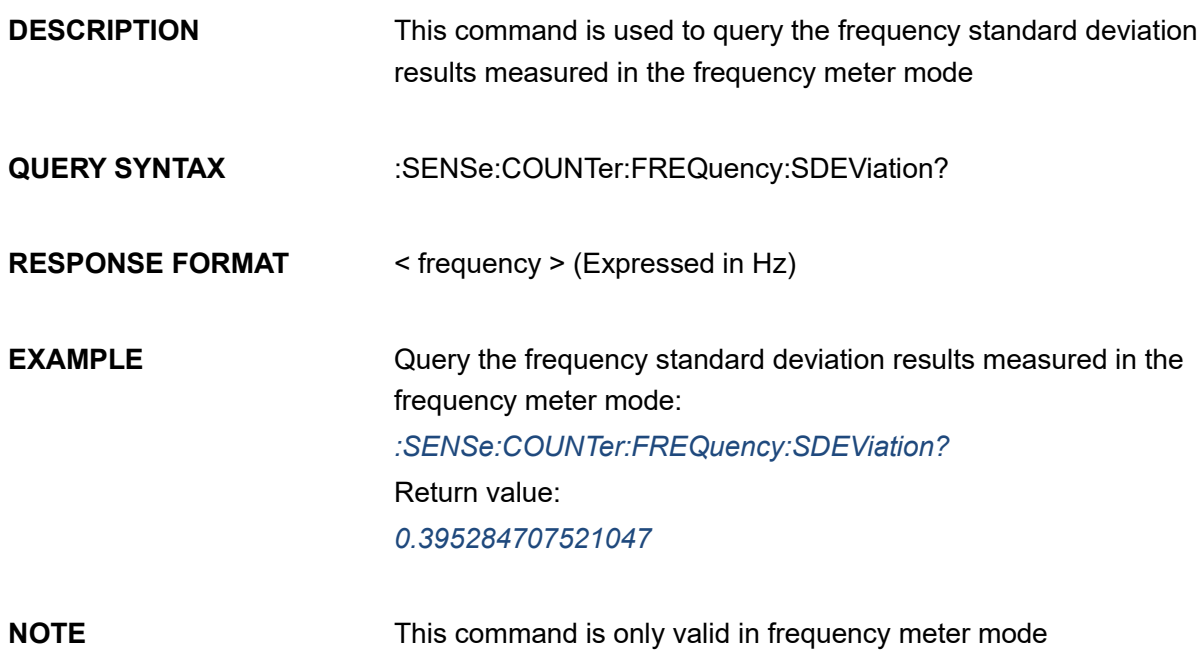

**SSIGLENT®** 

# **3.23.14 :SENSe:COUNTe:FREQuency:SDEViation:FDEViation?**

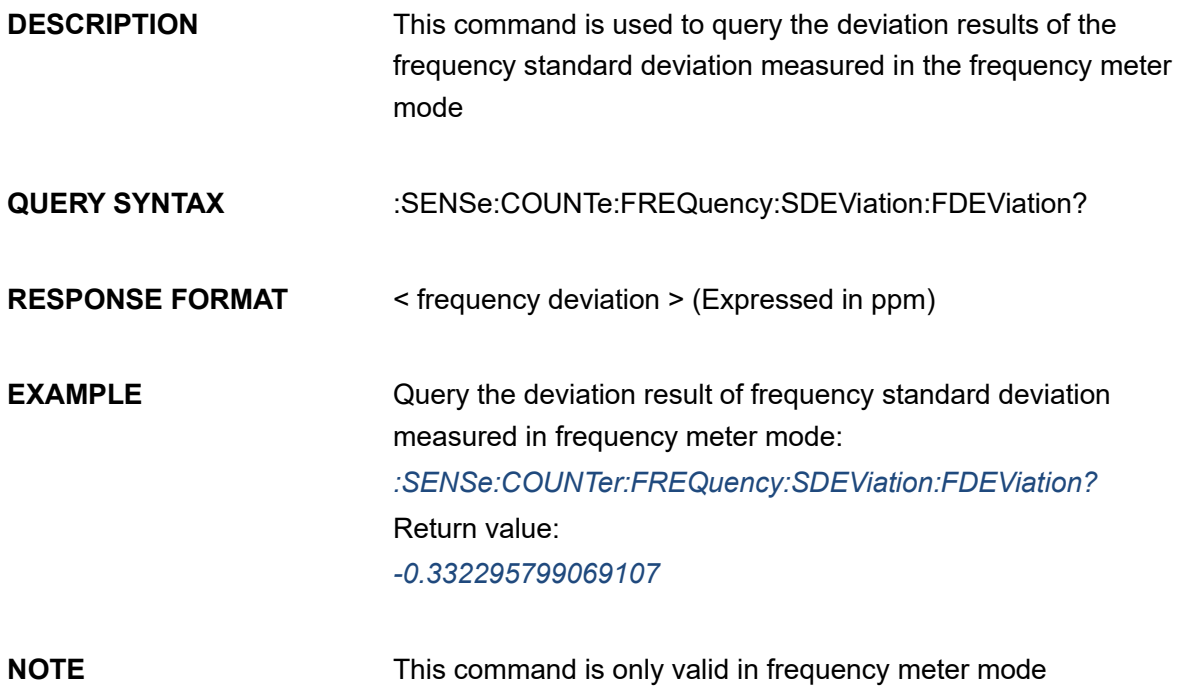

# **3.23.15 :SENSe:COUNTer:FREQuency:PERiod?**

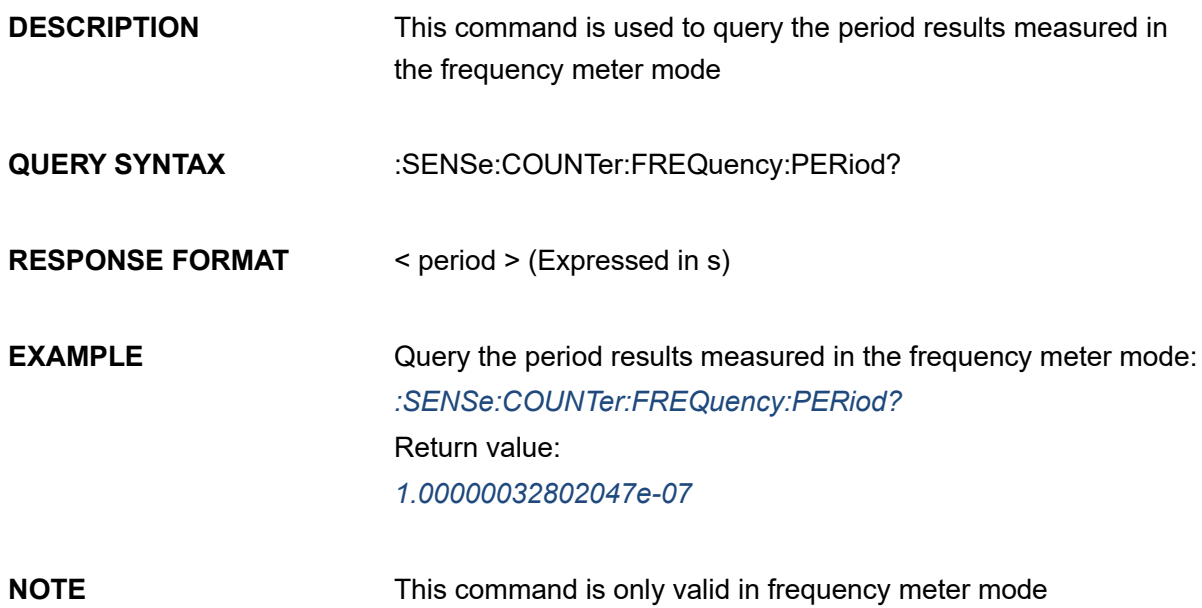

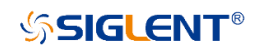

# **3.23.16 :SENSe:COUNTer:FREQuency:PERiod:MEAN?**

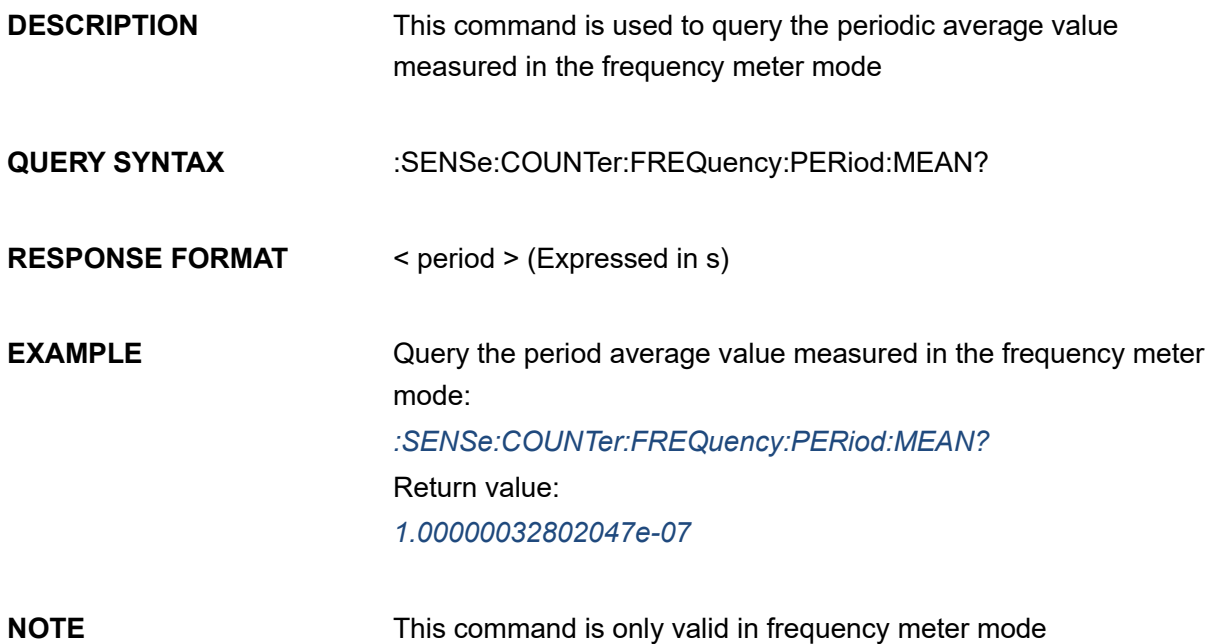

#### **3.23.17 :SENSe:COUNTer:FREQuency:PERiod:MAX?**

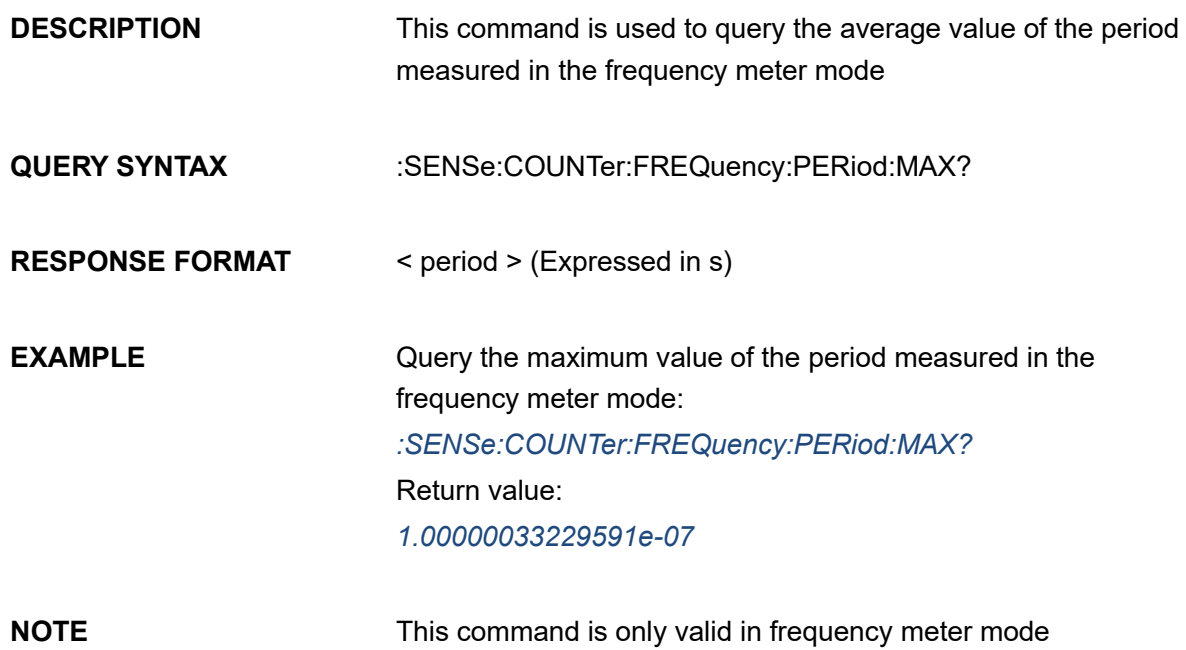

**SSIGLENT®** 

# **3.23.18 :SENSe:COUNTer:FREQuency:PERiod:MIN?**

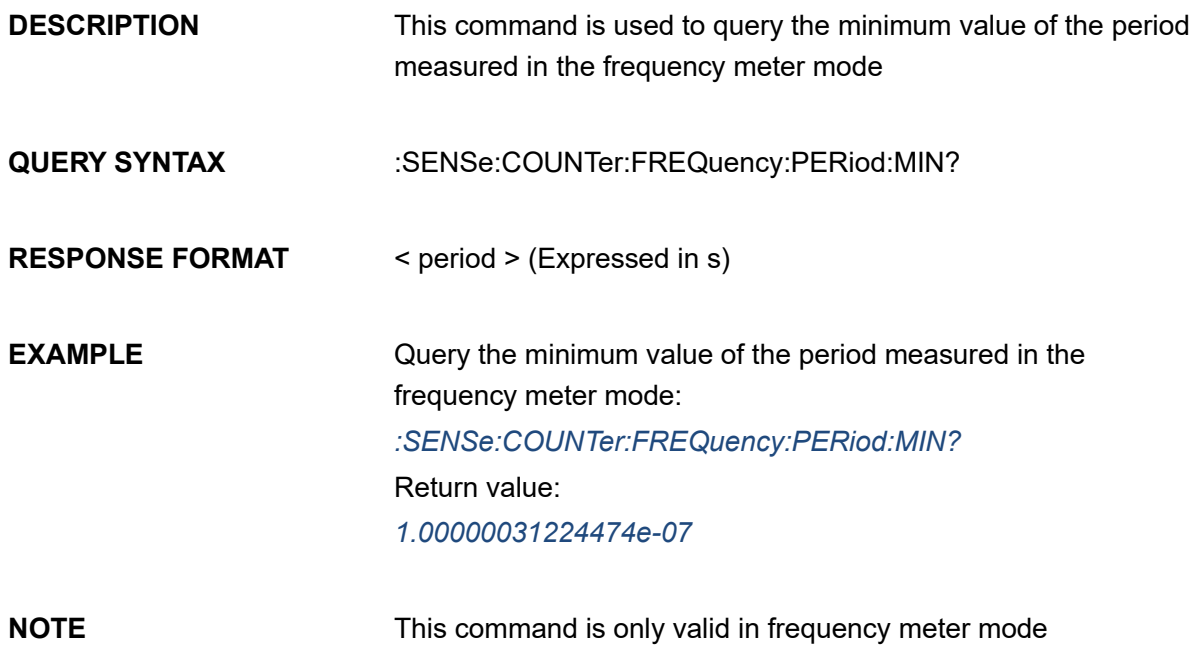

#### **3.23.19 :SENSe:COUNTer:FREQuency:PERiod:SDEViation?**

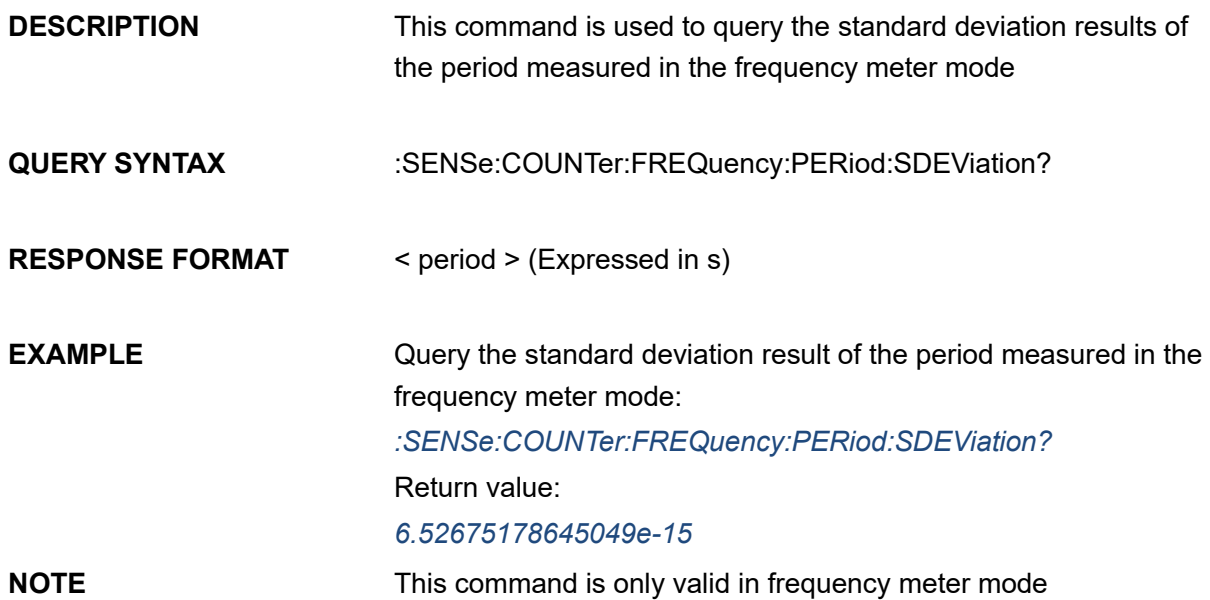

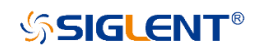

# **3.23.20 :SENSe:COUNTer:FREQuency:DUTY?**

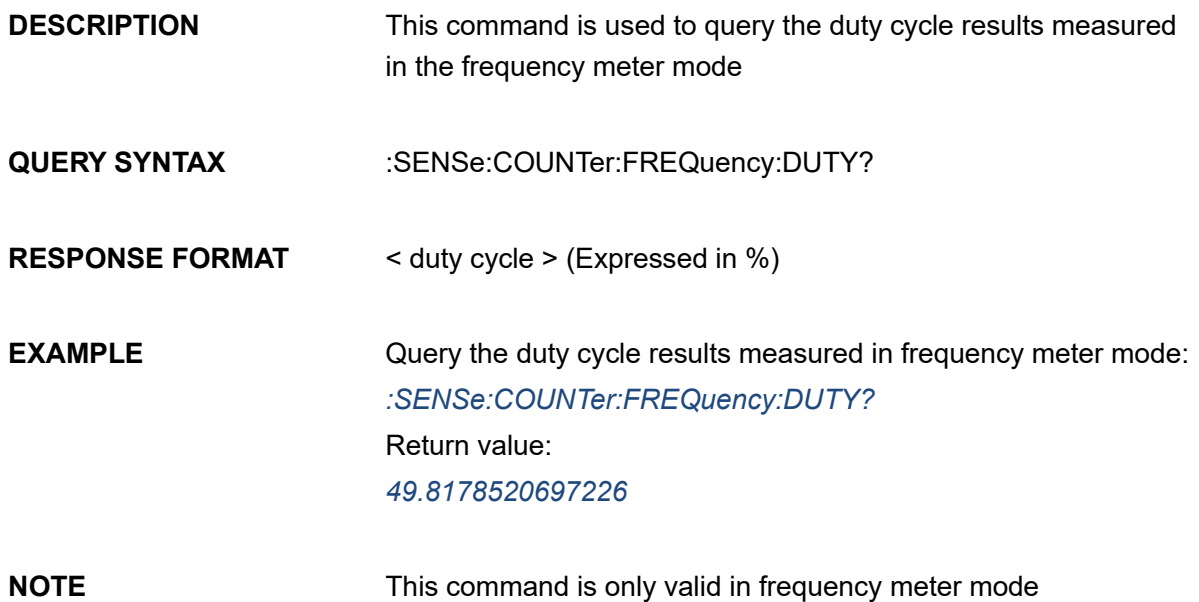

# **3.23.21 :SENSe:COUNTer:FREQuency:DUTY:MEAN?**

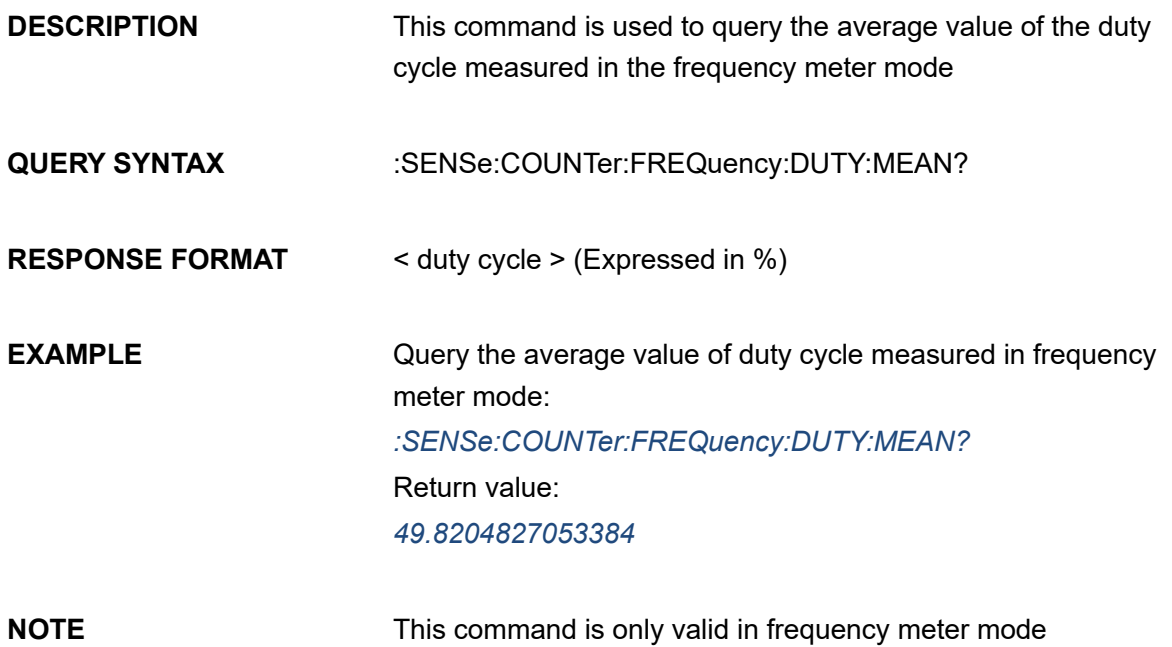

**SSIGLENT®** 

# **3.23.22 :SENSe:COUNTer:FREQuency:DUTY:MAX?**

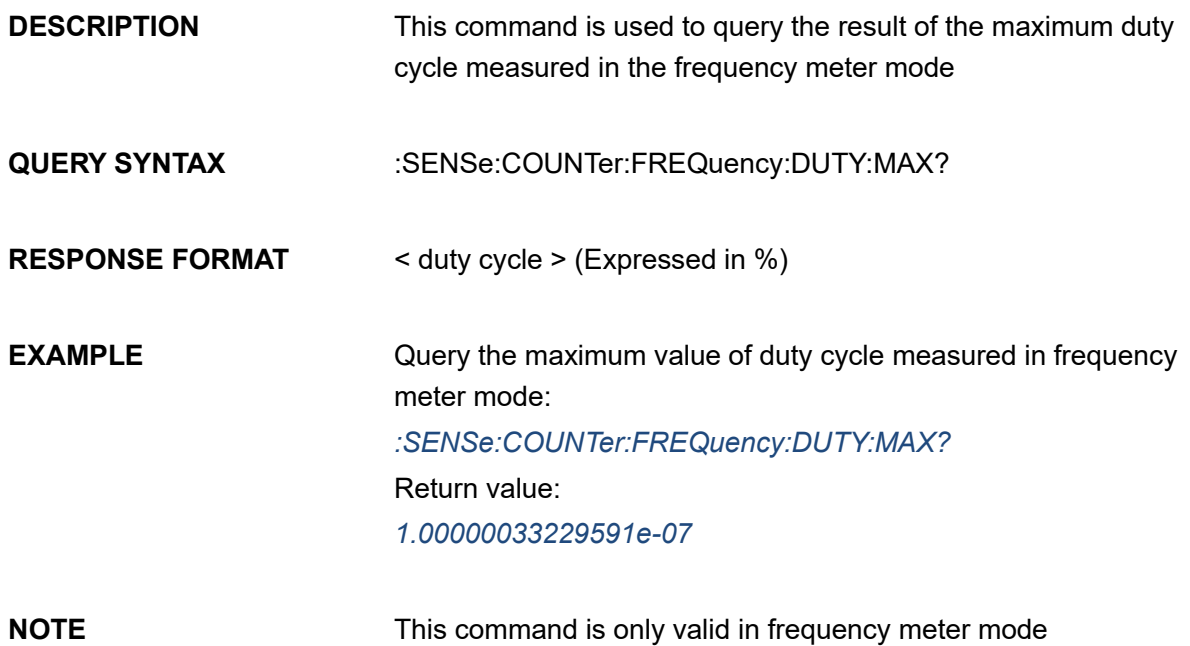

#### **3.23.23 :SENSe:COUNTer:FREQuency:DUTY:MIN?**

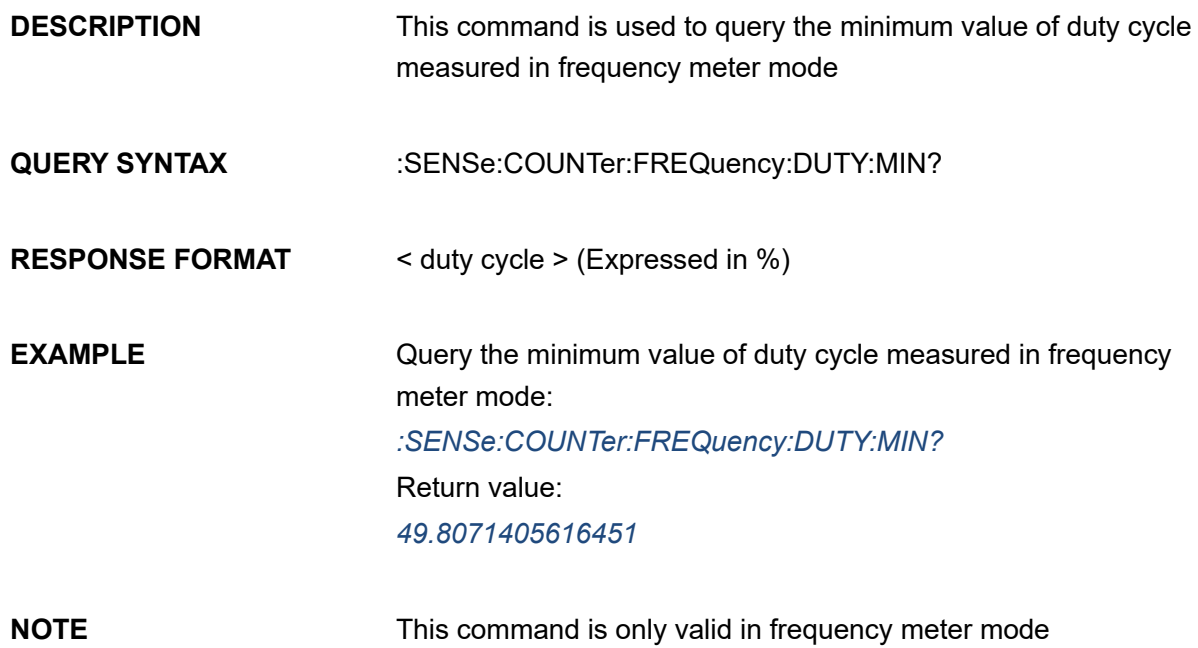

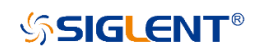

# **3.23.24 :SENSe:COUNTer:FREQuency:DUTY:SDEViation?**

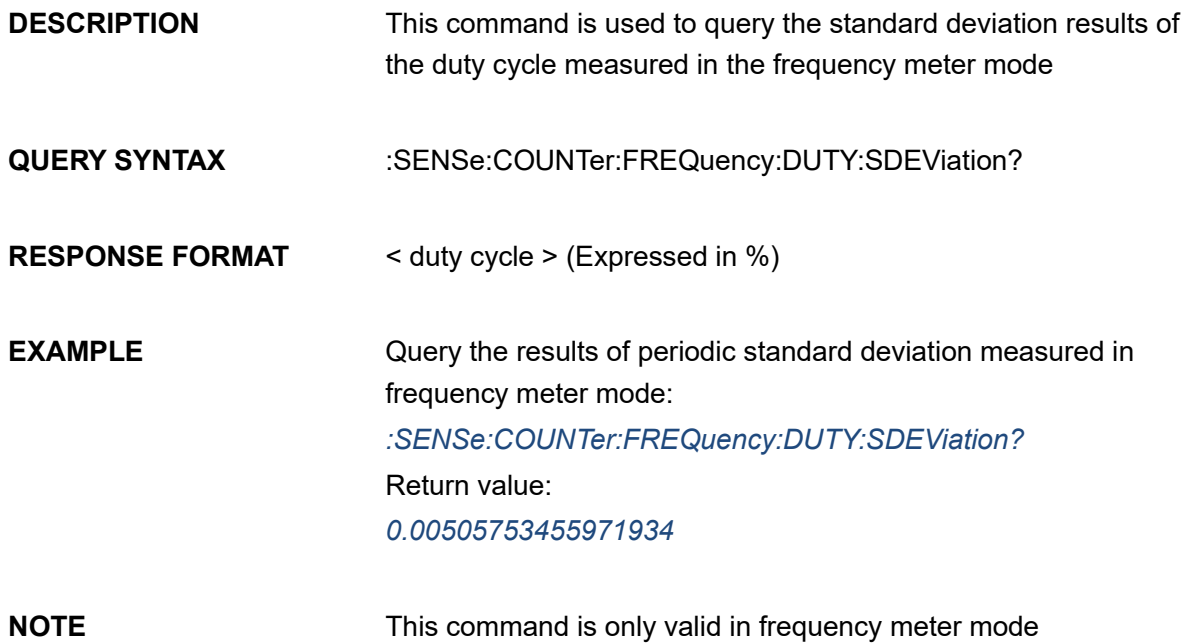

#### **3.23.25 :SENSe:COUNTer:TOTalizer:GATE:STATe**

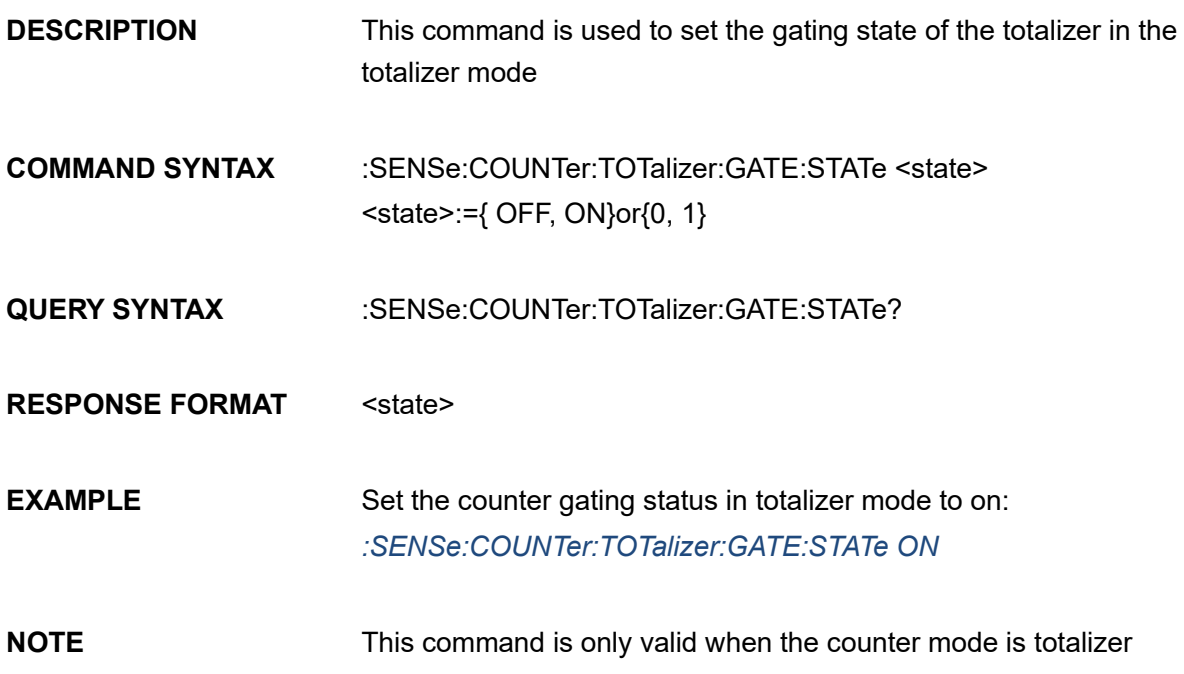

**SSIGLENT®** 

### **3.23.26 :SENSe:COUNTer:TOTalizer:EDGE**

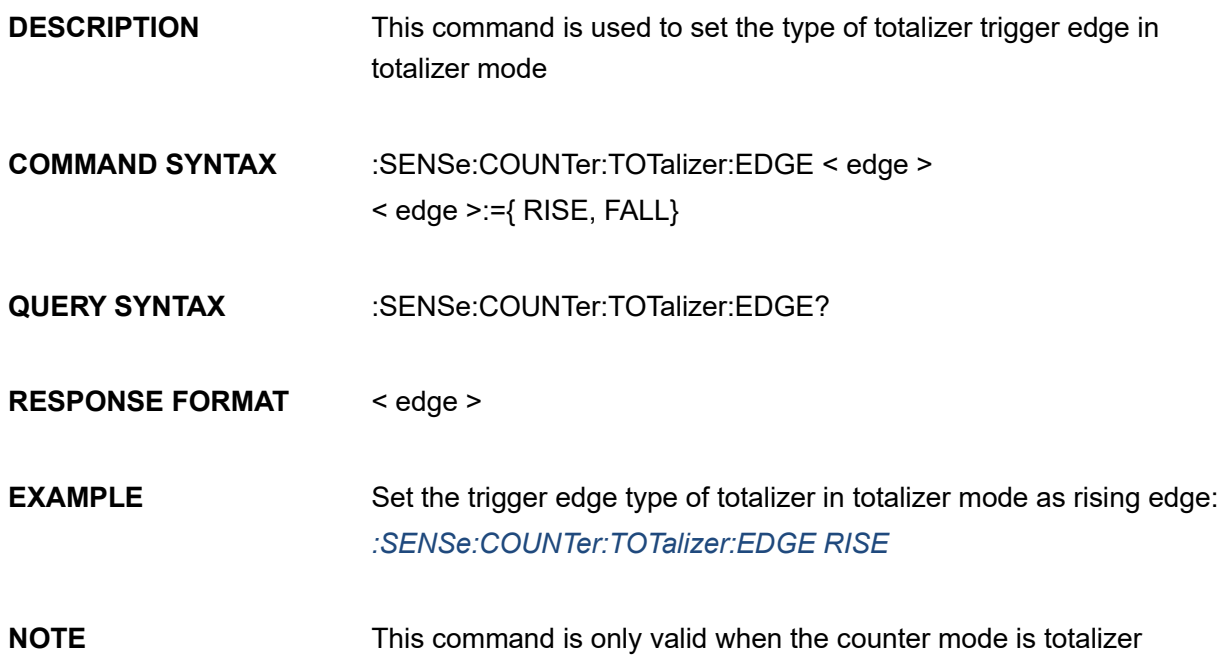

#### **3.23.27 :SENSe:COUNTer:TOTalizer:GATE:MODE**

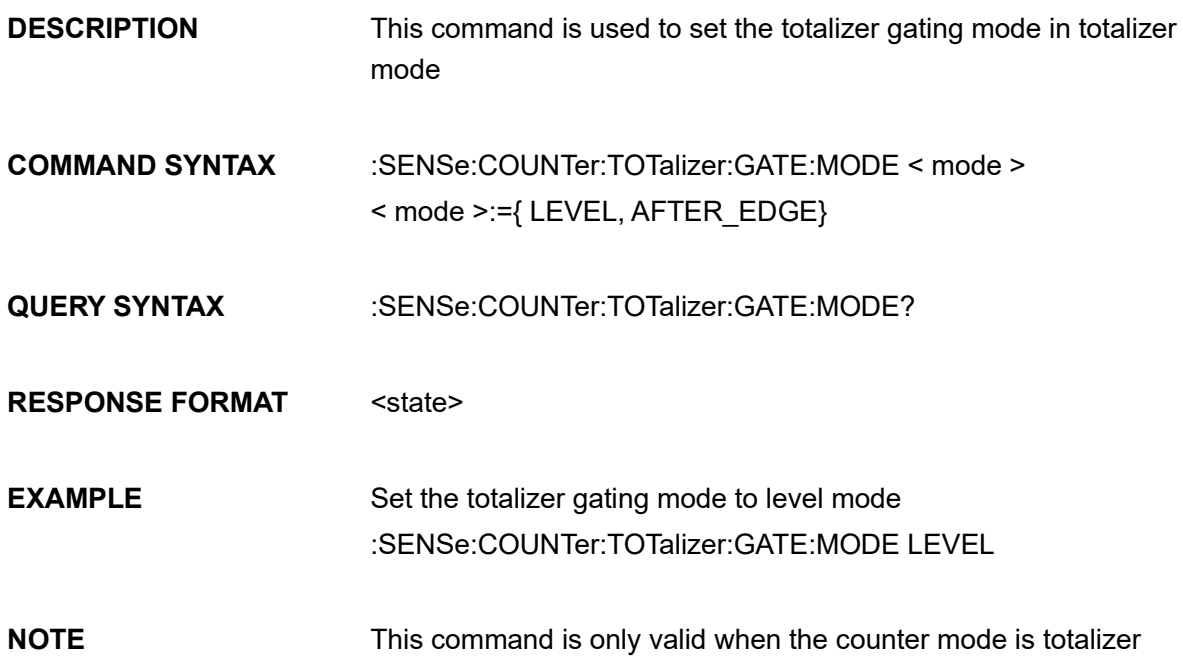

**SSIGLENT®** 

# **3.23.28 :SENSe:COUNTer:TOTalizer:GOLarity:GATE:POLarity**

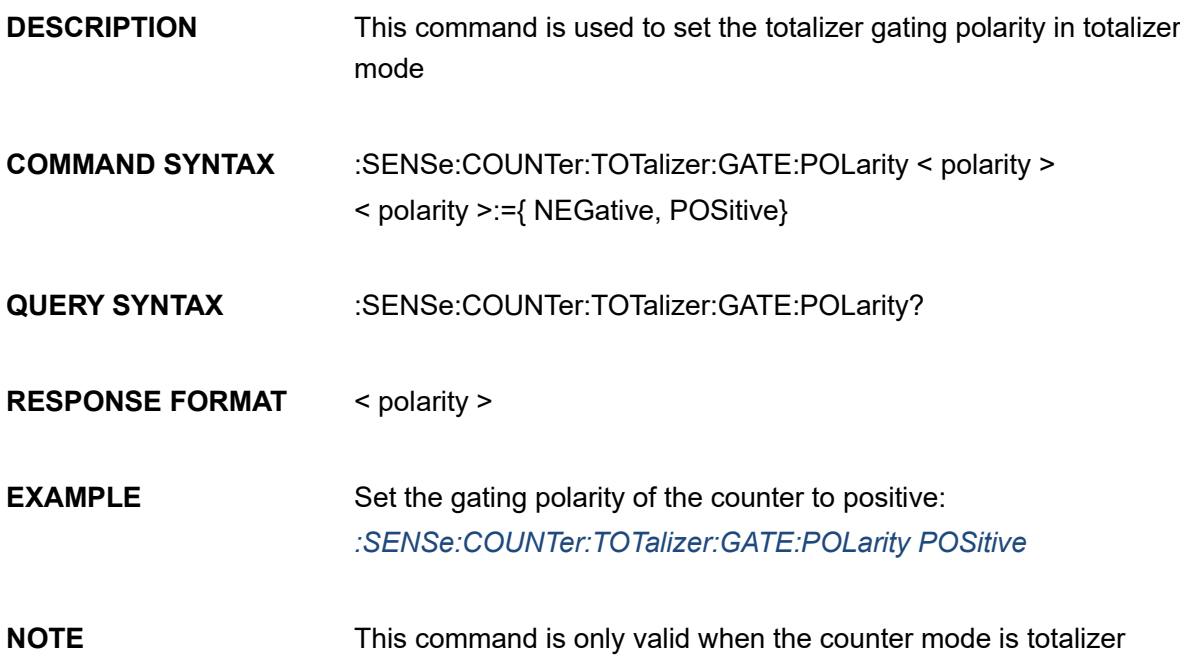

# **3.23.29 :SENSe:COUNTer:TOTalizer:GOLarity:GATE:EDGE**

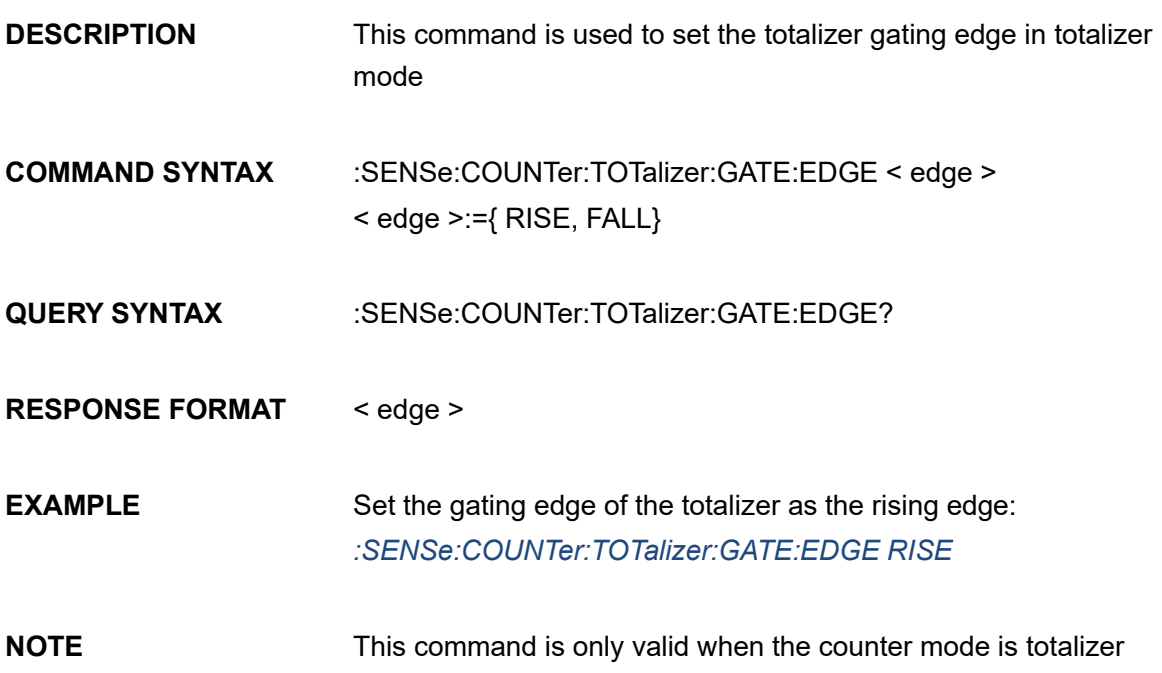

### <span id="page-92-0"></span>**3.23.30 :SENSe:COUNTer:TOTalizer?**

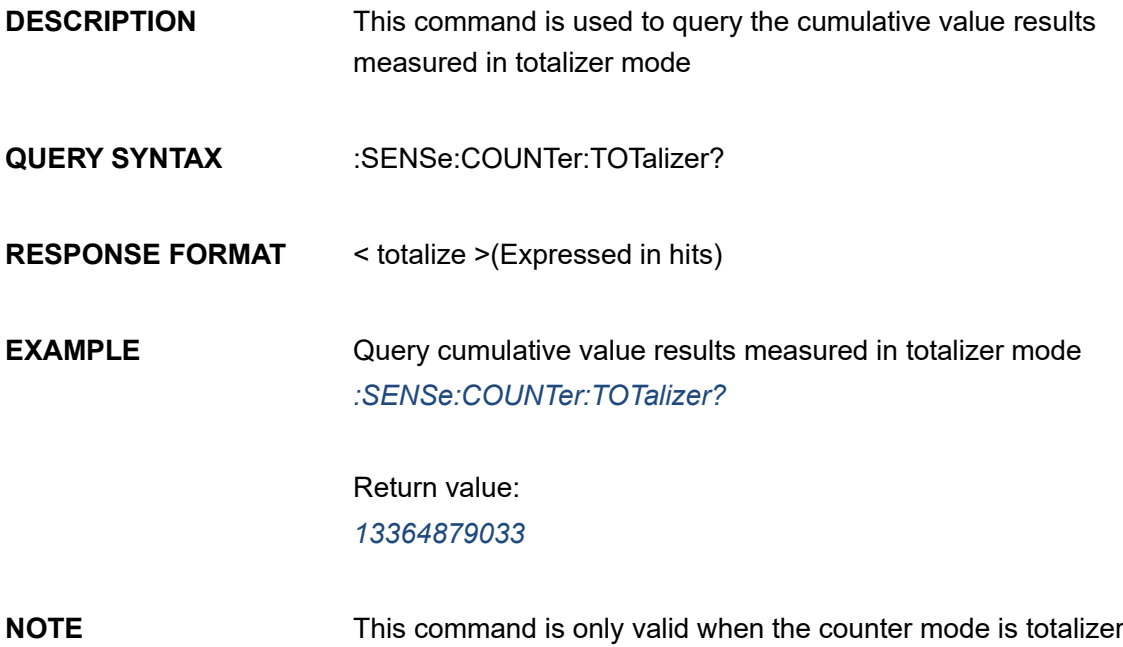

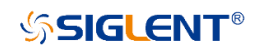

# **3.24 Invert Command**

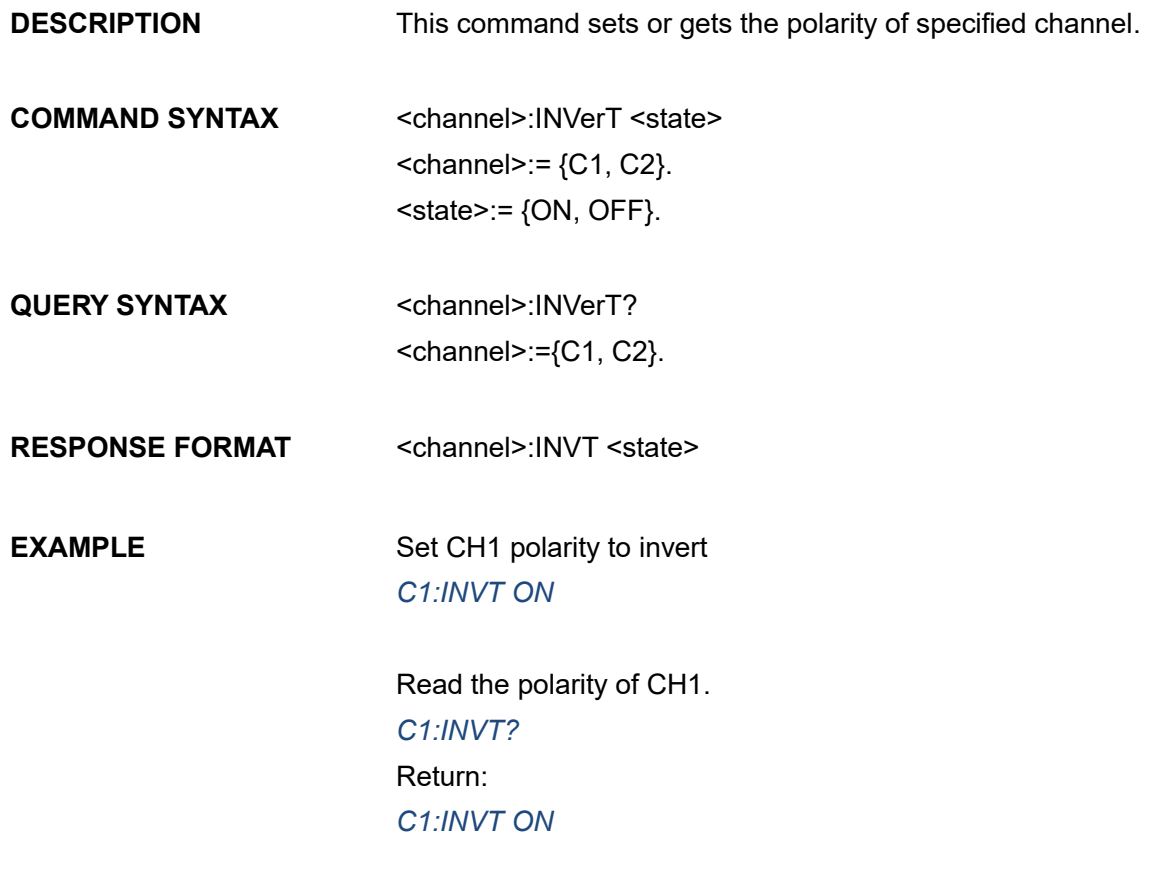

Note: The table below shows the availability of some command parameters in each SDG series.

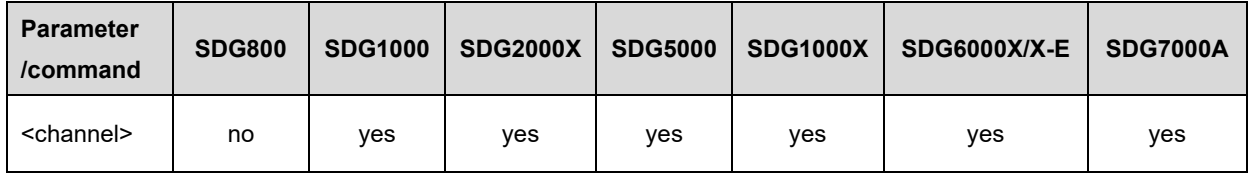

# **3.25 Digital Filter Command**

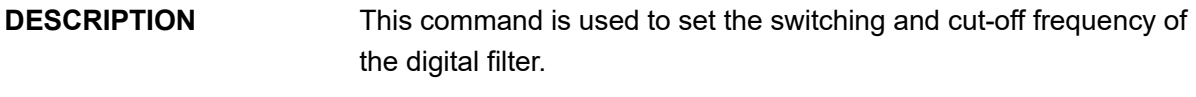

**COMMAND SYNTAX** <channel>:FILTer< parameter >,<value> < parameter >:={ Parameters in the following table}.

< value >:={Values of related parameters}.

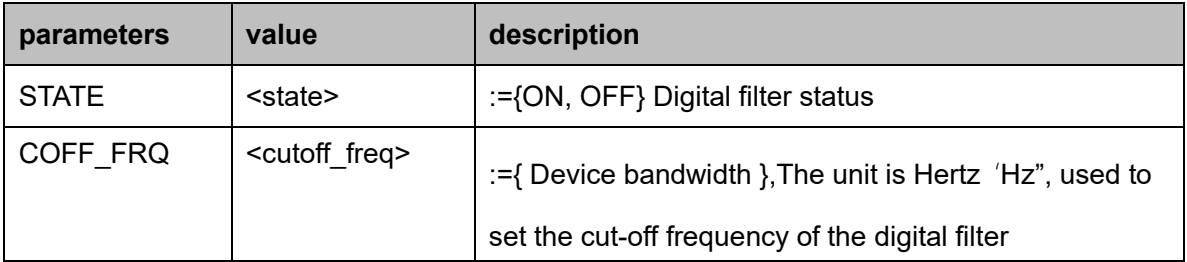

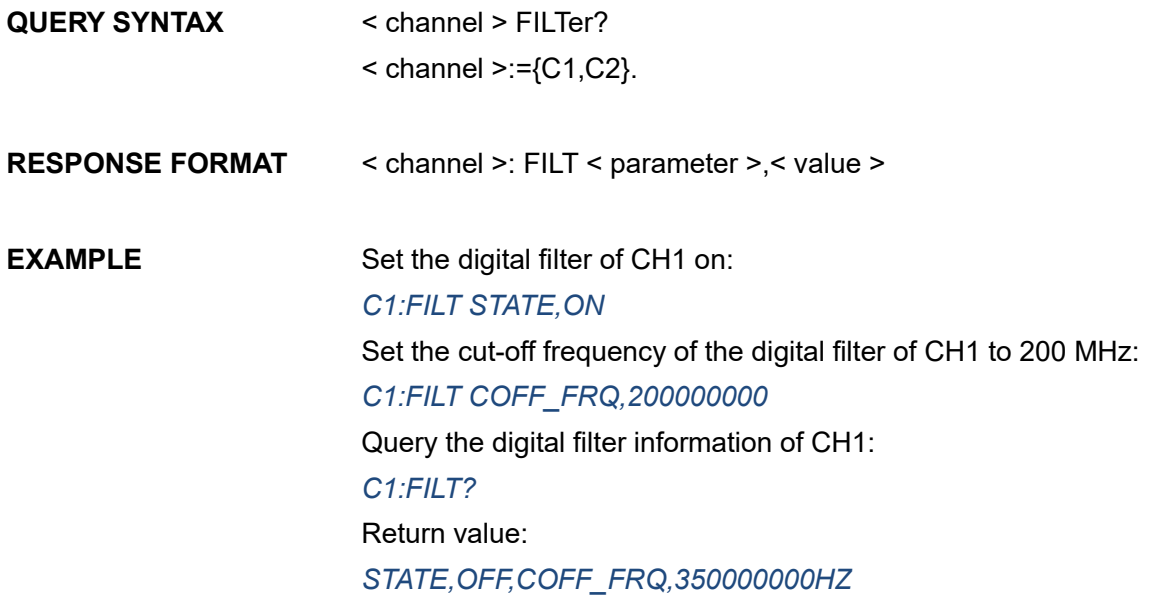

Note: the following table shows the availability of some commands in different SDG series

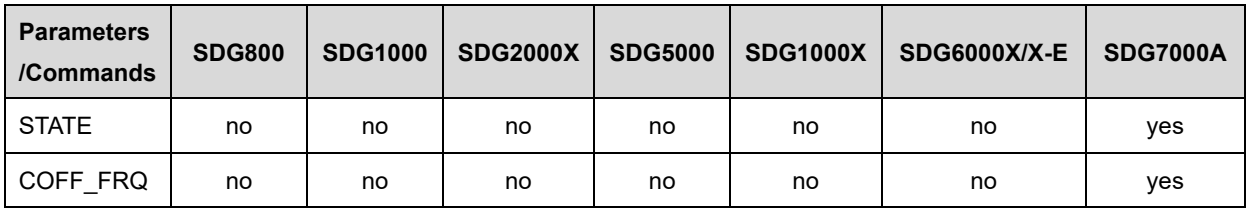

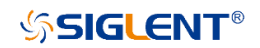

# **3.26 Coupling Command**

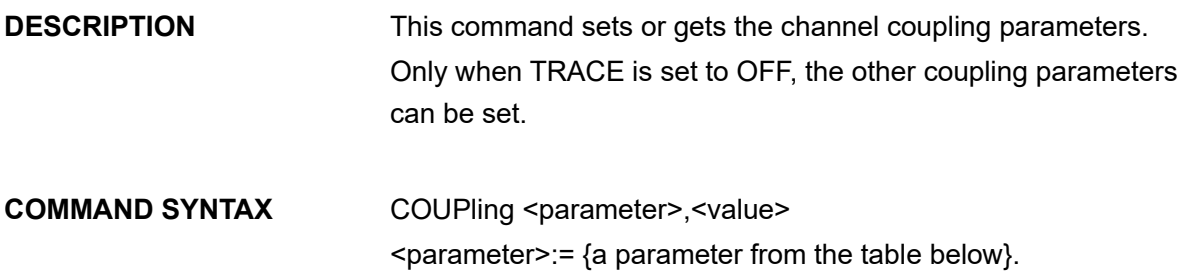

<value>:={value of the corresponding parameter}.

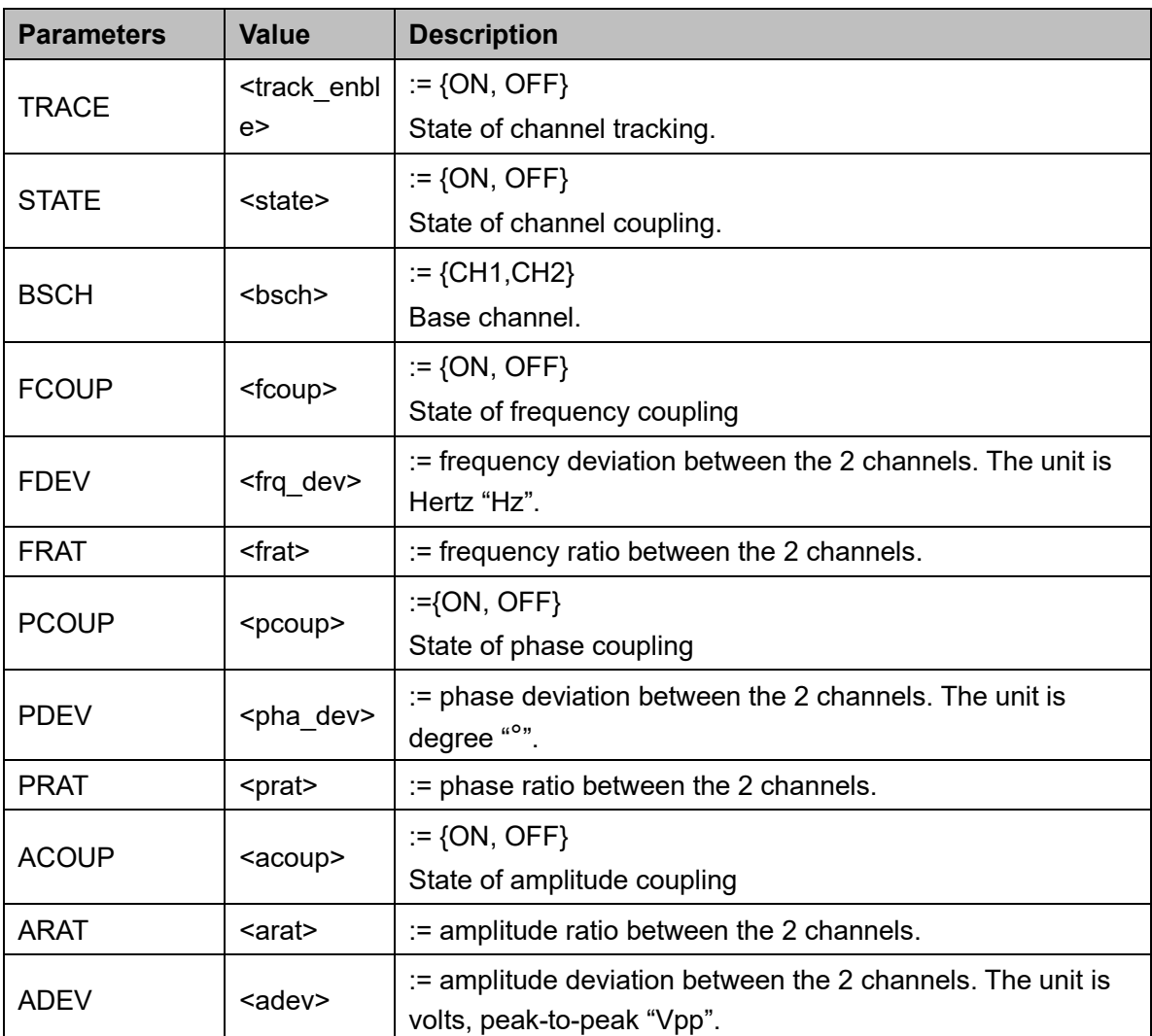

**QUERY SYNTAX** COUPling?

**RESPONSE FORMAT COUP <parameter>** 

<parameter>:= { All parameters of coupling}.

**EXAMPLE** Set coupling state to ON: *COUP STATE,ON* Set frequency coupling state to ON: *COUP FCOUP,ON* Set frequency deviation to 5 Hz: *COUP FDEV,5* Query coupling information. *COUP?* Return: *COUP TRACE,OFF,FCOUP,ON,PCOUP,ON,ACOUP,ON,FDEV, 5HZ,PRAT,1,ARAT,2*

Note: The table below shows the availability of the command and some parameters in each SDG series.

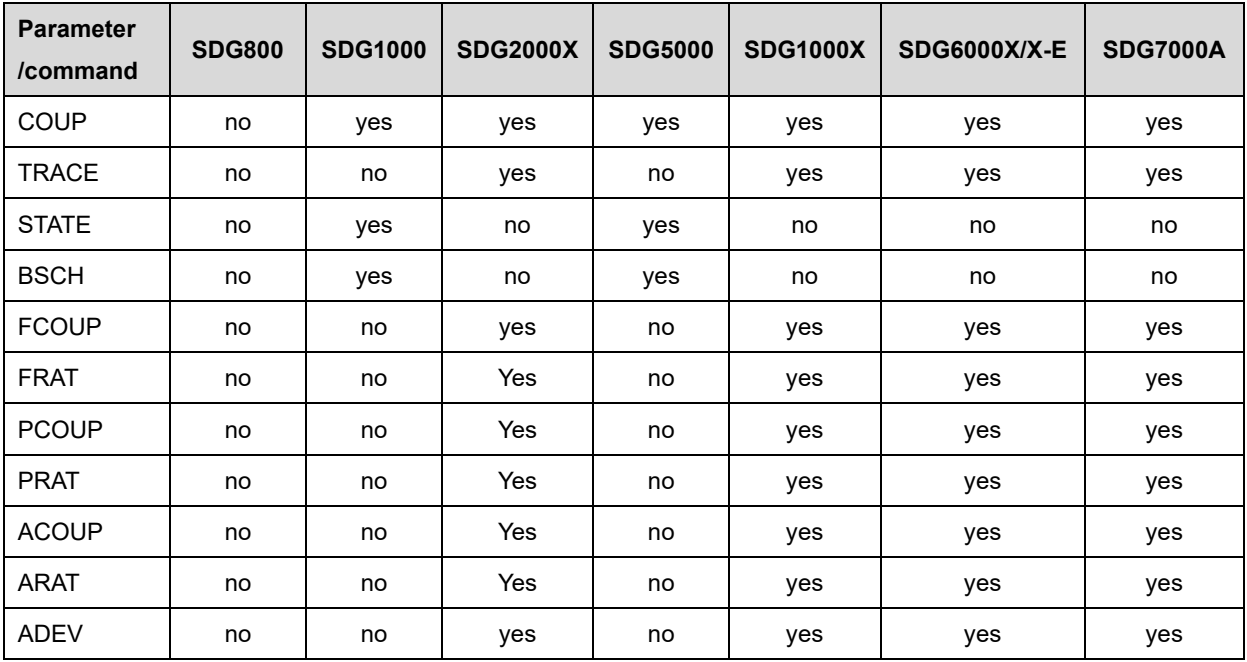

## <span id="page-96-0"></span>**3.27 Over-Voltage Protection Command**

**DESCRIPTION** This command sets or gets the state of over-voltage protection.

**COMMAND SYNTAX** [VOLTPRT](#page-96-0) <state>

<state>:= {ON, OFF}

#### **QUERY SYNTAX** [VOLTPRT?](#page-96-0)

**RESPONSE FORMAT** [VOLTPRT](#page-96-0) <state>

Note: The table below shows the availability of the command in each SDG series.

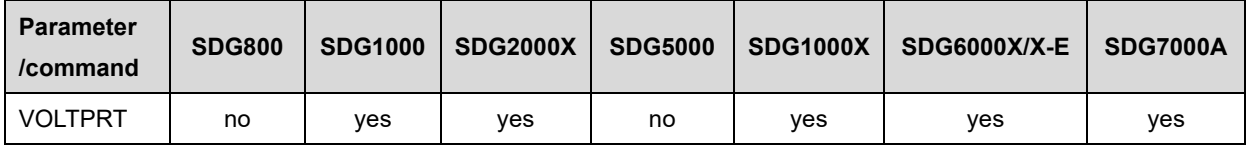

# **3.28 Over-Current Protection Command**

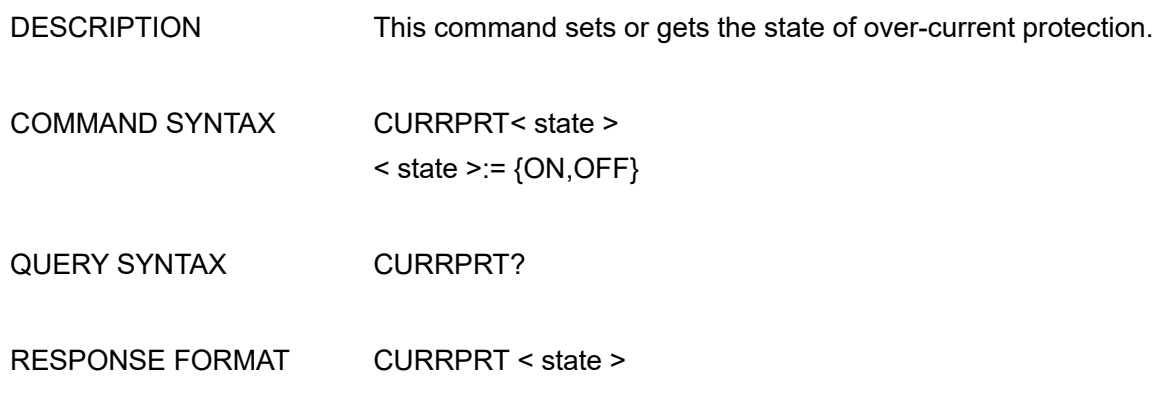

Note: The table below shows the availability of the command in each SDG series.

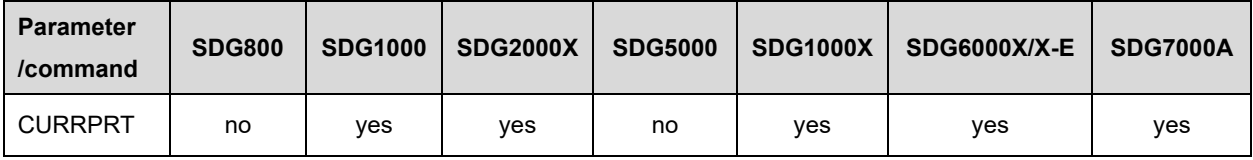

# **3.29 Overload Status Query Command**

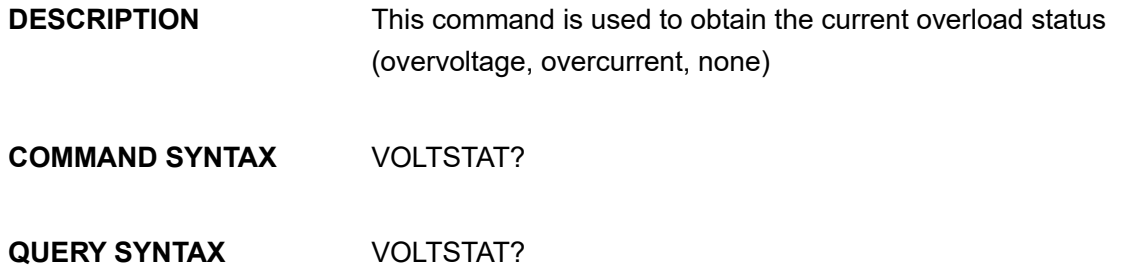

Note: The table below shows the availability of the command in each SDG series.

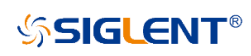

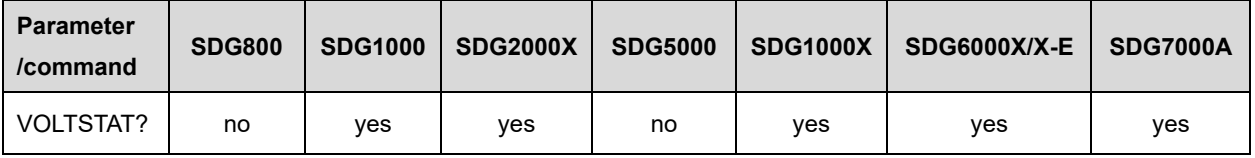

# **3.30 Output Skew**

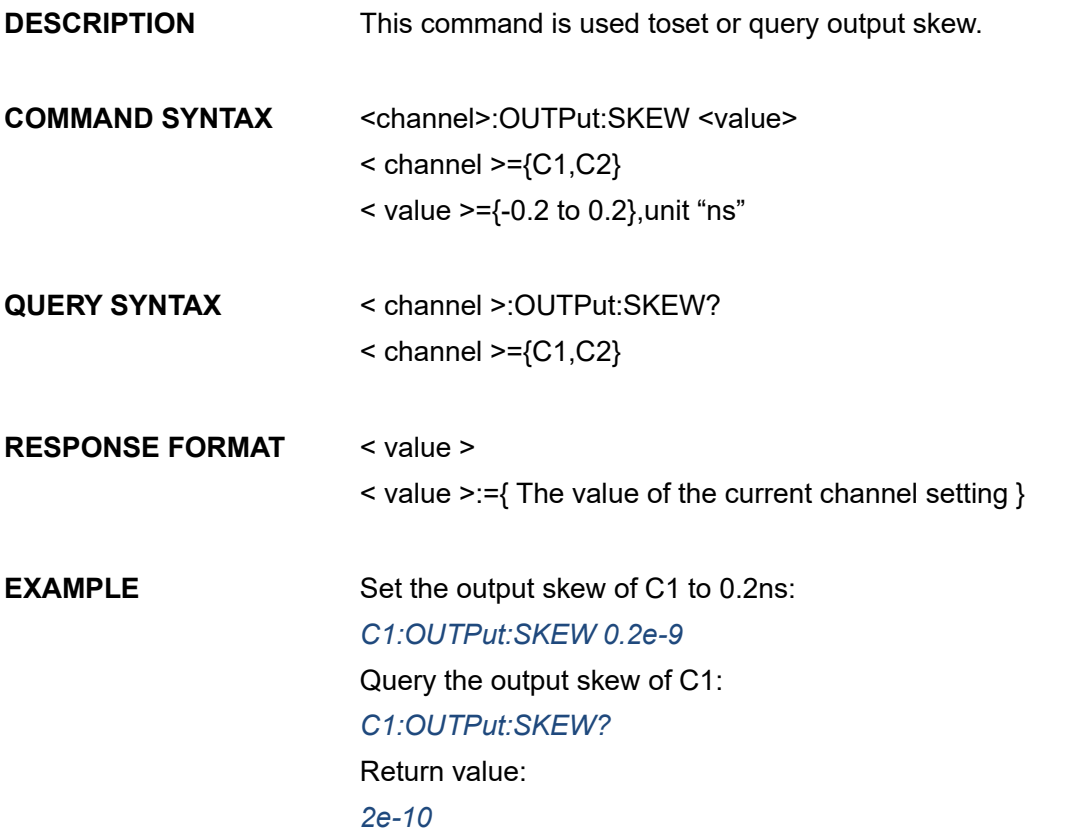

Note: The table below shows the availability of the command in each SDG series.

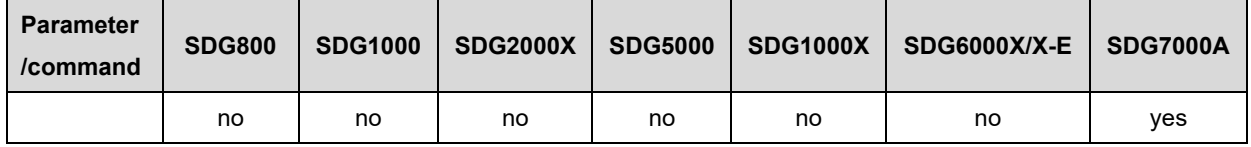

# **3.31 Store List Command**

#### **DESCRIPTION** This command is used to read the stored waveforms list with indexes and names. If the storage unit is empty, the command will return "EMPTY"

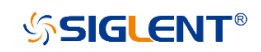

# **QUERY SYNTAX** Format1: SToreList? Format2: SToreList? <parameter> < parameter >=:{ Parameters in the following table } Format3: SToreList? <USER>,<path> < path >=:{ Specify the path of network storage or USB flash disk, as shown in the table below }

#### **RESPONSE FORMAT** <waveform name>

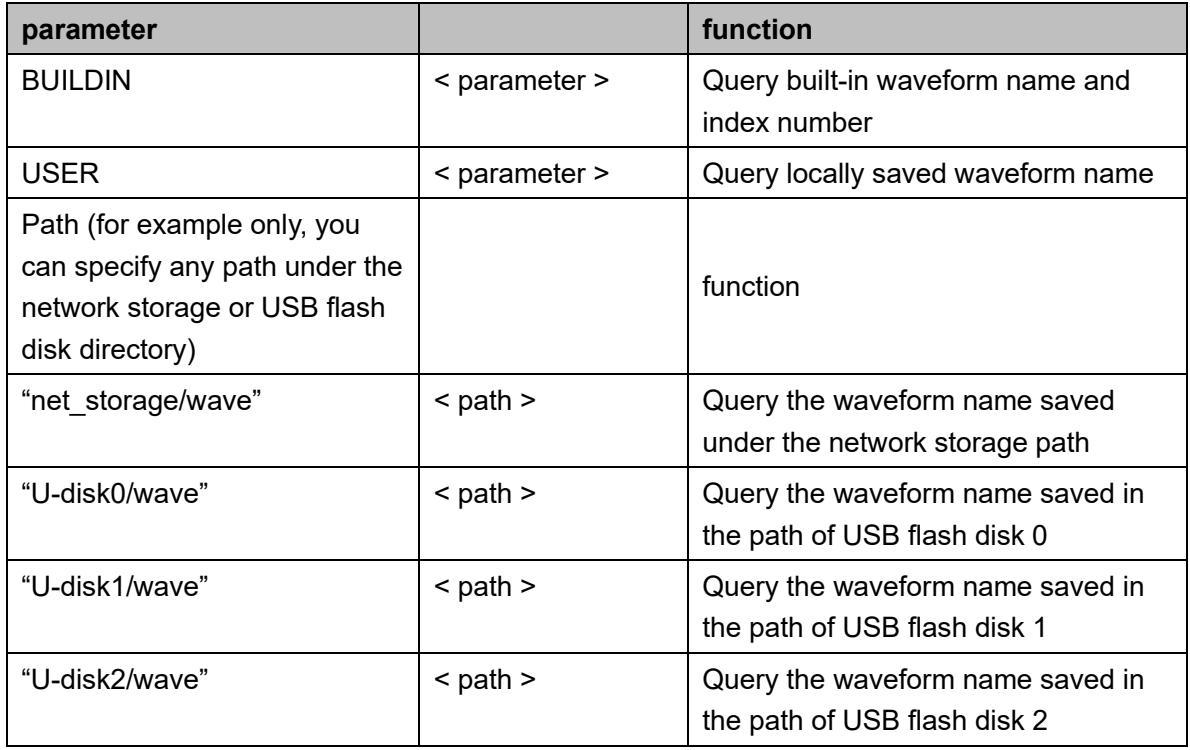

**EXAMPLE** (1) Read all arbitrary wave names saved in the device (excluding network storage and data in USB flash disk):

#### *STL?*

Return:

*STL M0, sine, M1, noise, M2, stairup, M3, stairdn, M4, stairud, M5, ppulse, M6, npulse, M7, trapezia, M8, upramp, M9, dnramp, M10, exp\_fall, M11, exp\_rise, M12, logfall, M13, logrise, M14, sqrt, M15, root3, M16, x^2, M17, x^3, M18, sinc, M19, gaussian, M20, dlorentz, M21, haversine, M22, lorentz, M23, gauspuls, M24, gmonopuls, M25, tripuls, M26, cardiac, M27, quake, M28, chirp, M29, twotone, M30, snr, M31, EMPTY, M32, EMPTY, M33, EMPTY, M34, hamming, M35, hanning, M36, kaiser, M37, blackman, M38,* 

*gaussiwin, M39, triangle, M40, blackmanharris, M41, bartlett, M42, tan, M43, cot, M44, sec, M45, csc, M46, asin, M47, acos, M48, atan, M49, acot, M50, EMPTY, M51, EMPTY, M52, EMPTY, M53, DDROPOUT, M54, FCLK1, M55, FSDA1, M56, EMPTY, M57, EMPTY, M58, EMPTY, M59, EMPTY*

(2) Read the built-in waveform name saved in the device:

#### *STL? BUILDIN*

#### Return:

*STL M10, ExpFal, M100, ECG14, M101, ECG15, M102, LFPulse, M103, Tens1, M104, Tens2, M105, Tens3, M106, Airy, M107, Besselj, M108, Bessely, M109, Dirichlet, M11, ExpRise, M110, Erf, M111, Erfc, M112, ErfcInv, M113, ErfInv, M114, Laguerre, M115, Legend, M116, Versiera, M117, Weibull, M118, LogNormal, M119, Laplace, M12, LogFall, M120, Maxwell, M121, Rayleigh, M122, Cauchy, M123, CosH, M124, CosInt, M125, CotH, M126, CscH, M127, SecH, M128, SinH, M129, SinInt, M13, LogRise, M130, TanH, M131, ACosH, M132, ASecH, M133, ASinH, M134, ATanH, M135, ACsch, M136, ACoth, M137, Bartlett, M138, BohmanWin, M139, ChebWin, M14, Sqrt, M140, FlattopWin, M141, ParzenWin, M142, TaylorWin, M143, TukeyWin, M144, SquareDuty01, M145, SquareDuty02, M146, SquareDuty04, M147, SquareDuty06, M148, SquareDuty08, M149, SquareDuty10, M15, Root3, M150, SquareDuty12, M151, SquareDuty14, M152, SquareDuty16, M153, SquareDuty18, M154, SquareDuty20, M155, SquareDuty22, M156, SquareDuty24, M157, SquareDuty26, M158, SquareDuty28, M159, SquareDuty30, M16, X^2, M160, SquareDuty32, M161, SquareDuty34, M162, SquareDuty36, M163, SquareDuty38, M164, SquareDuty40, M165, SquareDuty42, M166, SquareDuty44, M167, SquareDuty46, M168, SquareDuty48, M169, SquareDuty50, M17, X^3, M170, SquareDuty52, M171, SquareDuty54, M172, SquareDuty56, M173, SquareDuty58, M174, SquareDuty60, M175, SquareDuty62, M176, SquareDuty64, M177, SquareDuty66, M178, SquareDuty68, M179, SquareDuty70, M18, Sinc, M180, SquareDuty72, M181, SquareDuty74, M182, SquareDuty76, M183, SquareDuty78, M184, SquareDuty80, M185, SquareDuty82, M186, SquareDuty84, M187, SquareDuty86, M188, SquareDuty88, M189, SquareDuty90, M19, Gaussian, M190, SquareDuty92, M191, SquareDuty94, M192, SquareDuty96, M193, SquareDuty98, M194, SquareDuty99, M195, demo1\_375pts, M196, demo1\_16kpts, M197, demo2\_3kpts, M198, demo2\_16kpts, M2, StairUp, M20, Dlorentz, M21, Haversine, M22, Lorentz, M23, Gauspuls, M24, Gmonopuls, M25, Tripuls, M26, Cardiac, M27, Quake, M28, Chirp, M29, Twotone, M3, StairDn, M30,* 

*SNR, M31, Hamming, M32, Hanning, M33, kaiser, M34, Blackman, M35, Gausswin, M36, Triangle, M37, Bartlett-Hann, M38, Bartlett, M39, Tan, M4, StairUD, M40, Cot, M41, Sec, M42, Csc, M43, Asin, M44, Acos, M45, Atan, M46, Acot, M47, Square, M48, SineTra, M49, SineVer, M5, Ppulse, M50, AmpALT, M51, AttALT, M52, RoundHalf, M53, RoundsPM, M54, BlaseiWave, M55, DampedOsc, M56, SwingOsc, M57, Discharge, M58, Pahcur, M59, Combin, M6, Npulse, M60, SCR, M61, Butterworth, M62, Chebyshev1, M63, Chebyshev2, M64, TV, M65, Voice, M66, Surge, M67, NA, M68, Ripple, M69, Gamma, M7, Trapezia, M70, StepResp, M71, BandLimited, M72, CPulse, M73, CWPulse, M74, GateVibr, M75, LFMPulse, M76, MCNoise, M77, AM, M78, FM, M79, PFM, M8, Upramp, M80, PM, M81, PWM, M82, EOG, M83, EEG, M84, EMG, M85, Pulseilogram, M86, ResSpeed, M87, ECG1, M88, ECG2, M89, ECG3, M9, Dnramp, M90, ECG4, M91, ECG5, M92, ECG6, M93, ECG7, M94, ECG8, M95, ECG9, M96, ECG10, M97, ECG11, M98, ECG12, M99, ECG13*

(3) Read user-defined waveform name from the device:: *STL? USER* Return: *STL WVNM,sinc\_8M,sinc\_3000000,sinc\_1664000, ramp\_8M,sinc\_2000000,sinc\_50000,square\_8M,sinc\_5000,wave1,sq*

(4) Read waveform data from network storage: *STL? USER,"net\_storage/wave"* Return *net\_storage/wave,STLWVNM,AutoWave2,wave1,AutoWave, ExpFal,test-sq,Besselj,libEasyLib*

Note: The table below shows the availability of some command parameters in each SDG series.

*uare\_1M*

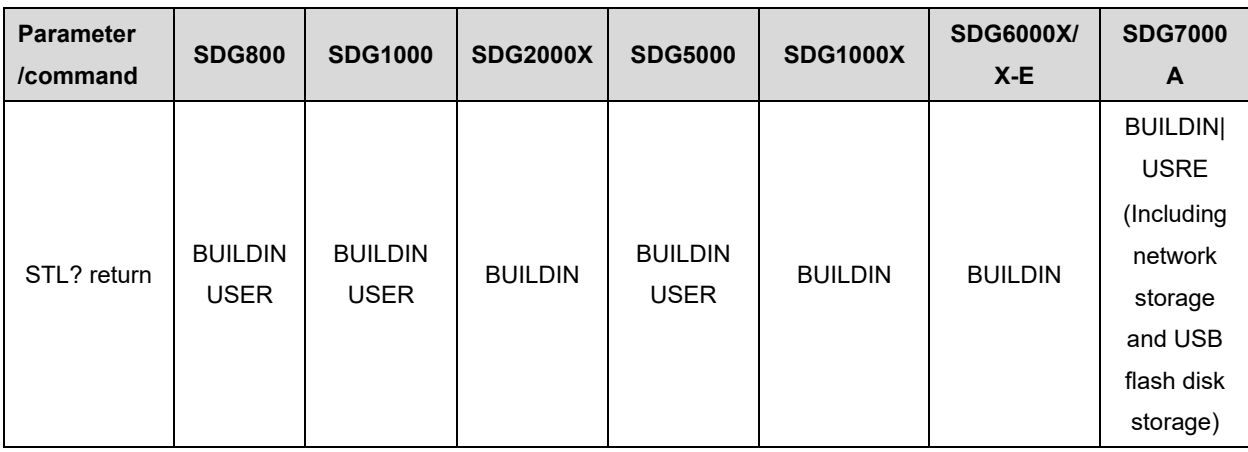

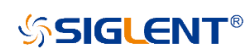

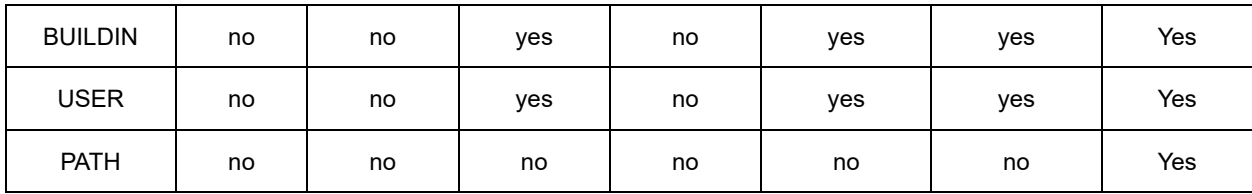

# **3.32 Arb Data Command**

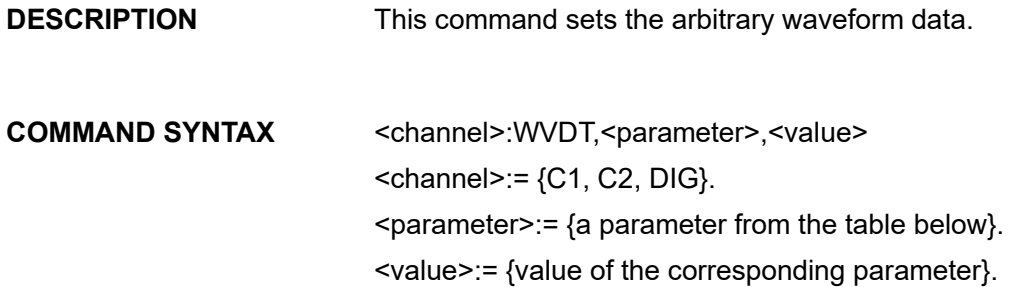

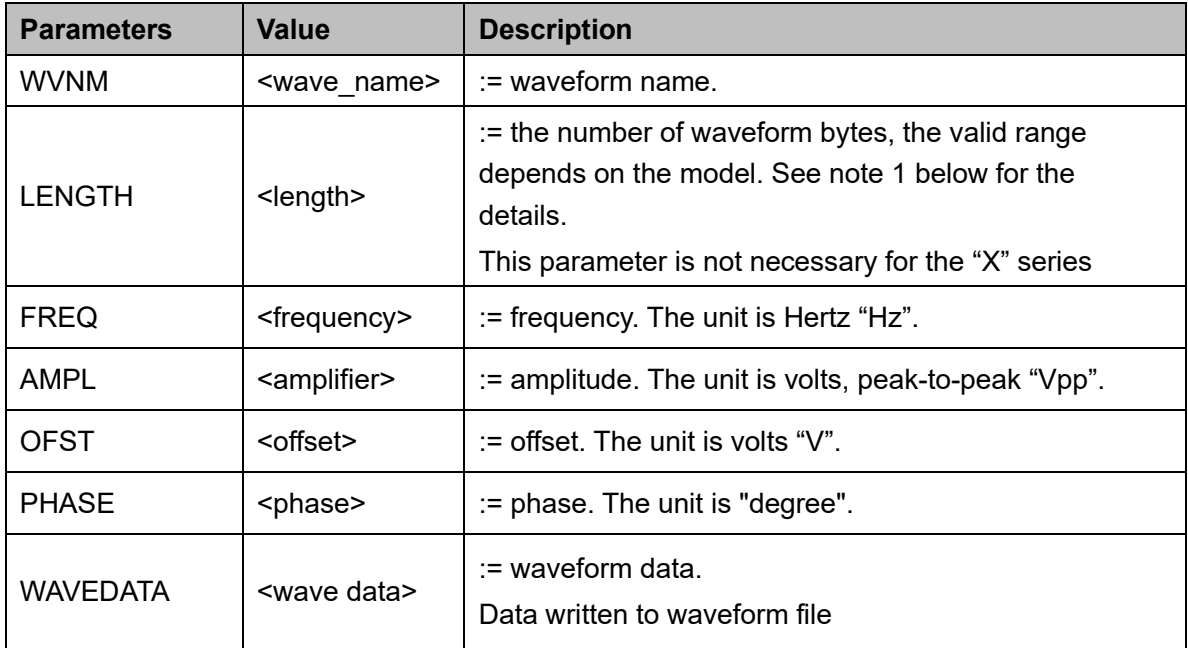

#### **QUERY SYNTAX** Format 1: WVDT? Mn

Format 2: WVDT? USER,<wave\_name> <wave name>:={The name of user-defined waveform}.

Format3: WVDT? USER,<PATH>,< wave\_name> < Path > specify storage path, such as USB flash disk path. See the following example for network storage path

Int.siglent.com 91

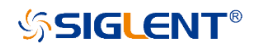

 $\leq$  waveform name  $\geq$ : = {user defined waveform name}

# **EXAMPLE** Example1 *WVDT? USER,"net\_storage/wave",wave1* Return *WVDT POS,net\_storage/wave, WVNM, wave1, LENGTH, 300B, TYPE, 10,WAVEDATA,*

Example2 *C1:WVDT WVNM,"wave1",WAVEDATA, b'0x6000c0006000'.*

Notes1:

- (1) The path query function must be under the network storage or USB flash disk directory. When using the command, English quotation marks must be added at both ends of the path.
- (2) The top-level directory of network storage or USB flash disk can be obtained in the file manager.
- (3) Do not specify a path. The default is the local path (format 2).
- (4) Try to fix the directory where waveform files are stored to reduce the waiting time caused by file retrieval.
- (5) The following table shows the paths of different storage methods and is only an example.

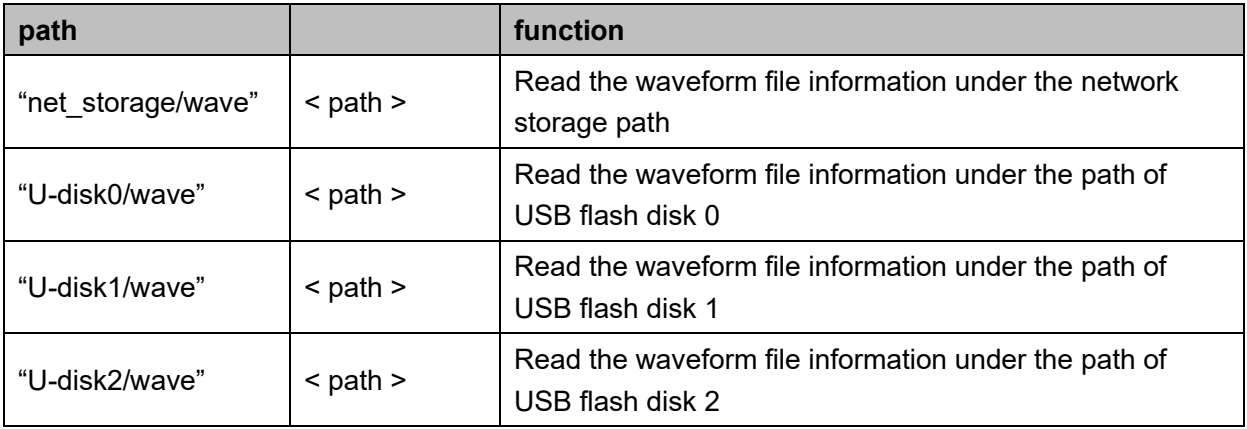

Notes2:

(1) The table below shows the availability of some command parameters in each SDG series.

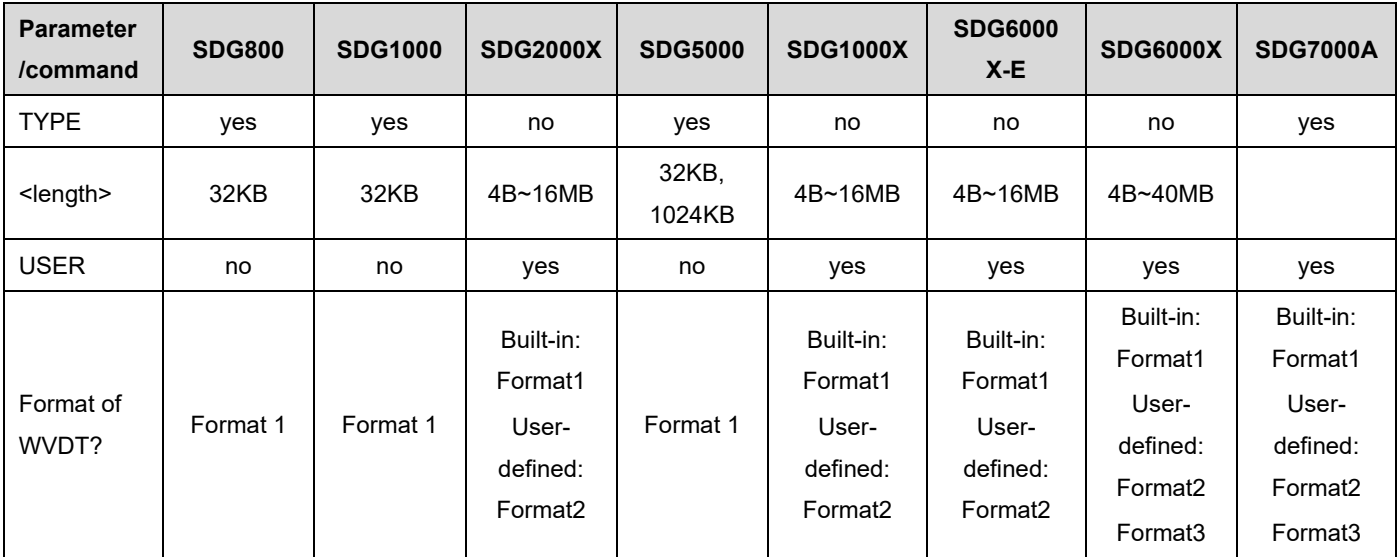

(2) The table below shows the details of Mn parameters in each SDG series.

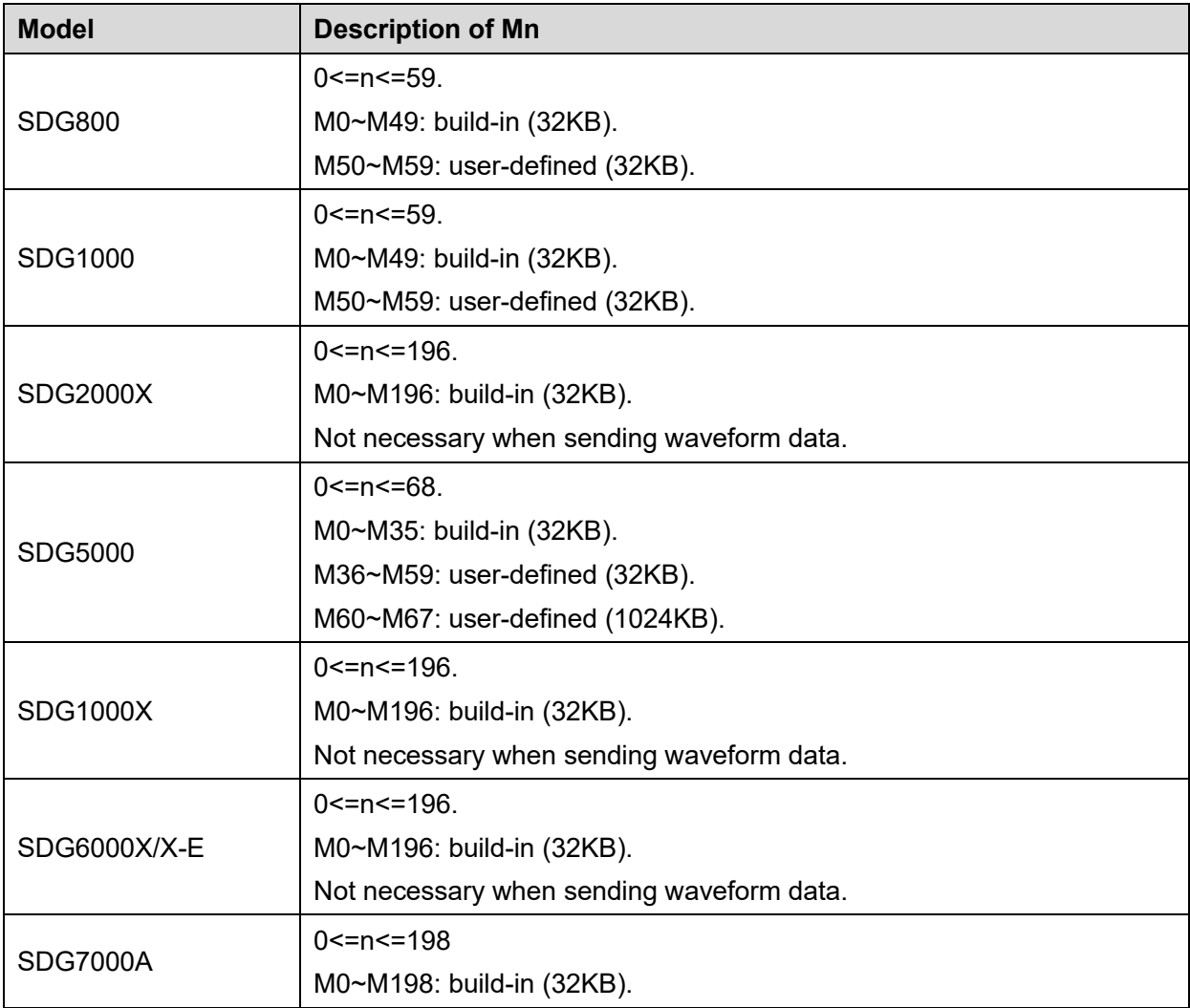

# **3.33 Sequence Command(Only SDG7000A)**

#### **3.33.1 <channel>:ARBMode <Mode>**

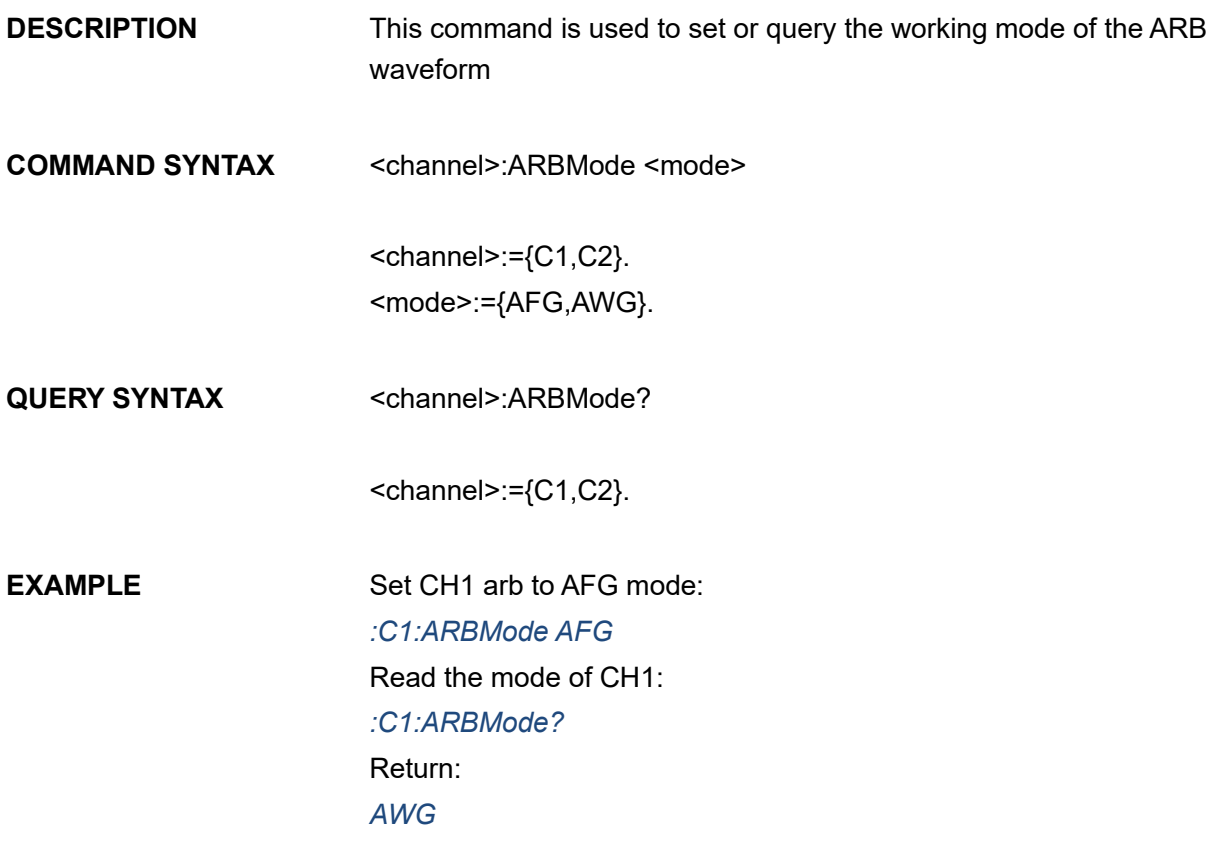

#### **3.33.2 <channel>:SEQuence <switch>**

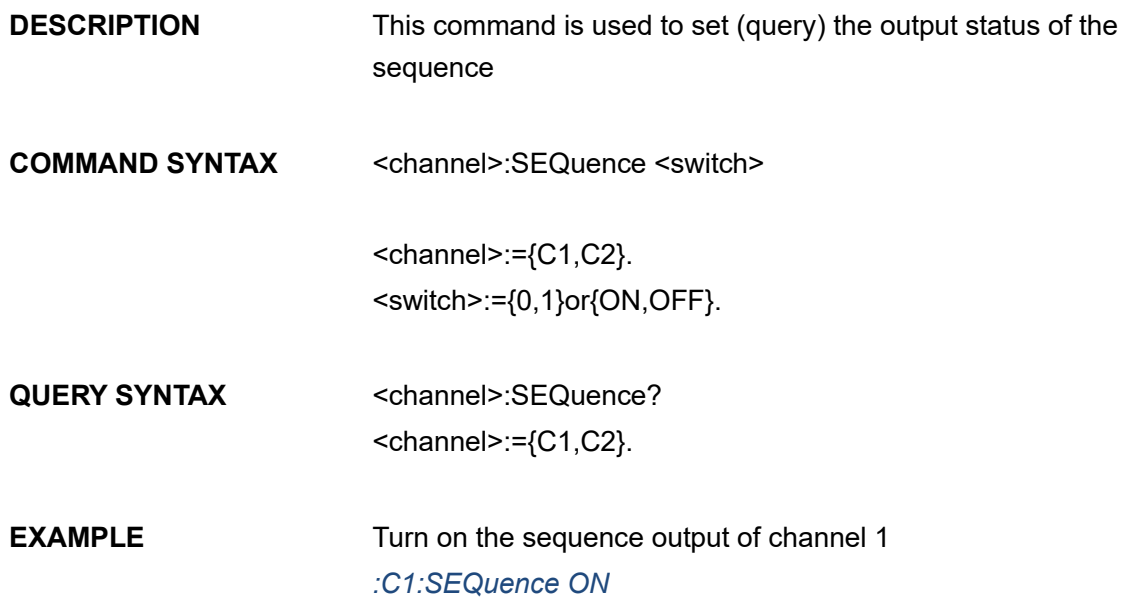

Read the sequence output status of channel 1 *:C1:SEQuence?* Return: *ON*

#### **3.33.3 <channel>:SEQuence:BURSt <count>**

**DESCRIPTION** This command is used to set (query) the number of cycles of each output waveform when the sequence is in single output mode **COMMAND SYNTAX** <channel>:SEQuence:BURSt <count>  $<$ channel>:= ${C1, C2}$ . <count>:={1 to 65535}. **QUERY SYNTAX** <channel>:SEQuence:BURSt?  $<$ channel>:= ${C1, C2}$ . **EXAMPLE** Set channel 1 sequence to output 2 cycles each time in single output mode *:C1:SEQuence:BURSt 2* Query the number of cycles of each output waveform of channel 1 sequence in single output mode *:C1:SEQuence:BURSt?* Return:

*2*

#### **3.33.4 <channel>:SEQuence:RMODe <mode>**

**DESCRIPTION** This command is used to set (query) the running mode of the sequence **COMMAND SYNTAX** <channel>:SEQuence:RMODe <mode>  $<$ channel>:= ${C1, C2}.$ <mode>:={CONT,TCON,BURS,STEP,ADV}.

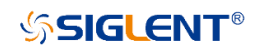

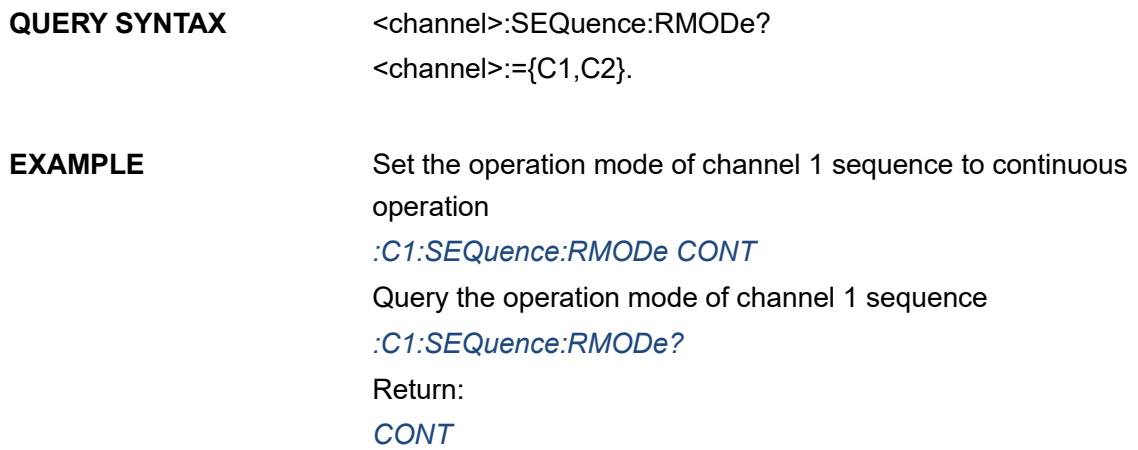

# **3.33.5 <channel>:TRIGger[:SEQuence]:SOURce**

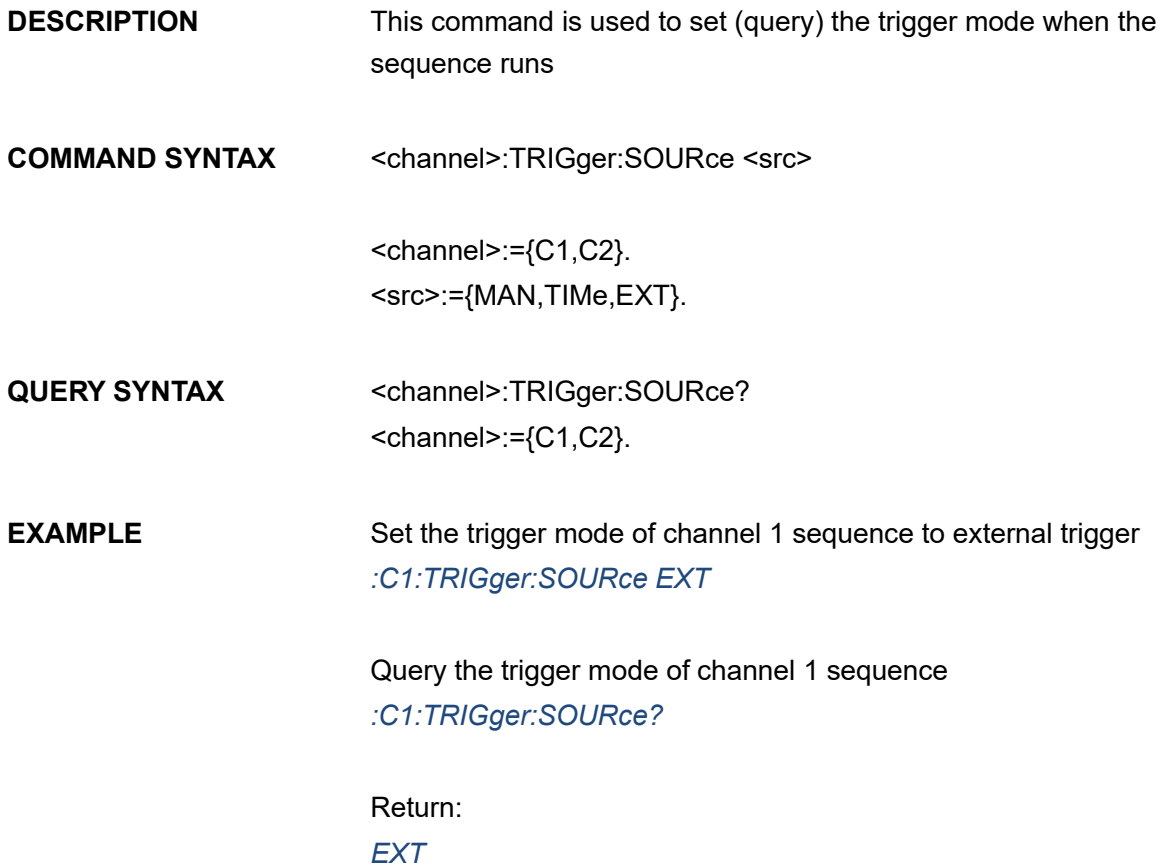

#### **3.33.6 <channel>:TRIGger[:SEQuence][:IMMediate]**

**DESCRIPTION** This command immediately triggers a sequence output
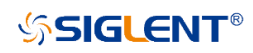

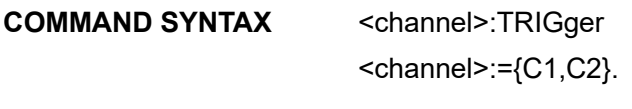

**EXAMPLE** Immediately trigger the sequence output of channel 1 *:C1:TRIGger*

# **3.33.7 <channel>:TRIGger:TIMer**

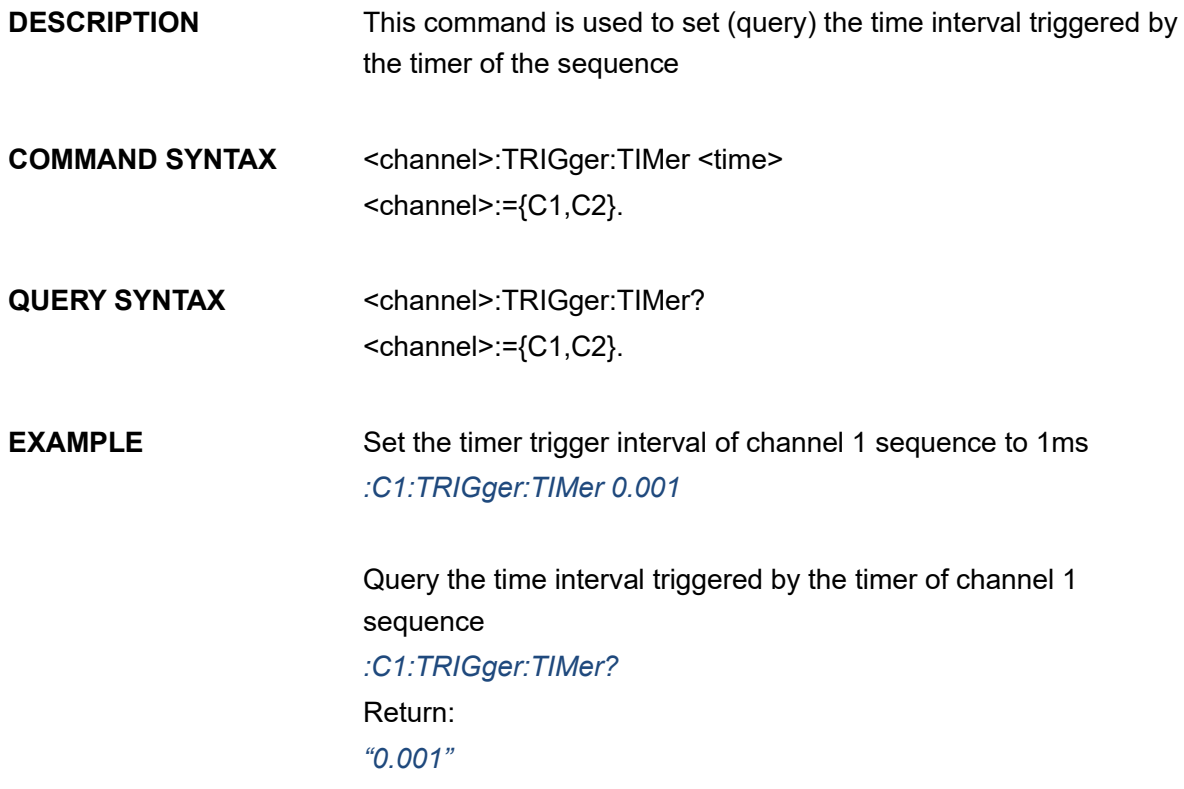

#### **3.33.8 <channel>:TRIGger[:SEQuence]:SLOPe**

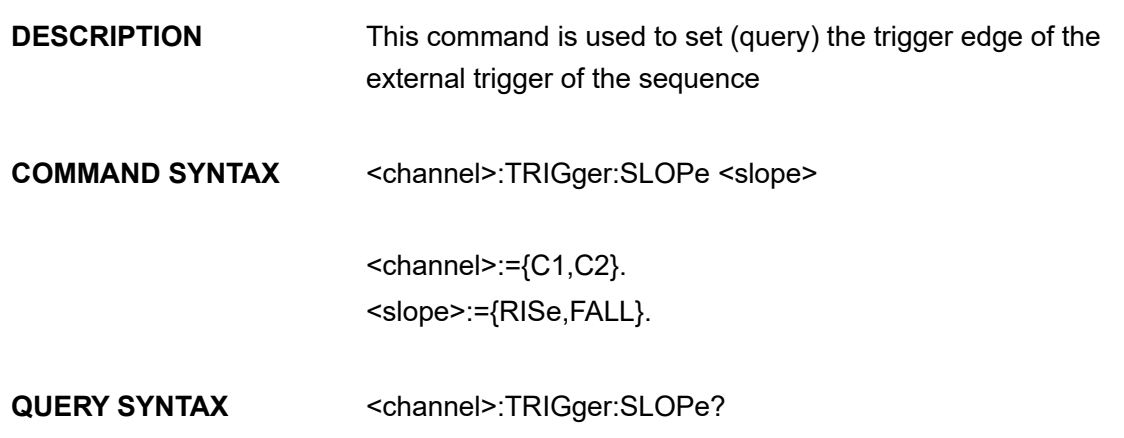

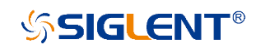

 $<$ channel>:= ${C1, C2}$ .

**EXAMPLE** Set the trigger polarity of the external trigger of channel 1 sequence as the rising edge *:C1:TRIGger:SLOPe RISe*

> Query trigger polarity of the external trigger of channel 1 sequence *:C1:TRIGger:SLOPe?* Return: *RISe*

#### **3.33.9 <channel>:SEQuence:COUNt**

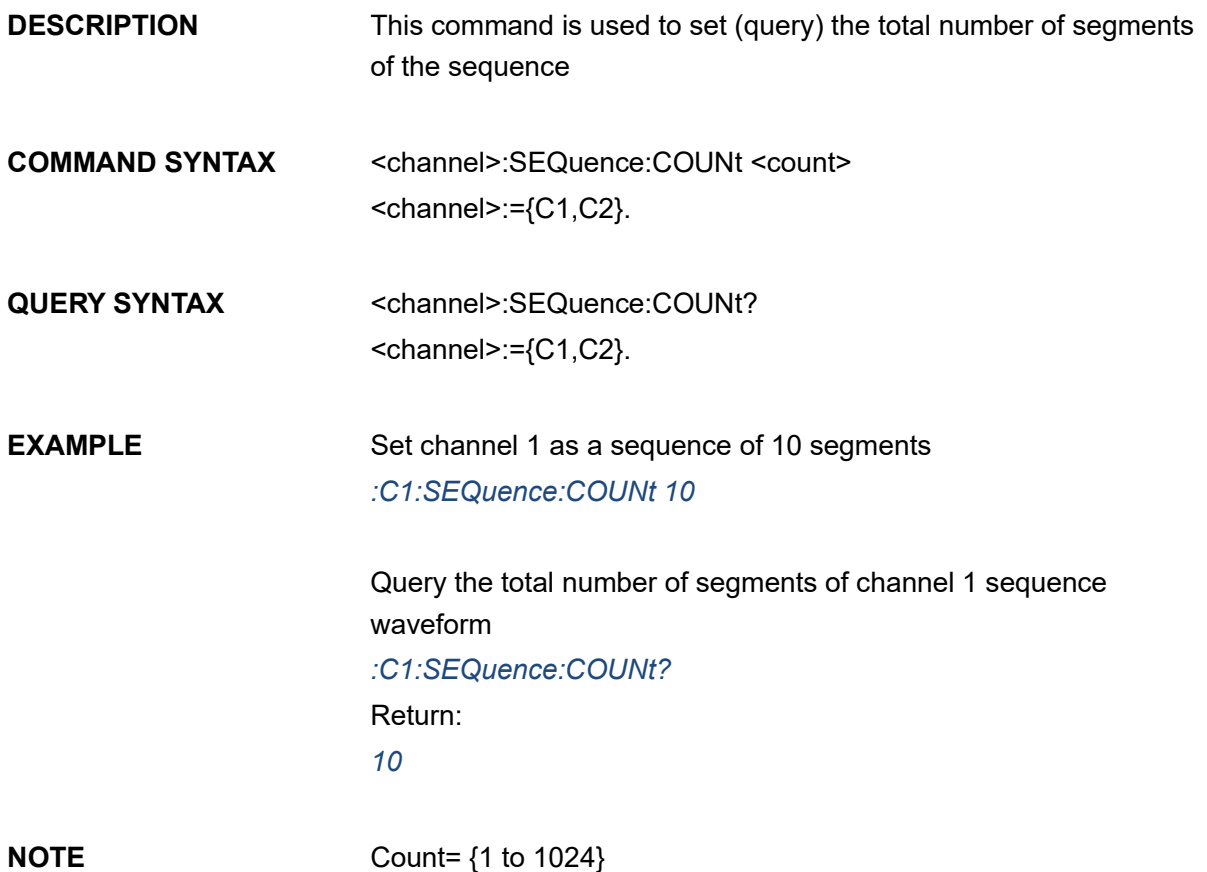

#### **3.33.10 <channel>:SEQuence:DEFAult**

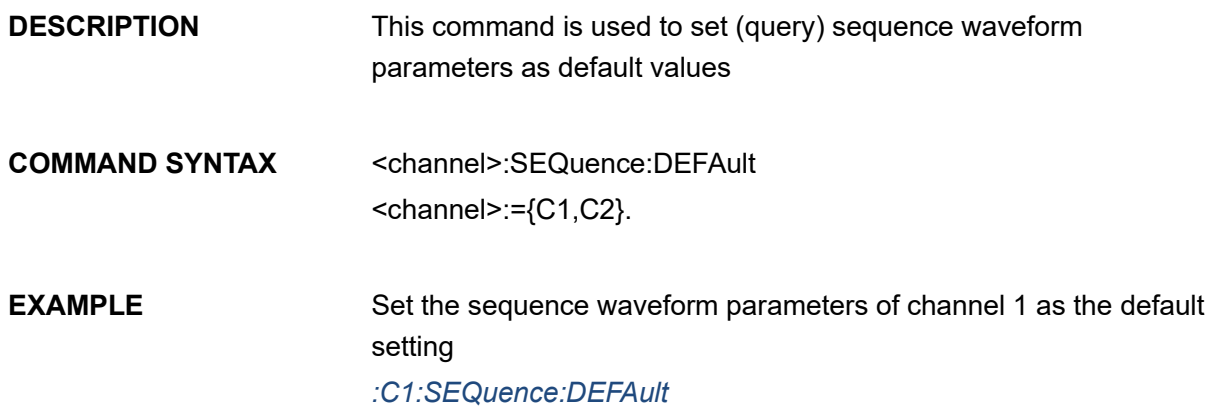

## **3.33.11 <channel>:SEQuence:NEW**

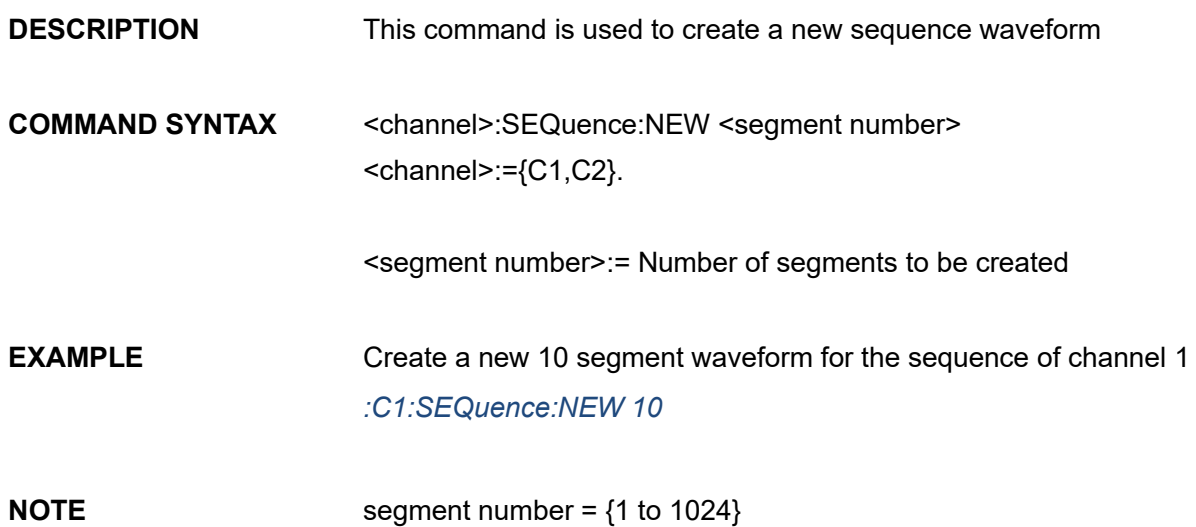

## **3.33.12 <channel>:SEQuence:SEGMent<x>:WAVeform**

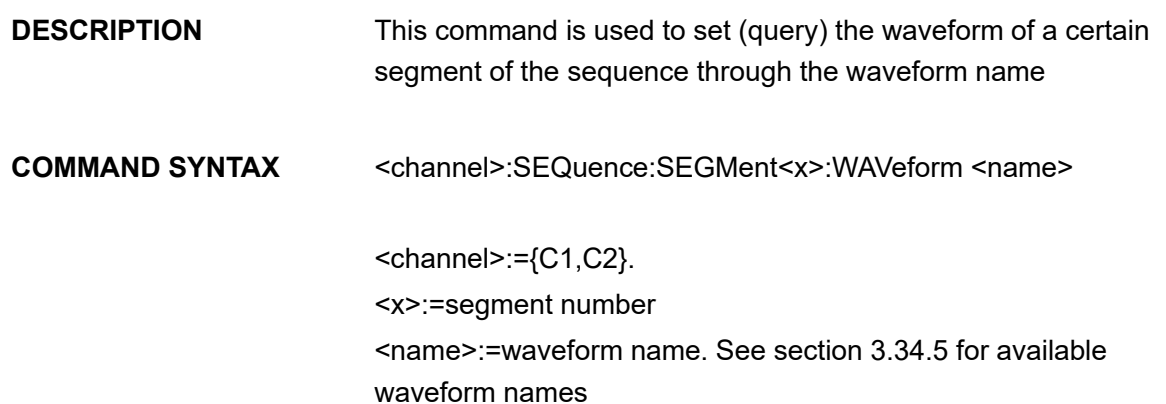

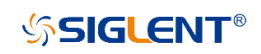

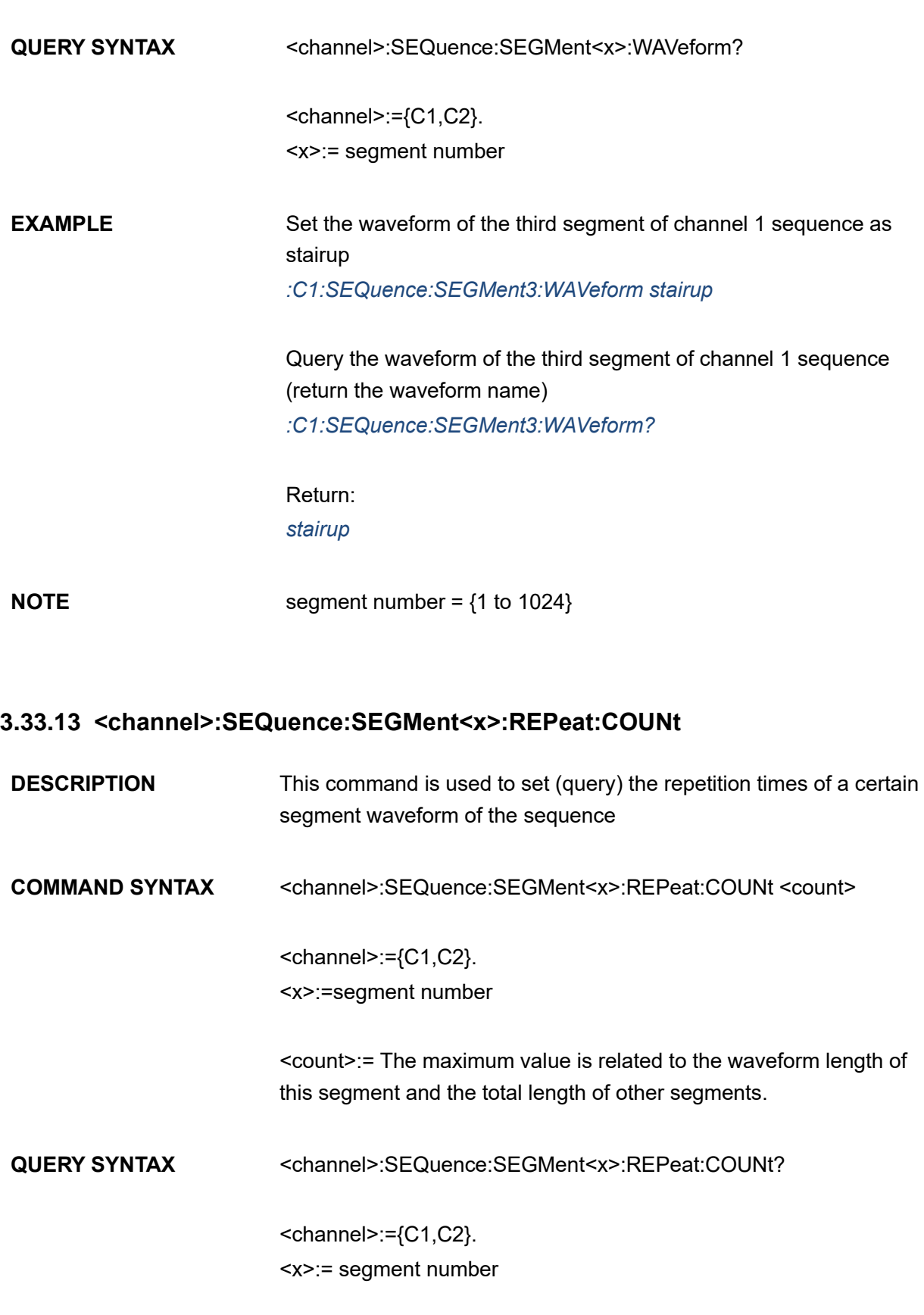

**EXAMPLE** Set the waveform of the third segment of the channel 1 sequence to repeat twice

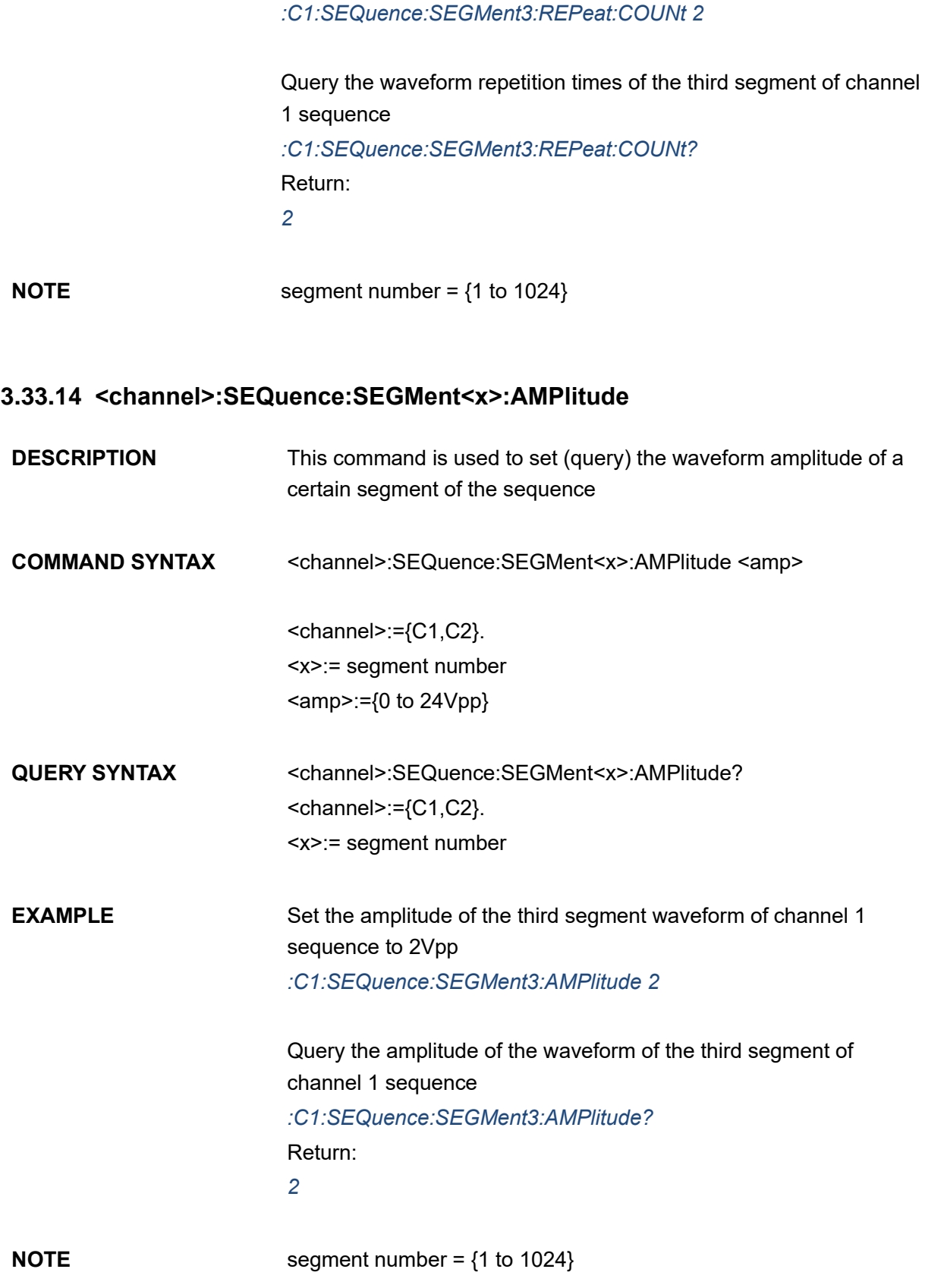

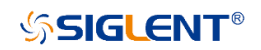

## **3.33.15 <channel>:SEQuence:SEGMent<x>:OFFset**

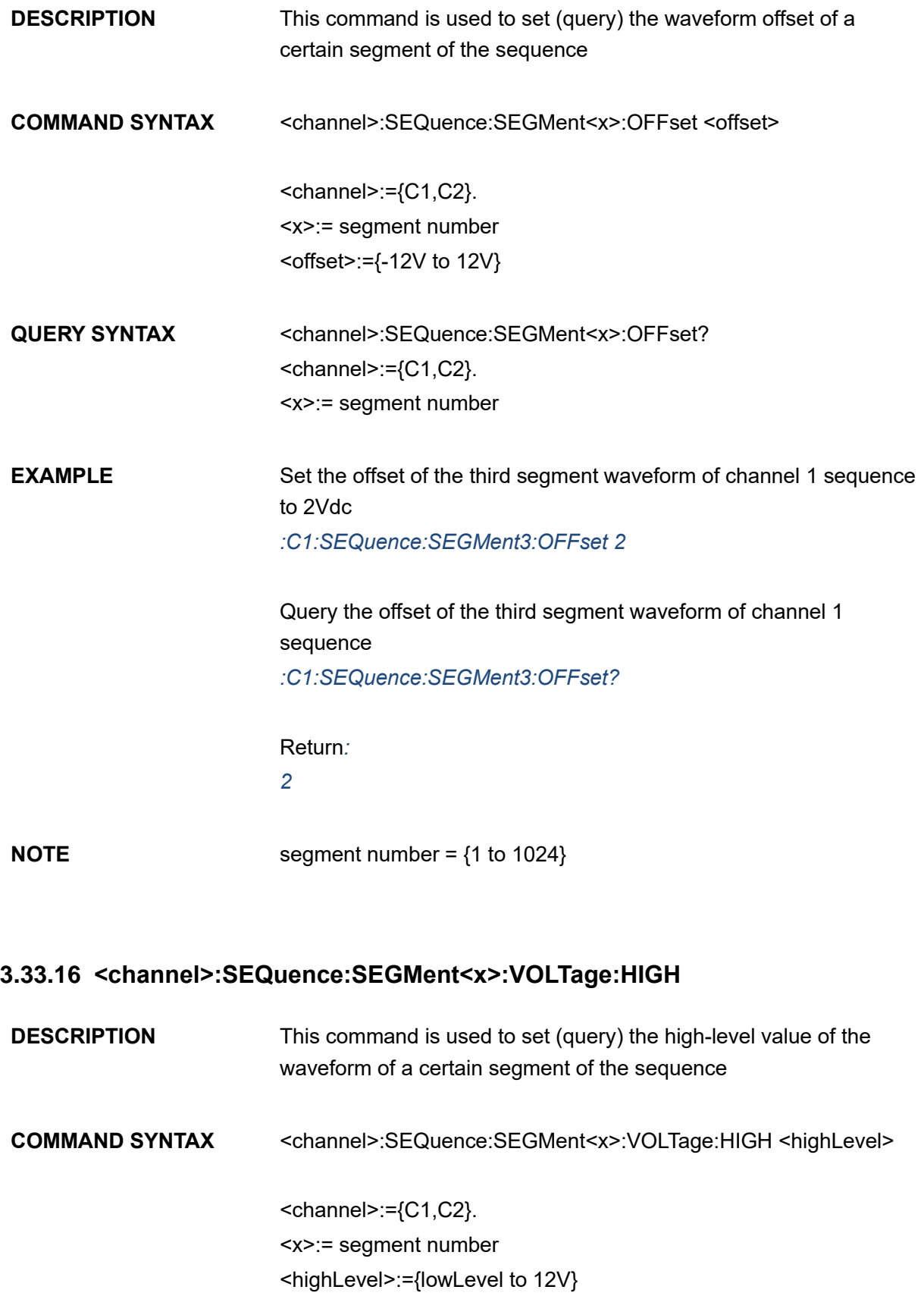

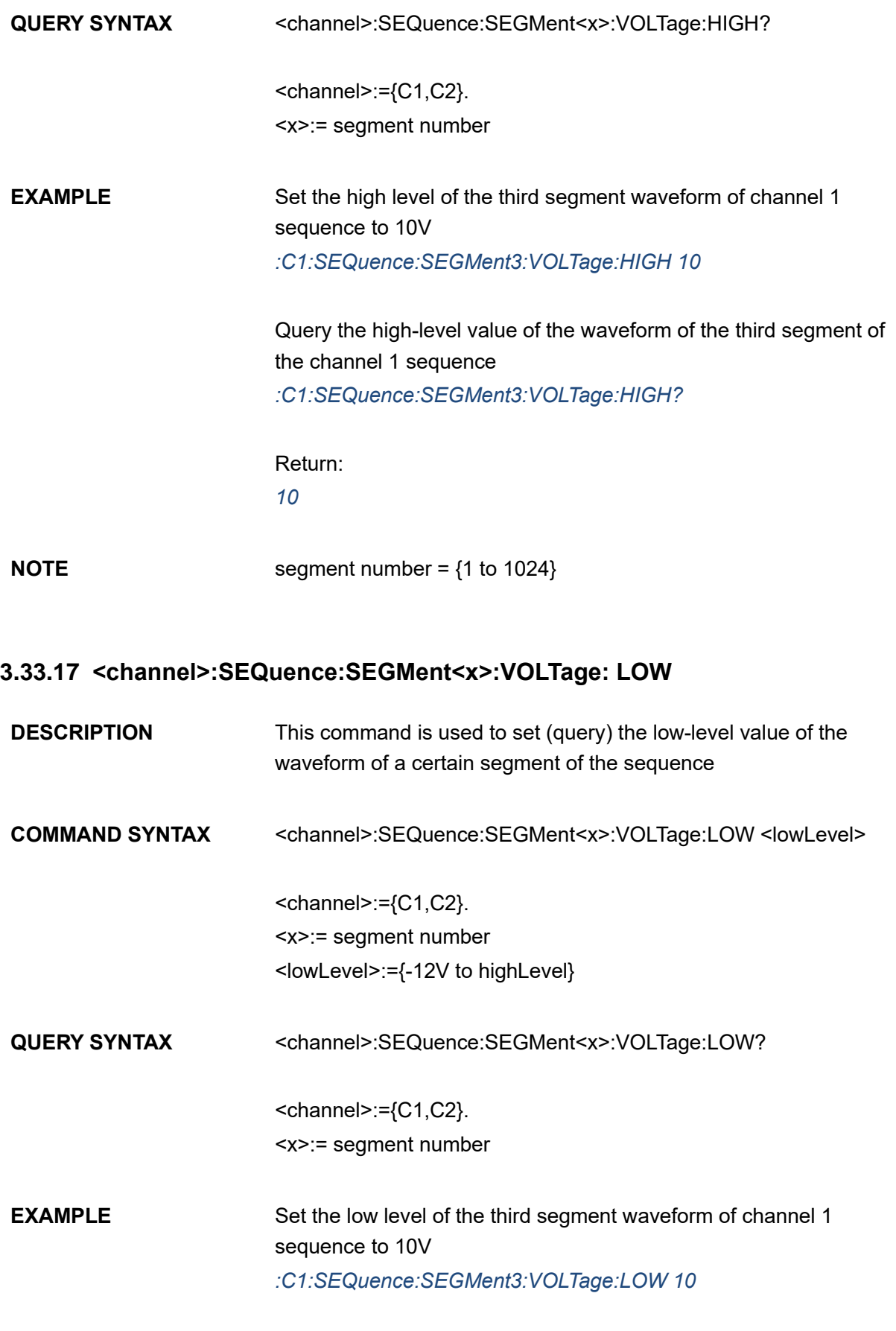

Query the low-level value of the third segment waveform of channel

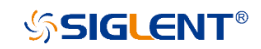

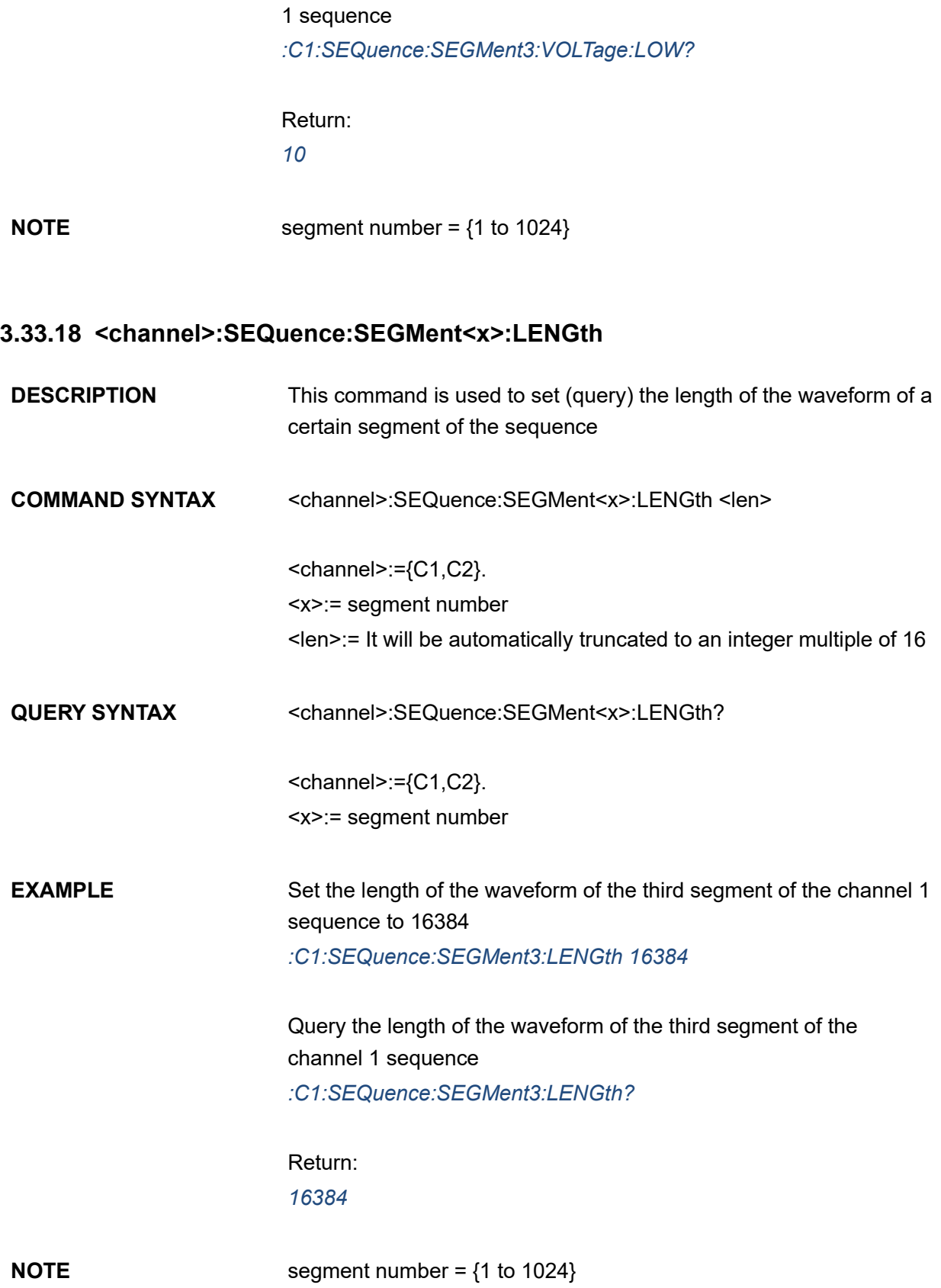

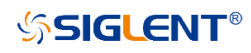

## **3.33.19 <channel>:SEQuence:SEGMent<x>***:***DELEte**

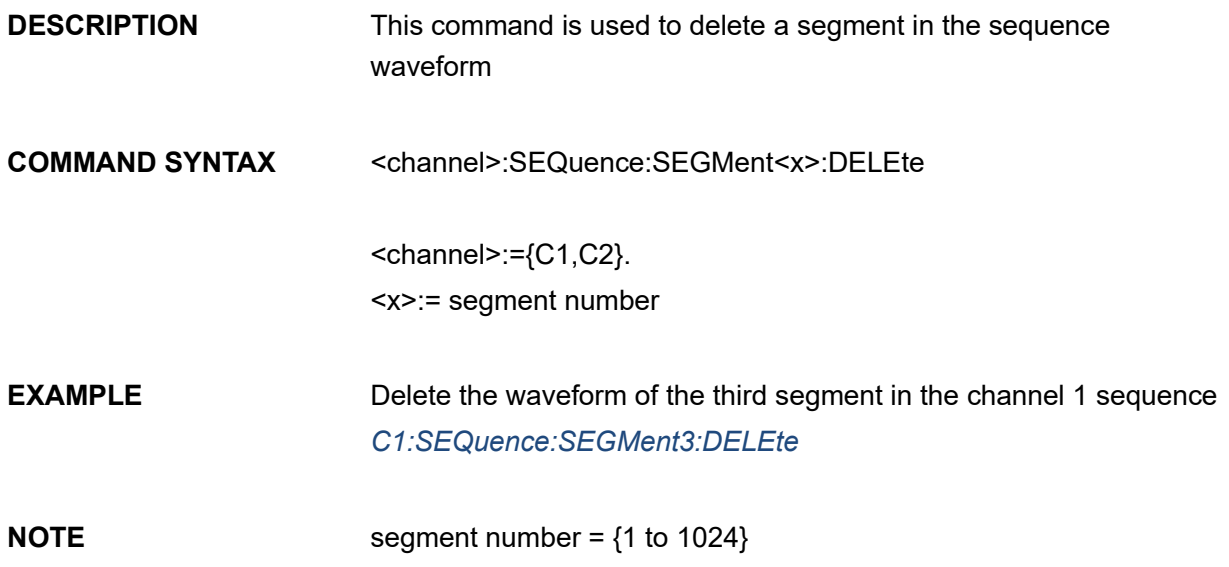

## **3.33.20 <channel>:SEQuence:SEGMent<x>:INSErt**

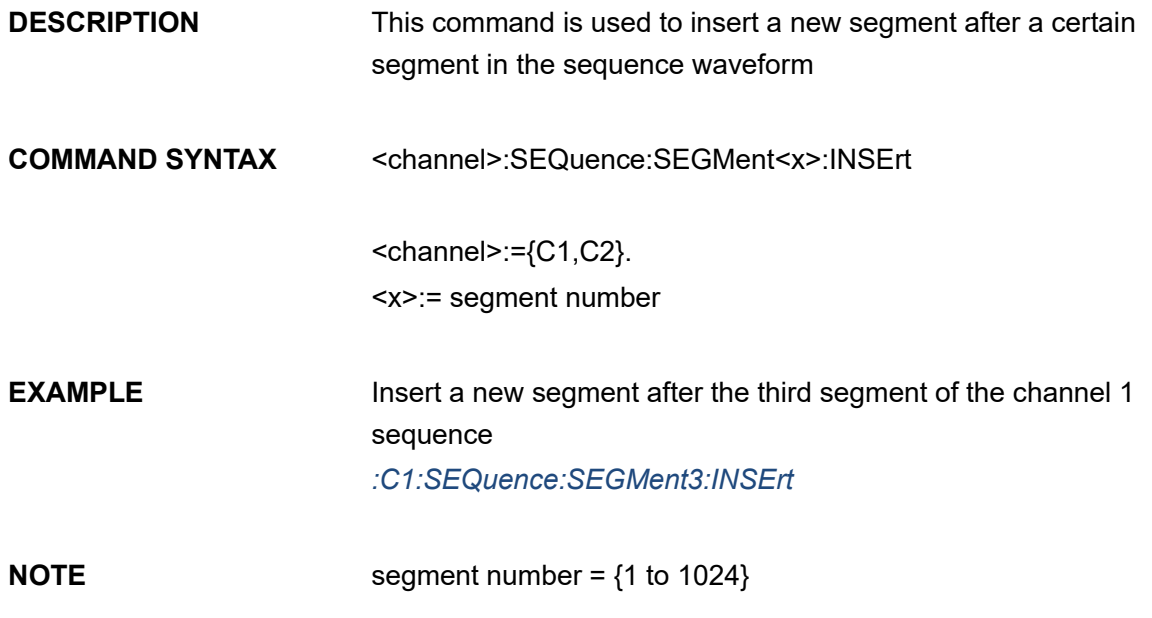

#### **3.33.21 <channel>:SEQuence:STATe**

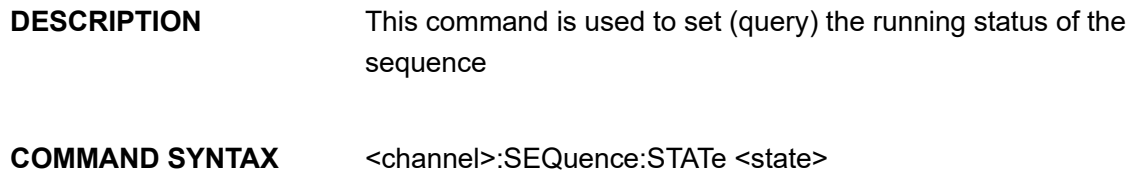

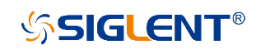

 $<$ channel>:= ${C1, C2}$ . <state>:={RUN,STOP} or {ON,OFF}

**QUERY SYNTAX** <channel>:SEQuence:STATe?  $<$ channel>:= ${C1, C2}$ . **EXAMPLE** Set the status of channel 1 sequence to "run" *:C1:SEQuence:STATe RUN* Query the status of channel 1 sequence *:C1:SEQuence:STATe?* Return: *RUN*

#### **3.33.22 <channel>:SEQuence:SCALe**

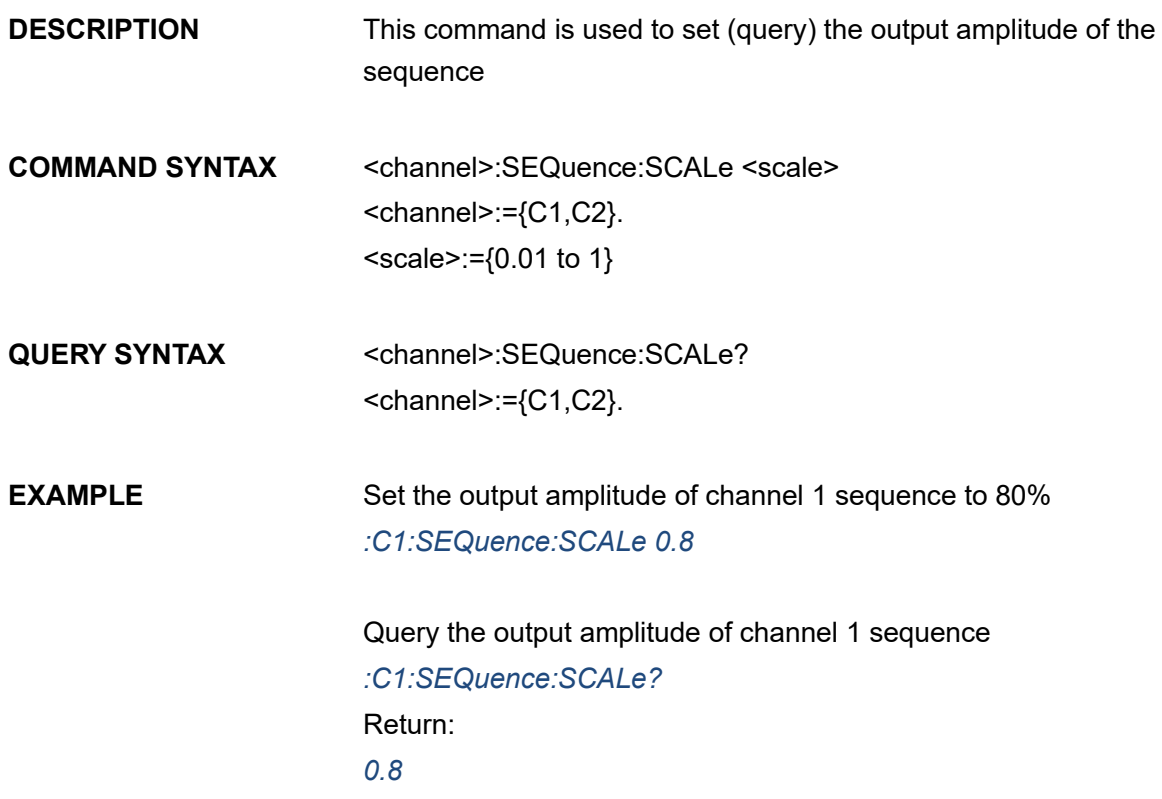

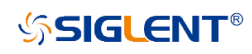

# **3.33.23 <channel>:SEQuence:INCReasing**

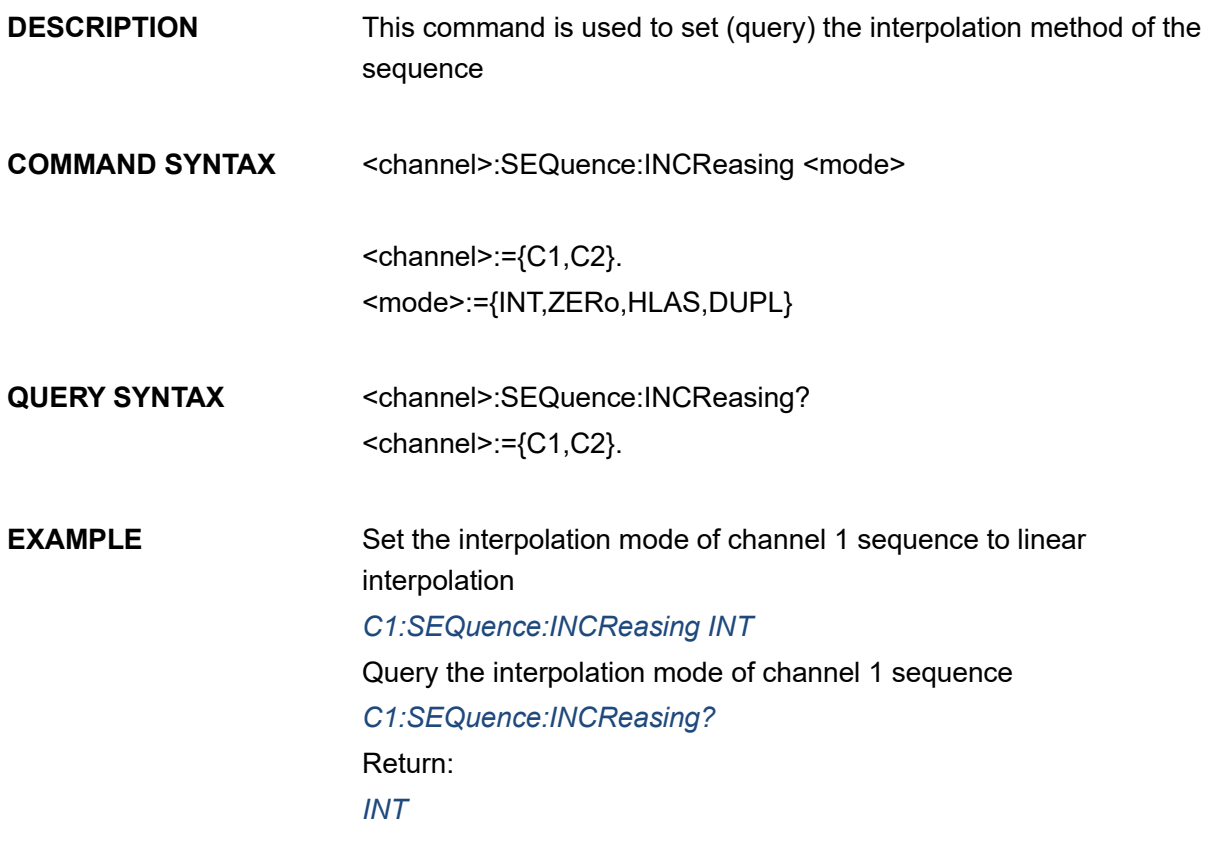

# **3.33.24 <channel>:SEQuence:DECReasing**

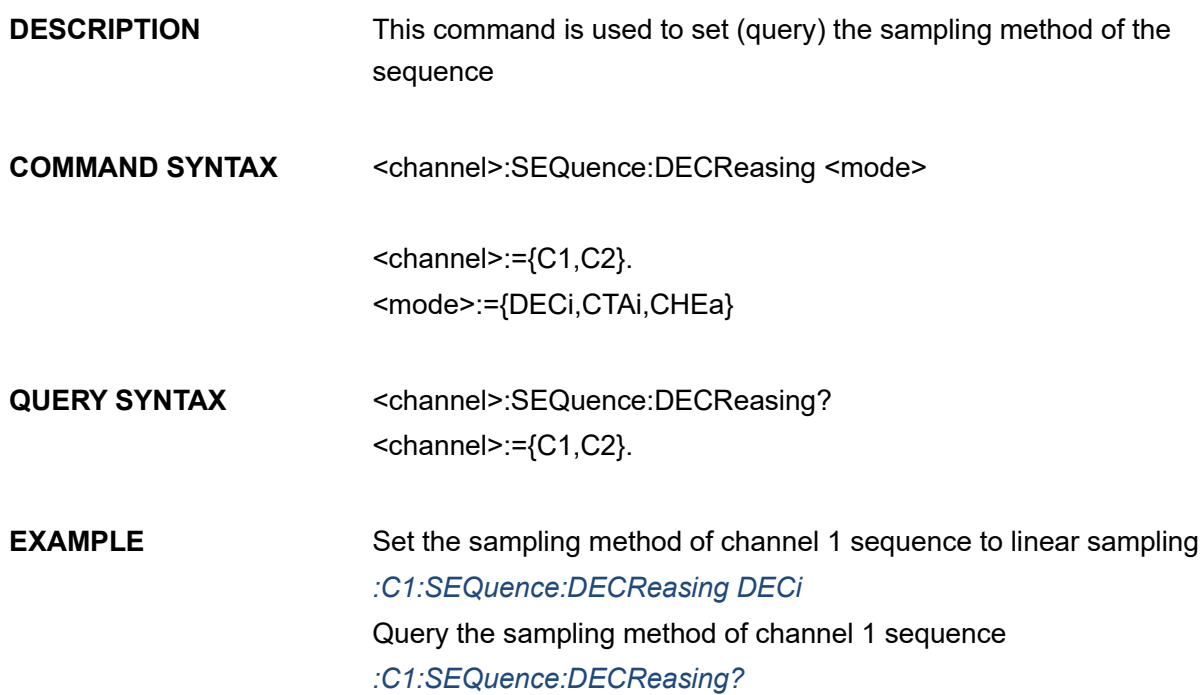

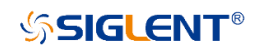

Return: *DECi*

## **3.33.25 <channel>:SEQuence:RECall**

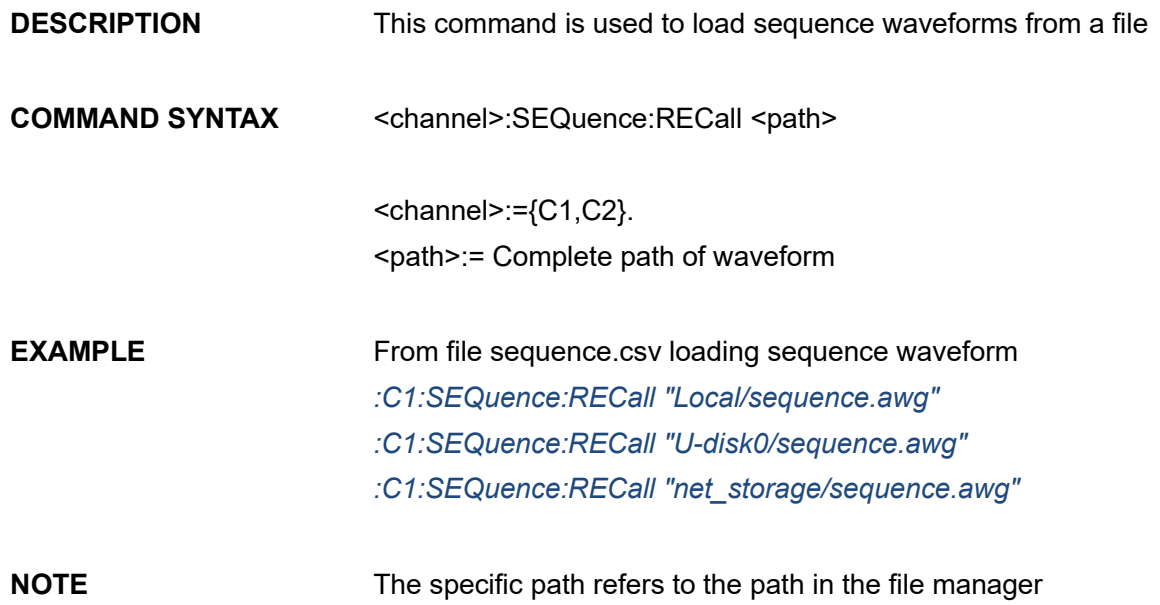

### **3.33.26 <channel>:SEQuence:SAVe**

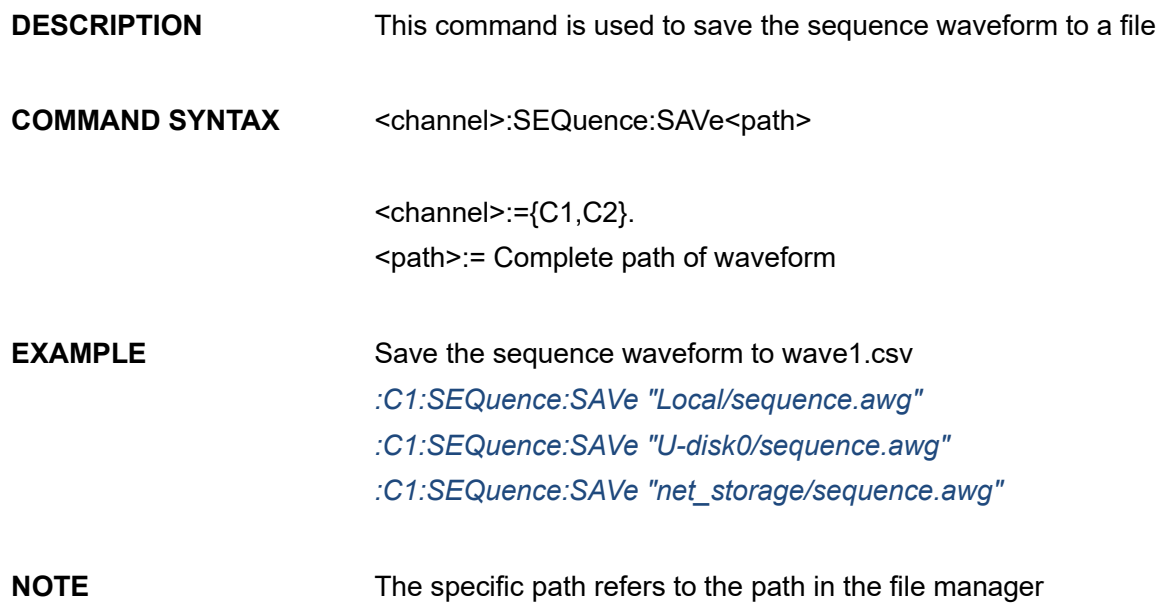

# **3.34 Digital Channel Command(Only SDG7000A)**

#### **3.34.1 DIG:SRATe**

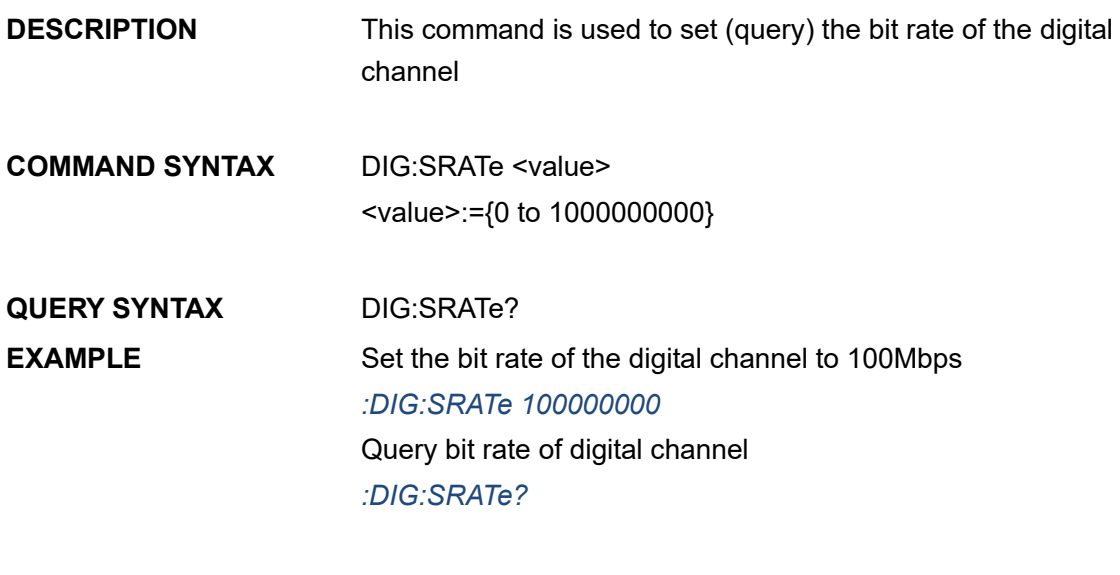

Return: *100000000*

#### **3.34.2 DIG:PERiod**

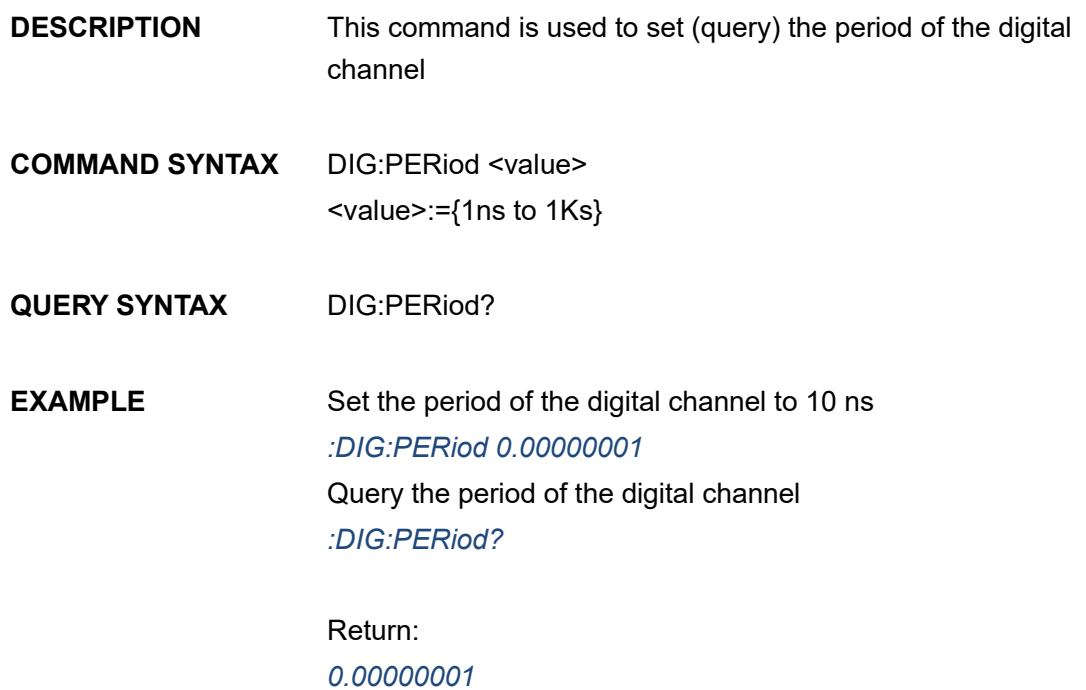

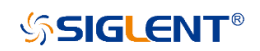

#### **3.34.3 DIG:CHANnel<x>:STATe**

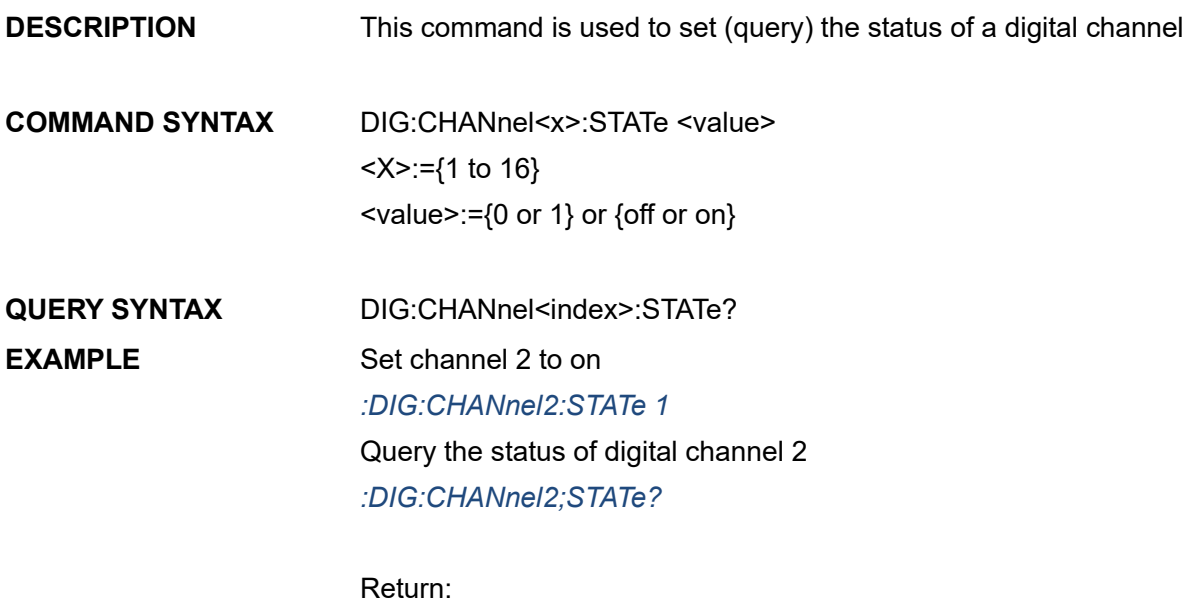

*1*

#### **3.34.4 DIG:OUTPut**

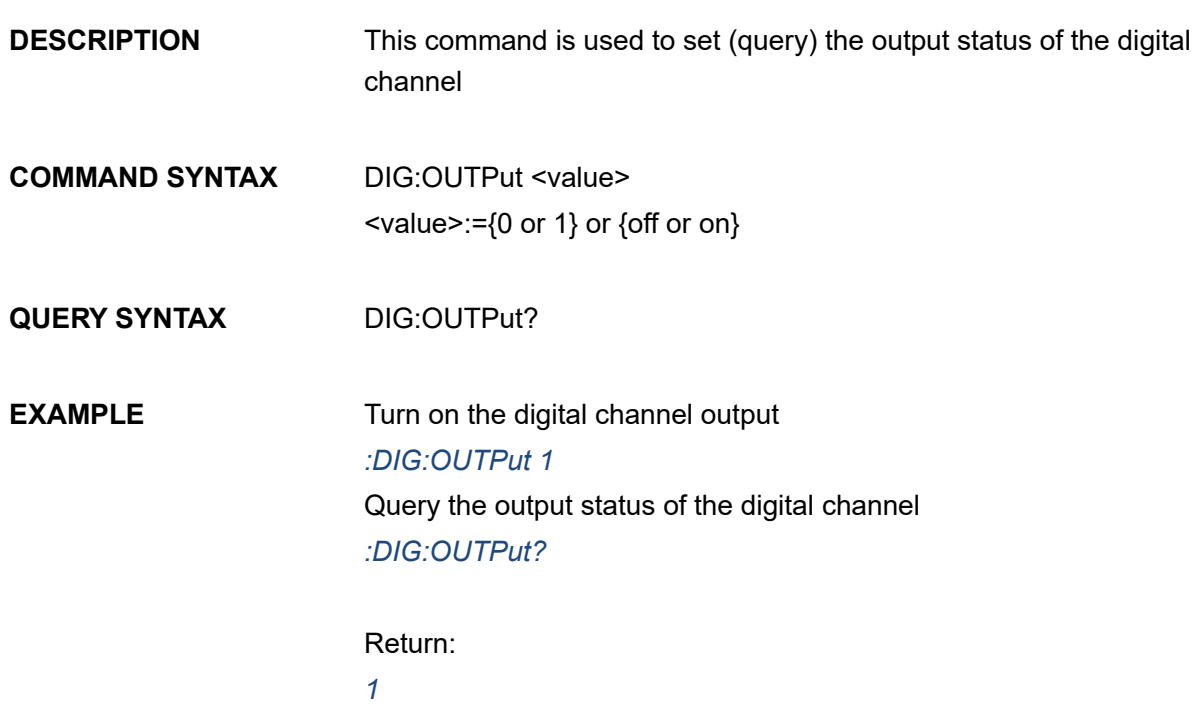

## <span id="page-122-0"></span>**3.34.5 DIG:WAVeform**

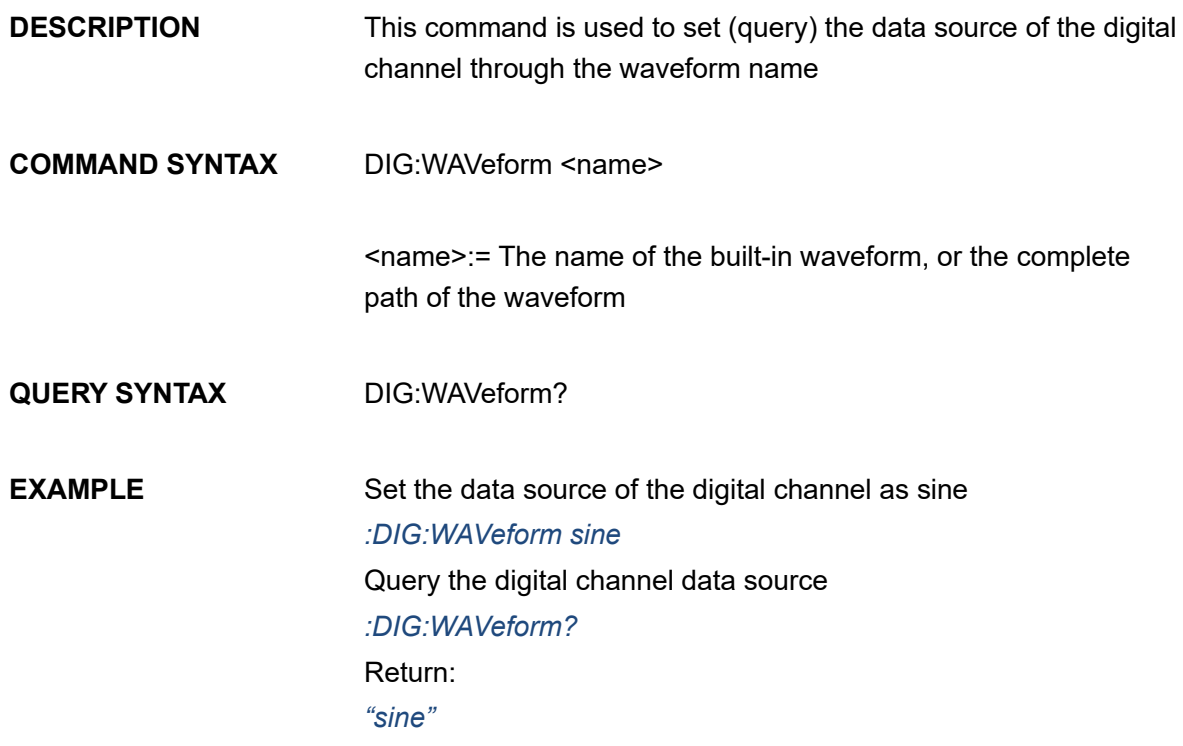

#### NOTE: Customized edit waveform, see [5.1.5](#page-191-0)

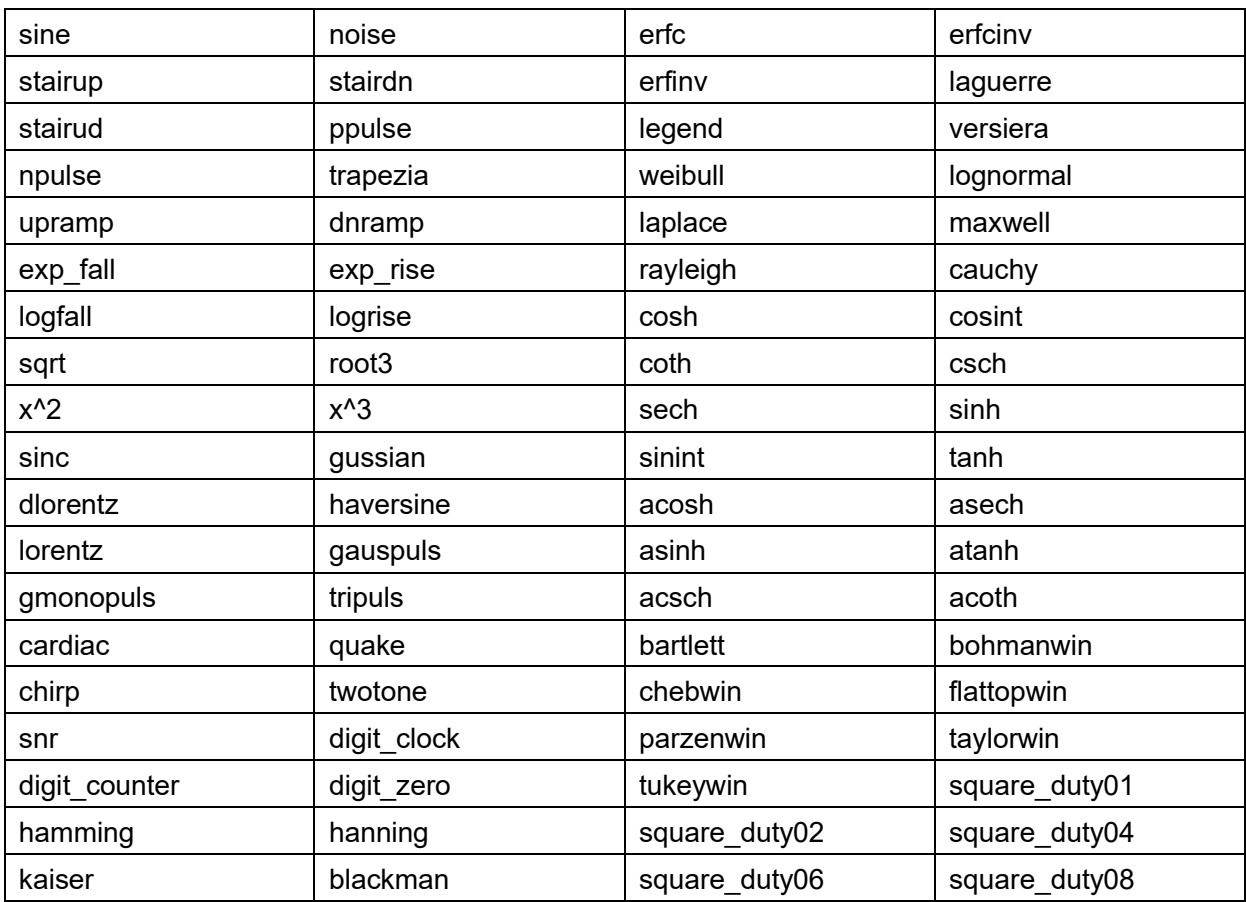

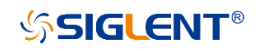

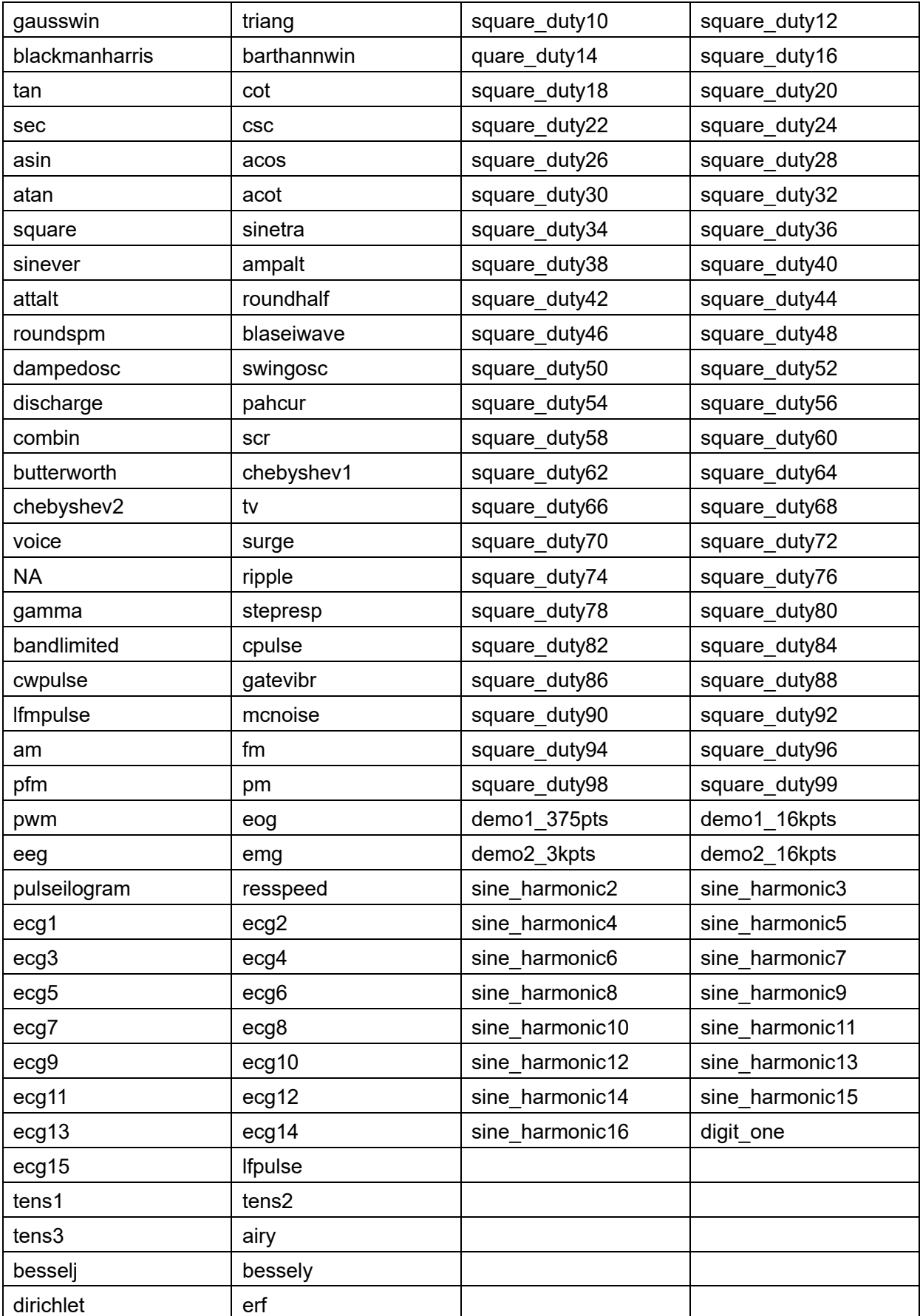

# **3.35 Frequency Hop Command(Only SDG7000A)**

## **3.35.1 <channel>:FHOP:SWITch**

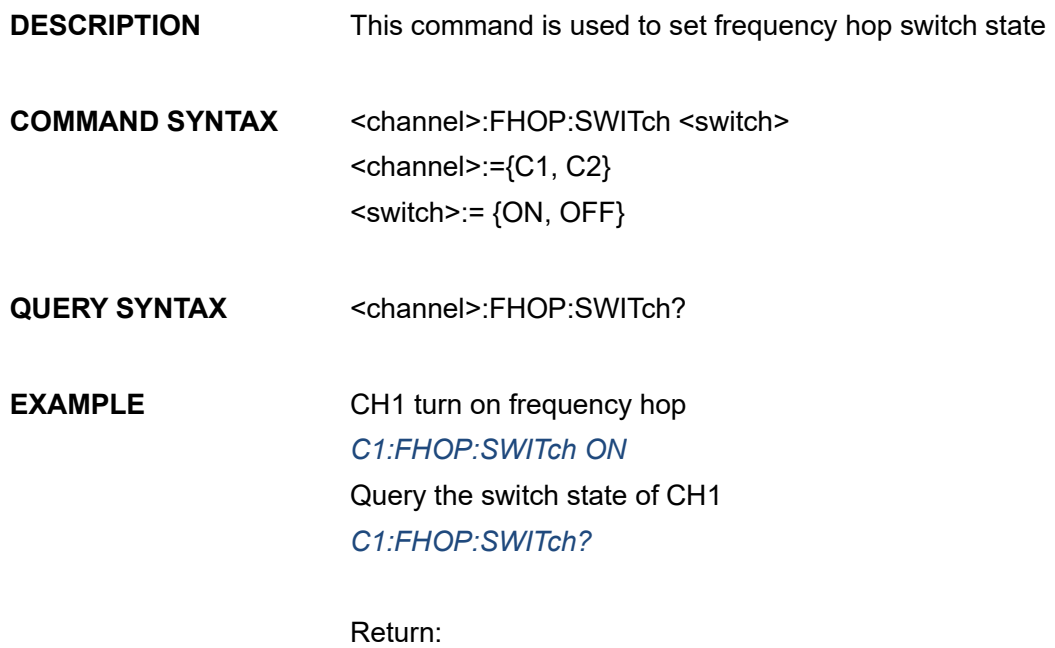

*"ON"*

#### **3.35.2 <channel>:FHOP:STATe**

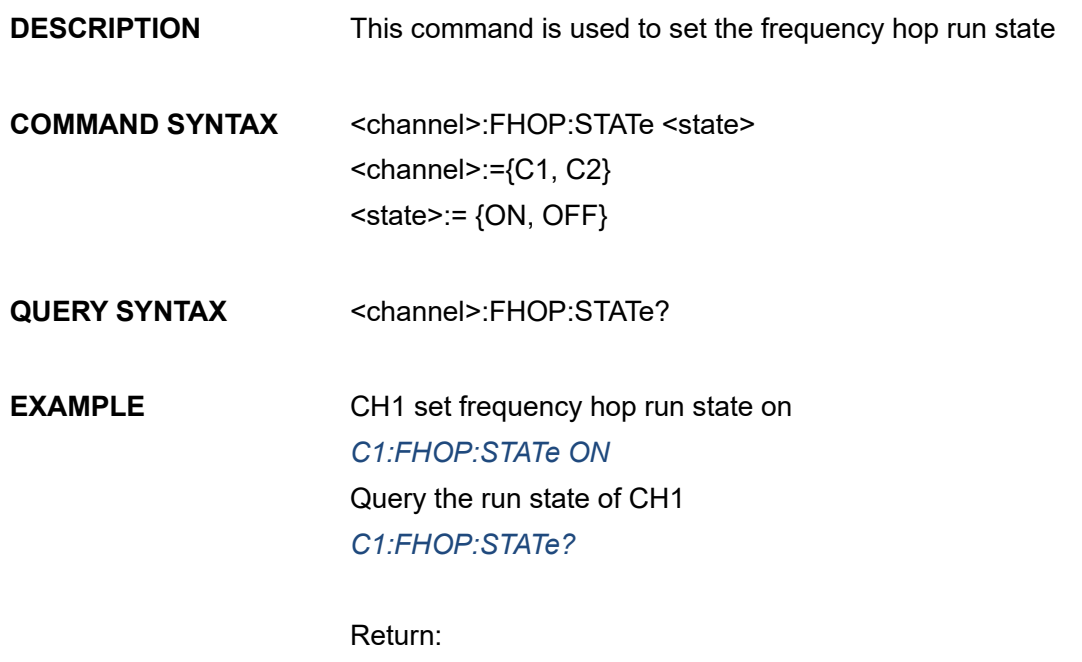

*"ON"*

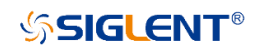

### **3.35.3 <channel>:FHOP:TYPE**

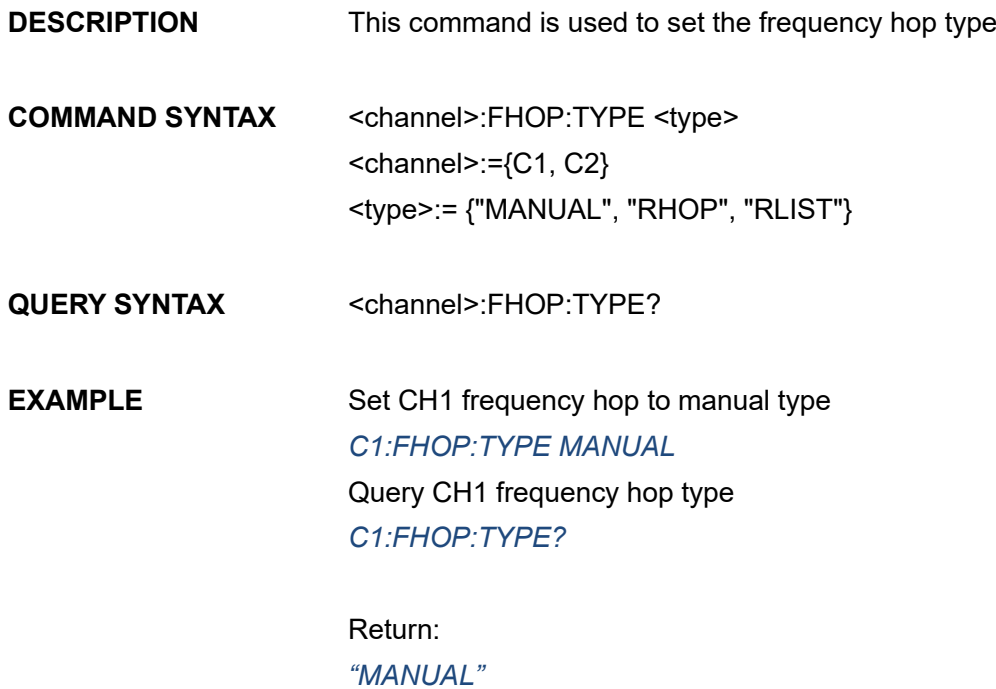

# **3.35.4 <channel>:FHOP:TIME**

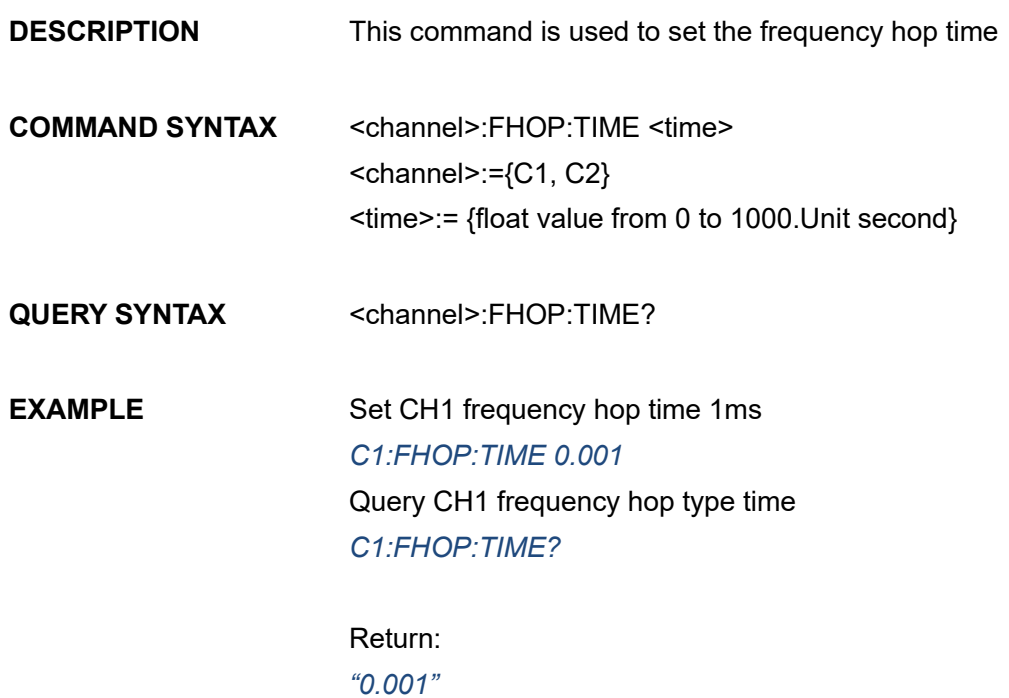

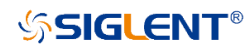

# **3.35.5 <channel>:FHOP:SFREquency**

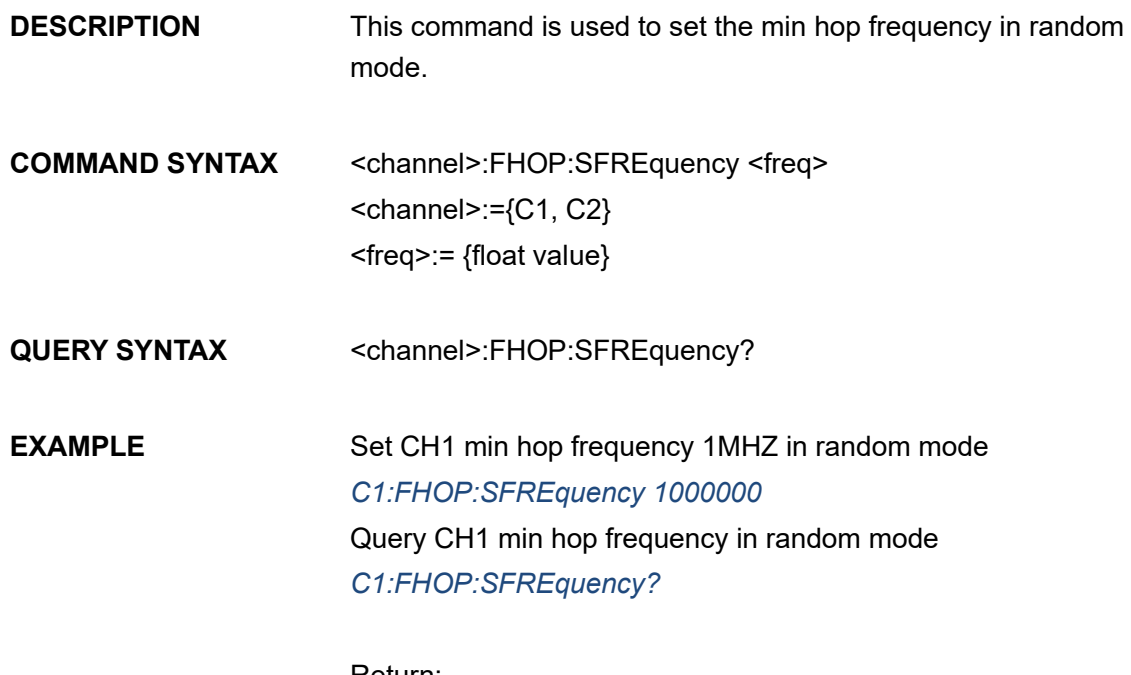

Return: *"1000000"*

# **3.35.6 <channel>:FHOP:EFREquency**

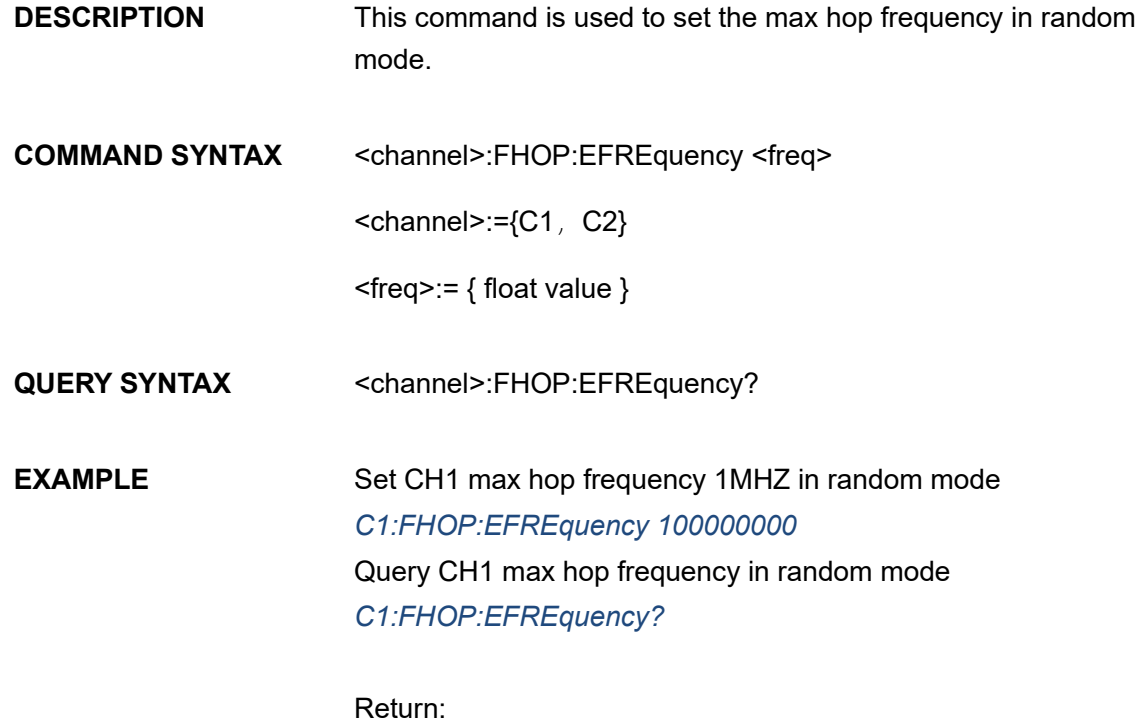

*"100000000"*

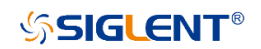

# **3.35.7 <channel>:FHOP:FSTep**

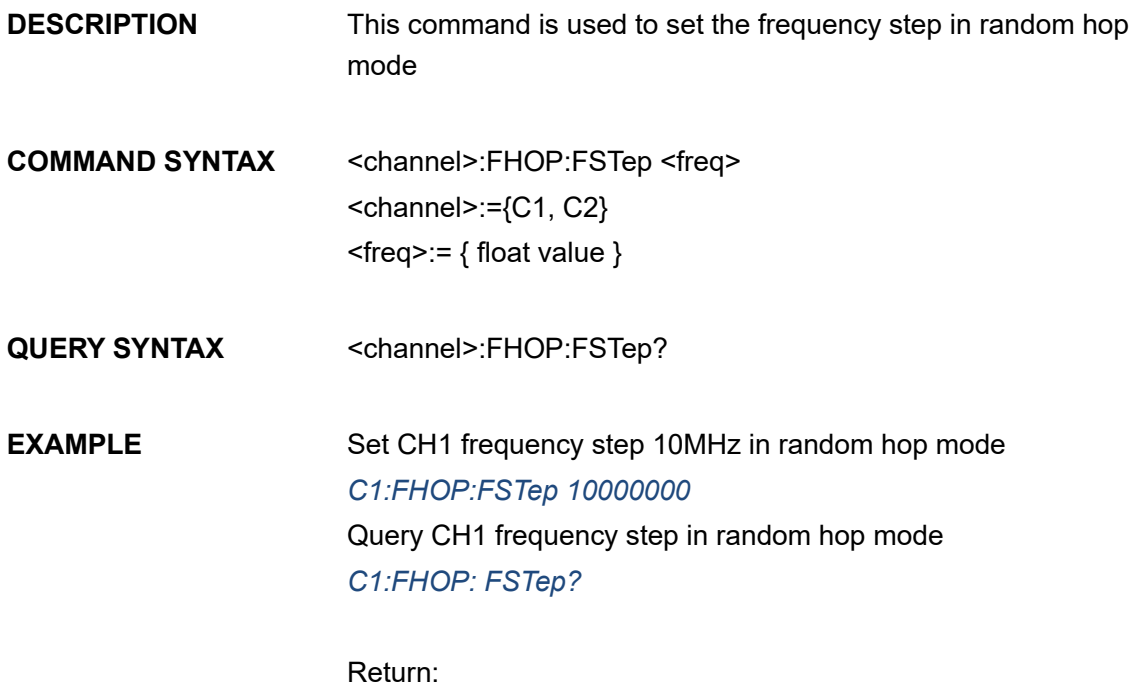

*"10000000"*

### **3.35.8 <channel>:FHOP:RPATtern**

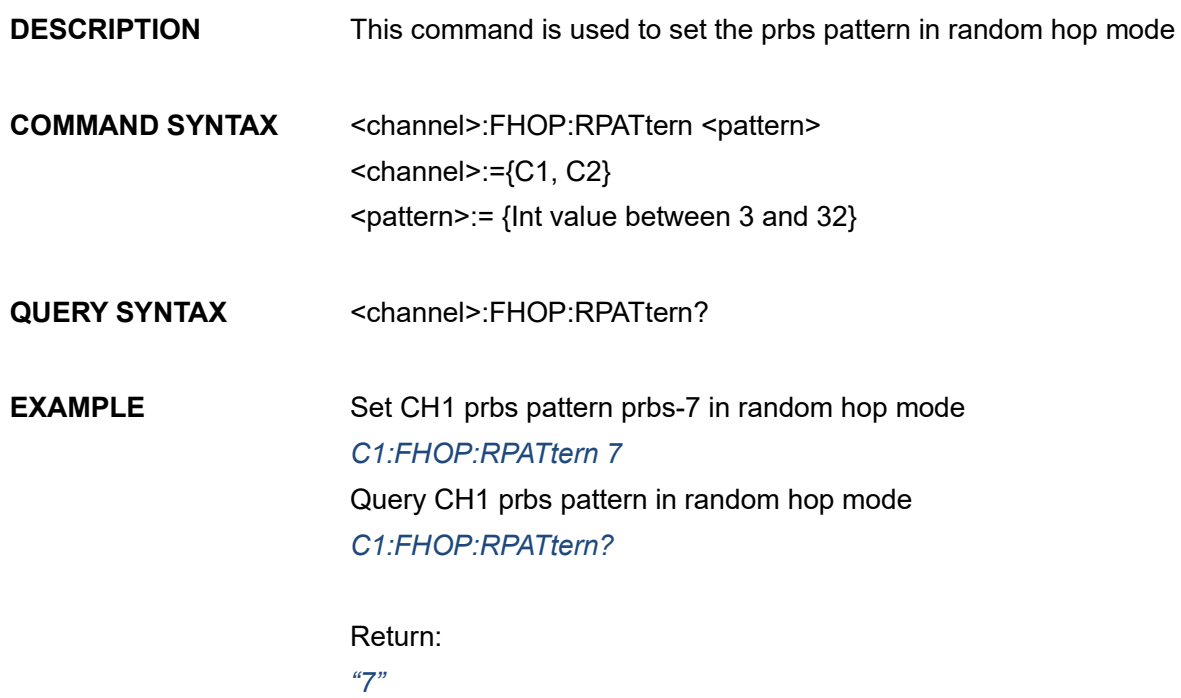

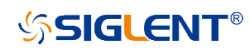

## **3.35.9 <channel>:FHOP:RLPAttern**

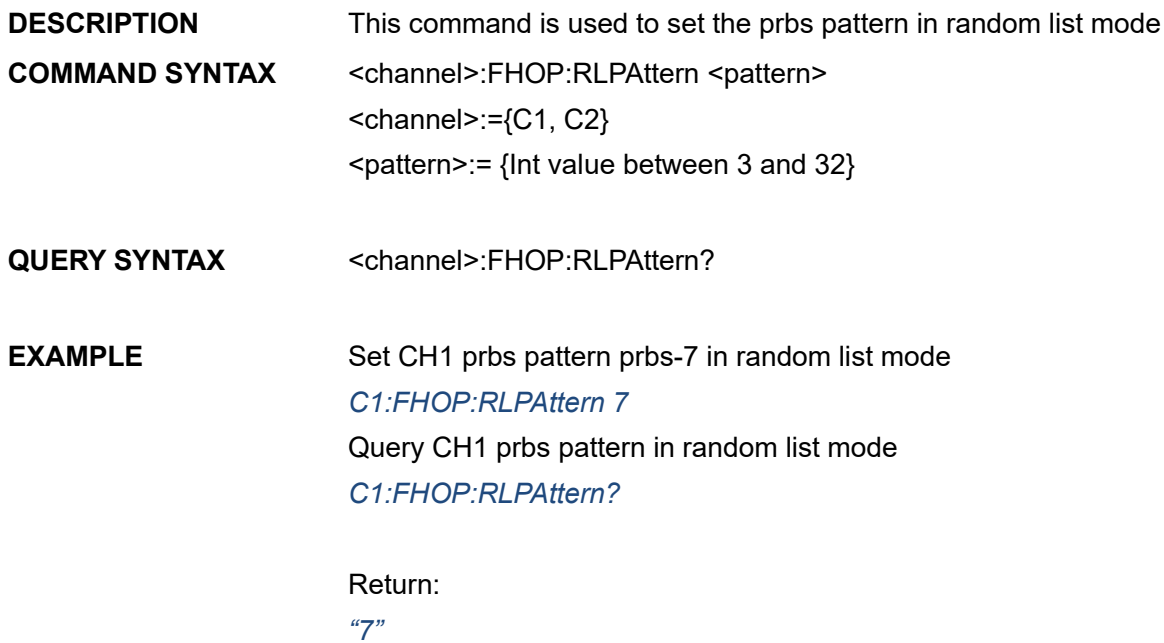

#### **3.35.10 <channel>:FHOP:ALSTate**

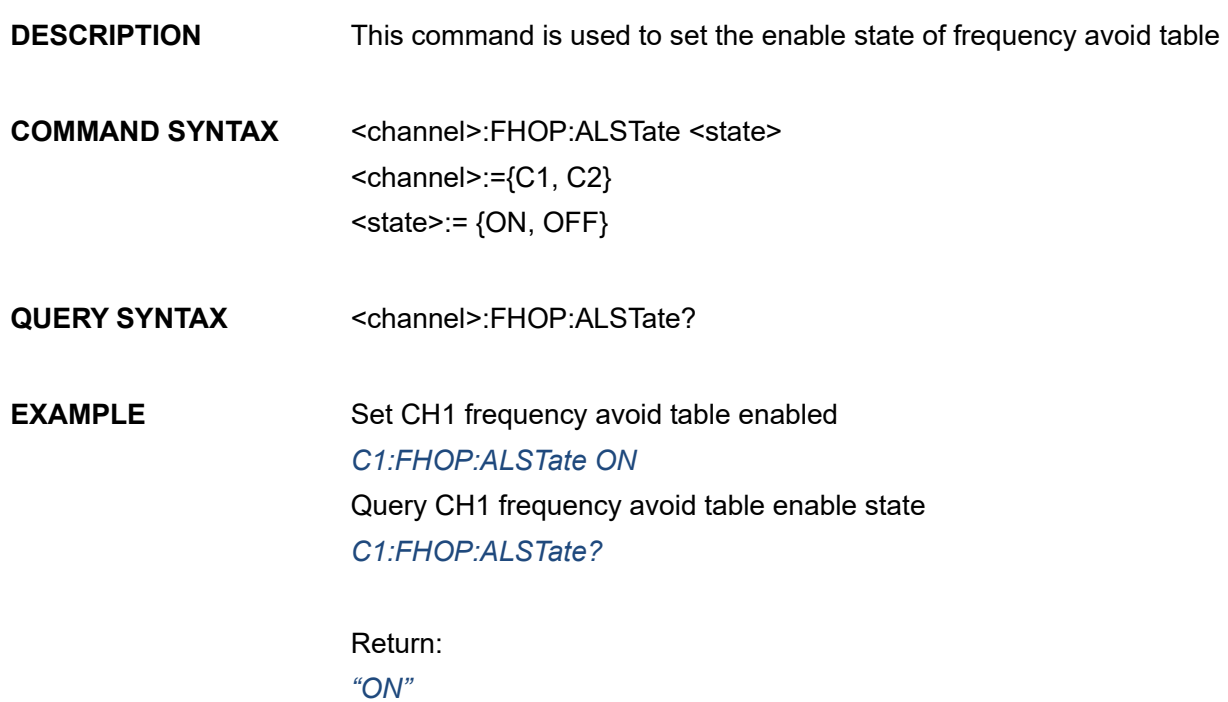

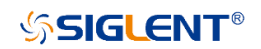

## **3.35.11 <channel>:FHOP:AFLIst**

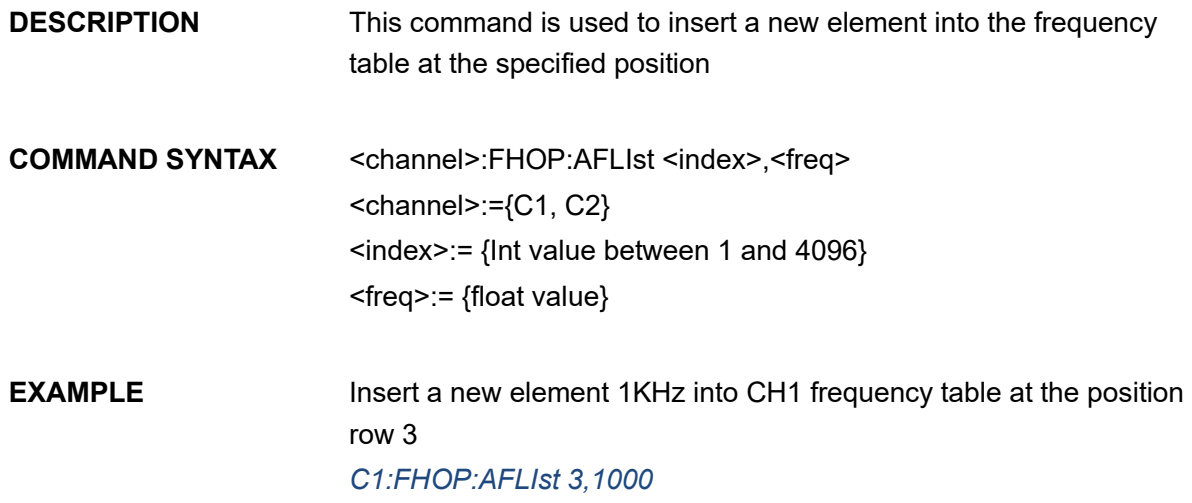

#### **3.35.12 <channel>:FHOP:DFLIst**

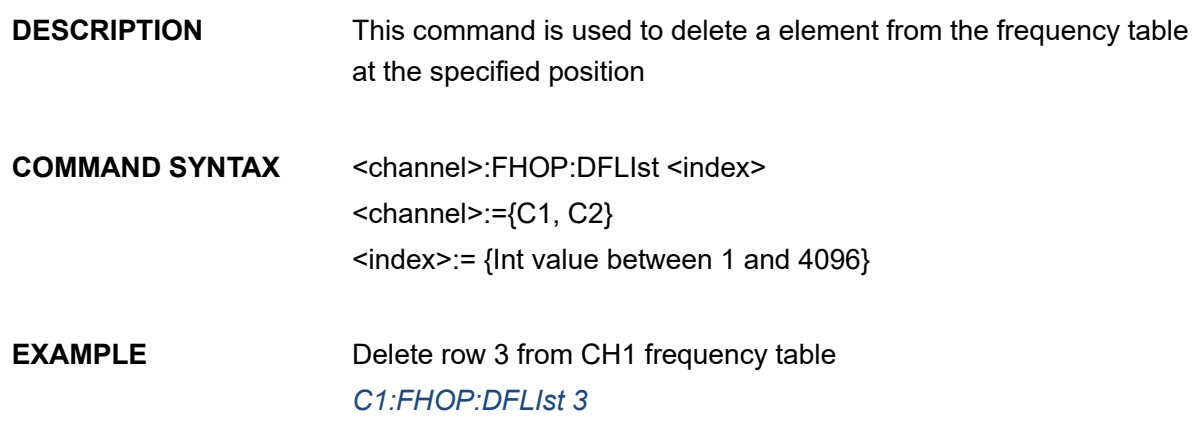

## **3.35.13 <channel>:FHOP:CFLIst**

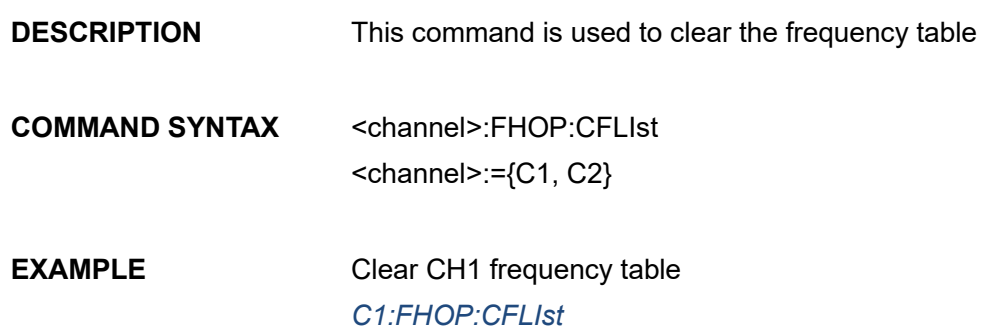

## **3.35.14 <channel>:FHOP:MFLIst**

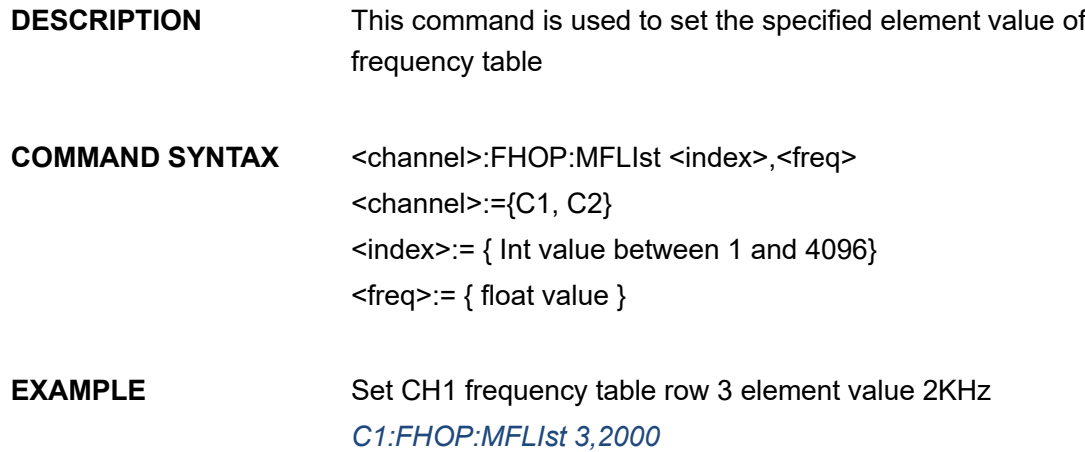

## **3.35.15 <channel>:FHOP:AOLIst**

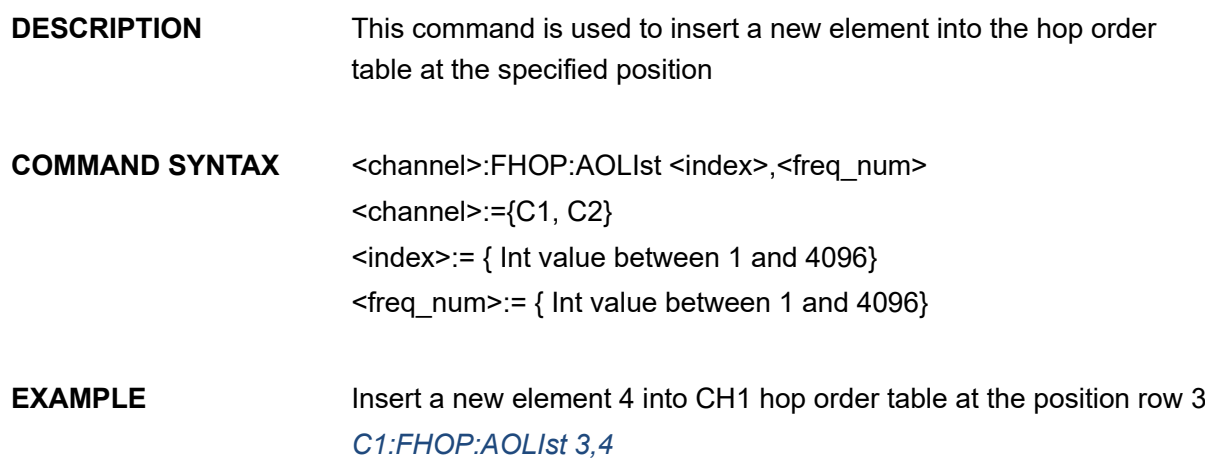

## **3.35.16 <channel>:FHOP:DOLIst**

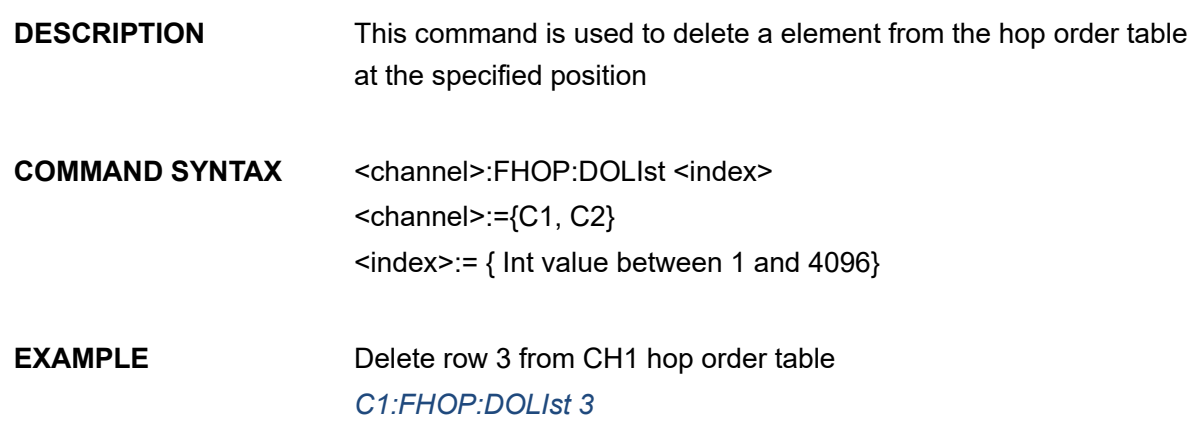

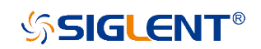

#### **3.35.17 <channel>:FHOP:COLIst**

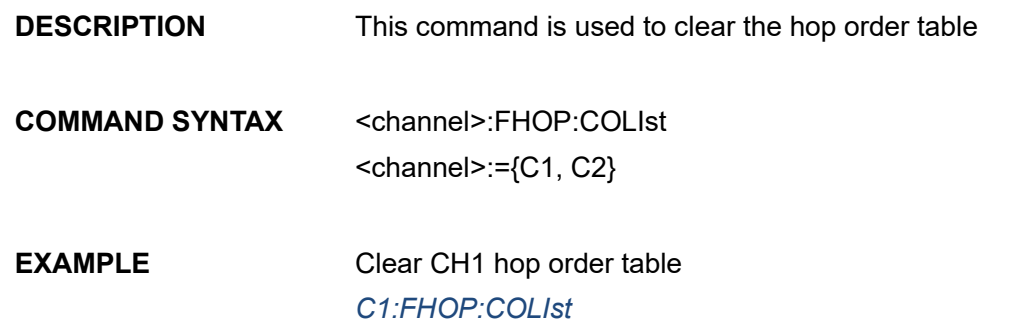

#### **3.35.18 <channel>:FHOP:MOLIst**

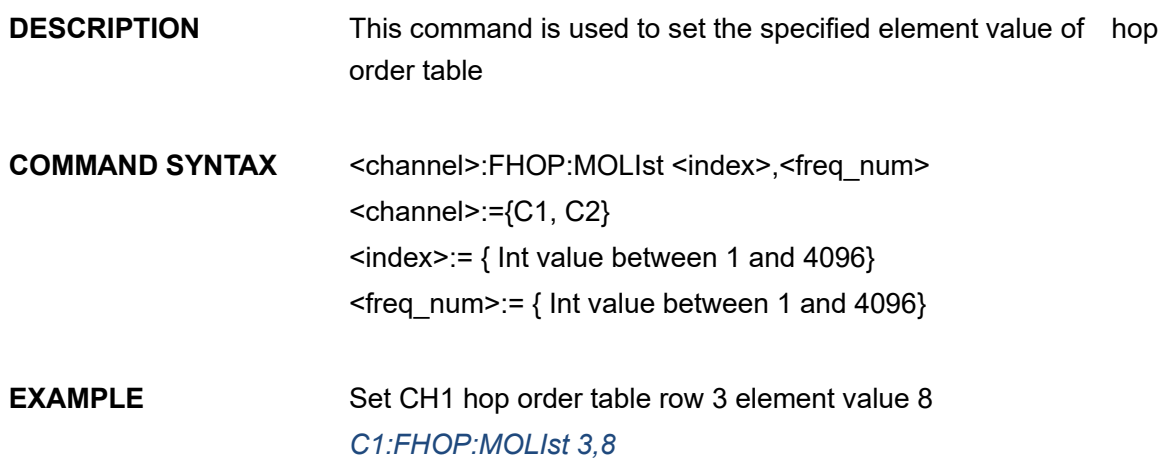

## **3.35.19 <channel>:FHOP:AALIst**

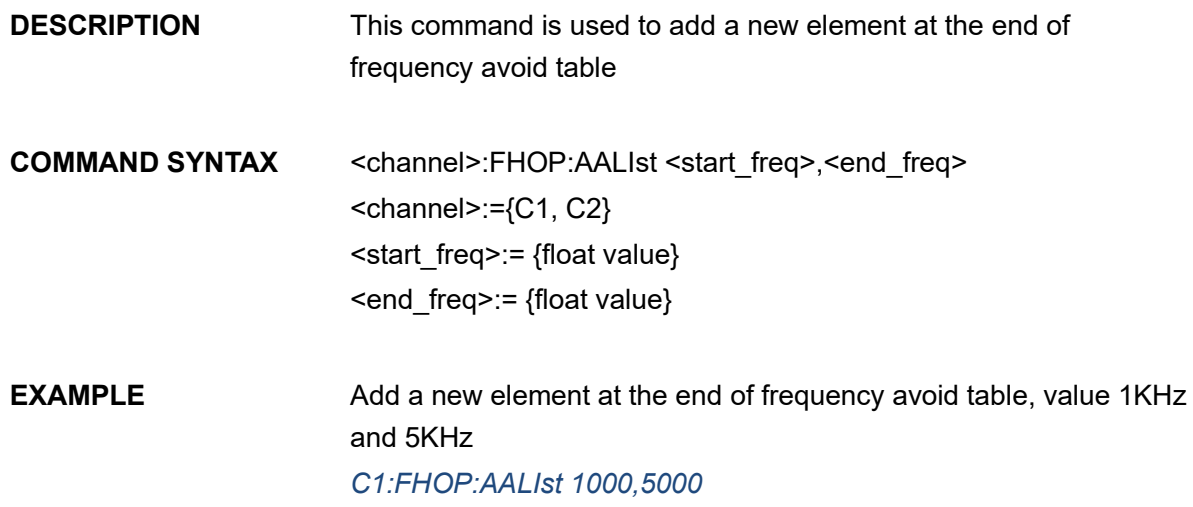

#### **3.35.20 <channel>:FHOP:DALIst**

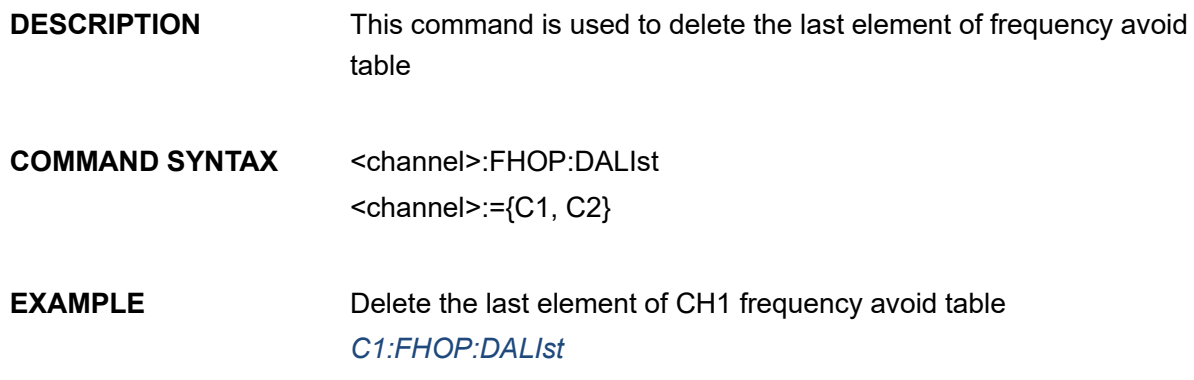

# **3.35.21 <channel>:FHOP:CALIst**

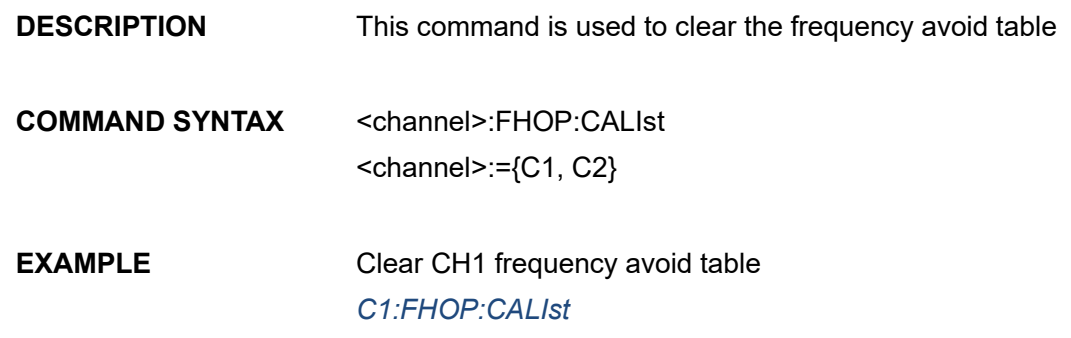

## **3.35.22 <channel>:FHOP:LFLIst**

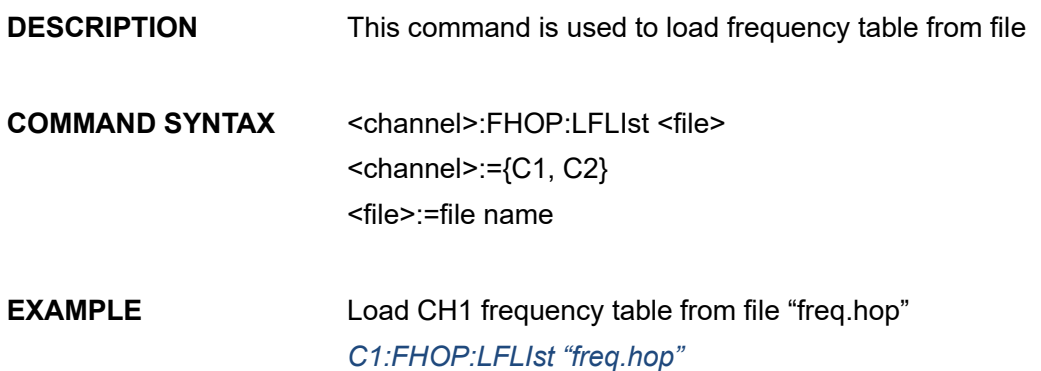

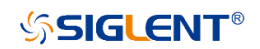

#### **3.35.23 <channel>:FHOP:SFLIst**

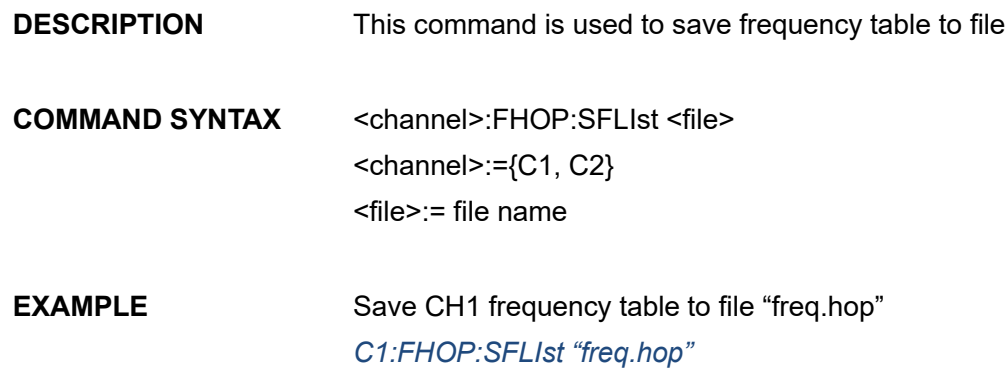

#### **3.35.24 <channel>:FHOP:LOLIst**

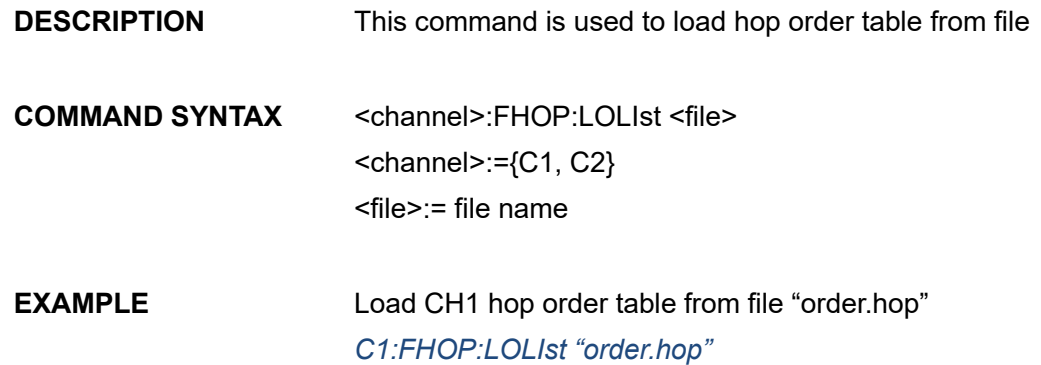

#### **3.35.25 <channel>:FHOP:SOLIst**

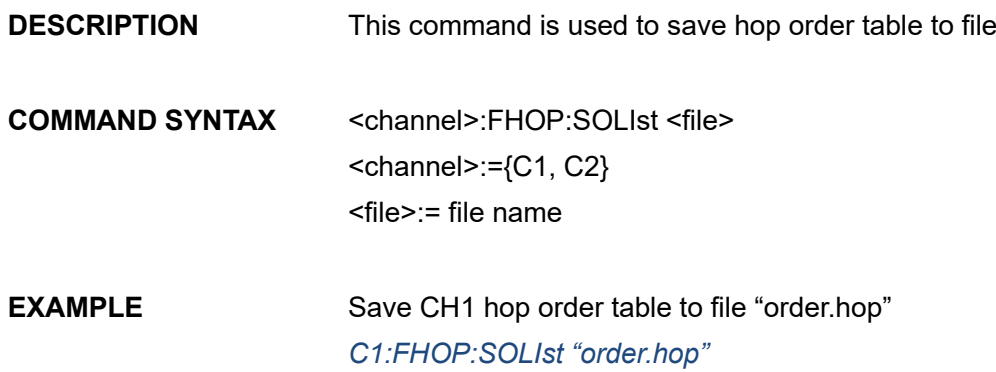

#### **3.35.26 <channel>:FHOP:LALIst**

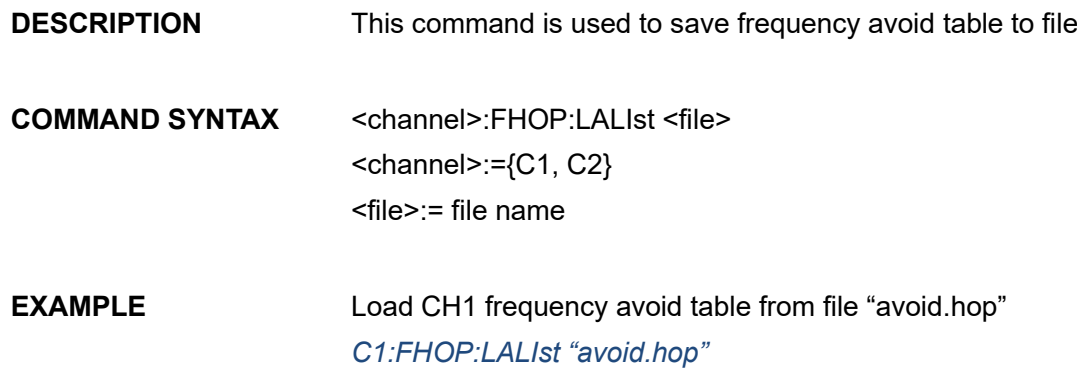

# **3.35.27 <channel>:FHOP:SALIst**

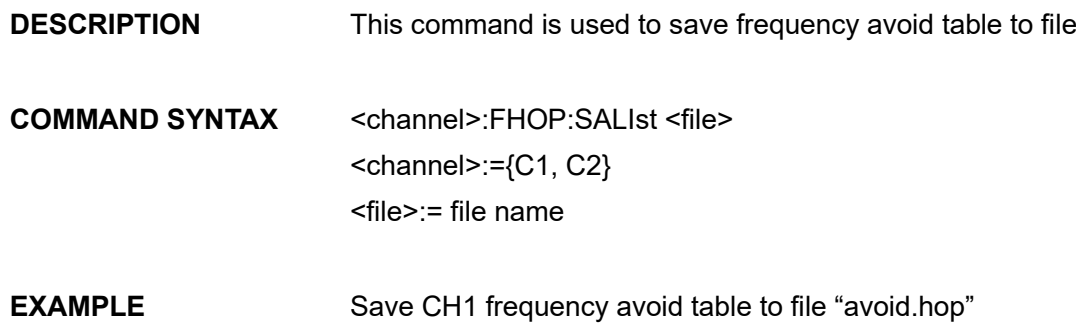

*C1:FHOP:SALIst "avoid.hop"*

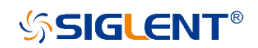

# **3.36 Virtual Key Command**

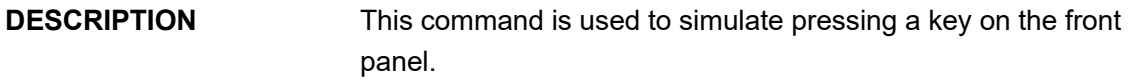

**COMMAND SYNTAX** VirtualKEY VALUE,<value>,STATE,<state>

<value>:= {a Name or Index of the virtual keys from the table below}.

 $\leq$ state>:= {0,1}, where 1 is effective to virtual value, and 0 is useless.

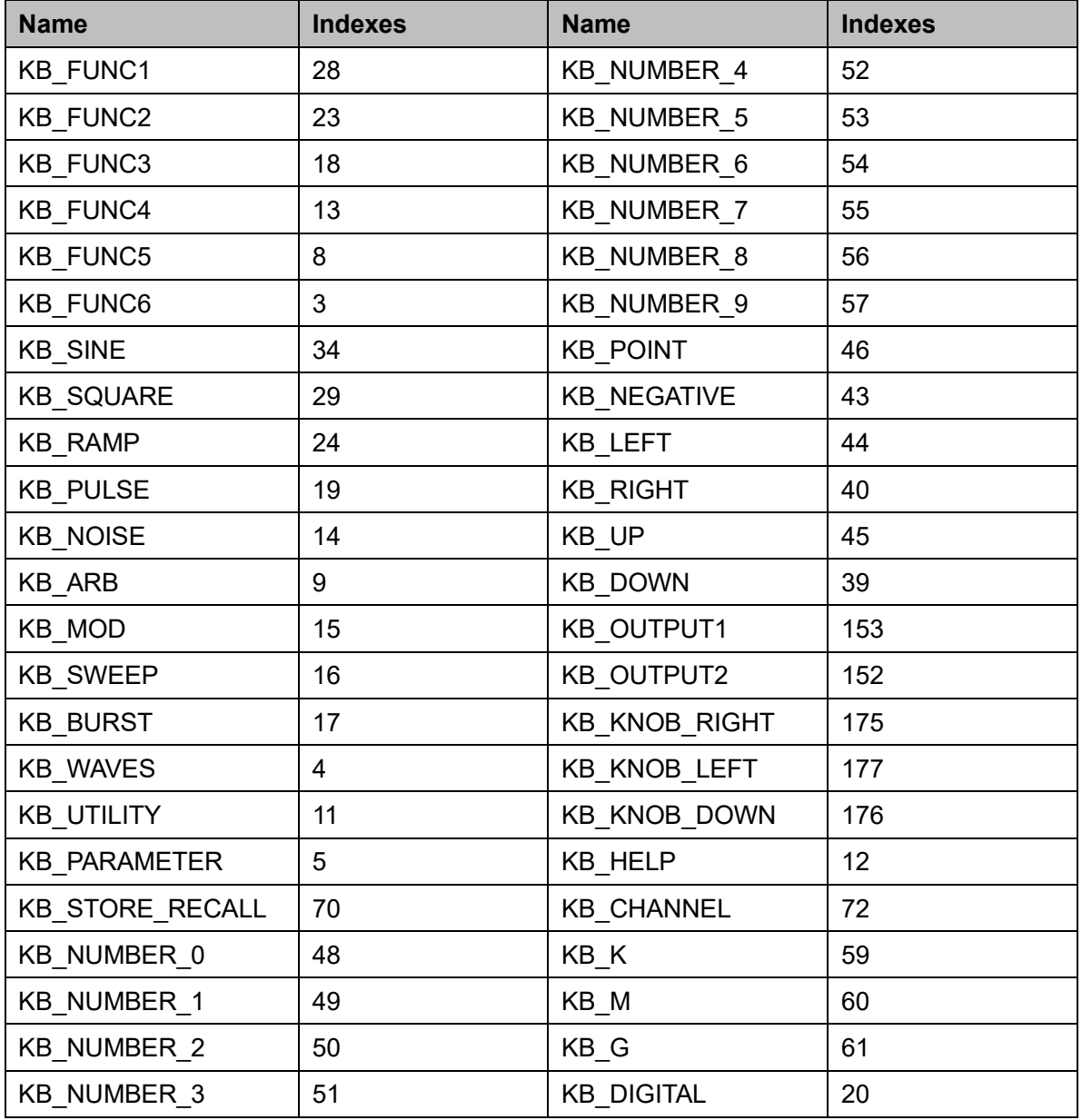

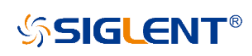

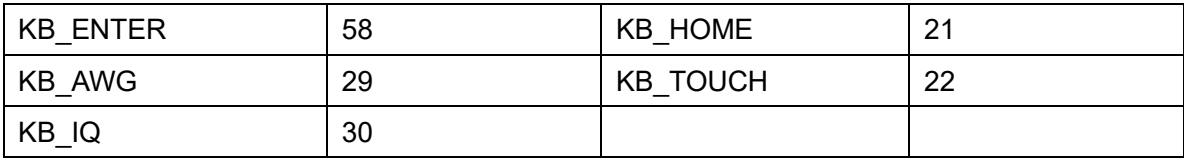

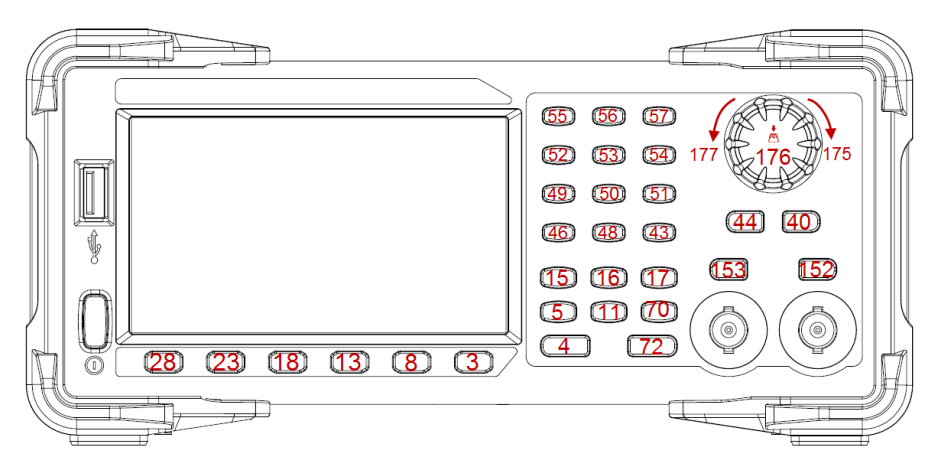

Keys and Indices on the SDG1000X/SDG2000X/SDG6000X/SDG6000X-E

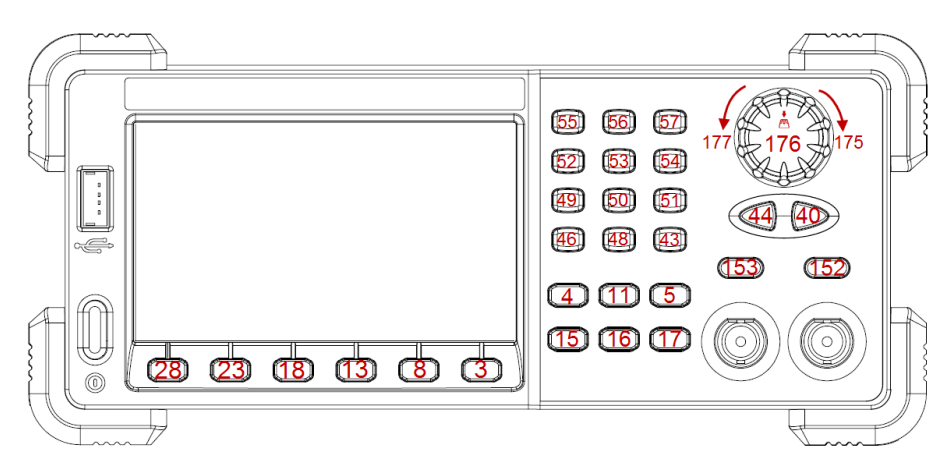

Keys and Indices on the SDG5000

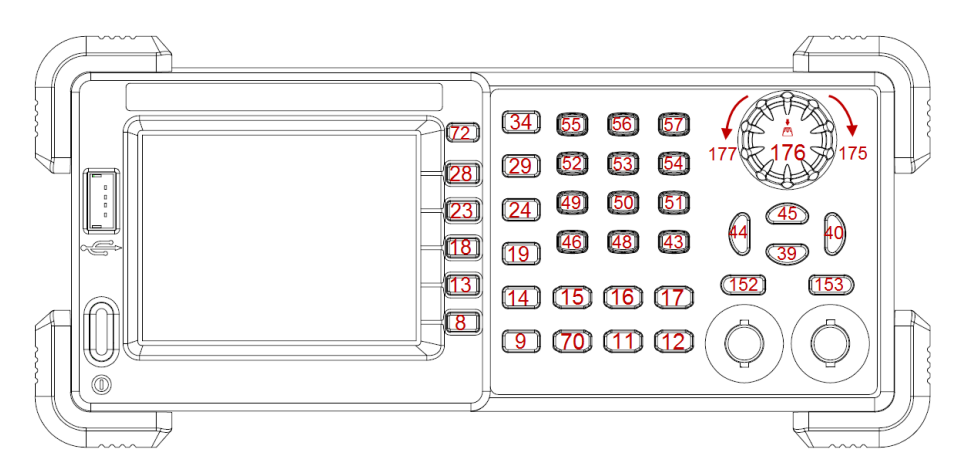

Keys and Indices on the SDG1000/SDG800

| 21<br>22 | $\boxed{15}$<br>16 <sup>°</sup> | 29<br>$\boxed{30}$<br>20) | [55]<br>[49] [50] | 56<br>57<br>$\boxed{52}$ $\boxed{53}$ $\boxed{54}$ $\boxed{60}$<br>[51] | $\boxed{61}$<br>$\boxed{59}$ |   |     |  |
|----------|---------------------------------|---------------------------|-------------------|-------------------------------------------------------------------------|------------------------------|---|-----|--|
|          |                                 |                           |                   | [46] [48]<br>$\sqrt{43}$                                                | $\boxed{58}$                 |   | 40  |  |
|          | $\boxed{72}$                    | 153                       | ( 0               | (⊙)                                                                     |                              | ⊙ | 152 |  |
| IJĐ      |                                 |                           |                   |                                                                         |                              |   |     |  |

Keys and Indices on the SDG7000A

# EXAMPLE *VKEY VALUE,15,STATE,1 VKEY VALUE,KB\_SWEEP,STATE,1*

Note: The table below shows the availability of some command parameters in each SDG series.

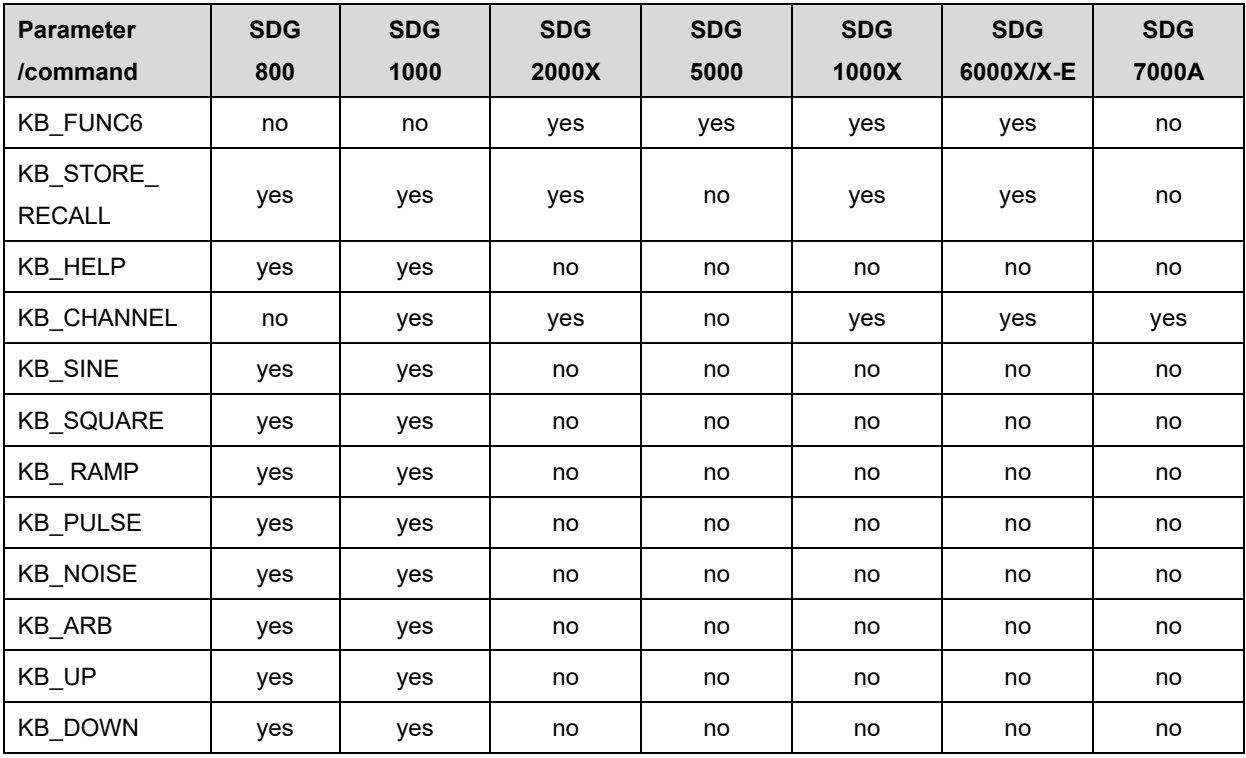

# **3.37 IP Command**

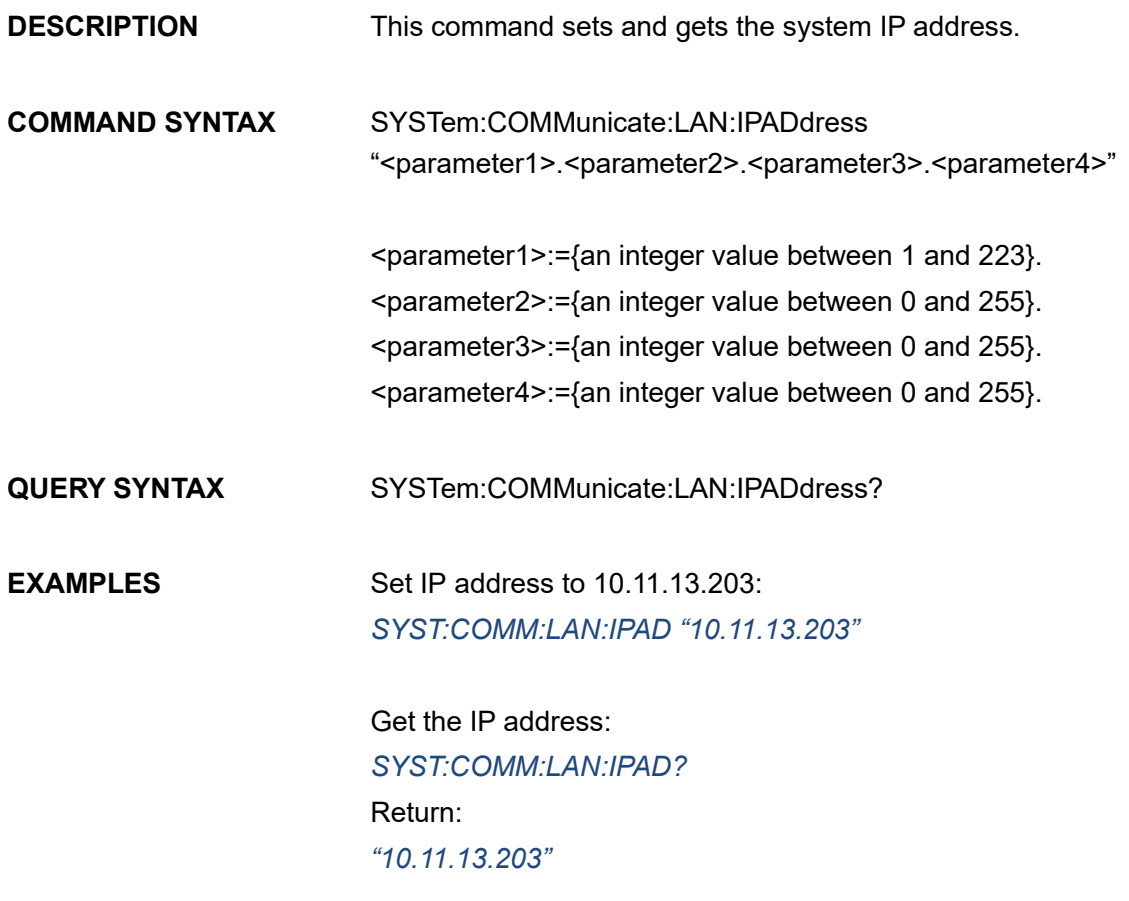

Note: The table below shows the availability of the command in each SDG series :

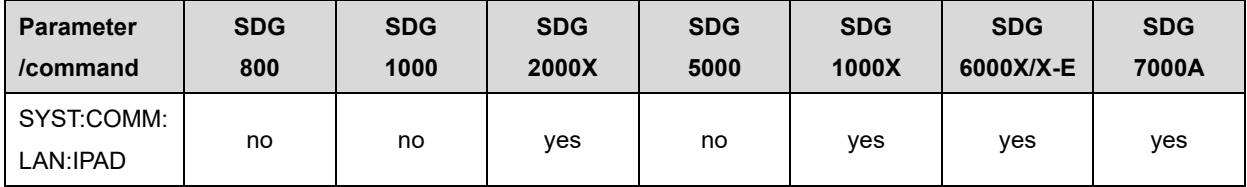

# **3.38 Subnet Mask Command**

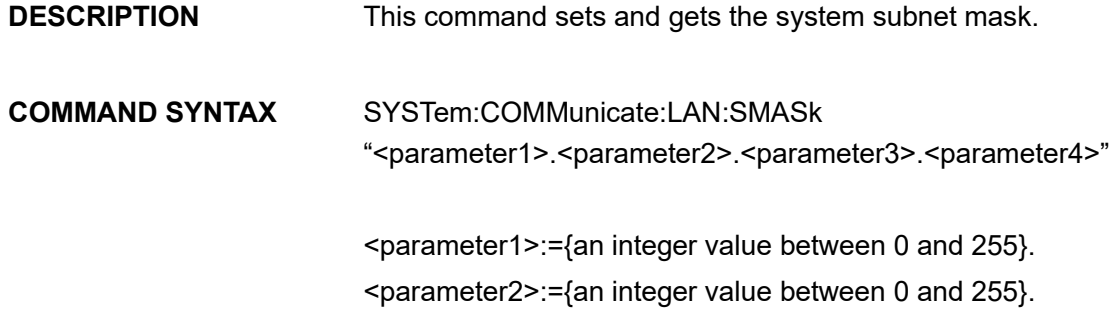

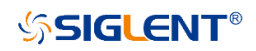

<parameter3>:={an integer value between 0 and 255}. <parameter4>:={an integer value between 0 and 255}.

**QUERY SYNTAX** SYSTem:COMMunicate:LAN:SMASk?

**EXAMPLES** Set the subnet mask to 255.0.0.0: *SYST:COMM:LAN:SMAS "255.0.0.0"*

> Get the subnet mask: *SYST:COMM:LAN:SMAS?* Return: *"255.0.0.0"*

Note: The table below shows the availability of the command in each SDG series.

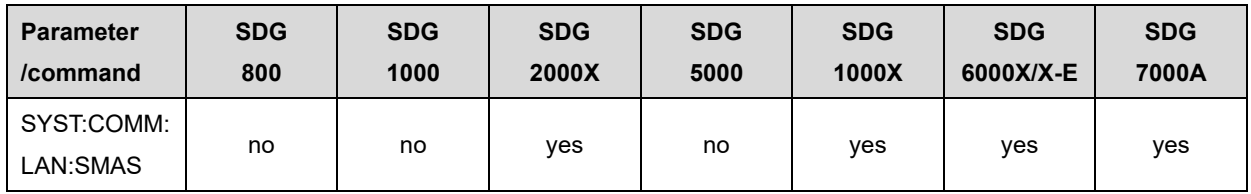

# **3.39 Gateway Command**

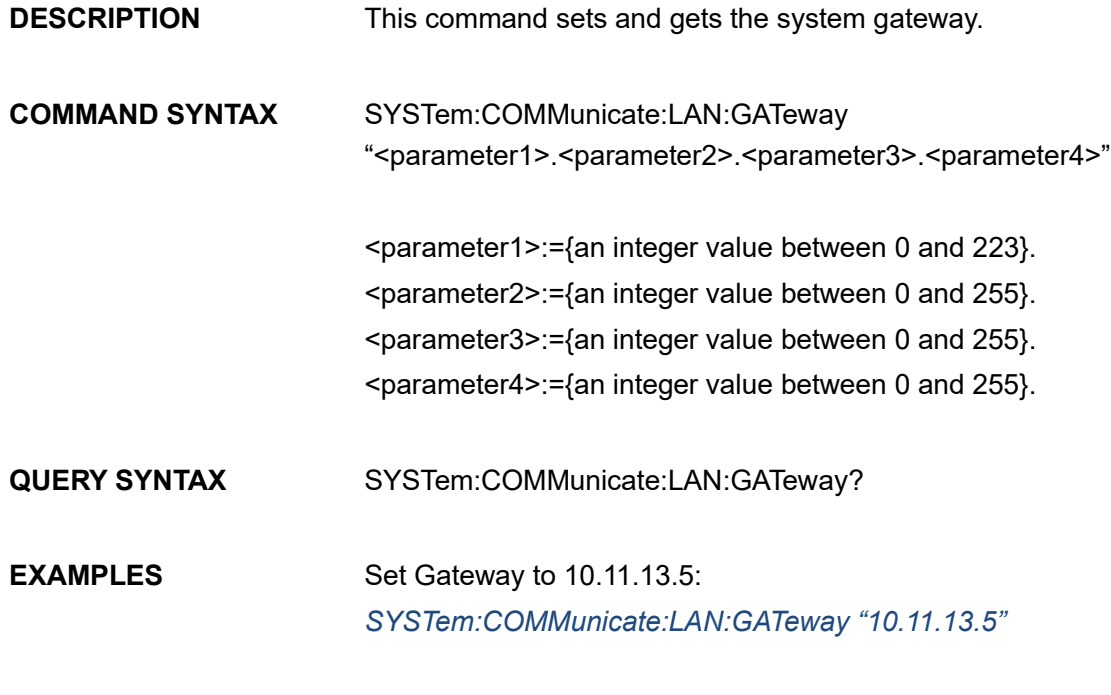

Get gateway:

*SYSTem:COMMunicate:LAN:GATeway?* Return: *"10.11.13.5"*

Note: The table below shows the availability of the command in each SDG series.

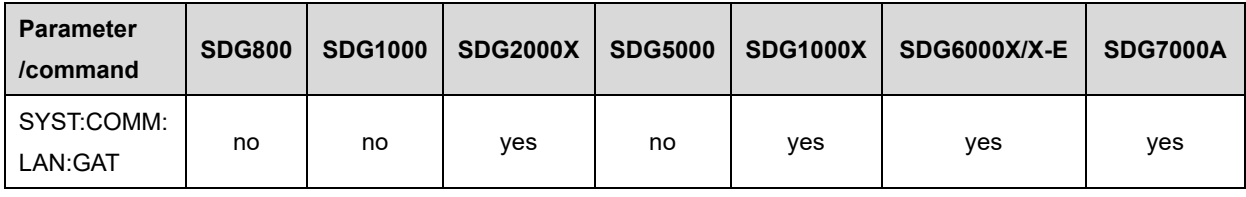

# **3.40 Sampling Rate Command**

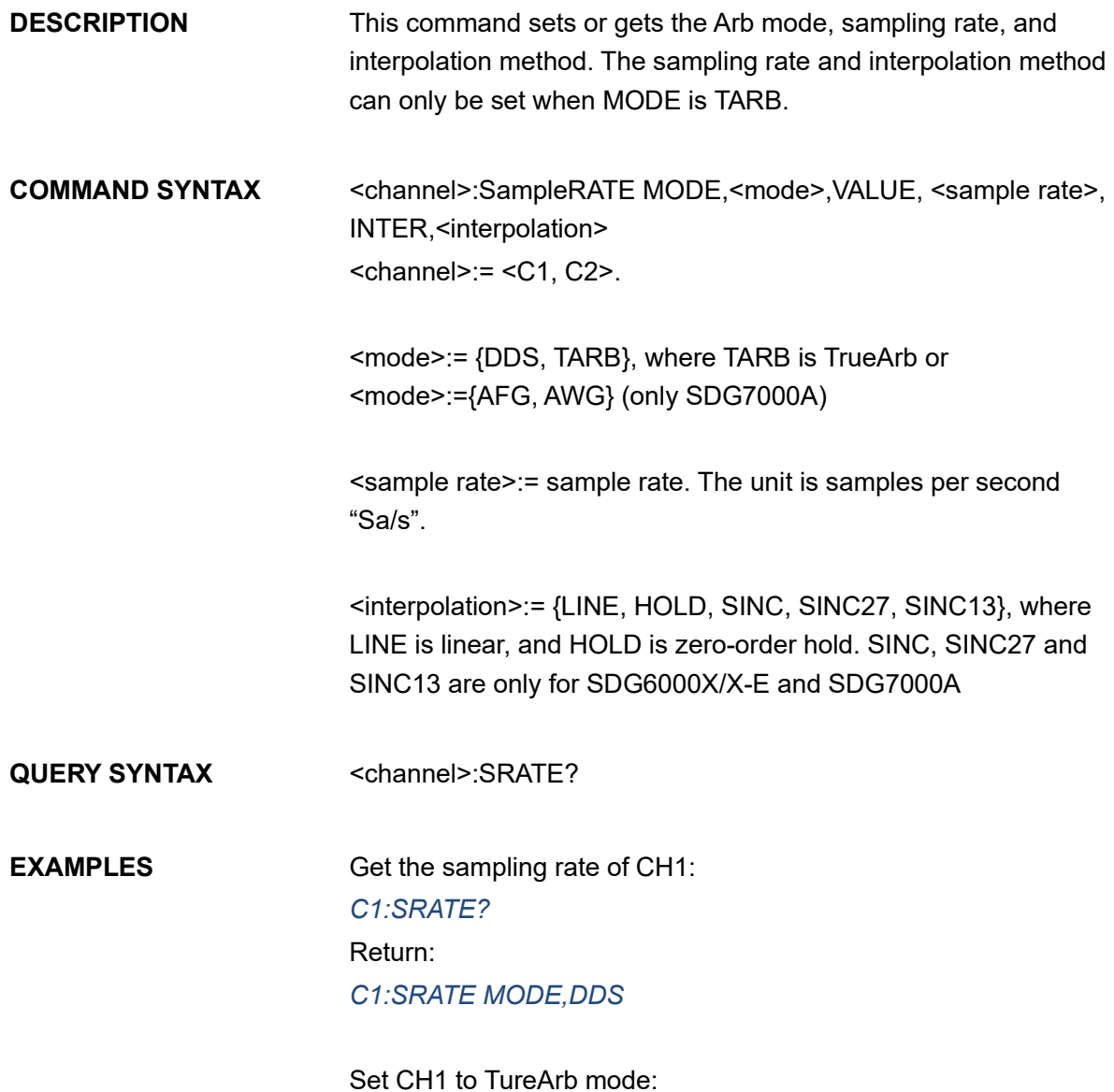

#### *C1:SRATE MODE,TARB*

Set sampling rate of CH1 to 1000000Sa/s: *C1:SRATE VALUE,1000000*

Set CH1 to TureArb mode and set interpolation to SINC13 *C1:SRATE MODE,TARB,INTER,SINC13*

Note: The table below shows the availability of the command and some parameters in each SDG series.

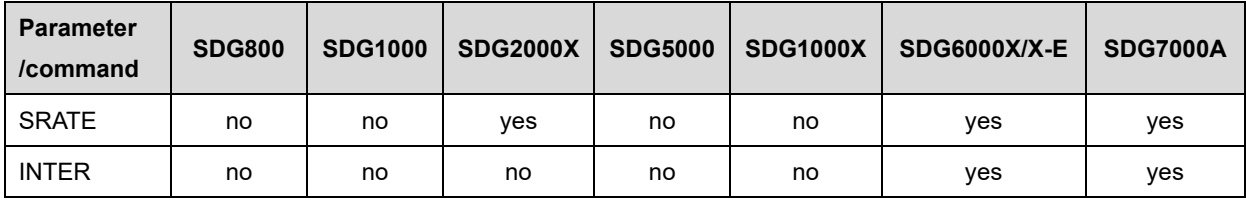

# **3.41 Harmonic Command**

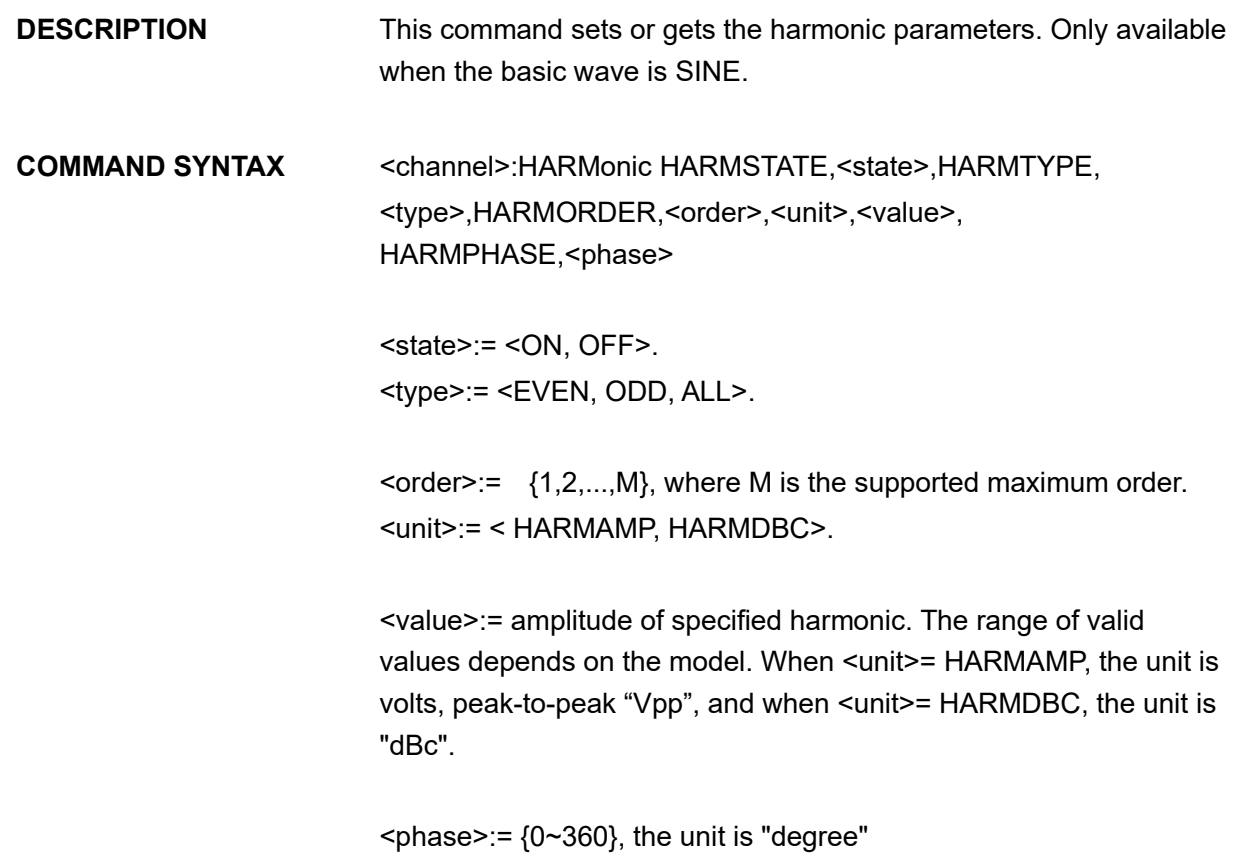

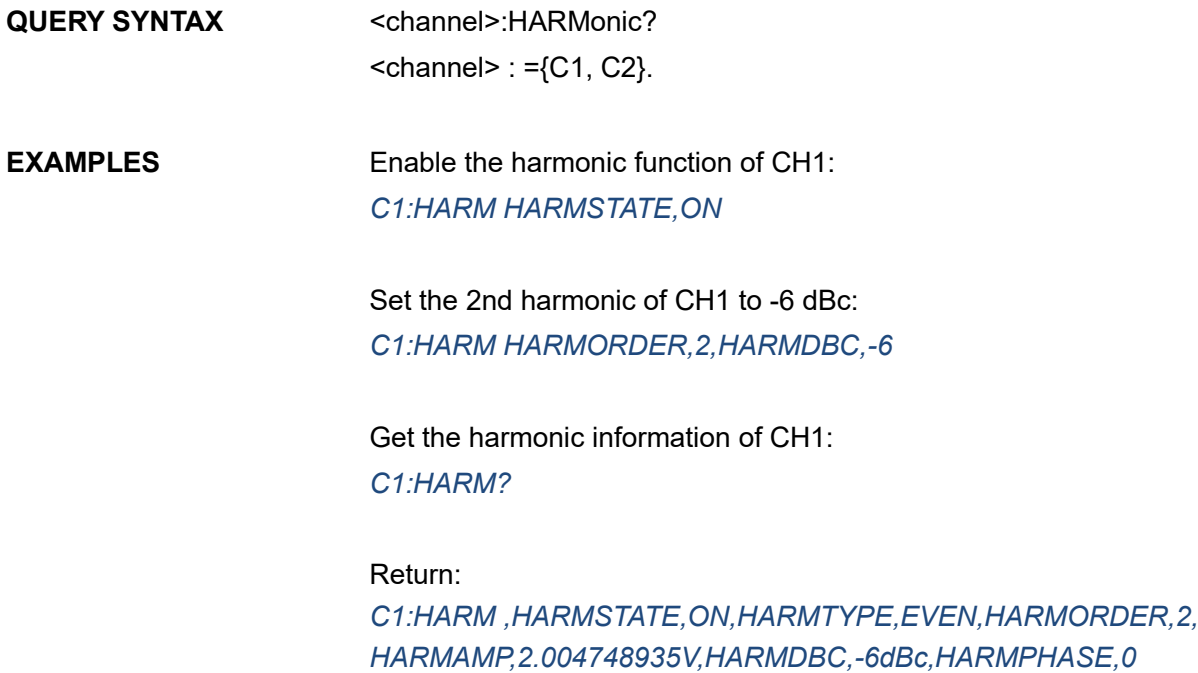

Note: The table below shows the availability of the command in each SDG series.

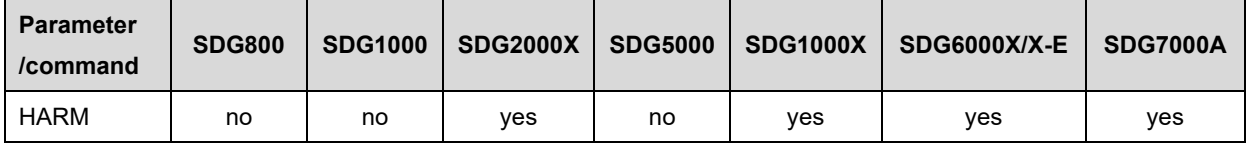

## **3.42 Waveform Combining Command**

**DESCRIPTION** This command sets or gets the waveform combining parameters. **COMMAND SYNTAX** <channel>:CoMBiNe <state>  $<$ channel>:= {C1, C2}.  $\leq$ state>:= {ON, OFF}. QUERY SYNTAX <channel>:CoMBiNe?  $<$ channel>:= {C1, C2}. **RESPONSE FORMAT** <channel>:CMBN <state> **EXAMPLES** Enable waveform combining forf CH1: *C1:CMBN ON*

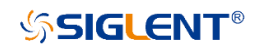

Query the waveform combining state of CH2: *C2:CMBN?* Return: *C2:CMBN OFF*

Note: The table below shows the availability of the command in each SDG series.

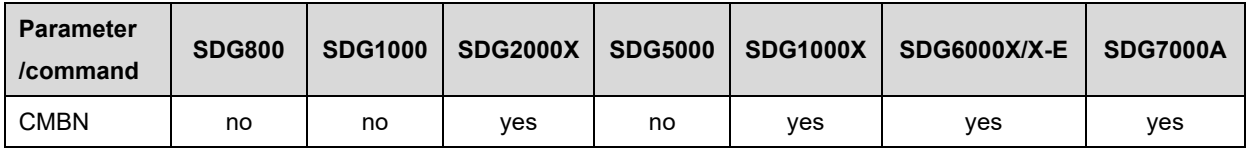

## **3.43 Mode Select Command**

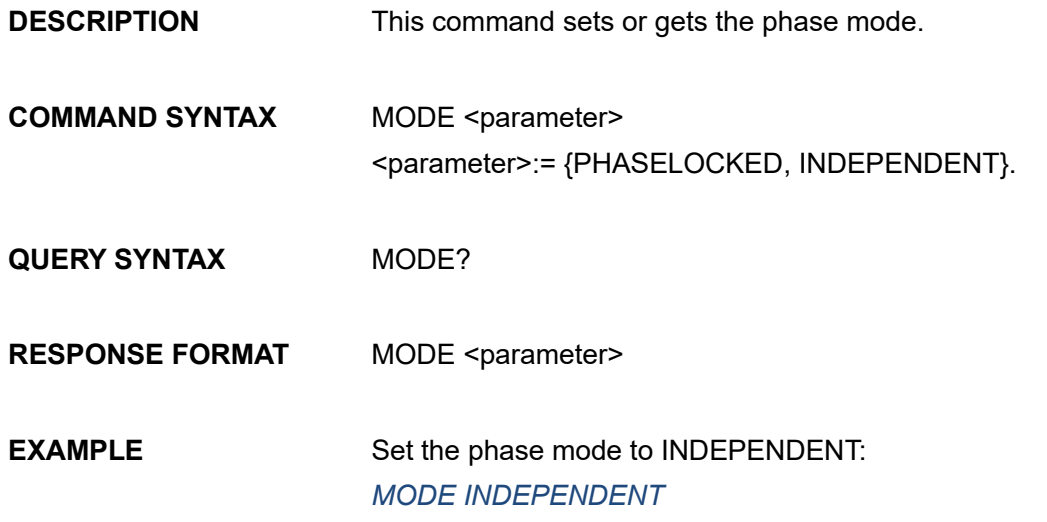

Note: The table below shows the availability of the command in each SDG series.

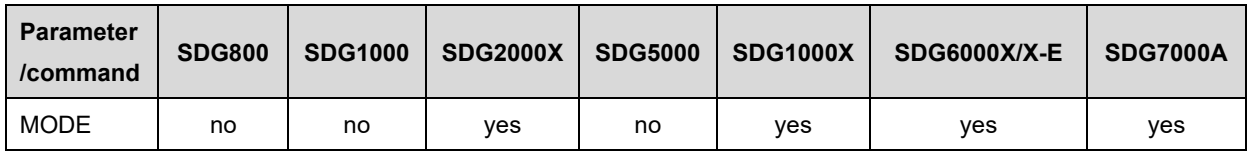

## **3.44 Multi-Device Sync**

**DESCRIPTION** This command set up synchronization between two or more instruments and achieve in-phase output
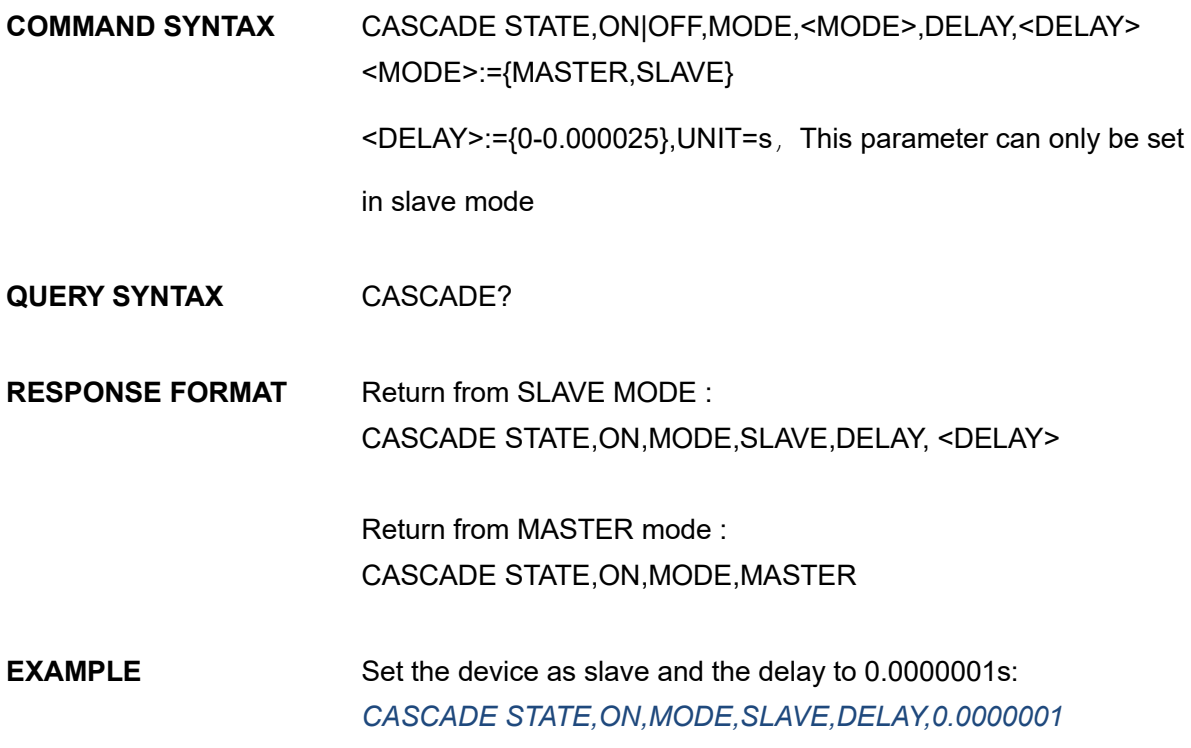

Note: The table below shows the availability of the command in each SDG series.

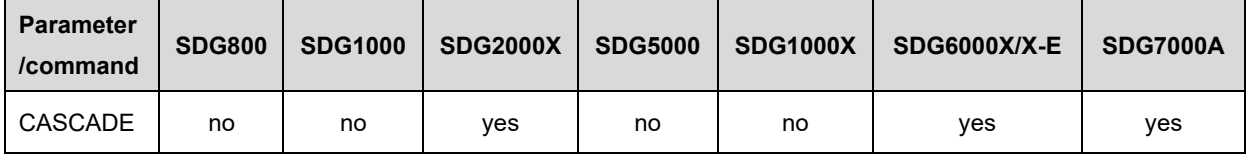

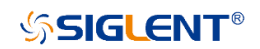

# **3.45 IQ Commands**

The table below shows the availability of IQ commands in each SDG series.

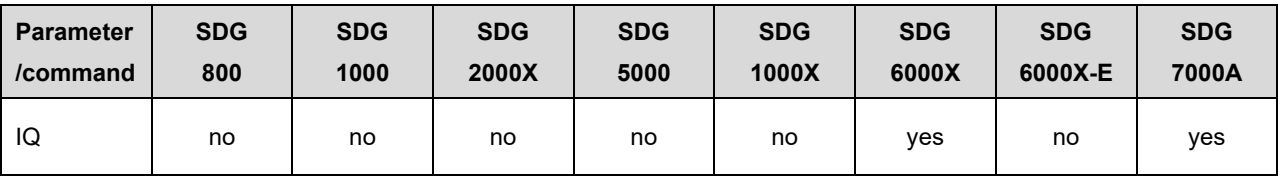

### **3.45.1 IQ:WAVeinfo?**

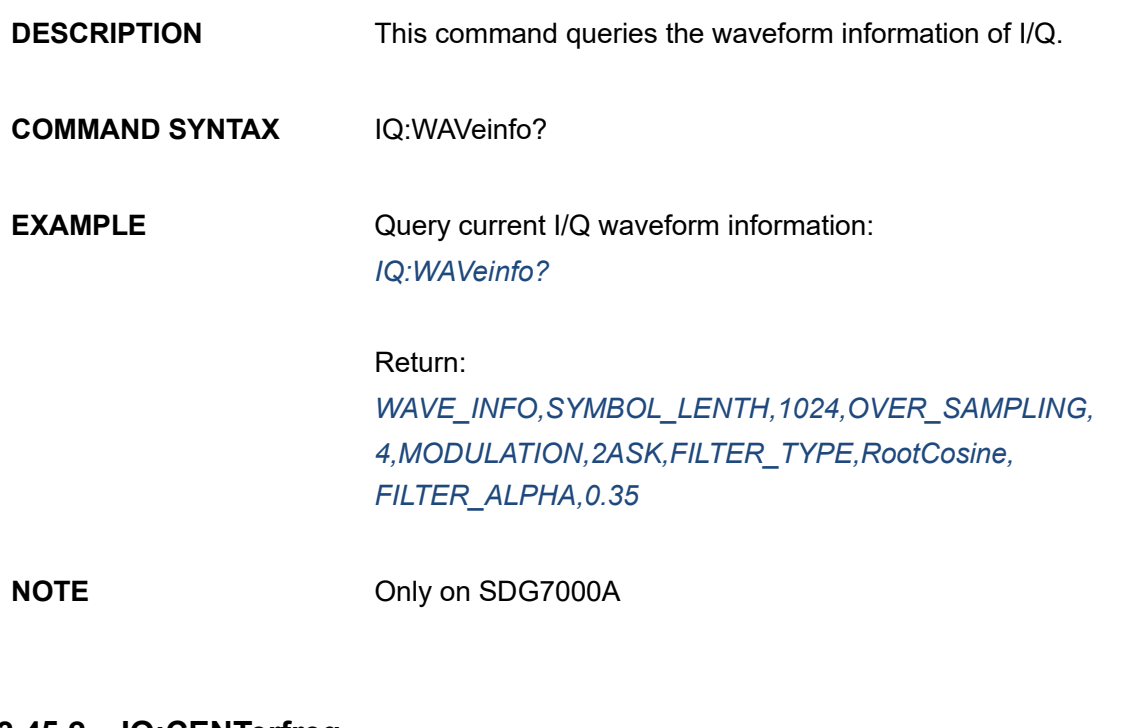

### **3.45.2 IQ:CENTerfreq**

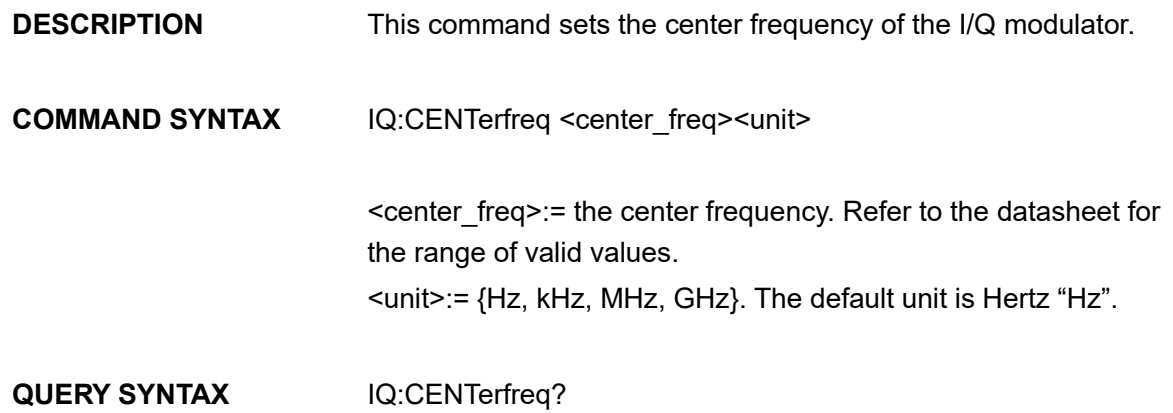

**SSIGLENT®** 

**RESPONSE FORMAT** <center\_freq> (expressed in Hz.) **EXAMPLE** Set the center frequency to 1 kHz: *:IQ:CENTerfreq 1000Hz*

## **3.45.3 IQ:SAMPlerate**

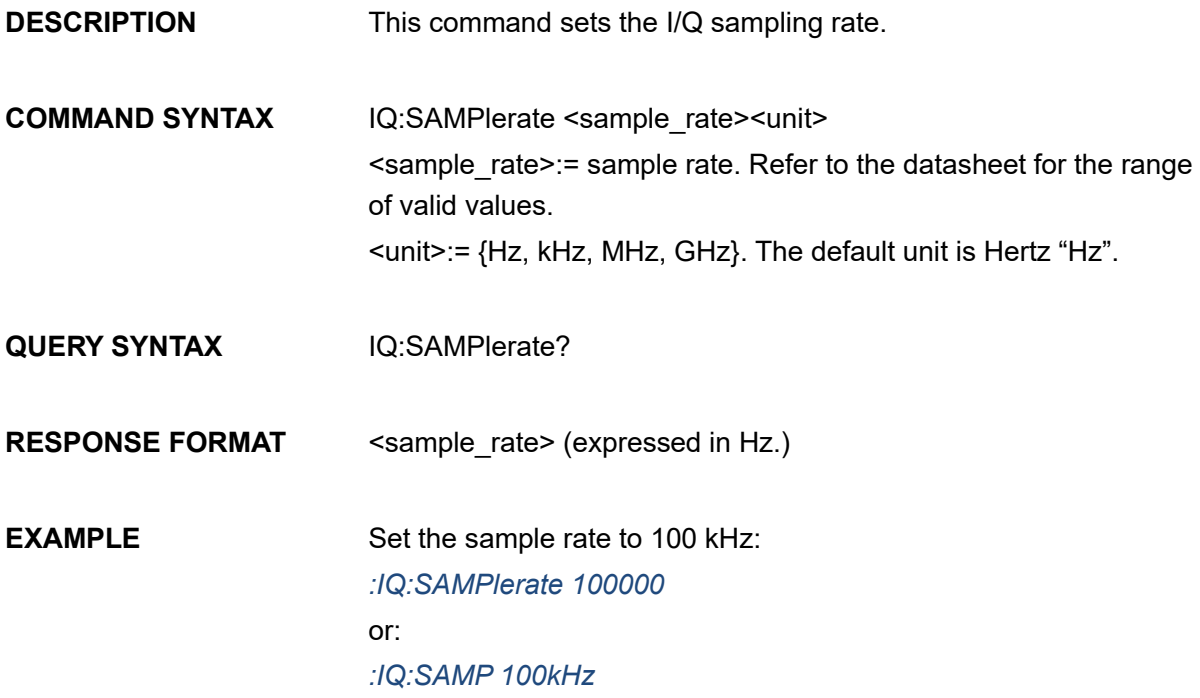

## **3.45.4 IQ:SYMBolrate**

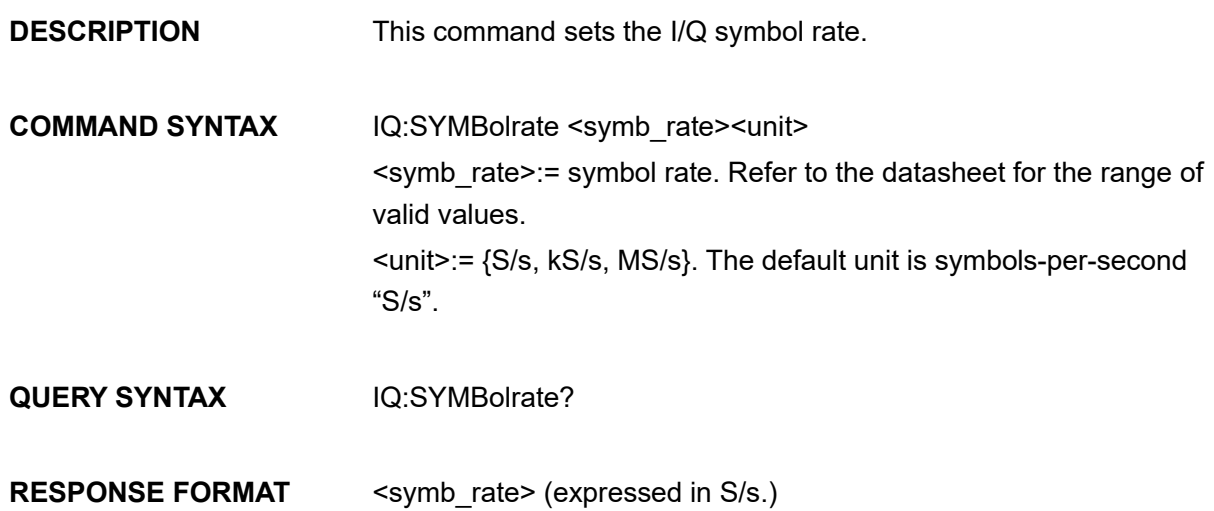

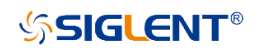

## **EXAMPLE** Set the symbol rate to 1 MS/s: *:IQ:SYMB 1MS/s*

## **3.45.5 IQ:AMPLitude**

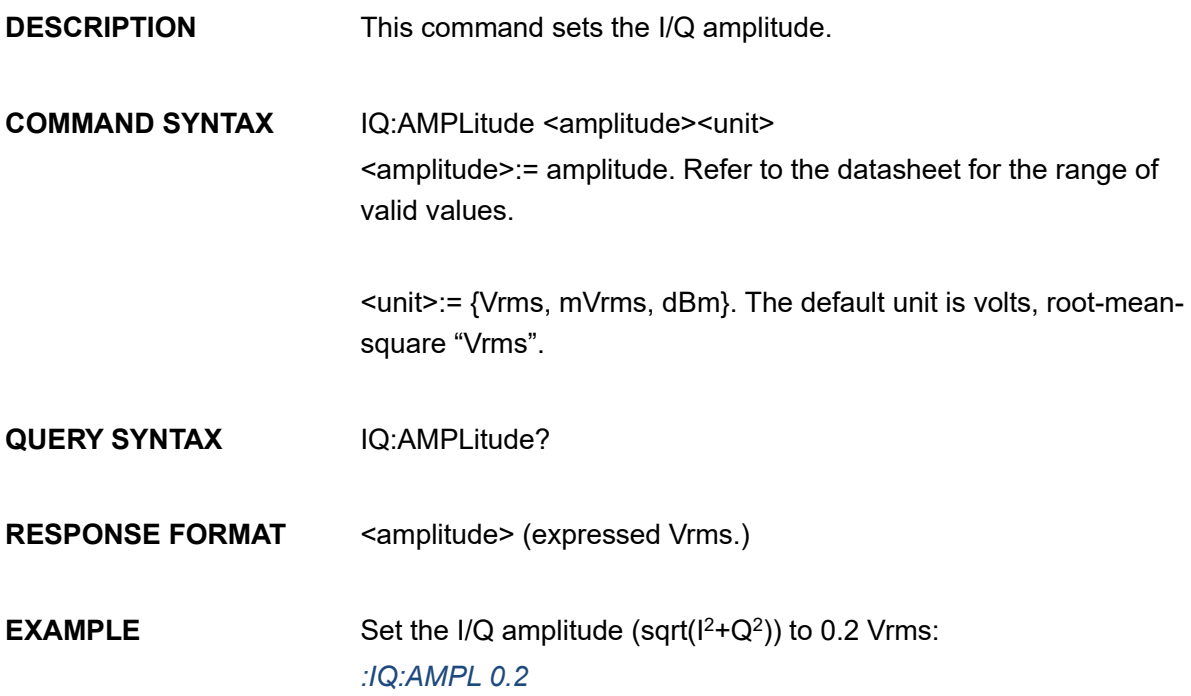

# **3.45.6 IQ:IQADjustment:GAIN**

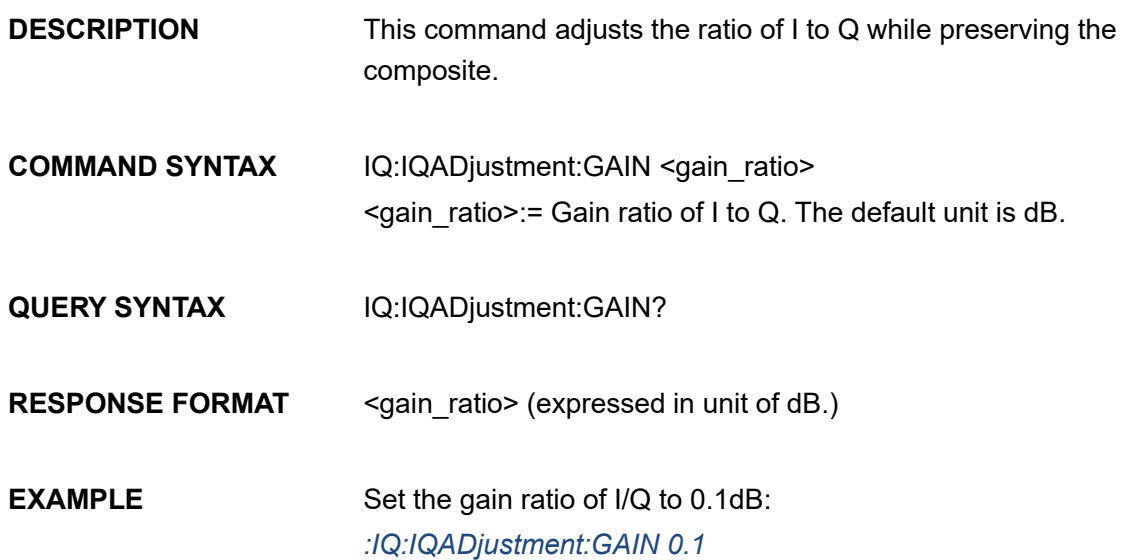

# **3.45.7 IQ:IQADjustment:IOFFset**

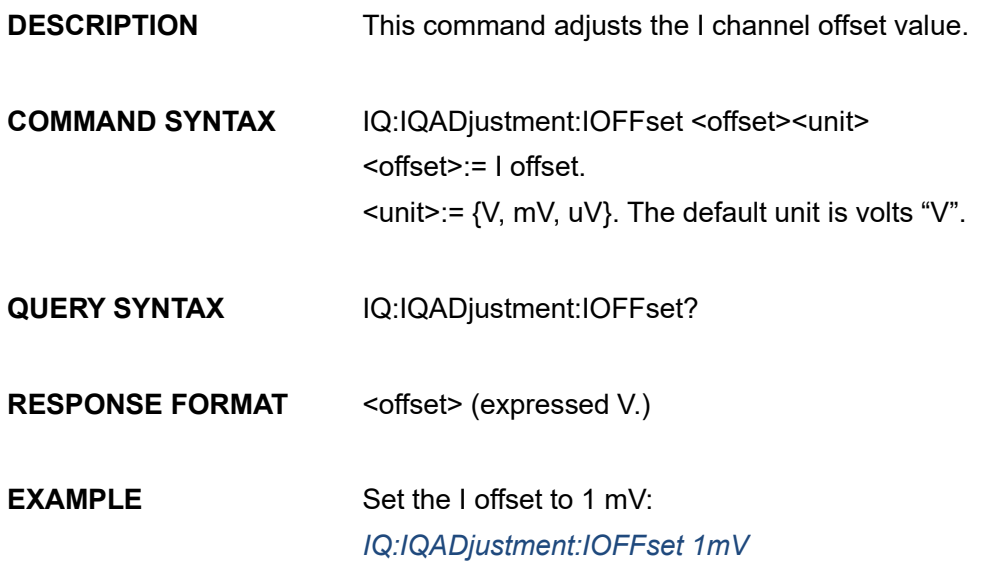

# **3.45.8 IQ:IQADjustment:QOFFset**

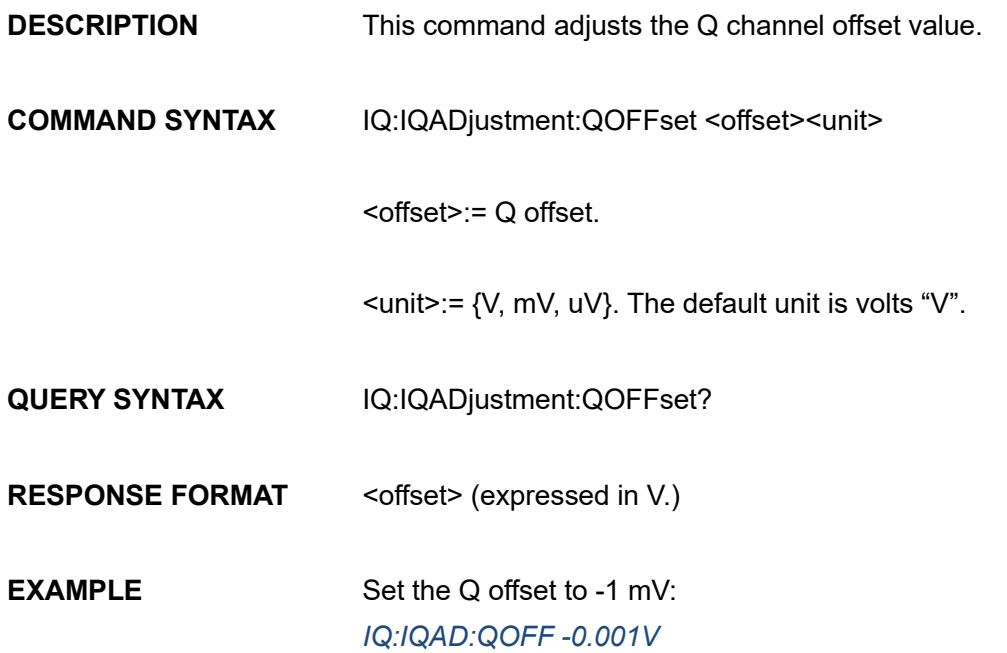

# **3.45.9 IQ:IQADjustment:QSKew**

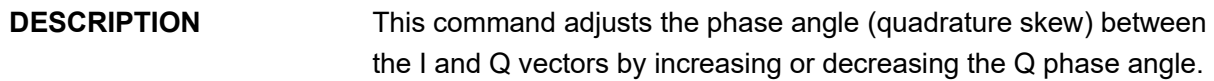

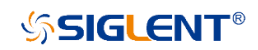

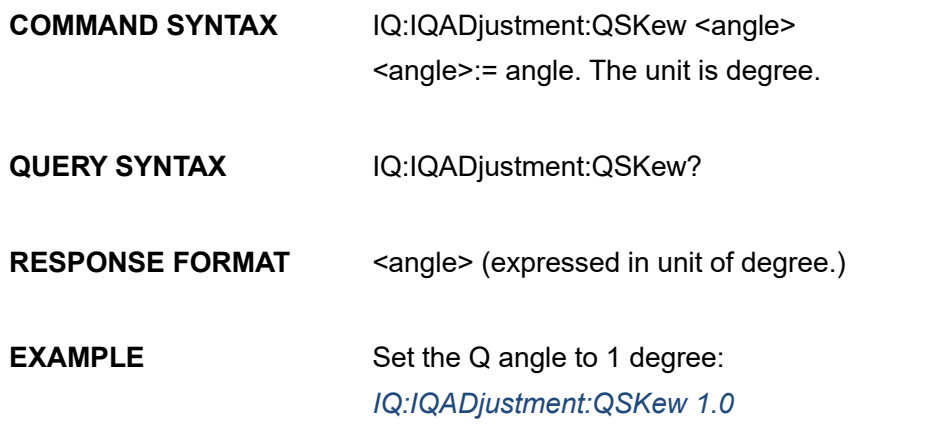

**3.45.10 IQ:TRIGger:SOURce**

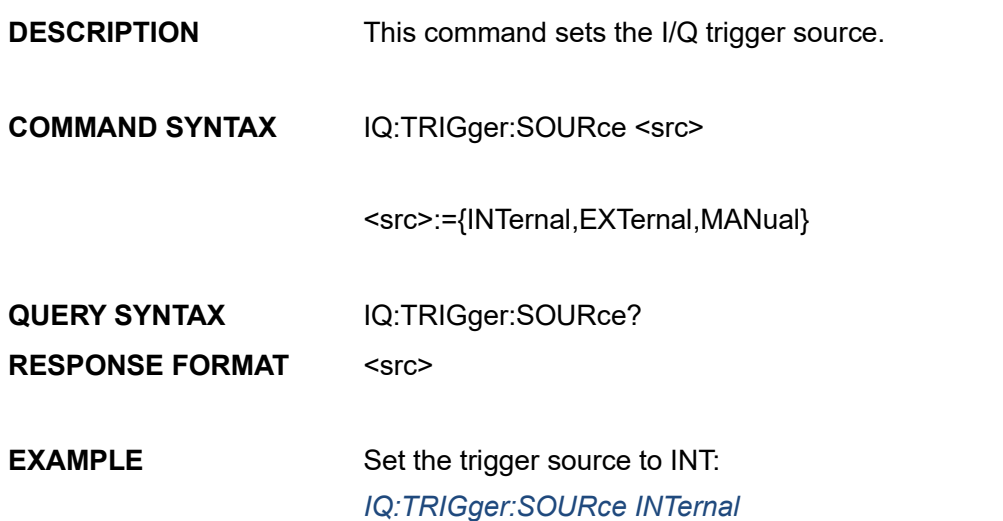

## **3.45.11 IQ:WAVEload:BUILtin**

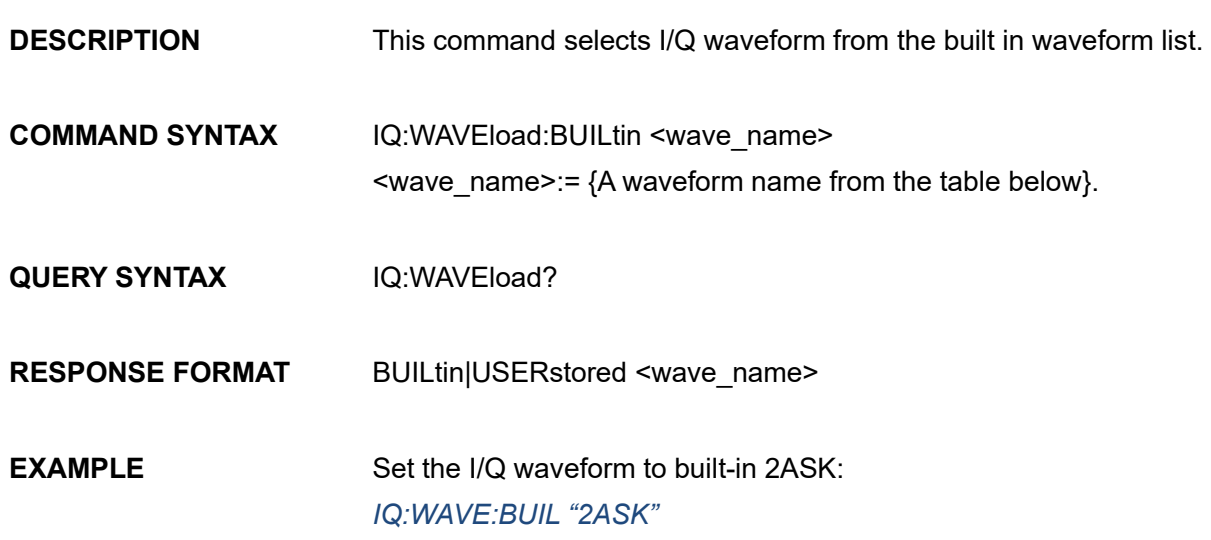

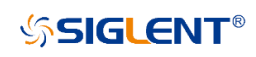

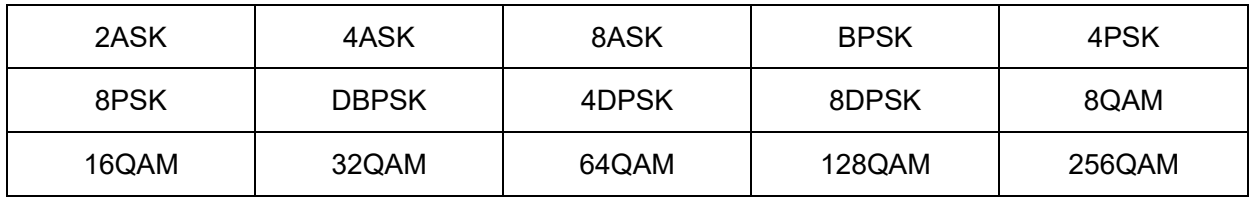

## **3.45.12 IQ:WAVEload:USERstored**

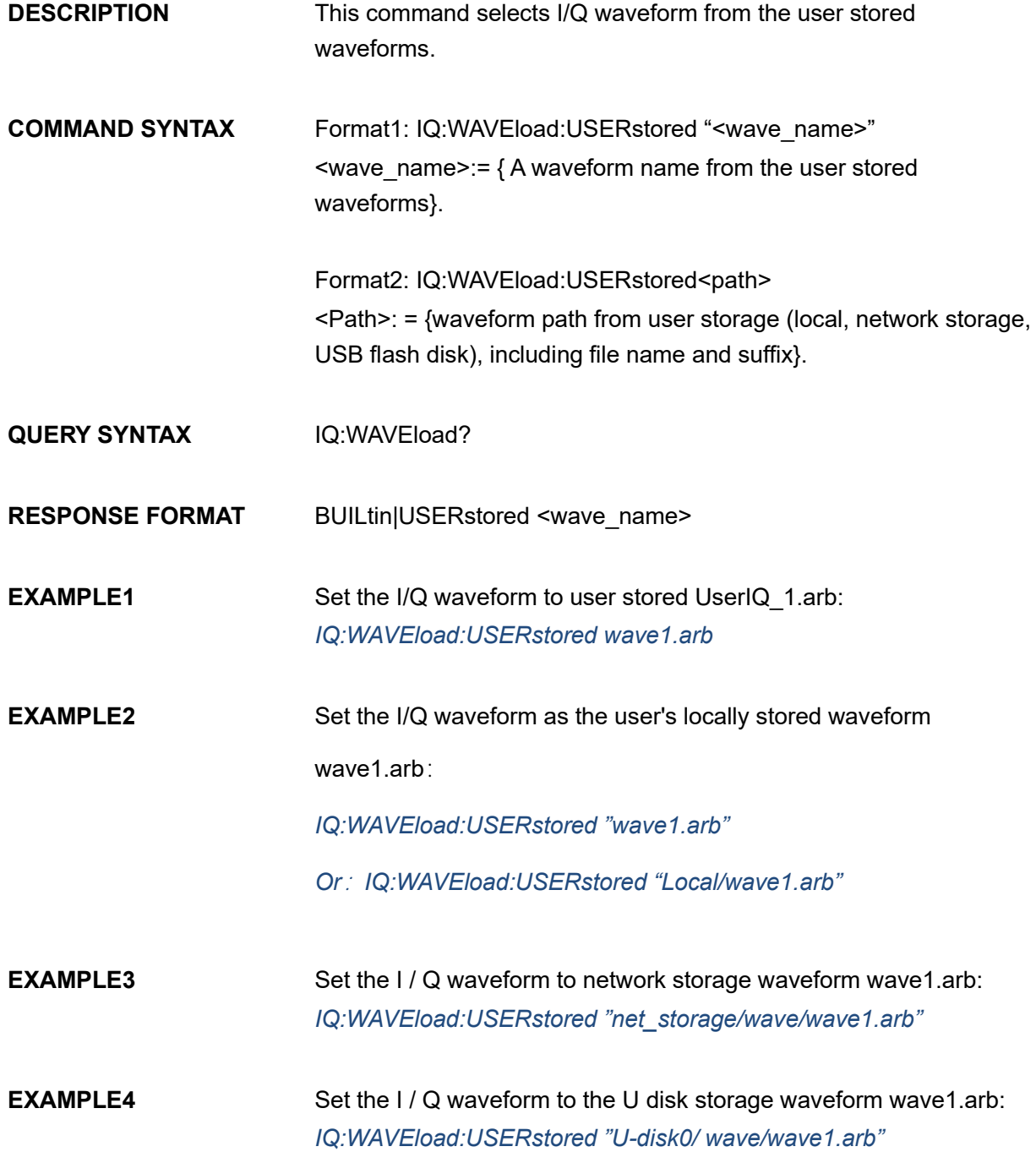

Note1:

- (1) the path must be included in double quotation marks, for example: "net\_storage/wave/wave1. Arb". Please refer to file manager for specific available paths.
- (2) If no path is specified, the default is the local path. If no suffix is added, the default is Wav suffix.
- (3) SDG6000X, waveforms need to be stored in the specified path (Local/EasyIQ\_arb), The wave file suffix is. arb

Note 2: the following table shows the availability of some commands in different SDG series.

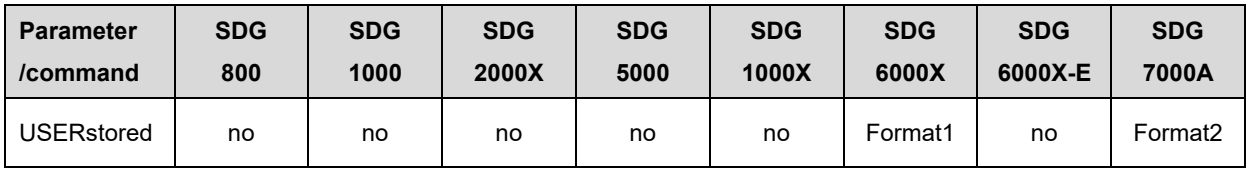

## **3.45.13 IQ:FrequencySampling**

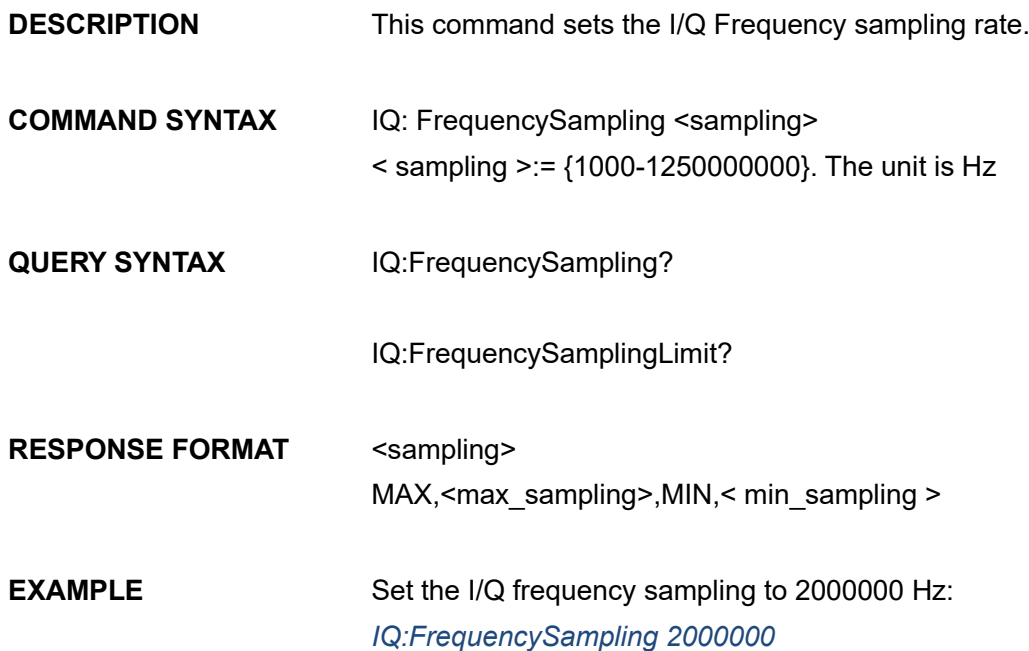

# **3.46 File Operation Commands(Only SDG7000A)**

## **3.46.1 MMEMory:DELete**

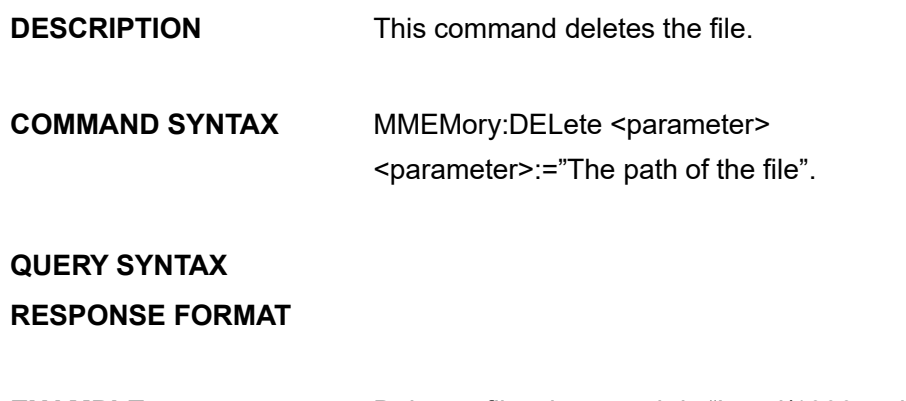

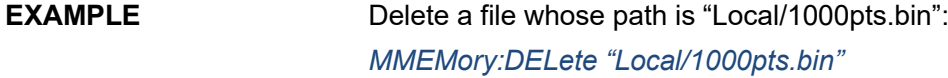

## **3.46.2 MMEMory:RDIRectory**

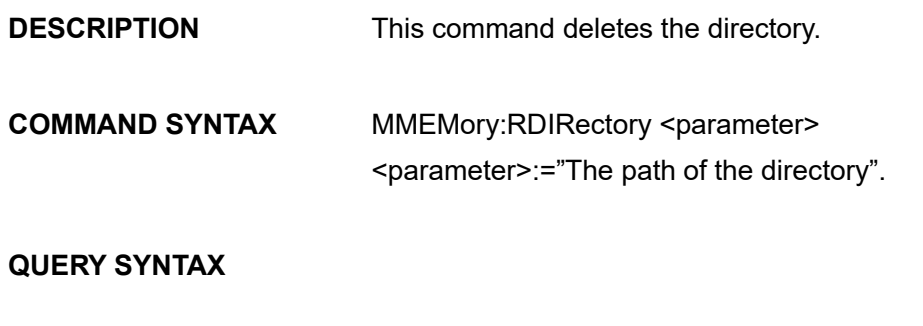

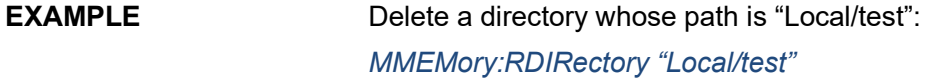

### **3.46.3 MMEMory:MDIRectory**

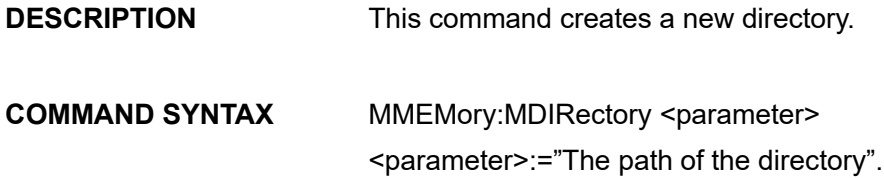

### **QUERY SYNTAX**

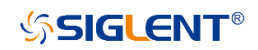

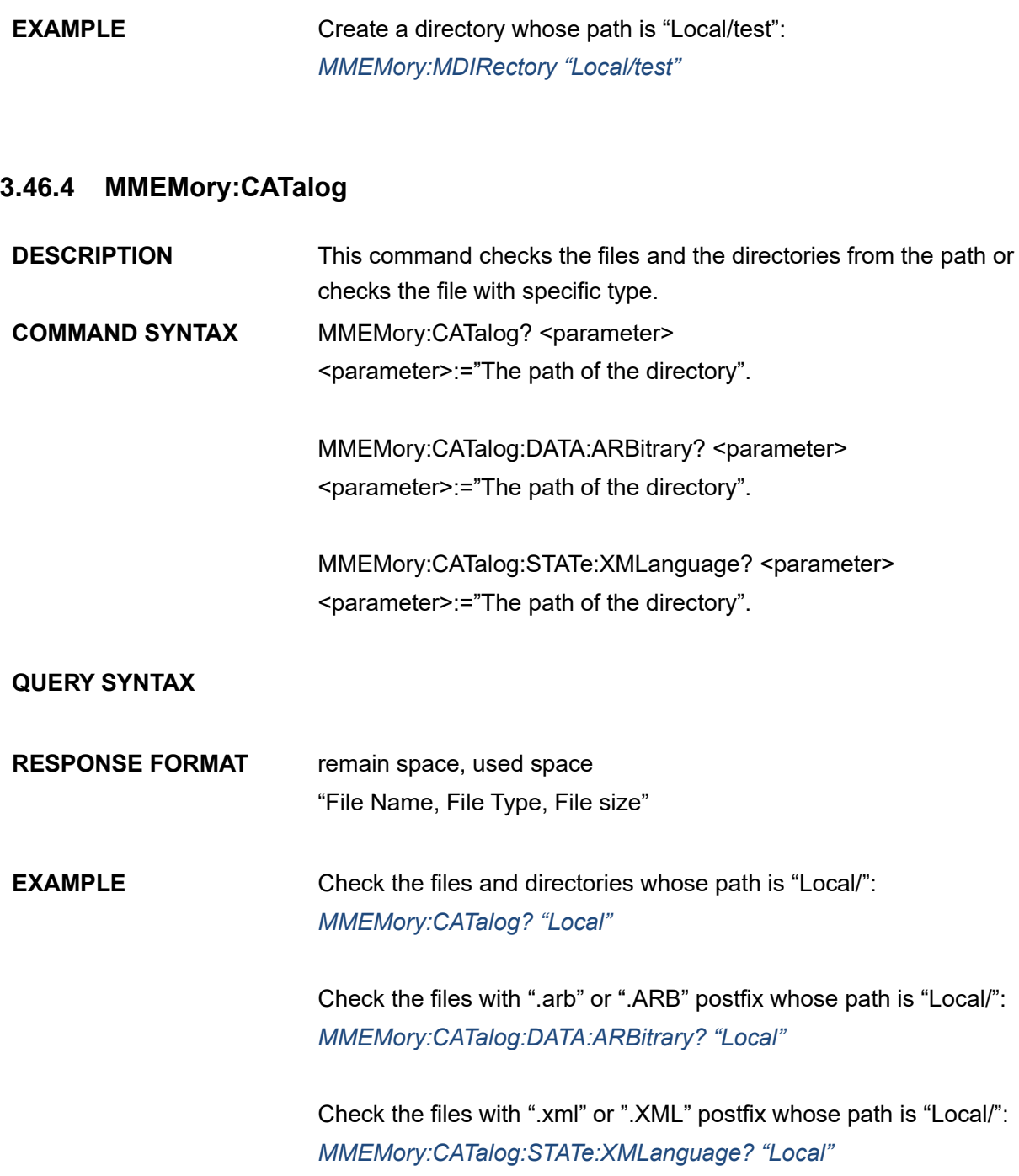

# **3.46.5 MMEMory:COPY**

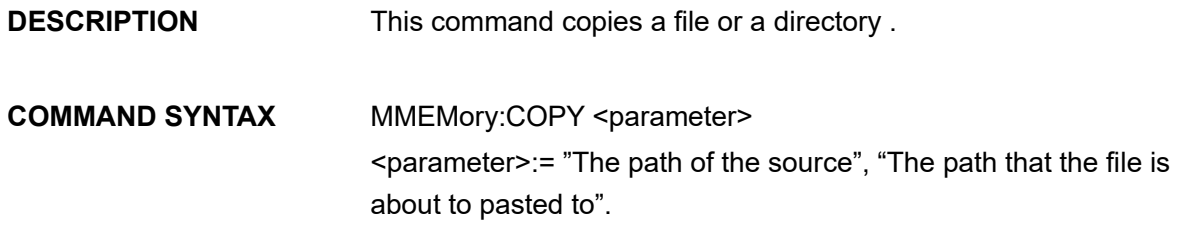

### **QUERY SYNTAX**

**EXAMPLE** Copy the file whose path is "Local/test/1000pts.bin" and paste to "Local/1000pts.bin" *MMEMory:COPY "Local/test/1000pts.bin","Local/1000pts.bin"* Copy the directory whose path is "Local/src" and paste to "Local/copy/" *MMEMory:COPY "Local/src", "Local/copy"*

### **3.46.6 MMEMory:MOVE**

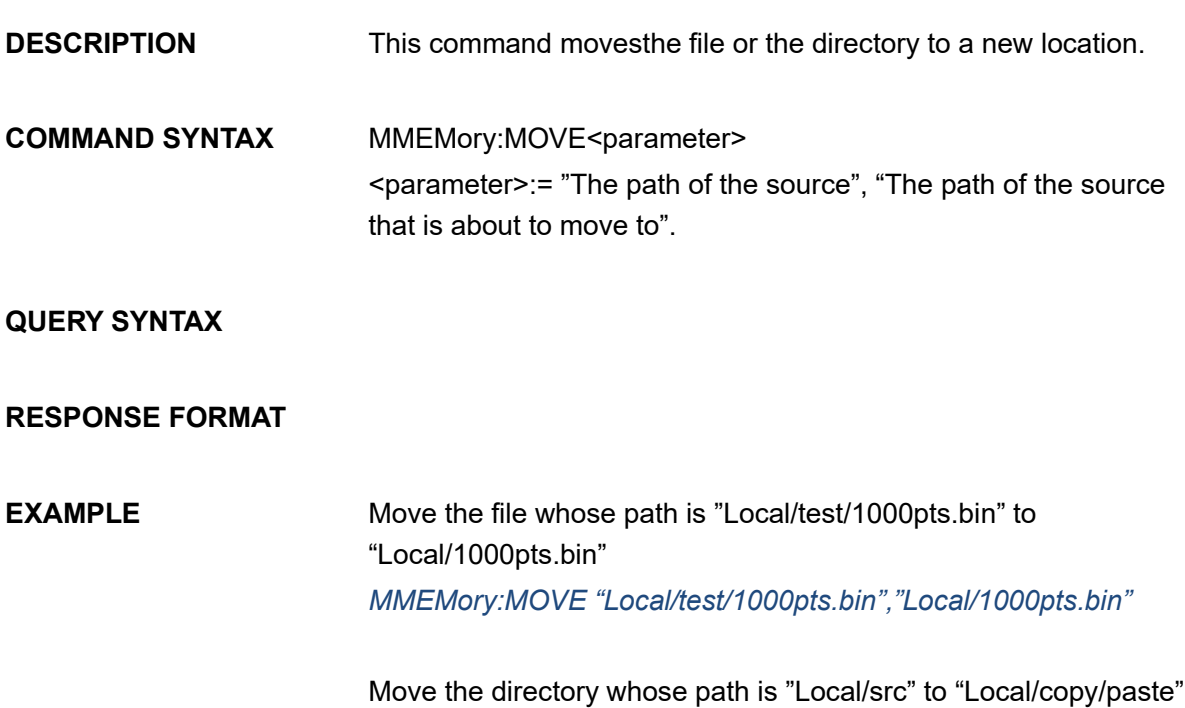

*MMEMory:MOVE "Local/src", "Local/copy/"*

### **3.46.7 MMEMory:SAVE:XML**

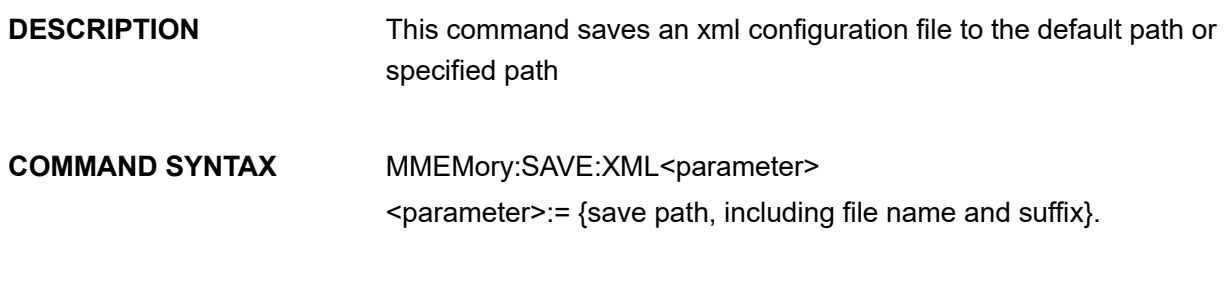

### **QUERY SYNTAX**

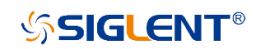

### **RESPONSE FORMAT**

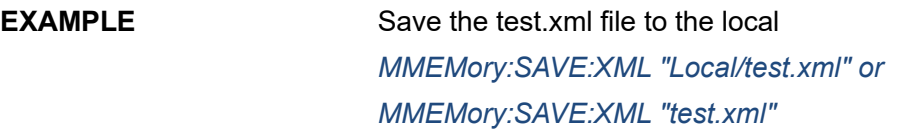

Save the test.xml file to the network storage disk *MMEMory:SAVE:XML "net\_storage/test.xml"*

Save the test.xml file to the USB flash drive *MMEMory:SAVE:XML "U-disk0/test.xml"*

### **3.46.8 MMEMory:LOAD:XML**

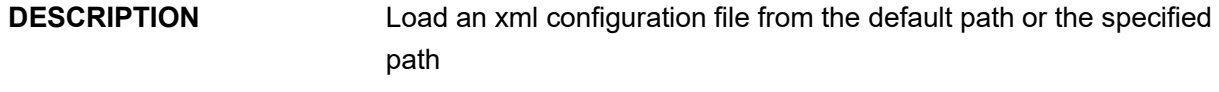

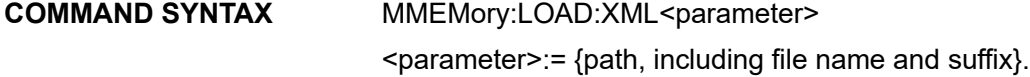

# **QUERY SYNTAX RESPONSE FORMAT EXAMPLE**

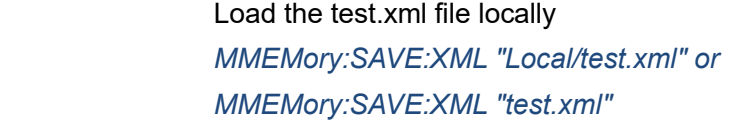

Load the test.xml file from the network storage disk *MMEMory:SAVE:XML "net\_storage/test.xml"*

Load the test.xml file from the USB flash drive *MMEMory:SAVE:XML "U-disk0/test.xml"*

### **3.46.9 MMEMory:TRANsfer**

**DESCRIPTION** This command can send customized data to the specified bin file in the specified path

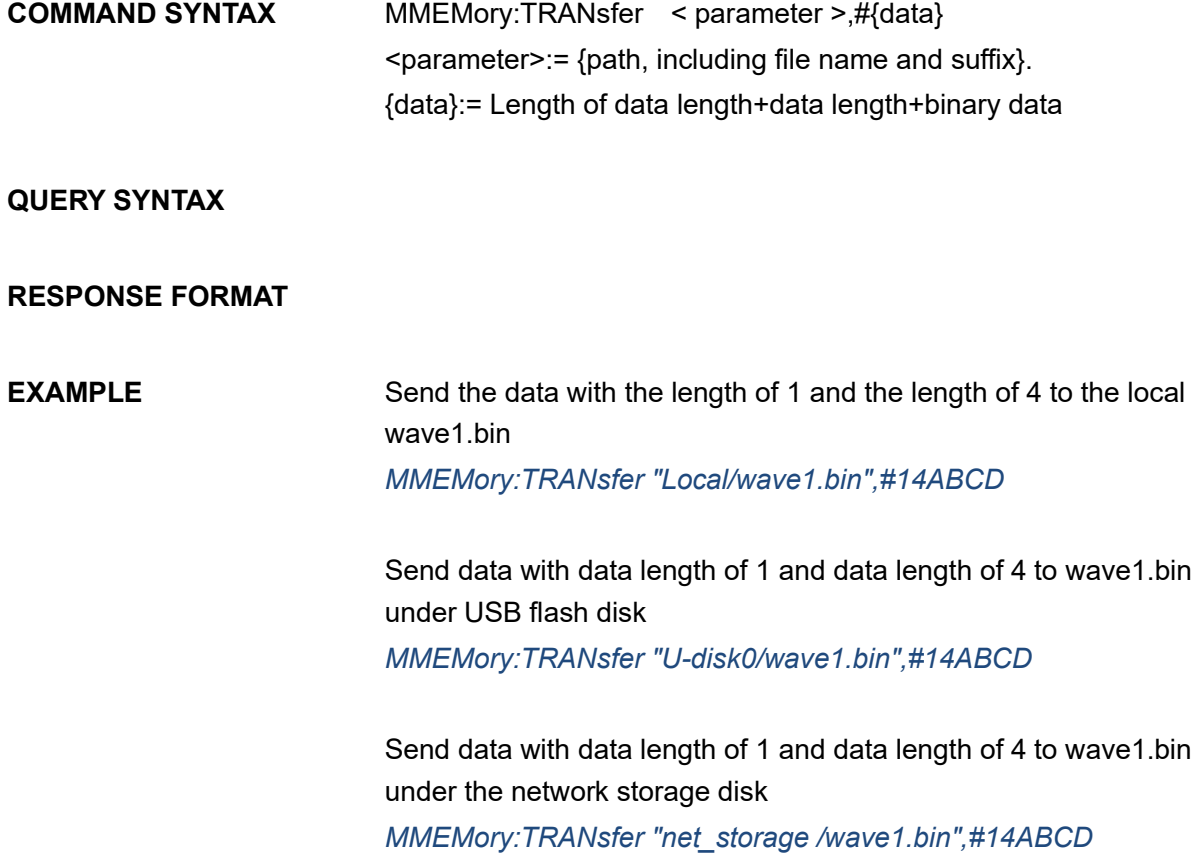

# **4 Waveform format**

This chapter gives a description of the waveform file format used by the signal source. Through these instructions, you can learn how to customize and edit the waveform file.

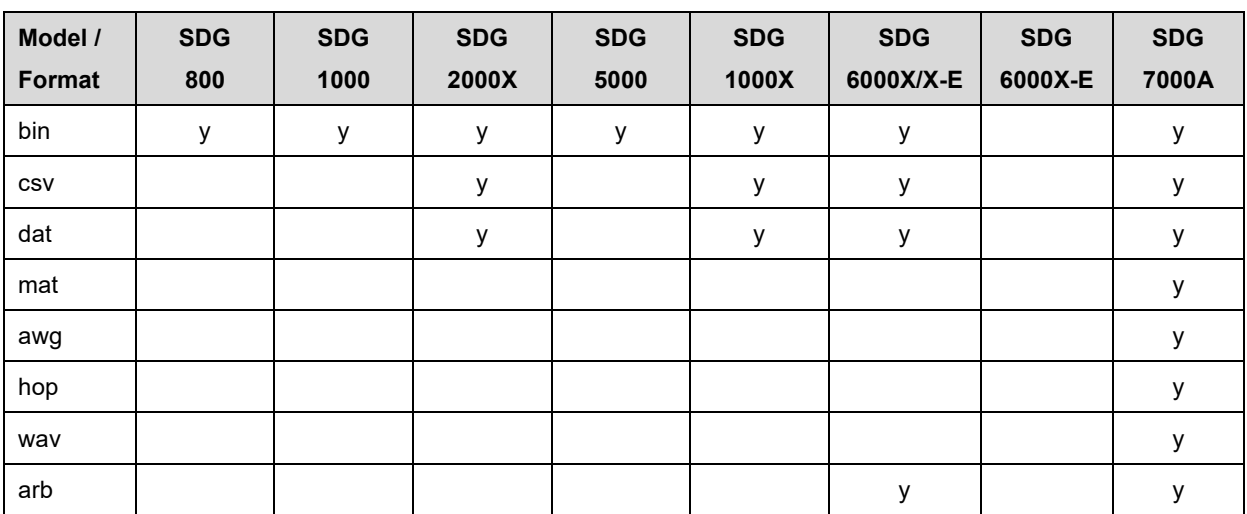

Note: The following table shows the waveform file formats supported in each model

## **4.1 bin**

The bin file content is binary, and the file content is the codeword value of each point (codeword range - 32768~32767). Manual editing is not supported. When the machine imports the file, it maintains the current amplitude, frequency and offset information, and directly converts each codeword value into voltage output.

Note: The following table shows the bin file length of each model

| Model /            | <b>SDG</b> | <b>SDG</b> | <b>SDG</b> | <b>SDG</b>      | <b>SDG</b> | <b>SDG</b> | <b>SDG</b> | <b>SDG</b> |
|--------------------|------------|------------|------------|-----------------|------------|------------|------------|------------|
| param              | 800        | 1000       | 2000X      | 5000            | 1000X      | 6000X-E    | 6000X      | 7000A      |
| $\le$ length $\ge$ | 32KB       | 32KB       | 4B~16MB    | 32KB~<br>1024KB | 4B~16MB    | 4B~16MB    | 4B~40MB    | 4B~512M    |
| codeword           | $-32768$ ~ | $-32768$ ~ | $-32768$ ~ | $-32768$ ~      | $-32768-$  | $-32768$ ~ | $-32768$ ~ | $-32768$ ~ |
| range              | 32767      | 32767      | 32767      | 32767           | 32767      | 32767      | 32767      | 32767      |

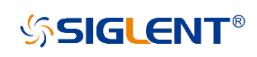

# **4.2 csv/dat**

The contents of the csv and dat files are text. The CSV file supported by SDG7000A is divided into header information and waveform data.

1. The content of the csv header information contains the following four items. There can be more information items, but the following four items must be included, and more items will be ignored. One line for each item, ending with a newline character.

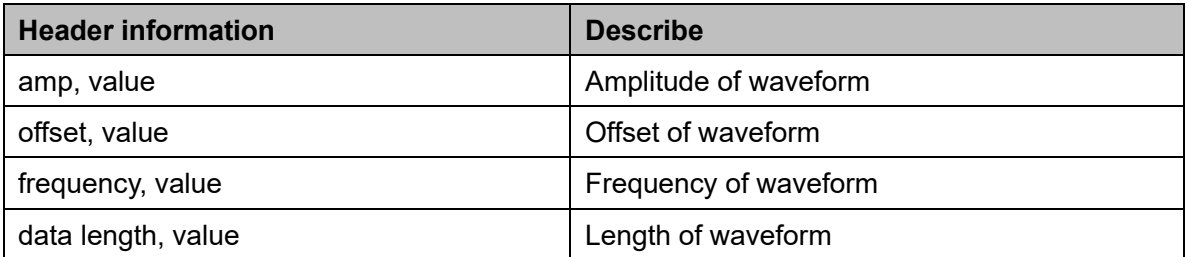

2. Each group of segment data occupies one row. One of the following four strings can be used as the starting identifier (identifier occupies one line), which is placed before the wave data.

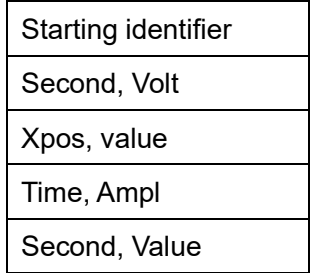

An example of csv format data is shown below:

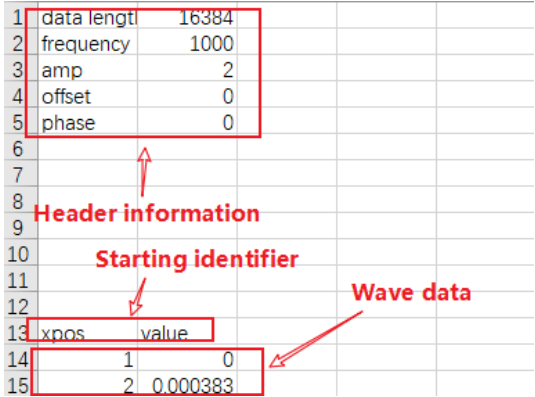

The header information is removed from the csv file, and only the data is retained, which is dat format.

An example of dat format data is shown below:

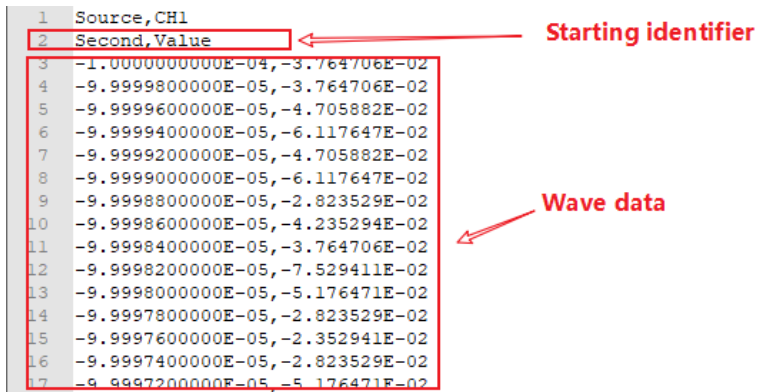

## **4.3 mat**

The mat file is composed of a fixed 128-byte file header information (mat\_head) and two data units The file header is represented by the following structure, and only the endian Indicator needs to be concerned, SDG7000A only supports IM mode:

```
typedef struct
{
    char descriotive[116];
    char data_offset[8];
   uint16 version; //Version of the mat file
   char endian_indicator[2]; // The value is IM or MI, indicates the size end mode
}cfg_mat_header_t;
```
There is a data header information (data head, 88 bytes) at the beginning of each data unit, which is used to describe the number of bytes occupied by the data unit, data type, data block name and other information.

The data block header is represented by the following structure:

```
typedef struct 
{
    u32 data_type; \frac{1}{2} Value must be CFG_ MI_ MATRIX
     u32 array_len;
     u32 array_flag_data_type;
     u32 array_flag_data_len;
     u32 array_flag_data_1;
```
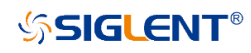

```
 u32 array_flag_data_2;
 u32 dimensions_array_data_type;
 u32 dimensions_array_data_len;
u32 dimensions array data 1;
 u32 dimensions_array_data_2;
 u32 array_name_data_type;
u32 array_name_data_len;
 char array_name_data[32]; // The oscilloscope export file is XX_Time or XX_data
u32 data_tag_data_type; // Type of waveform data
u32 data_tag_data_len; // Size of waveform data
```
}matlab\_data\_head\_t;

XX data Type represents the data type, which corresponds to the following enumeration values: typedef enum :

```
{
```

```
CFG_MI_INT8=1, //8 bit, signed
   CFG_MI_UINT8, //8 bit, unsigned
   CFG MI_INT16, //16-bit, signed
   CFG MI_UINT16, //16-bit, unsigned
   CFG MI_INT32, //32-bit, signed
   CFG_MI_UINT32, //32-bit, unsigned
   CFG_MI_SINGLE, //IEEE 754 single format
    CFG_MI_RESERVED1,
   CFG_MI_DOUBLE, //=9, IEEE 754 double format
    CFG_MI_RESERVED2,
    CFG_MI_RESERVED3,
   CFG MI INT64, \frac{1}{2} = 12, 64-bit, signed
   CFG MI_UINT64, //64-bit, unsigned
   CFG MI_MATRIX, //MATLAB array
   CFG_MI_COMPRESSED, //Compressed Data
   CFG_MI_UTF8, //Unicode UTF-8 Encoded Character Data
   CFG MI_UTF16, //Unicode UTF-16 Encoded Character Data
   CFG MI_UTF32, //Unicode UTF-32 Encoded Character Data
}cfg_mat_data_type_t;
```
Mat files exported by matlab are in compressed format by default, and need to be saved in noncompressed format as follows. And only two data segment files are supported. Time data needs double, and waveform data needs single

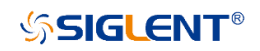

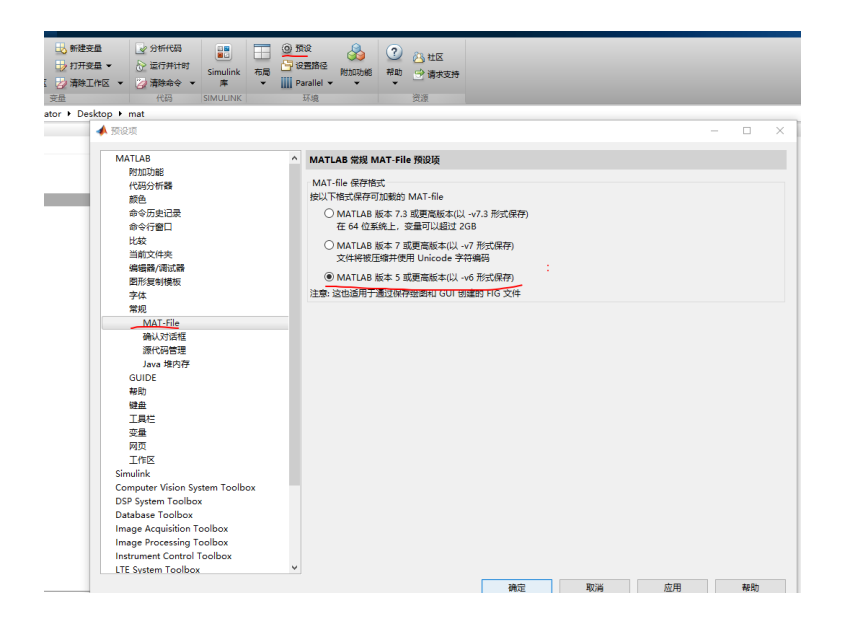

## **4.4 awg**

The content of the awg file is text. The awg file is divided into the following two parts:

1. Sequence setting information. The following fields can be included (not required) to describe the sequence setting. The following fields are not required. Missing some fields will not affect the file recall. The missing parameter will remain the current parameter. There may also be redundant fields, which will be ignored.

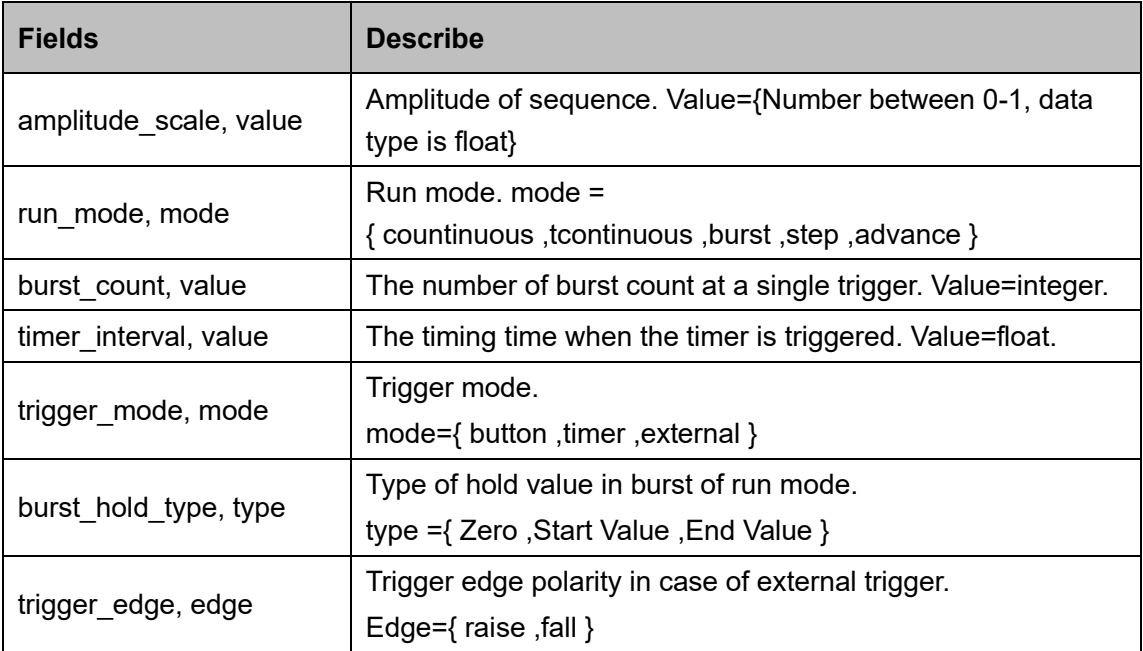

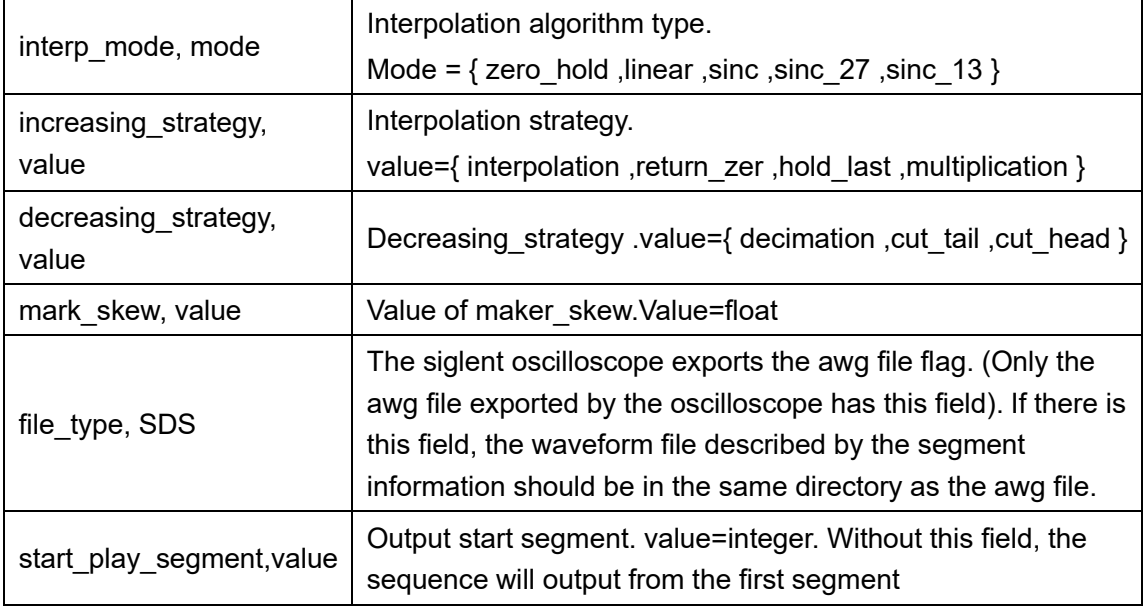

2. Segment information. Each segment information occupies one line. The parameters are separated by commas. The information of each segment is divided into segments N starts. Where N is the segment number, starting from 0 and adding 1 successively.

There are two formats for segment information, depending on whether the field file is included file\_name.

Format 1: Include file name, Store the name and value of each parameter in a certain order. The format is as follows:

segment\_0,file\_name,2\_stairup\_ram.bin,offset,0,amplitude,4,cfg\_len,32768,repetition,1,goto,0,

goto\_mode,next,marker\_switch,1,marker\_pos,0,segment\_numb,0,segment\_store\_addr,0,wait event, none.

Value of goto mode can be one of them: next, item.

Value of wait event can be one of them:none, button, timer, external.

Format 2: No file\_name Store the value of each parameter in a certain order. (no parameter name). The format is as follows:

segment 0,C1 seg00001.csv,-0.047059,4.141177,50000,1,-1,next,0,0.

Definition of parameters: Segment number (segment 0), ile name (C1 seg00001.csv), offset (-0.047059), amplitude (4.141177), wave points (50000), Repetitions (1), Go to segment number (-1, Because the next parameter jump mode is next), jump (next), marker\_switch (0), marker\_pos (0).

# **4.5 hop**

The hop file is used to store the frequency hopping sequence. The file is divided into three data blocks to store three tables: frequency list, order list, and frequency avoid list. The file content is text, which can be edited manually

The Hop file has three data blocks, which are stored in different lines. Each line stores one parameter or data.

The first line is file version number: **Ver:1.0**

The second line is frequency list version number: **FreqListVer:1.0**

The third line is the data starting mark of the frequency list: **freq\_list\_ start**

The following is the frequency list data

The last line of frequency list ends with an end tag: **freq\_list\_end**

Next is the order list and frequency avoid list. The structure is the same as the frequency list, but the

keywords are different, as follows:

**OrderListVer:1.0** -- Version number of order list

**order\_list\_start** -- Start tag of order list data

**order\_list\_end** -- End tag of order list data

**AvoidListVer:1.0** -- Version number of frequency avoid list

**avoid list start** -- Start tag of frequency avoid list data

**avoid\_list\_end** -- End tag of frequency avoid list data

Two data in each row of the data block are separated by commas.

Example:

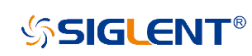

```
Ver:1.0FreqListVer:1.0
freq list start
1,1e+062,5e+06
3,5.25253e+06
freq list end
OrderListVer:1.0
order list start
1,12, 23,3order list end
AvoidListVer:1.0
avoid_list_start
le+06,1.1e+06
2e+06,2e+06
5e+06, 5e+06
avoid list end
```
## **4.6 wav/arb**

The wav/arb file is an IQ waveform file. The wav/arb file consists of two parts: header and data. The header is text data. Waveform data is binary data.

The header must end with "IQData,". From the beginning of the file to "IQData," is the file information in text format. "IQData," is followed by binary waveform data.

When loading the wav/arb file, the following keywords (key str) will be read from the header for parsing. If some of the following keywords do not exist in the header, the corresponding information will be set to the default value or left blank. If there is extra information, it will be ignored. " key Str, value "form a group of description information, and each group of description information is separated by commas. The following is a header instance of a wav/arb file and the meaning of each keyword FileType,IQ,Version,2.0,FileName,test.ARB,DataSourceType,PN9,SymbolLength,512,SymbolRate, 1000000,ModulationType,16QAM,FilterType,RootCosine,FilterBandwidth,0,FilterAlpha,0.5,FilterLen gth,32,OverSampling,2,ActualSampleLength,512,SampleRate,2000000.000000,RMS,0.684953707 203608,DataLength,1024,IQData.

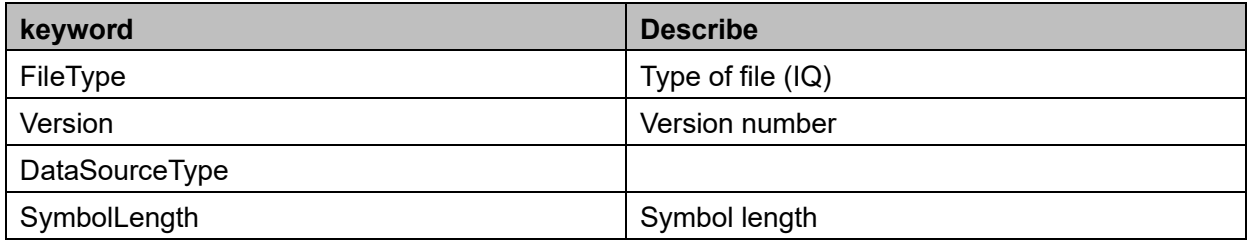

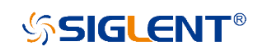

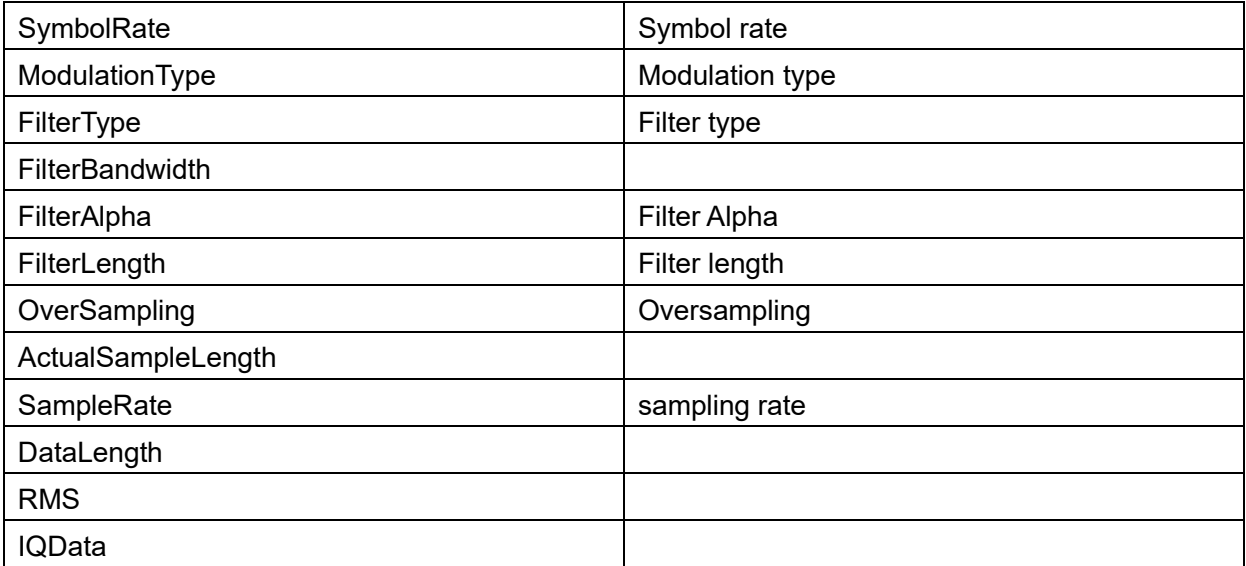

# **5 Programming Examples**

This chapter gives some examples for the programmer. In these examples, you can see how to use VISA or sockets, in combination with the commands described above to control the generator. By following these examples, you can develop many more applications.

# **5.1 Examples of Using VISA**

### **5.1.1 VC++ Example**

**Environment:** Windows 7 32-bit, Visual Studio.

**Description:** Query the instrument information using "\*IDN?" command over NI-VISA, with the access through USBTMC and TCP/IP separately.

### **Steps:**

- 1. Open Visual Studio and create a new VC++ win32 console project.
- 2. Set the project environment to use the NI-VISA lib, there are two ways to specify NI-VISA, static or automatic:
	- a) Static:

Find the files visa.h, visatype.h, and visa32.lib in the NI-VISA installation path, copy them to the root path of the VC++ project, and add them to the project. In the project name.cpp file, add the following two lines:

#include "visa.h" #pragma comment(lib,"visa32.lib")

b) Dynamic:

In "project---properties---c/c++---General---Additional Include Directories" set the value to the NI-VISA installation path (e.g. C:\Program Files\IVI Foundation\VISA\WinNT\include), as shown in the figure below:

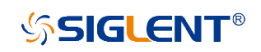

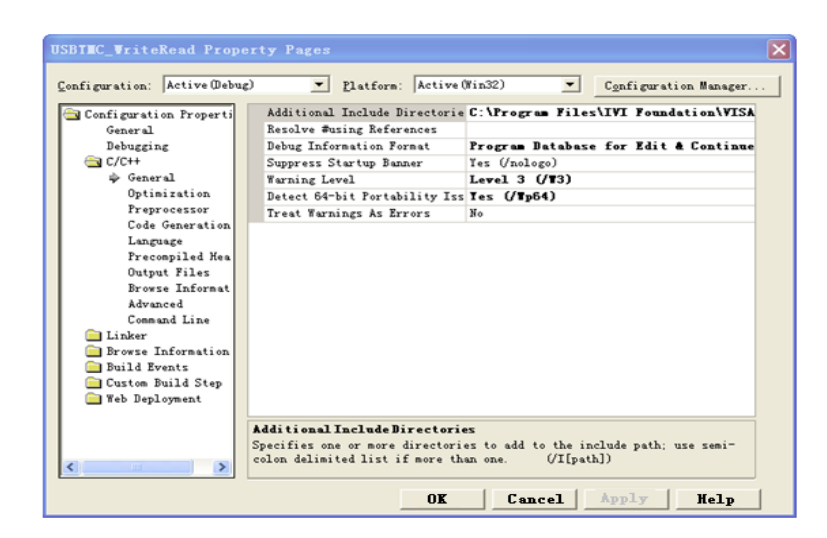

In " project---properties---Linker---General---Additional Library Directories " set the value to the NI-VISA installation path (e.g. C:\Program Files\IVI Foundation\VISA\WinNT\include), as shown in the figure below:

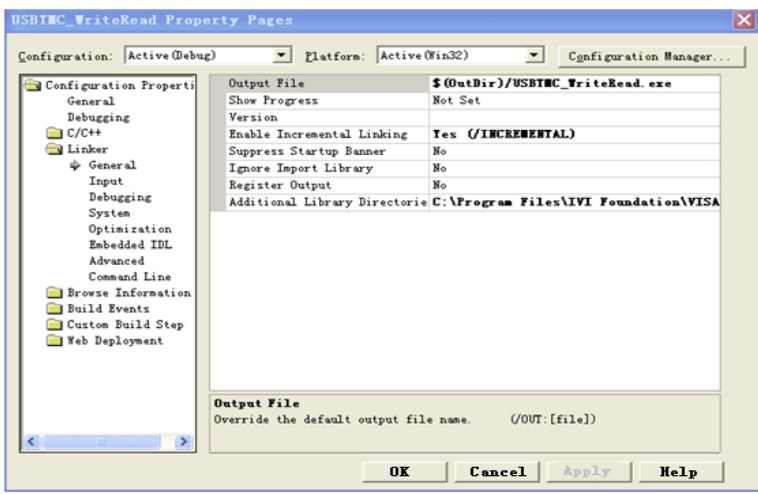

In "project---properties---Linker---Command Line---Additional" set the value to visa32.lib, as shown in the figure below:

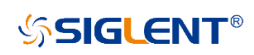

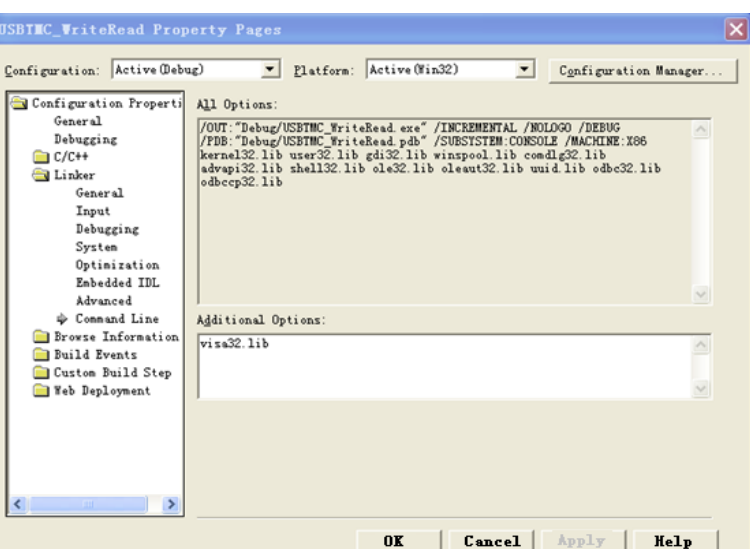

Include visa.h file in the projectname.cpp file:

#include <visa.h>

- 3. Coding:
	- a) USBTMC:

int Usbtmc\_test()

{

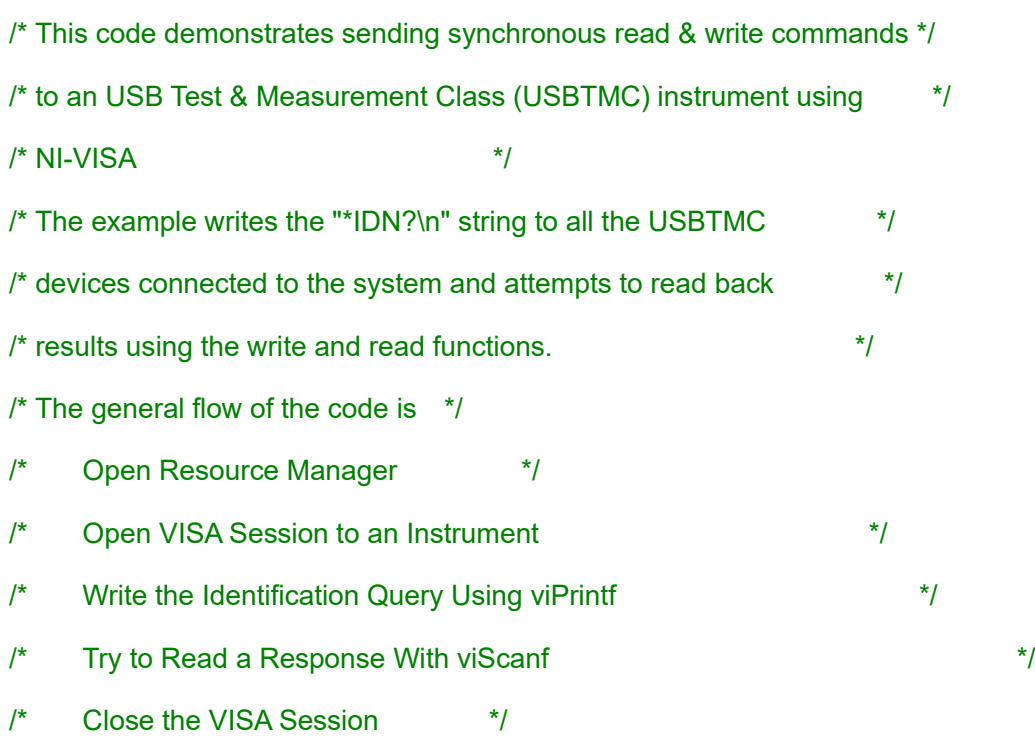

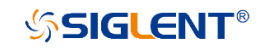

/\*\*\*\*\*\*\*\*\*\*\*\*\*\*\*\*\*\*\*\*\*\*\*\*\*\*\*\*\*\*\*\*\*\*\*\*\*\*\*\*\*\*\*\*\*\*\*\*\*\*\*\*\*\*\*\*\*\*\*/ ViSession defaultRM; ViSession instr; ViUInt32 numInstrs; ViFindList findList; ViStatus status; char instrResourceString[VI\_FIND\_BUFLEN]; unsignedchar buffer[100]; int i; /\*\* First we must call viOpenDefaultRM to get the manager \* handle. We will store this handle in defaultRM.\*/ status=viOpenDefaultRM (&defaultRM); if (status<VI\_SUCCESS) { printf ("Could not open a session to the VISA Resource Manager!\n"); return status;

}

/\* Find all the USB TMC VISA resources in our system and store the number of resources in the system in numInstrs.

status = viFindRsrc (defaultRM, "USB?\*INSTR", &findList, &numInstrs, instrResourceString);

```
if (status<VI_SUCCESS)
```
{

printf ("An error occurred while finding resources.\nPress 'Enter' to continue."); fflush(stdin); getchar(); viClose (defaultRM); return status;

}

```
/** Now we will open VISA sessions to all USB TMC instruments.
* We must use the handle from viOpenDefaultRM and we must 
* also use a string that indicates which instrument to open. This
* is called the instrument descriptor. The format for this string
* can be found in the function panel by right-clicking on the 
* descriptor parameter. After opening a session to the
* device, we will get a handle to the instrument which we 
* will use in later VISA functions. The AccessMode and Timeout
* parameters in this function are reserved for future
* functionality. These two parameters are given the value VI_NULL.*/
for (i=0; i\leq int(numInstrs); i++){
        if (i>0){
                viFindNext (findList, instrResourceString);
       }
       status = viOpen (defaultRM, instrResourceString, VI_NULL, VI_NULL, &instr);
        if (status<VI_SUCCESS)
        {
                printf ("Cannot open a session to the device %d.\n", i+1);
                continue;
       }
        /* * At this point we now have a session open to the USB TMC instrument.
        * We will now use the viPrintf function to send the device the string "*IDN?\n",
        * asking for the device's identification. */
        char * cmmand ="*IDN?\n";
        status = viPrintf (instr, cmmand);
        if (status<VI_SUCCESS)
        {
```
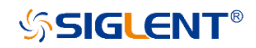

```
printf ("Error writing to the device %d.\n", i+1);
        status = viClose (instr);
        continue;
}
/** Now we will attempt to read back a response from the device to
* the identification query that was sent. We will use the viScanf
* function to acquire the data. 
* After the data has been read the response is displayed.*/
status = viScanf(instr, "%t", buffer);
if (status<VI_SUCCESS)
{
        printf ("Error reading a response from the device %d.\n", i+1);
} 
else
{
        printf ("\nDevice %d: %s\n", i+1 , buffer);
}
status = viClose (instr);
```
### }

```
/** Now we will close the session to the instrument using
* viClose. This operation frees all system resources. */
status = viClose (defaultRM);
printf("Press 'Enter' to exit.");
fflush(stdin);
getchar();
return 0;
```
}

```
int _tmain(int argc, _TCHAR* argv[])
{
       Usbtmc_test();
       return 0;
}
```
### **Run result:**

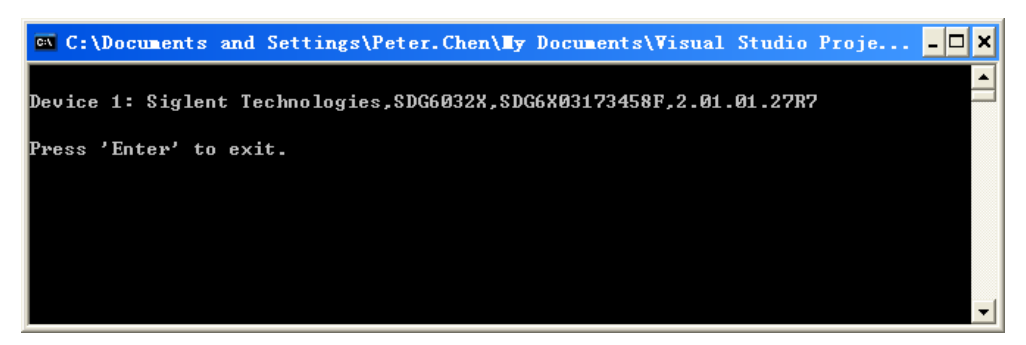

b) TCP/IP:

```
int TCP_IP_Test(char *pIP)
```
{

```
char outputBuffer[VI_FIND_BUFLEN];
```
ViSession defaultRM, instr;

ViStatus status;

/\* First we will need to open the default resource manager. \*/

```
status = viOpenDefaultRM (&defaultRM);
```

```
if (status<VI_SUCCESS)
```
{

printf("Could not open a session to the VISA Resource Manager!\n");

}

/\* Now we will open a session via TCP/IP device \*/

```
char head[256] ="TCPIP0::";
```

```
char tail[] ="::INSTR";
```
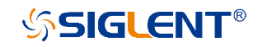

```
strcat(head,pIP);
       strcat(head,tail);
       status = viOpen (defaultRM, head, VI_LOAD_CONFIG, VI_NULL, &instr);
       if (status<VI_SUCCESS)
       {
               printf ("An error occurred opening the session\n");
               viClose(defaultRM);
      }
       status = viPrintf(instr, "*idn?\n");
       status = viScanf(instr, "%t", outputBuffer);
       if (status<VI_SUCCESS)
       {
               printf ("viRead failed with error code: %x \n", status);
               viClose(defaultRM);
      }
       else
       {
               printf ("\nMesseage read from device: %*s\n", 0,outputBuffer);
      }
       status = viClose (instr);
       status = viClose (defaultRM); 
       printf("Press 'Enter' to exit.");
       fflush(stdin);
       getchar();
       return 0;
int _tmain(int argc, _TCHAR* argv[])
```
{

}

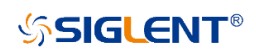

printf("Please input IP address:");

char ip[256];

fflush(stdin);

gets(ip);

TCP\_IP\_Test(ip);

return 0;

}

### **Run result:**

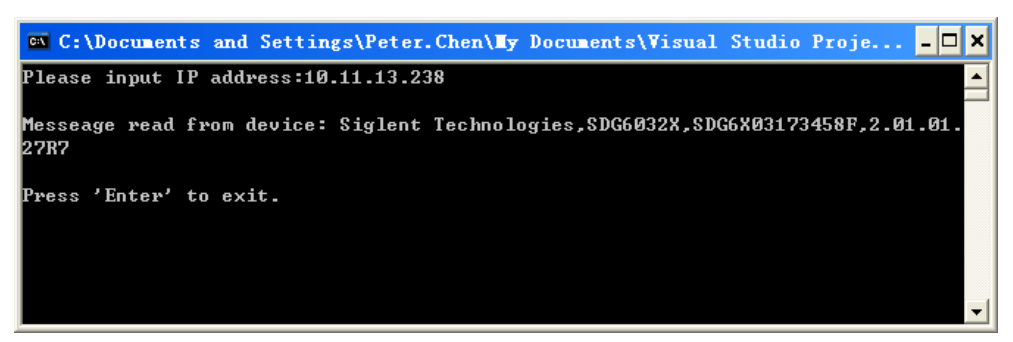

VB Example**Environment:** Windows 7 32-bit, Microsoft Visual Basic 6.0

**Description:** Query the instrument information using the "\*IDN?" command over NI-VISA, via USBTMC and TCP/IP separately.

### **Steps:**

- 1. Open Visual Basic, and build a standard application program project.
- 2. Set the project environment to use the NI-VISA lib: Click the Existing tab of Project>>Add Existing Item, search the visa32.bas file in the "include" folder under the NI-VISA installation path and add the file, as shown in the figure below:

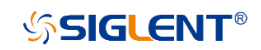

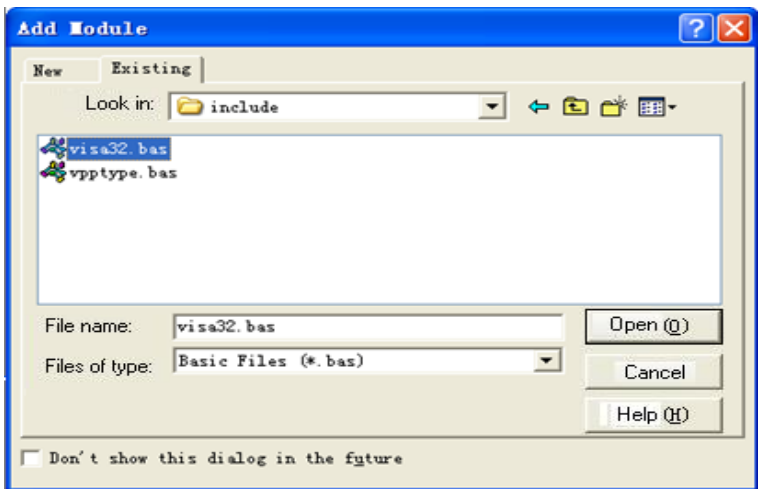

#### 3. Coding:

a) USBTMC:

Private Function Usbtmc\_test() As Long

' This code demonstrates sending synchronous read & write commands

' to an USB Test & Measurement Class (USBTMC) instrument using

' NI-VISA

' The example writes the "\*IDN?\n" string to all the USBTMC

' devices connected to the system and attempts to read back

' results using the write and read functions.

' The general flow of the code is

- ' Open Resource Manager
- ' Open VISA Session to an Instrument
- ' Write the Identification Query Using viWrite
- ' Try to Read a Response With viRead
- ' Close the VISA Session

Const MAX\_CNT = 200

Dim defaultRM As Long

Dim instrsesn As Long

Dim numlnstrs As Long

# **SSIGLENT®**

 Dim findList As Long Dim retCount As Long Dim status As Long Dim instrResourceString As String \* VI\_FIND\_BUFLEN Dim Buffer As String \* MAX\_CNT Dim I As Integer

'' First we must call viOpenDefaultRM to get the manager

'' handle. We will store this handle in defaultRM.

status = viOpenDefaultRM(defaultRM)

If (status < VI\_SUCCESS) Then

resultTxt.Text =""Could not open a session to the VISA Resource Manager""

Usbtmc\_test = status

Exit Function

End If

'' Find all the USB TMC VISA resources in our system and store the

'' number of resources in the system in numInstrs.

status = viFindRsrc(defaultRM,""USB?\*INST"", findList, numlnstrs, instrResourceString)

If (status < VI\_SUCCESS) Then

resultTxt.Text =""An error occurred while finding resources""

viClose(defaultRM)

Usbtmc\_test = status

Exit Function

End If

'' Now we will open VISA sessions to all USB TMC instruments.

'' We must use the handle from viOpenDefaultRM and we must

'' also use a string that indicates which instrument to open. This

'' is called the instrument descriptor. The format for this string

'' can be found in the function panel by right-clicking on the

'' descriptor parameter. After opening a session to the

'' device, we will get a handle to the instrument which we

'' will use in later VISA functions. The AccessMode and Timeout

'' parameters in this function are reserved for future

'' functionality. These two parameters are given the value VI\_NULL.

For  $i = 0$  To numinstrs

If  $(i > 0)$  Then

status = viFindNext(findList, instrResourceString)

#### End If

status = viOpen(defaultRM, instrResourceString, VI\_NULL, VI\_NULL, instrsesn)

If (status < VI\_SUCCESS) Then

resultTxt.Text = ""Cannot open a session to the device"" +  $CStr(i + 1)$ 

GoTo NextFind

#### End If

'' At this point we now have a session open to the USB TMC instrument.

'' We will now use the viWrite function to send the device the string""\*IDN"",

'' asking for the devic''s identification.

status = viWrite(instrsesn,""\*IDN"", 5, retCount)

If (status < VI\_SUCCESS) Then

resultTxt.Text =""Error writing to the device""

```
 status = viClose(instrsesn)
```
GoTo NextFind

#### End If

'' Now we will attempt to read back a response from the device to

'' the identification query that was sent. We will use the viRead

'' function to acquire the data.

```
 '' After the data has been read the response is displayed.
```
status = viRead(instrsesn, Buffer, MAX\_CNT, retCount)

```
If (status < VI_SUCCESS) Then
```

```
resultTxt.Text = ""Error reading a response from the device"" + CStr(i + 1)
```
Else

```
resultTxt.Text = ""Read from device: "" + CStr(i + 1) + "" "" + Buffer
```
End If

status = viClose(instrsesn)

Next i

'' Now we will close the session to the instrument using

'' viClose. This operation frees all system resources.

```
 status = viClose(defaultRM)
```
Usbtmc\_test =  $0$ 

End Function

b) TCP/IP:

Private Function TCP\_IP\_Test(ByVal ip As String) As Long

Dim outputBuffer As String \* VI\_FIND\_BUFLEN

Dim defaultRM As Long

Dim instrsesn As Long

Dim status As Long

### Dim count As Long

'' First we will need to open the default resource manager.

status = viOpenDefaultRM(defaultRM)

If (status < VI\_SUCCESS) Then

resultTxt.Text =""Could not open a session to the VISA Resource Manager""

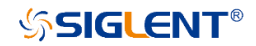

TCP\_IP\_Test = status

Exit Function

End If

#### '' Now we will open a session via TCP/IP device

```
status = viOpen(defaultRM, "'TCPIP0:"" + ip + ""::INST"", VI_LOAD_CONFIG, VI_NULL,
```
instrsesn)

```
 If (status < VI_SUCCESS) Then
```
resultTxt.Text =""An error occurred opening the sessio""

viClose(defaultRM)

TCP\_IP\_Test = status

Exit Function

```
 End If
```
status = viWrite(instrsesn,""\*IDN"", 5, count)

If (status < VI\_SUCCESS) Then

resultTxt.Text =""Error writing to the device""

#### End If

```
 status = viRead(instrsesn, outputBuffer, VI_FIND_BUFLEN, count)
```
If (status < VI\_SUCCESS) Then

resultTxt.Text = ""Error reading a response from the device"" +  $CStr(i + 1)$ 

Else

```
 resultTxt.Text =""read from device"" + outputBuffer
```
End If

status = viClose(instrsesn)

status = viClose(defaultRM)

TCP  $IP$  Test = 0

#### End Function
c) Button control code: Private Sub exitBtn\_Click() End End Sub Private Sub tcpipBtn\_Click() Dim stat As Long stat = TCP\_IP\_Test(ipTxt.Text) If (stat < VI\_SUCCESS) Then resultTxt.Text = Hex(stat) End If End Sub Private Sub usbBtn\_Click() Dim stat As Long stat = Usbtmc\_test If (stat < VI\_SUCCESS) Then resultTxt.Text = Hex(stat)

End If

End Sub

### **Run result:**

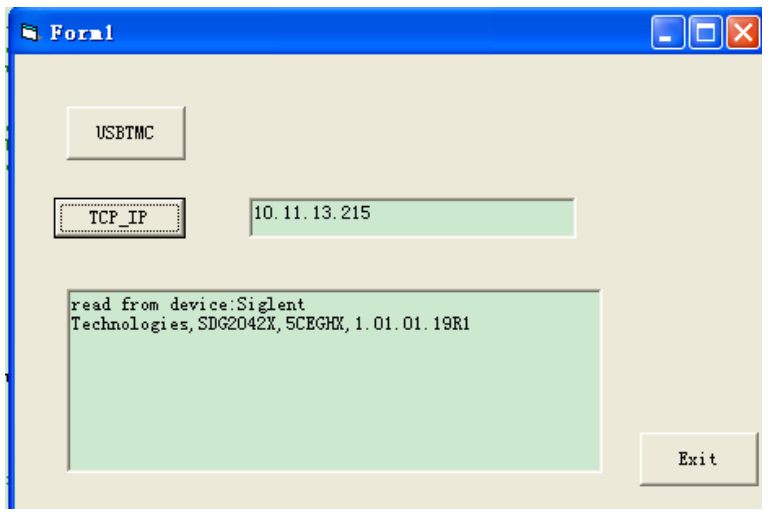

### MATLAB Example**Environment:** Windows 7 32-bit, MATLAB R2013a

**Description:** Query the instrument information using the "\*IDN?" command over NI-VISA, with the access through USBTMC and TCP/IP separately.

### **Steps:**

- 1. Open MATLAB, and modify the current directory. In this demo, the current directory is modified to "D:\USBTMC\_TCPIP\_Demo".
- 2. Click File>>New>>Script in the Matlab interface to create an empty M file.
- 3. Coding:
	- a) USBTMC:

function USBTMC\_test()

% This code demonstrates sending synchronous read & write commands

% to an USB Test & Measurement Class (USBTMC) instrument using

% NI-VISA

%Create a VISA-USB object connected to a USB instrument vu = visa('ni','USB0::0xF4ED::0xEE3A::sdg2000x::INSTR');

%Open the VISA object created fopen(vu);

%Send the string "\*IDN?",asking for the device's identification. fprintf(vu,'\*IDN?');

### %Request the data

outputbuffer = fscanf(vu); disp(outputbuffer);

### %Close the VISA object

fclose(vu);

delete(vu);

clear vu;

### end

### **Run result:**

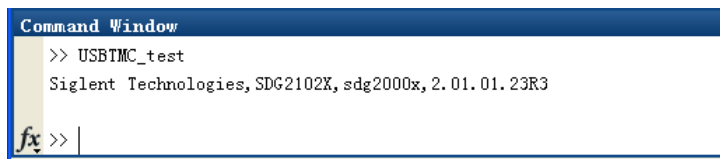

### b) TCP/IP:

Write a function TCP\_IP\_Test:

function TCP\_IP\_test()

% This code demonstrates sending synchronous read & write commands

% to a TCP/IP instrument using NI-VISA

%Create a VISA-TCPIP object connected to an instrument

%configured with IP address.

```
vt = visa('ni',['TCPIP0::','10.11.13.32','::INSTR']);
```
%Open the VISA object created fopen(vt);

%Send the string "\*IDN?",asking for the device's identification. fprintf(vt,'\*IDN?');

#### %Request the data

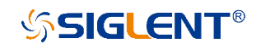

 $outputbuffer = fscanf(vt);$ 

disp(outputbuffer);

%Close the VISA object

fclose(vt);

delete(vt);

clear vt;

end

**Run result:**

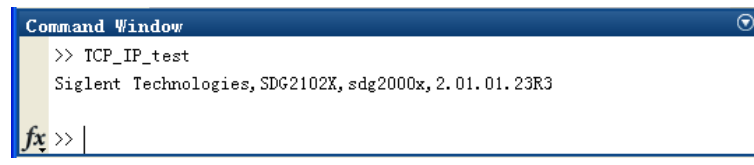

# **5.1.2 LabVIEW Example**

**Environment:** Windows 7 32-bit, LabVIEW 2011

**Description:** Query the instrument information using the "\*IDN?" command over NI-VISA, with the access through USBTMC and TCP/IP separately.

### **Steps:**

- 1. Open LabVIEW, and create a VI file.
- 2. Add controls. Right-click in the **Front Panel** interface, select and add **VISA resource name**, error in, error out and some indicators from the Controls column.
- 3. Open the **Block Diagram** interface. Right-click on the **VISA resource name**, select and add the following functions from VISA Palette from the pop-up menu: **VISA Write**, **VISA Read**, **VISA Open,** and **VISA Close**.
- 4. The connection is as shown in the figure below:

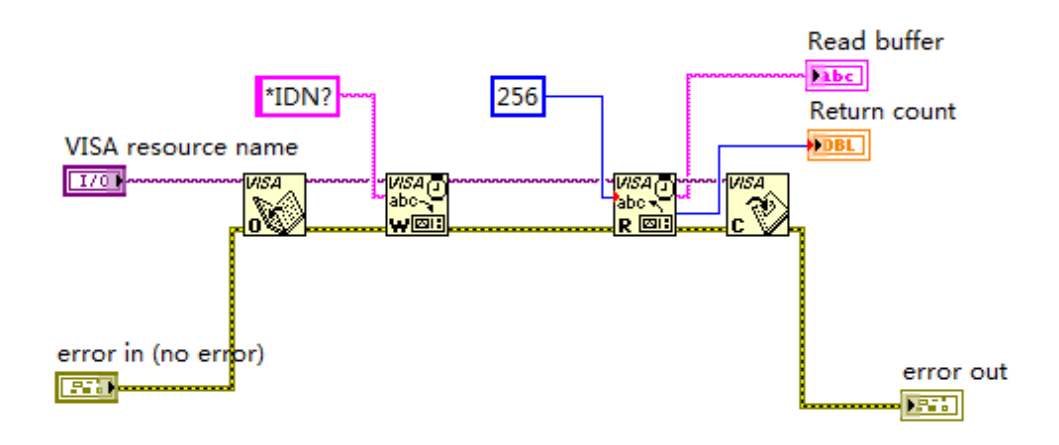

5. Select the device resource from the VISA Resource Name list box and run the program.

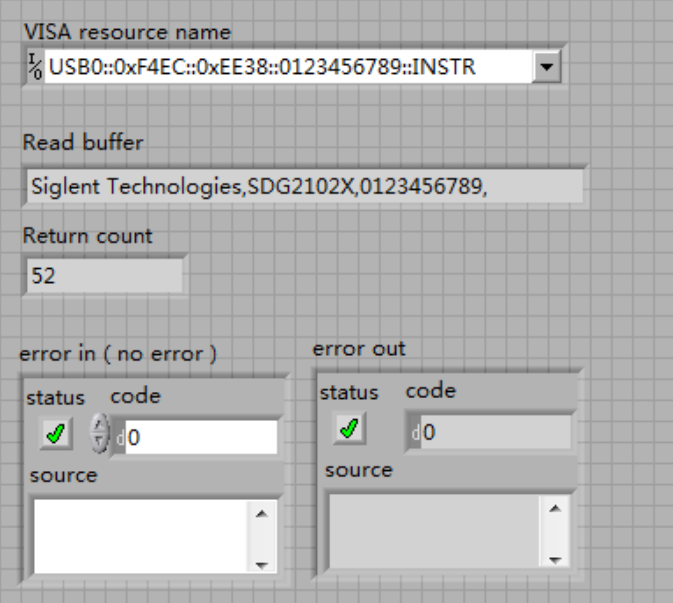

In this example, the VI opens a VISA session to a USBTMC device, writes a "\*IDN?" command to the device, and reads back the response. After all communication is complete, the VI closes the VISA session.

6. Communicating with the device via TCP/IP is similar to USBTMC. But you need to change VISA Write and VISA Read Function to Synchronous I/O. The LabVIEW default is asynchronous I/O. Right-click the node and select Synchronous I/O Mod>>Synchronous from the shortcut menu to write or read data synchronously.

7. The connection is as shown in the figure below:

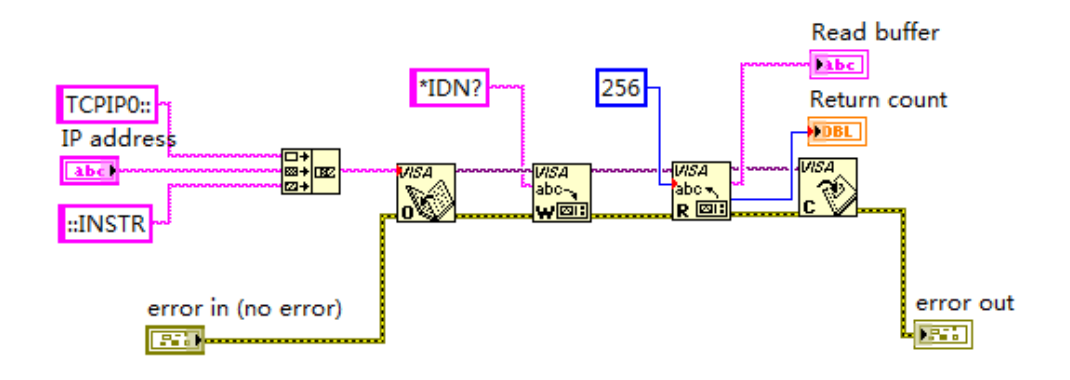

8. Input the IP address and run the program.

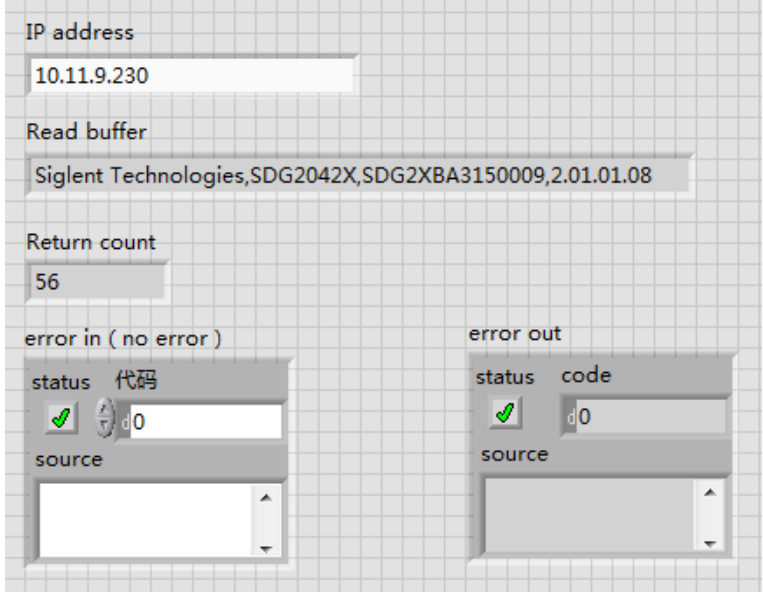

# **5.1.3 Python2 Example**

**Environment:** Python2.7, PyVISA 1.4

(Please install PyVISA after installing Python2.7. Please refer to

<https://pyvisa.readthedocs.io/en/stable/getting.html> for the PyVISA installation guide.

**Description**: Use Python script to build an 8-point 16-bit arbitrary waveform (0x1000, 0x2000, 0x3000,

0x4000, 0x5000, 0x6000, 0x7000, 0x7fff) and save the waveform data in "wave1.bin", then download

it to the instrument, finally read it back from the instrument and save it as "wave2.bin".

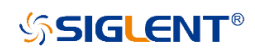

### Below is the code of the script:

#!/usr/bin/env python2.7

# -\*- coding: utf-8 -\*-

import visa

import time

import binascii

#USB resource of Device

device\_resource = "USB0::0xF4EC::0x1101::#15::INSTR"

#Little endian, 16-bit 2's complement

wave\_points = [0x0010, 0x0020, 0x0030, 0x0040, 0x0050, 0x0060, 0x0070, 0xff7f]

def create\_wave\_file():

```
 """create a file"""
f = open("wave1.bin", "wb") for a in wave_points:
```

```
b = hex(a)b = b[2:]len_b = len(b)if (0 == len b):
    b = '0000'elif (1 == len b):
    b = '000' + belif (2 == len b):
    b = '00' + belif (3 == len_b):
```
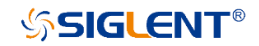

 $b = '0' + b$ 

c = binascii.a2b\_hex(b) #Hexadecimal integer to ASCii encoded string

f.write(c)

f.close()

```
def send wawe data(dev):
```
"""send wave1.bin to the device"""

 $f =$  open("wave1.bin", "rb") #wave1.bin is the waveform to be sent

 $data = f.read()$ 

```
 print 'write bytes:',len(data)
```
dev.write("C1:WVDT

```
WVNM,wave1,FREQ,2000.0,AMPL,4.0,OFST,0.0,PHASE,0.0,WAVEDATA,%s" % (data))
```

```
#"X" series (SDG1000X/SDG2000X/SDG6000X/X-E)
```

```
 dev.write("C1:ARWV NAME,wave1")
```
f.close()

```
def get_wave_data(dev):
```

```
 """get wave from the devide"""
f = open("wave2.bin", "wb") #save the waveform as wave2.bin
dev.write("WVDT? user,wave1") #"X" series (SDG1000X/SDG2000X/SDG6000X/X-E)
 time.sleep(1)
data = dev.read() data_pos = data.find("WAVEDATA,") + len("WAVEDATA,")
print data[0:data_pos]
wave data = data[data pos:] print 'read bytes:',len(wave_data)
 f.write(wave_data)
 f.close()
```
# **SSIGLENT®**

### $if$  \_\_name\_\_ ==  $'$  \_\_main\_\_':

""""""

 device = visa.instrument(device\_resource, timeout=5000, chunk\_size = 40\*1024) create\_wave\_file() send\_wawe\_data(device)

get\_wave\_data(device)

### **Output waveform:**

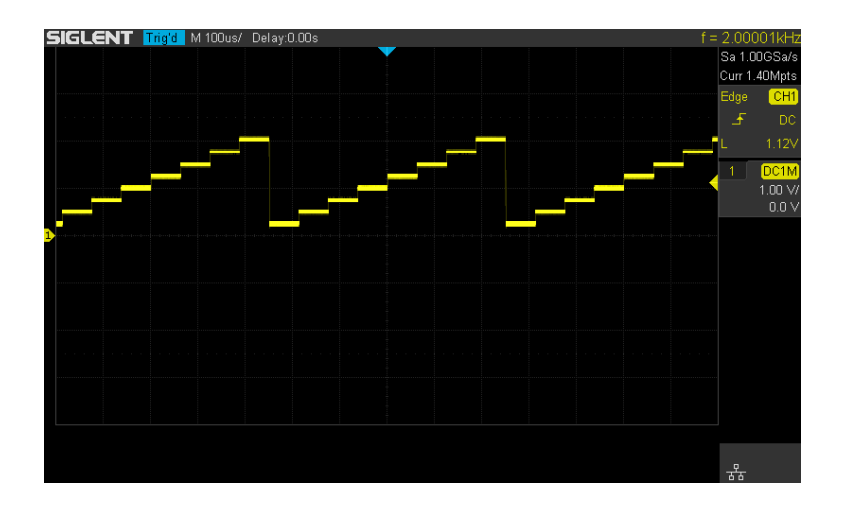

# **5.1.4 Python3 Example**

**Environment: Python3.6.5, PyVISA 1.9** 

Same example, but for Python 3.6.5

#!/usr/bin/env python3.6.5

# -\*- coding: utf-8 -\*-

import visa

import time

import binascii

#USB resource of Device

```
device_resource = 'USB0::0xF4EC::0x1102::SDG7ABAQ5R0010::INSTR'
```
#Little endian, 16-bit2's complement

wave\_points = [0x0080, 0x0070, 0x0060, 0x0040, 0x0050, 0x0060, 0x0070, 0xff7f,0x0050]

```
def create_wave_file():
```
"""create a file"""

```
f = open("wave1.bin", "wb")
```
for a in wave points:

```
b = hex(a)b = b[2:]len b = len(b)if (0 == len b):
         b = '0000'elif (1 == len b):
         b = '000' + belif (2 == len b):
         b = '00' + belif (3 == len b):
         b = '0' + b c = binascii.a2b_hex(b) #Hexadecimal integer to ASCii encoded string
     f.write(c)
 f.close()
```

```
def send_wawe_data(dev):
```

```
 """send wave1.bin to the device"""
f = open("wave1.bin", "rb") #wave1.bin is the waveform to be sent
data = f.read() print ('write bytes:%s'%len(data))
```
dev.write("C1:WVDT

```
WVNM,wave1,FREQ,2000.0,AMPL,4.0,OFST,0.0,PHASE,0.0,WAVEDATA,%s" % (data))
```

```
#"X" series (SDG1000X/SDG2000X/SDG6000X/X-E)
```
dev.write("C1:ARWV NAME,wave1")

f.close()

def get\_wave\_data(dev):

"""get wave from the devide"""

 $f =$  open("wave2.bin", "wb") #save the waveform as wave2.bin

```
dev.write("WVDT? user,wave1") #"X" series (SDG1000X/SDG2000X/SDG6000X/X-E)
```
time.sleep(1)

```
data = dev.read()
```

```
 data_pos = data.find("WAVEDATA,") + len("WAVEDATA,")
```
print (data[0:data\_pos])

```
 wave_data = data[data_pos:]
```
print ('read bytes:%s'%len(wave\_data))

f.write(wave\_data)

f.close()

```
if name == ' main ':
```
""""""

```
 rm=visa.ResourceManager()
```

```
device =rm.open_resource(device_resource, timeout=50000, chunk_size =
```
24\*1024\*1024)

```
create_wave_file()
```

```
send wawe data(device)
```

```
#get wave data(device)
```
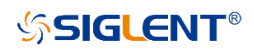

# **5.1.5 Python3 Example(Digital)**

### **Environment: Python3.6.5, PyVISA 1.9**

Same example, but for the digital output channels.

#!/usr/bin/env python3 # -\*- coding: utf-8 -\*-

import pyvisa as visa import time import binascii

```
# resource of Device
device_resource = 'USB0::0xF4EC::0x1102::SDG7ACBC5M0005::INSTR'
d7 = 000011110000' # Data stream of ch7 in digital
d6 = '101010101010' # Data stream of ch6 in digital
d5 = '010101010101' # Data stream of ch5 in digital
d4 = '110011001100' # Data stream of ch4 in digital
d3 = '000000111111' # Data stream of ch3 in digital
d2 = '111000111000' # Data stream of ch2 in digital
d1 = '001100110011' # Data stream of ch1 in digital
d0 = '110011001100' # Data stream of ch0 in digital
other = '00000000' # The last 8ch data is 0
wave points = []for i7, i6, i5, i4, i3, i2, i1, i0 in zip(d7, d6, d5, d4, d3, d2, d1, d0):
    a = 17 + 16 + 15 + 14 + 13 + 12 + 11 + 10 + other
```
wave\_points.append(int(a, 2))

```
def create_wave_file():
     """create a file"""
    f = open("wave1.bin", "wb") for a in wave_points:
         b = hex(a)b = b[2:]len b = len(b)if (0 == len b):
             b = '0000'elif (1 == len b):
             b = '000' + belif (2 == len b):
             b = '00' + belif (3 == len b):
```

```
b = '0' + bc = binascii.unhexlify(b) # Hexadecimal integer to ASCii encoded string
     f.write(c)
 f.close()
```

```
def send_wave_data(dev):
```

```
 """send wave1.bin to the device"""
f = open("wave1.bin", "rb") # wave1.bin is the waveform to be sent
 data = f.read().decode("latin1")
 print('write class:', type(data))
 print('write bytes:', len(data))
 dev.write_termination = ''
 dev.write("DIG:WVDT WVNM,digital, WAVEDATA,%s" % (data), encoding='latin1')
 f.close()
 return data
```
 $if$  \_\_name\_\_ ==  $'$  \_\_main\_\_\_':

""""""

```
 rm = visa.ResourceManager()
```

```
device = rm.open_resource(device_resource, timeout=50000, chunk_size=24 * 1024 *
1024)
```

```
create_wave_file()
 send = send_wave_data(device)
print('Done')
```
# **5.2 Examples of Using Sockets**

# **5.2.1 Python Example**

Python has a low-level networking module that provides access to the socket interface. Python scripts can be written for sockets to do a variety of tests and measurement tasks.

**Environment:** Windows 7 32-bit, Python v2.7.5

**Description:** Open a socket, send a query, and repeat this loop 10 times, finally close the socket.

Note that SCPI command strings must be terminated with a "\n" (new line) character in programming.

Below is the code of the script:

#!/usr/bin/env python

 $#$ -\*- coding:utf-8  $-$ \*-

#-----------------------------------------------------------------------------

# The short script is an example that opens a socket, sends a query,

# print the return message and closes the socket.

#-----------------------------------------------------------------------------

import socket # for sockets import sys  $#$  for exit import time # for sleep

#-----------------------------------------------------------------------------

remote\_ip = "10.11.13.40" # should match the instrument's IP address

port = 5025 # the port number of the instrument service

 $count = 0$ 

def SocketConnect():

try:

```
 #create an AF_INET, STREAM socket (TCP)
```

```
 s = socket.socket(socket.AF_INET, socket.SOCK_STREAM)
```
except socket.error:

```
 print ('Failed to create socket.')
```
sys.exit();

try:

#Connect to remote server

```
s.connect((remote_ip, port))
```
except socket.error:

```
print ('failed to connect to ip ' + remote_ip)
```
return s

```
def SocketQuery(Sock, cmd):
```
try :

```
 #Send cmd string
```
Sock.sendall(cmd)

time.sleep(1)

except socket.error:

#Send failed

print ('Send failed')

sys.exit()

```
 reply = Sock.recv(4096)
```
return reply

```
def SocketClose(Sock):
```
#close the socket

Sock.close()

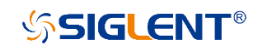

time.sleep(.300)

def main():

global remote\_ip

global port

global count

# Body: send the SCPI commands "\*IDN?" 10 times and print the return message

```
 s = SocketConnect()
```
for i in range(10):

```
 qStr = SocketQuery(s, b'*IDN?\n')
```

```
print (str(count) + \dots + str(qStr))
```
 $count = count + 1$ 

SocketClose(s)

input('Press "Enter" to exit')

```
if name = ' main ':
```
proc = main()

### **Run result:**

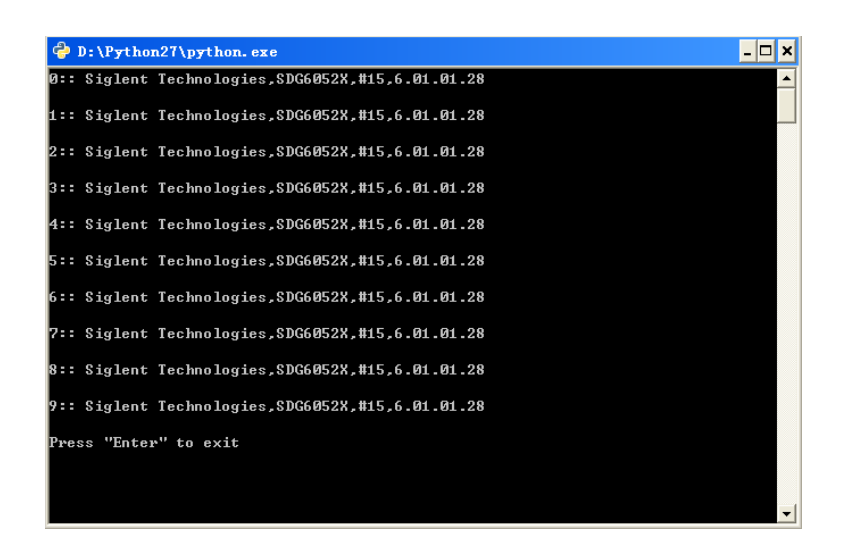

# **SSIGLENT®**

# **6 Index**

[\\*IDN](#page-23-0)

[\\*OPC](#page-24-0)

[\\*RST](#page-25-0)

# **A**

[ARWV ArbWaVe](#page-61-0) 

# **B**

BSWV BaSic\_WaVe [BTWV BursTWaVe](#page-57-0)  BUZZ [BUZZer](#page-70-0) 

# **C**

**[CASCADE](#page-143-0)** CHDR Comm\_HeaDeR COUP COUPling CMBN CoMBiNe

# **F**

FCNT FreqCouNTer

# **H**

[HARM HARMonic](#page-141-0)

# **I**

IQ:CENT[IQ:CENTerfreq](#page-145-0)

[IQ:SAMP IQ:SAMPlerate](#page-146-0)

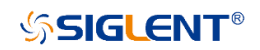

[IQ:SYMB IQ:SYMBolrate](#page-146-1)

[IQ:AMPL IQ:AMPLitude](#page-147-0)

[IQ:IQAD:GAIN IQ:IQADjustment:GAIN](#page-147-1)

[IQ:IQAD:IOFFset IQ:IQADjustment:IOFFset](#page-148-0)

[IQ:IQAD:QOFFset IQ:IQADjustment:QOFFset](#page-148-1)

[IQ:IQAD:QSK IQ:IQADjustment:QSKew](#page-148-2)

[IQ:TRIG:SOUR IQ:TRIGger:SOURce](#page-149-0)

[IQ:WAVE:BUIL IQ:WAVEload:BUILtin](#page-149-1)

[IQ:WAVE:USER IQ:WAVEload:USERstored](#page-150-0)

[IQ:FrequencySampling](#page-151-0) IQ:FrequencySampling

[IVNT INVERT](#page-93-0)

# **L**

LAGG LAnGuaGe

## **M**

[MDWV MoDulateWaVe](#page-32-0)  [MODE MODE](#page-143-1)

# **N**

NBFM NumBer ForMat

# **O**

OUTP OUTPut

# **P**

[PACP ParaCoPy](#page-60-0) 

### **R**

# **SSIGLENT®**

ROSC ROSCillator

**S**

SCFG Sys CFG

SCSV SCreen\_SaVe

[SWWV SweepWaVe](#page-36-0) 

[SYNC SYNC](#page-95-0)

**STL** StoreList

[SYST:COMM:LAN:IPAD SYSTem:COMMunicate:LAN:IPADdress](#page-138-0) 

[SYST:COMM:LAN:SMAS SYSTem:COMMunicate:LAN:SMASk](#page-138-1) 

[SYST:COMM :LAN:GAT SYSTem:COMMunicate:LAN:GATeway](#page-139-0)

[SRATE SampleRATE](#page-140-0)

# **W**

[WVDT WVDT](#page-32-0) 

# **V**

[VOLTPRT VOLTPRT](#page-96-0)

VKEY\_\_VirtualKEY\_

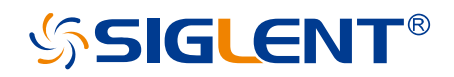

#### **About SIGLENT**

SIGLENT is an international high-tech company, concentrating on R&D, sales, production and services of electronic test & measurement instruments.

SIGLENT first began developing digital oscilloscopes independently in 2002. After more than a decade of continuous development, SIGLENT has extended its product line to include digital oscilloscopes, isolated handheld oscilloscopes, function/arbitrary waveform generators, RF/MW signal generators, spectrum analyzers, vector network analyzers, digital multimeters, DC power supplies, electronic loads and other general purpose test instrumentation. Since its first oscilloscope was launched in 2005, SIGLENT has become the fastest growing manufacturer of digital oscilloscopes. We firmly believe that today SIGLENT is the best value in electronic test & measurement.

#### **Headquarters:**

SIGLENT Technologies Co., Ltd Add: Bldg No.4 & No.5, Antongda Industrial Zone, 3rd Liuxian Road, Bao'an District, Shenzhen, 518101, China Tel: + 86 755 3688 7876 Fax: + 86 755 3359 1582 Email: sales@siglent.com Website: int.siglent.com

#### **North America:**

SIGLENT Technologies America, Inc 6557 Cochran Rd Solon, Ohio 44139 Tel: 440-398-5800 Toll Free: 877-515-5551 Fax: 440-399-1211 Email: info@siglentna.com Website: www.siglentna.com

#### **Europe:**

SIGLENT Technologies Germany GmbH Add: Staetzlinger Str. 70 86165 Augsburg, Germany Tel: +49(0)-821-666 0 111 0 Fax: +49(0)-821-666 0 111 22 Email: info-eu@siglent.com Website: www.siglenteu.com

**Follow us on Facebook: SiglentTech**

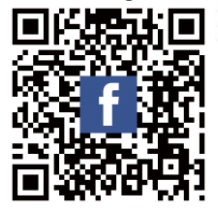